## **Software Manual**

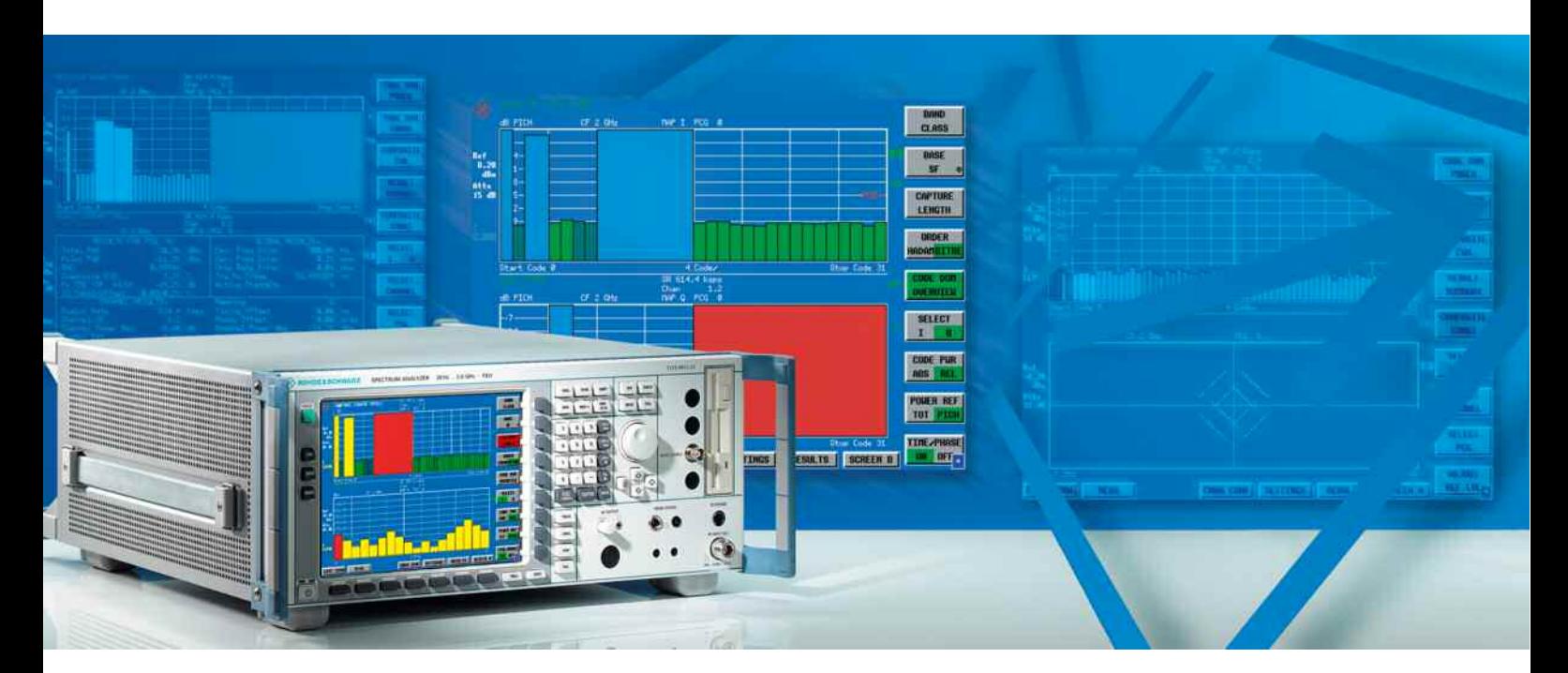

## **cdma2000/1xEV-DV Mobile Station Test**

## **Applications Firmware R&S FS-K83**

**1157.2416.02**

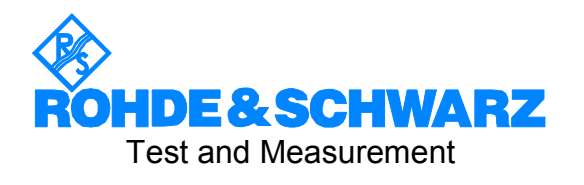

This Software Manual describes the following models: R&S® FMU R&S® FSG R&S® FSMR R&S® FSP R&S® FSQ R&S® FSU R&S® FSUP

Dear Customer,

throughout this manual, R&S FS–K83 is generally used as an abbreviation for the software option R&S**®** FS–K83. The Spectrum Analyzers R&S**®** FSU and R&S**®** FSP are abbreviated as R&S FSU and R&S FSP. R&S® is a registered trademark of Rohde & Schwarz GmbH & Co. KG. CDMA2000**®** is a registered trademark of the Telecommunications Industry Association (TIA –USA).

## Basic Safety Instructions

### **Always read through and comply with the following safety instructions!**

All plants and locations of the Rohde & Schwarz group of companies make every effort to keep the safety standards of our products up to date and to offer our customers the highest possible degree of safety. Our products and the auxiliary equipment they require are designed, built and tested in accordance with the safety standards that apply in each case. Compliance with these standards is continuously monitored by our quality assurance system. The product described here has been designed, built and tested in accordance with the attached EC Certificate of Conformity and has left the manufacturer's plant in a condition fully complying with safety standards. To maintain this condition and to ensure safe operation, you must observe all instructions and warnings provided in this manual. If you have any questions regarding these safety instructions, the Rohde & Schwarz group of companies will be happy to answer them.

Furthermore, it is your responsibility to use the product in an appropriate manner. This product is designed for use solely in industrial and laboratory environments or, if expressly permitted, also in the field and must not be used in any way that may cause personal injury or property damage. You are responsible if the product is used for any intention other than its designated purpose or in disregard of the manufacturer's instructions. The manufacturer shall assume no responsibility for such use of the product.

The product is used for its designated purpose if it is used in accordance with its product documentation and within its performance limits (see data sheet, documentation, the following safety instructions). Using the product requires technical skills and a basic knowledge of English. It is therefore essential that only skilled and specialized staff or thoroughly trained personnel with the required skills be allowed to use the product. If personal safety gear is required for using Rohde & Schwarz products, this will be indicated at the appropriate place in the product documentation. Keep the basic safety instructions and the product documentation in a safe place and pass them on to the subsequent users.

Observing the safety instructions will help prevent personal injury or damage of any kind caused by dangerous situations. Therefore, carefully read through and adhere to the following safety instructions before and when using the product. It is also absolutely essential to observe the additional safety instructions on personal safety, for example, that appear in relevant parts of the product documentation. In these safety instructions, the word "product" refers to all merchandise sold and distributed by the Rohde & Schwarz group of companies, including instruments, systems and all accessories.

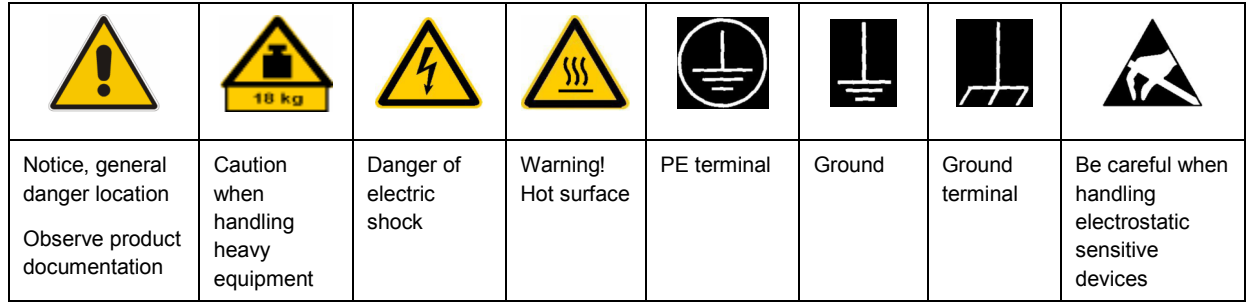

### **Symbols and safety labels**

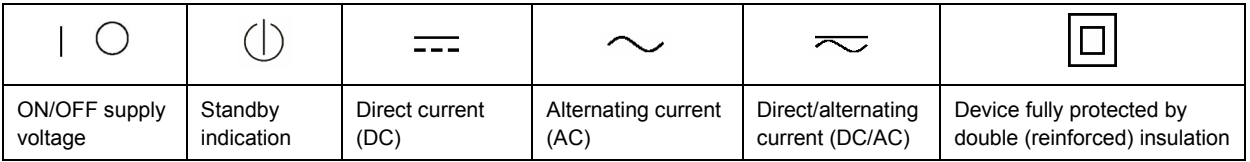

### <span id="page-3-0"></span>**Tags and their meaning**

The following signal words are used in the product documentation in order to warn the reader about risks and dangers.

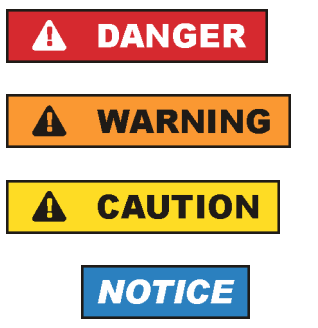

indicates a hazardous situation which, if not avoided, will result in death or serious injury.

indicates a hazardous situation which, if not avoided, could result in death or serious injury.

indicates a hazardous situation which, if not avoided, could result in minor or moderate injury.

indicates the possibility of incorrect operation which can result in damage to the product.

In the product documentation, the word ATTENTION is used synonymously.

These tags are in accordance with the standard definition for civil applications in the European Economic Area. Definitions that deviate from the standard definition may also exist in other economic areas or military applications. It is therefore essential to make sure that the tags described here are always used only in connection with the related product documentation and the related product. The use of tags in connection with unrelated products or documentation can result in misinterpretation and in personal injury or material damage.

### **Operating states and operating positions**

*The product may be operated only under the operating conditions and in the positions specified by the manufacturer, without the product's ventilation being obstructed. If the manufacturer's specifications are not observed, this can result in electric shock, fire and/or serious personal injury or death. Applicable local or national safety regulations and rules for the prevention of accidents must be observed in all work performed.* 

- 1. Unless otherwise specified, the following requirements apply to Rohde & Schwarz products: predefined operating position is always with the housing floor facing down, IP protection 2X, pollution severity 2, overvoltage category 2, use only indoors, max. operating altitude 2000 m above sea level, max. transport altitude 4500 m above sea level. A tolerance of  $\pm 10$  % shall apply to the nominal voltage and  $\pm 5$  % to the nominal frequency.
- 2. Do not place the product on surfaces, vehicles, cabinets or tables that for reasons of weight or stability are unsuitable for this purpose. Always follow the manufacturer's installation instructions when installing the product and fastening it to objects or structures (e.g. walls and shelves). An installation that is not carried out as described in the product documentation could result in personal injury or death.
- 3. Do not place the product on heat-generating devices such as radiators or fan heaters. The ambient temperature must not exceed the maximum temperature specified in the product documentation or in the data sheet. Product overheating can cause electric shock, fire and/or serious personal injury or death.

### **Electrical safety**

*If the information on electrical safety is not observed either at all to the extent necessary, electric shock, fire and/or serious personal injury or death may occur.* 

- 1. Prior to switching on the product, always ensure that the nominal voltage setting on the product matches the nominal voltage of the AC supply network. If a different voltage is to be set, the power fuse of the product may have to be changed accordingly.
- 2. In the case of products of safety class I with movable power cord and connector, operation is permitted only on sockets with an earthing contact and protective earth connection.
- 3. Intentionally breaking the protective earth connection either in the feed line or in the product itself is not permitted. Doing so can result in the danger of an electric shock from the product. If extension cords or connector strips are implemented, they must be checked on a regular basis to ensure that they are safe to use.
- 4. If the product does not have a power switch for disconnection from the AC supply network, the plug of the connecting cable is regarded as the disconnecting device. In such cases, always ensure that the power plug is easily reachable and accessible at all times (corresponding to the length of connecting cable, approx. 2 m). Functional or electronic switches are not suitable for providing disconnection from the AC supply network. If products without power switches are integrated into racks or systems, a disconnecting device must be provided at the system level.
- 5. Never use the product if the power cable is damaged. Check the power cable on a regular basis to ensure that it is in proper operating condition. By taking appropriate safety measures and carefully laying the power cable, you can ensure that the cable will not be damaged and that no one can be hurt by, for example, tripping over the cable or suffering an electric shock.
- 6. The product may be operated only from TN/TT supply networks fused with max. 16 A (higher fuse only after consulting with the Rohde & Schwarz group of companies).
- 7. Do not insert the plug into sockets that are dusty or dirty. Insert the plug firmly and all the way into the socket. Otherwise, sparks that result in fire and/or injuries may occur.
- 8. Do not overload any sockets, extension cords or connector strips; doing so can cause fire or electric shocks.
- 9. For measurements in circuits with voltages  $V_{rms}$  > 30 V, suitable measures (e.g. appropriate measuring equipment, fusing, current limiting, electrical separation, insulation) should be taken to avoid any hazards.
- 10. Ensure that the connections with information technology equipment, e.g. PCs or other industrial computers, comply with the IEC60950-1/EN60950-1 or IEC61010-1/EN 61010-1 standards that apply in each case.
- 11. Unless expressly permitted, never remove the cover or any part of the housing while the product is in operation. Doing so will expose circuits and components and can lead to injuries, fire or damage to the product.
- 12. If a product is to be permanently installed, the connection between the PE terminal on site and the product's PE conductor must be made first before any other connection is made. The product may be installed and connected only by a licensed electrician.
- 13. For permanently installed equipment without built-in fuses, circuit breakers or similar protective devices, the supply circuit must be fused in such a way that anyone who has access to the product, as well as the product itself, is adequately protected from injury or damage.
- 14. Use suitable overvoltage protection to ensure that no overvoltage (such as that caused by a bolt of lightning) can reach the product. Otherwise, the person operating the product will be exposed to the danger of an electric shock.
- 15. Any object that is not designed to be placed in the openings of the housing must not be used for this purpose. Doing so can cause short circuits inside the product and/or electric shocks, fire or injuries.
- 16. Unless specified otherwise, products are not liquid-proof (see also section ["Operating states and](#page-3-0) [operating positions](#page-3-0)", item [1.](#page-3-0) Therefore, the equipment must be protected against penetration by liquids. If the necessary precautions are not taken, the user may suffer electric shock or the product itself may be damaged, which can also lead to personal injury.
- 17. Never use the product under conditions in which condensation has formed or can form in or on the product, e.g. if the product has been moved from a cold to a warm environment. Penetration by water increases the risk of electric shock.
- 18. Prior to cleaning the product, disconnect it completely from the power supply (e.g. AC supply network or battery). Use a soft, non-linting cloth to clean the product. Never use chemical cleaning agents such as alcohol, acetone or diluents for cellulose lacquers.

### **Operation**

- 1. Operating the products requires special training and intense concentration. Make sure that persons who use the products are physically, mentally and emotionally fit enough to do so; otherwise, injuries or material damage may occur. It is the responsibility of the employer/operator to select suitable personnel for operating the products.
- 2. Before you move or transport the product, read and observe the section titled "[Transport](#page-6-0)".
- 3. As with all industrially manufactured goods, the use of substances that induce an allergic reaction (allergens) such as nickel cannot be generally excluded. If you develop an allergic reaction (such as a skin rash, frequent sneezing, red eyes or respiratory difficulties) when using a Rohde & Schwarz product, consult a physician immediately to determine the cause and to prevent health problems or stress.
- 4. Before you start processing the product mechanically and/or thermally, or before you take it apart, be sure to read and pay special attention to the section titled "[Waste disposal"](#page-7-0), item [1.](#page-7-0)
- 5. Depending on the function, certain products such as RF radio equipment can produce an elevated level of electromagnetic radiation. Considering that unborn babies require increased protection, pregnant women must be protected by appropriate measures. Persons with pacemakers may also be exposed to risks from electromagnetic radiation. The employer/operator must evaluate workplaces where there is a special risk of exposure to radiation and, if necessary, take measures to avert the potential danger.
- 6. Should a fire occur, the product may release hazardous substances (gases, fluids, etc.) that can cause health problems. Therefore, suitable measures must be taken, e.g. protective masks and protective clothing must be worn.
- 7. If a laser product (e.g. a CD/DVD drive) is integrated into a Rohde & Schwarz product, absolutely no other settings or functions may be used as described in the product documentation. The objective is to prevent personal injury (e.g. due to laser beams).

### <span id="page-6-0"></span>**Repair and service**

- 1. The product may be opened only by authorized, specially trained personnel. Before any work is performed on the product or before the product is opened, it must be disconnected from the AC supply network. Otherwise, personnel will be exposed to the risk of an electric shock.
- 2. Adjustments, replacement of parts, maintenance and repair may be performed only by electrical experts authorized by Rohde & Schwarz. Only original parts may be used for replacing parts relevant to safety (e.g. power switches, power transformers, fuses). A safety test must always be performed after parts relevant to safety have been replaced (visual inspection, PE conductor test, insulation resistance measurement, leakage current measurement, functional test). This helps ensure the continued safety of the product.

### **Batteries and rechargeable batteries/cells**

*If the information regarding batteries and rechargeable batteries/cells is not observed either at all or to the extent necessary, product users may be exposed to the risk of explosions, fire and/or serious personal injury, and, in some cases, death. Batteries and rechargeable batteries with alkaline electrolytes (e.g. lithium cells) must be handled in accordance with the EN 62133 standard.*

- 1. Cells must not be taken apart or crushed.
- 2. Cells or batteries must not be exposed to heat or fire. Storage in direct sunlight must be avoided. Keep cells and batteries clean and dry. Clean soiled connectors using a dry, clean cloth.
- 3. Cells or batteries must not be short-circuited. Cells or batteries must not be stored in a box or in a drawer where they can short-circuit each other, or where they can be short-circuited by other conductive materials. Cells and batteries must not be removed from their original packaging until they are ready to be used.
- 4. Keep cells and batteries out of the hands of children. If a cell or a battery has been swallowed, seek medical aid immediately.
- 5. Cells and batteries must not be exposed to any mechanical shocks that are stronger than permitted.
- 6. If a cell develops a leak, the fluid must not be allowed to come into contact with the skin or eyes. If contact occurs, wash the affected area with plenty of water and seek medical aid.
- 7. Improperly replacing or charging cells or batteries that contain alkaline electrolytes (e.g. lithium cells) can cause explosions. Replace cells or batteries only with the matching Rohde & Schwarz type (see parts list) in order to ensure the safety of the product.
- 8. Cells and batteries must be recycled and kept separate from residual waste. Rechargeable batteries and normal batteries that contain lead, mercury or cadmium are hazardous waste. Observe the national regulations regarding waste disposal and recycling.

### **Transport**

1. The product may be very heavy. Therefore, the product must be handled with care. In some cases, the user may require a suitable means of lifting or moving the product (e.g. with a lift-truck) to avoid back or other physical injuries.

- <span id="page-7-0"></span>2. Handles on the products are designed exclusively to enable personnel to transport the product. It is therefore not permissible to use handles to fasten the product to or on transport equipment such as cranes, fork lifts, wagons, etc. The user is responsible for securely fastening the products to or on the means of transport or lifting. Observe the safety regulations of the manufacturer of the means of transport or lifting. Noncompliance can result in personal injury or material damage.
- 3. If you use the product in a vehicle, it is the sole responsibility of the driver to drive the vehicle safely and properly. The manufacturer assumes no responsibility for accidents or collisions. Never use the product in a moving vehicle if doing so could distract the driver of the vehicle. Adequately secure the product in the vehicle to prevent injuries or other damage in the event of an accident.

### **Waste disposal**

- 1. If products or their components are mechanically and/or thermally processed in a manner that goes beyond their intended use, hazardous substances (heavy-metal dust such as lead, beryllium, nickel) may be released. For this reason, the product may only be disassembled by specially trained personnel. Improper disassembly may be hazardous to your health. National waste disposal regulations must be observed.
- 2. If handling the product releases hazardous substances or fuels that must be disposed of in a special way, e.g. coolants or engine oils that must be replenished regularly, the safety instructions of the manufacturer of the hazardous substances or fuels and the applicable regional waste disposal regulations must be observed. Also observe the relevant safety instructions in the product documentation. The improper disposal of hazardous substances or fuels can cause health problems and lead to environmental damage.

## Informaciones elementales de seguridad

### **Es imprescindible leer y observar las siguientes instrucciones e informaciones de seguridad!**

El principio del grupo de empresas Rohde & Schwarz consiste en tener nuestros productos siempre al día con los estándares de seguridad y de ofrecer a nuestros clientes el máximo grado de seguridad. Nuestros productos y todos los equipos adicionales son siempre fabricados y examinados según las normas de seguridad vigentes. Nuestro sistema de garantía de calidad controla constantemente que sean cumplidas estas normas. El presente producto ha sido fabricado y examinado según el certificado de conformidad adjunto de la UE y ha salido de nuestra planta en estado impecable según los estándares técnicos de seguridad. Para poder preservar este estado y garantizar un funcionamiento libre de peligros, el usuario deberá atenerse a todas las indicaciones, informaciones de seguridad y notas de alerta. El grupo de empresas Rohde & Schwarz está siempre a su disposición en caso de que tengan preguntas referentes a estas informaciones de seguridad.

Además queda en la responsabilidad del usuario utilizar el producto en la forma debida. Este producto está destinado exclusivamente al uso en la industria y el laboratorio o, si ha sido expresamente autorizado, para aplicaciones de campo y de ninguna manera deberá ser utilizado de modo que alguna persona/cosa pueda sufrir daño. El uso del producto fuera de sus fines definidos o sin tener en cuenta las instrucciones del fabricante queda en la responsabilidad del usuario. El fabricante no se hace en ninguna forma responsable de consecuencias a causa del mal uso del producto.

Se parte del uso correcto del producto para los fines definidos si el producto es utilizado conforme a las indicaciones de la correspondiente documentación del producto y dentro del margen de rendimiento definido (ver hoja de datos, documentación, informaciones de seguridad que siguen). El uso del producto hace necesarios conocimientos técnicos y ciertos conocimientos del idioma inglés. Por eso se debe tener en cuenta que el producto solo pueda ser operado por personal especializado o personas instruidas en profundidad con las capacidades correspondientes. Si fuera necesaria indumentaria de seguridad para el uso de productos de Rohde & Schwarz, encontraría la información debida en la documentación del producto en el capítulo correspondiente. Guarde bien las informaciones de seguridad elementales, así como la documentación del producto, y entréguelas a usuarios posteriores.

Tener en cuenta las informaciones de seguridad sirve para evitar en lo posible lesiones o daños por peligros de toda clase. Por eso es imprescindible leer detalladamente y comprender por completo las siguientes informaciones de seguridad antes de usar el producto, y respetarlas durante el uso del producto. Deberán tenerse en cuenta todas las demás informaciones de seguridad, como p. ej. las referentes a la protección de personas, que encontrarán en el capítulo correspondiente de la documentación del producto y que también son de obligado cumplimiento. En las presentes informaciones de seguridad se recogen todos los objetos que distribuye el grupo de empresas Rohde & Schwarz bajo la denominación de "producto", entre ellos también aparatos, instalaciones así como toda clase de accesorios.

### **Símbolos y definiciones de seguridad**

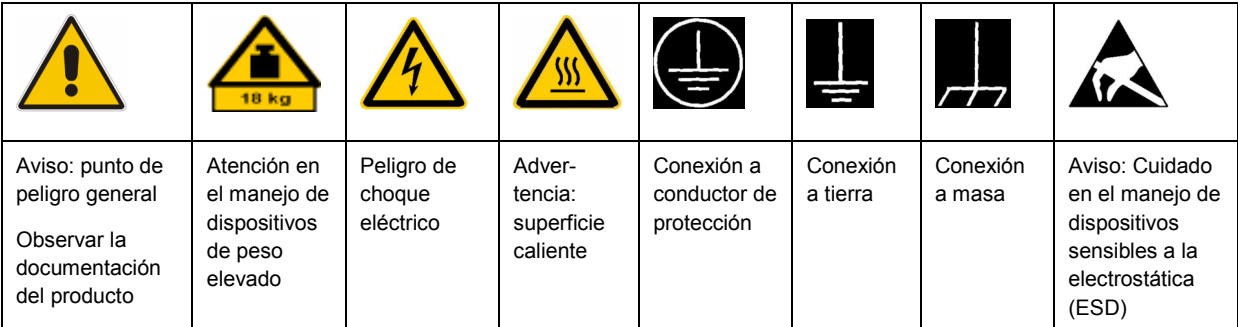

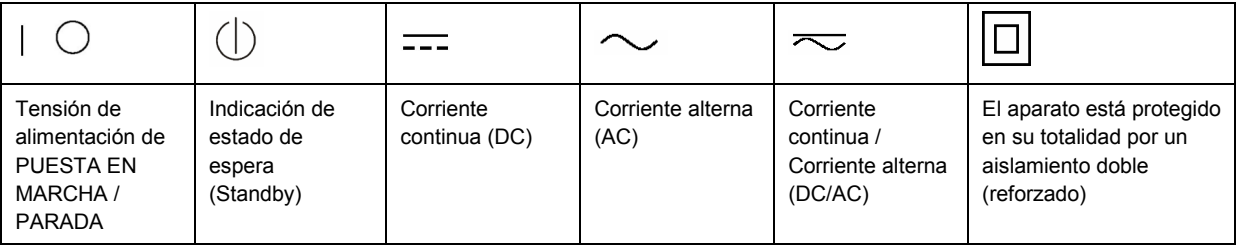

### <span id="page-9-0"></span>**Palabras de señal y su significado**

En la documentación del producto se utilizan las siguientes palabras de señal con el fin de advertir contra riesgos y peligros.

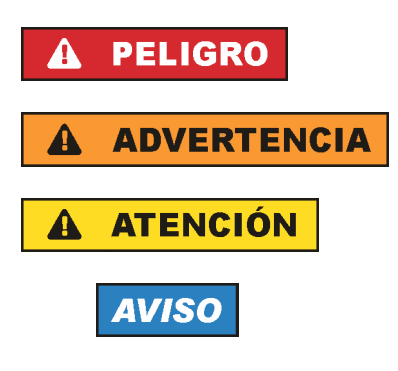

PELIGRO identifica un peligro inminente con riesgo elevado que provocará muerte o lesiones graves si no se evita.

ADVERTENCIA identifica un posible peligro con riesgo medio de provocar muerte o lesiones (graves) si no se evita.

ATENCIÓN identifica un peligro con riesgo reducido de provocar lesiones leves o moderadas si no se evita.

AVISO indica la posibilidad de utilizar mal el producto y, como consecuencia, dañarlo.

En la documentación del producto se emplea de forma sinónima el término CUIDADO.

Las palabras de señal corresponden a la definición habitual para aplicaciones civiles en el área económica europea. Pueden existir definiciones diferentes a esta definición en otras áreas económicas o en aplicaciones militares. Por eso se deberá tener en cuenta que las palabras de señal aquí descritas sean utilizadas siempre solamente en combinación con la correspondiente documentación del producto y solamente en combinación con el producto correspondiente. La utilización de las palabras de señal en combinación con productos o documentaciones que no les correspondan puede llevar a interpretaciones equivocadas y tener por consecuencia daños en personas u objetos.

### **Estados operativos y posiciones de funcionamiento**

*El producto solamente debe ser utilizado según lo indicado por el fabricante respecto a los estados operativos y posiciones de funcionamiento sin que se obstruya la ventilación. Si no se siguen las indicaciones del fabricante, pueden producirse choques eléctricos, incendios y/o lesiones graves con posible consecuencia de muerte. En todos los trabajos deberán ser tenidas en cuenta las normas nacionales y locales de seguridad del trabajo y de prevención de accidentes.* 

- 1. Si no se convino de otra manera, es para los productos Rohde & Schwarz válido lo que sigue: como posición de funcionamiento se define por principio la posición con el suelo de la caja para abajo, modo de protección IP 2X, grado de suciedad 2, categoría de sobrecarga eléctrica 2, uso solamente en estancias interiores, utilización hasta 2000 m sobre el nivel del mar, transporte hasta 4500 m sobre el nivel del mar. Se aplicará una tolerancia de ±10 % sobre el voltaje nominal y de ±5 % sobre la frecuencia nominal.
- 2. No sitúe el producto encima de superficies, vehículos, estantes o mesas, que por sus características de peso o de estabilidad no sean aptos para él. Siga siempre las instrucciones de instalación del fabricante cuando instale y asegure el producto en objetos o estructuras (p. ej. paredes y estantes). Si se realiza la instalación de modo distinto al indicado en la documentación del producto, pueden causarse lesiones o incluso la muerte.
- 3. No ponga el producto sobre aparatos que generen calor (p. ej. radiadores o calefactores). La temperatura ambiente no debe superar la temperatura máxima especificada en la documentación del producto o en la hoja de datos. En caso de sobrecalentamiento del producto, pueden producirse choques eléctricos, incendios y/o lesiones graves con posible consecuencia de muerte.

### **Seguridad eléctrica**

*Si no se siguen (o se siguen de modo insuficiente) las indicaciones del fabricante en cuanto a seguridad eléctrica, pueden producirse choques eléctricos, incendios y/o lesiones graves con posible consecuencia de muerte.* 

- 1. Antes de la puesta en marcha del producto se deberá comprobar siempre que la tensión preseleccionada en el producto coincida con la de la red de alimentación eléctrica. Si es necesario modificar el ajuste de tensión, también se deberán cambiar en caso dado los fusibles correspondientes del producto.
- 2. Los productos de la clase de protección I con alimentación móvil y enchufe individual solamente podrán enchufarse a tomas de corriente con contacto de seguridad y con conductor de protección conectado.
- 3. Queda prohibida la interrupción intencionada del conductor de protección, tanto en la toma de corriente como en el mismo producto. La interrupción puede tener como consecuencia el riesgo de que el producto sea fuente de choques eléctricos. Si se utilizan cables alargadores o regletas de enchufe, deberá garantizarse la realización de un examen regular de los mismos en cuanto a su estado técnico de seguridad.
- 4. Si el producto no está equipado con un interruptor para desconectarlo de la red, se deberá considerar el enchufe del cable de conexión como interruptor. En estos casos se deberá asegurar que el enchufe siempre sea de fácil acceso (de acuerdo con la longitud del cable de conexión, aproximadamente 2 m). Los interruptores de función o electrónicos no son aptos para el corte de la red eléctrica. Si los productos sin interruptor están integrados en bastidores o instalaciones, se deberá colocar el interruptor en el nivel de la instalación.
- 5. No utilice nunca el producto si está dañado el cable de conexión a red. Compruebe regularmente el correcto estado de los cables de conexión a red. Asegúrese, mediante las medidas de protección y de instalación adecuadas, de que el cable de conexión a red no pueda ser dañado o de que nadie pueda ser dañado por él, p. ej. al tropezar o por un choque eléctrico.
- 6. Solamente está permitido el funcionamiento en redes de alimentación TN/TT aseguradas con fusibles de 16 A como máximo (utilización de fusibles de mayor amperaje solo previa consulta con el grupo de empresas Rohde & Schwarz).
- 7. Nunca conecte el enchufe en tomas de corriente sucias o llenas de polvo. Introduzca el enchufe por completo y fuertemente en la toma de corriente. La no observación de estas medidas puede provocar chispas, fuego y/o lesiones.
- 8. No sobrecargue las tomas de corriente, los cables alargadores o las regletas de enchufe ya que esto podría causar fuego o choques eléctricos.
- 9. En las mediciones en circuitos de corriente con una tensión U<sub>eff</sub> > 30 V se deberán tomar las medidas apropiadas para impedir cualquier peligro (p. ej. medios de medición adecuados, seguros, limitación de tensión, corte protector, aislamiento etc.).
- 10. Para la conexión con dispositivos informáticos como un PC o un ordenador industrial, debe comprobarse que éstos cumplan los estándares IEC60950-1/EN60950-1 o IEC61010-1/EN 61010-1 válidos en cada caso.
- 11. A menos que esté permitido expresamente, no retire nunca la tapa ni componentes de la carcasa mientras el producto esté en servicio. Esto pone a descubierto los cables y componentes eléctricos y puede causar lesiones, fuego o daños en el producto.
- 12. Si un producto se instala en un lugar fijo, se deberá primero conectar el conductor de protección fijo con el conductor de protección del producto antes de hacer cualquier otra conexión. La instalación y la conexión deberán ser efectuadas por un electricista especializado.
- 13. En el caso de dispositivos fijos que no estén provistos de fusibles, interruptor automático ni otros mecanismos de seguridad similares, el circuito de alimentación debe estar protegido de modo que todas las personas que puedan acceder al producto, así como el producto mismo, estén a salvo de posibles daños.
- 14. Todo producto debe estar protegido contra sobretensión (debida p. ej. a una caída del rayo) mediante los correspondientes sistemas de protección. Si no, el personal que lo utilice quedará expuesto al peligro de choque eléctrico.
- 15. No debe introducirse en los orificios de la caja del aparato ningún objeto que no esté destinado a ello. Esto puede producir cortocircuitos en el producto y/o puede causar choques eléctricos, fuego o lesiones.
- 16. Salvo indicación contraria, los productos no están impermeabilizados (ver también el capítulo "[Estados operativos y posiciones de funcionamiento](#page-9-0)", punto [1\)](#page-9-0). Por eso es necesario tomar las medidas necesarias para evitar la entrada de líquidos. En caso contrario, existe peligro de choque eléctrico para el usuario o de daños en el producto, que también pueden redundar en peligro para las personas.
- 17. No utilice el producto en condiciones en las que pueda producirse o ya se hayan producido condensaciones sobre el producto o en el interior de éste, como p. ej. al desplazarlo de un lugar frío a otro caliente. La entrada de agua aumenta el riesgo de choque eléctrico.
- 18. Antes de la limpieza, desconecte por completo el producto de la alimentación de tensión (p. ej. red de alimentación o batería). Realice la limpieza de los aparatos con un paño suave, que no se deshilache. No utilice bajo ningún concepto productos de limpieza químicos como alcohol, acetona o diluyentes para lacas nitrocelulósicas.

### **Funcionamiento**

- 1. El uso del producto requiere instrucciones especiales y una alta concentración durante el manejo. Debe asegurarse que las personas que manejen el producto estén a la altura de los requerimientos necesarios en cuanto a aptitudes físicas, psíquicas y emocionales, ya que de otra manera no se pueden excluir lesiones o daños de objetos. El empresario u operador es responsable de seleccionar el personal usuario apto para el manejo del producto.
- 2. Antes de desplazar o transportar el producto, lea y tenga en cuenta el capítulo "[Transporte"](#page-13-0).
- 3. Como con todo producto de fabricación industrial no puede quedar excluida en general la posibilidad de que se produzcan alergias provocadas por algunos materiales empleados, los llamados alérgenos (p. ej. el níquel). Si durante el manejo de productos Rohde & Schwarz se producen reacciones alérgicas, como p. ej. irritaciones cutáneas, estornudos continuos, enrojecimiento de la conjuntiva o dificultades respiratorias, debe avisarse inmediatamente a un médico para investigar las causas y evitar cualquier molestia o daño a la salud.
- 4. Antes de la manipulación mecánica y/o térmica o el desmontaje del producto, debe tenerse en cuenta imprescindiblemente el capítulo ["Eliminación](#page-13-0)", punto [1](#page-13-0).
- 5. Ciertos productos, como p. ej. las instalaciones de radiocomunicación RF, pueden a causa de su función natural, emitir una radiación electromagnética aumentada. Deben tomarse todas las medidas necesarias para la protección de las mujeres embarazadas. También las personas con marcapasos pueden correr peligro a causa de la radiación electromagnética. El empresario/operador tiene la obligación de evaluar y señalizar las áreas de trabajo en las que exista un riesgo elevado de exposición a radiaciones.
- 6. Tenga en cuenta que en caso de incendio pueden desprenderse del producto sustancias tóxicas (gases, líquidos etc.) que pueden generar daños a la salud. Por eso, en caso de incendio deben usarse medidas adecuadas, como p. ej. máscaras antigás e indumentaria de protección.
- 7. En caso de que un producto Rohde & Schwarz contenga un producto láser (p. ej. un lector de CD/DVD), no debe usarse ninguna otra configuración o función aparte de las descritas en la documentación del producto, a fin de evitar lesiones (p. ej. debidas a irradiación láser).

### **Reparación y mantenimiento**

- 1. El producto solamente debe ser abierto por personal especializado con autorización para ello. Antes de manipular el producto o abrirlo, es obligatorio desconectarlo de la tensión de alimentación, para evitar toda posibilidad de choque eléctrico.
- 2. El ajuste, el cambio de partes, el mantenimiento y la reparación deberán ser efectuadas solamente por electricistas autorizados por Rohde & Schwarz. Si se reponen partes con importancia para los aspectos de seguridad (p. ej. el enchufe, los transformadores o los fusibles), solamente podrán ser sustituidos por partes originales. Después de cada cambio de partes relevantes para la seguridad deberá realizarse un control de seguridad (control a primera vista, control del conductor de protección, medición de resistencia de aislamiento, medición de la corriente de fuga, control de funcionamiento). Con esto queda garantizada la seguridad del producto.

### **Baterías y acumuladores o celdas**

*Si no se siguen (o se siguen de modo insuficiente) las indicaciones en cuanto a las baterías y acumuladores o celdas, pueden producirse explosiones, incendios y/o lesiones graves con posible consecuencia de muerte. El manejo de baterías y acumuladores con electrolitos alcalinos (p. ej. celdas de litio) debe seguir el estándar EN 62133.*

- 1. No deben desmontarse, abrirse ni triturarse las celdas.
- 2. Las celdas o baterías no deben someterse a calor ni fuego. Debe evitarse el almacenamiento a la luz directa del sol. Las celdas y baterías deben mantenerse limpias y secas. Limpiar las conexiones sucias con un paño seco y limpio.
- 3. Las celdas o baterías no deben cortocircuitarse. Es peligroso almacenar las celdas o baterías en estuches o cajones en cuyo interior puedan cortocircuitarse por contacto recíproco o por contacto con otros materiales conductores. No deben extraerse las celdas o baterías de sus embalajes originales hasta el momento en que vayan a utilizarse.
- 4. Mantener baterías y celdas fuera del alcance de los niños. En caso de ingestión de una celda o batería, avisar inmediatamente a un médico.
- 5. Las celdas o baterías no deben someterse a impactos mecánicos fuertes indebidos.
- <span id="page-13-0"></span>6. En caso de falta de estanqueidad de una celda, el líquido vertido no debe entrar en contacto con la piel ni los ojos. Si se produce contacto, lavar con agua abundante la zona afectada y avisar a un médico.
- 7. En caso de cambio o recarga inadecuados, las celdas o baterías que contienen electrolitos alcalinos (p. ej. las celdas de litio) pueden explotar. Para garantizar la seguridad del producto, las celdas o baterías solo deben ser sustituidas por el tipo Rohde & Schwarz correspondiente (ver lista de recambios).
- 8. Las baterías y celdas deben reciclarse y no deben tirarse a la basura doméstica. Las baterías o acumuladores que contienen plomo, mercurio o cadmio deben tratarse como residuos especiales. Respete en esta relación las normas nacionales de eliminación y reciclaje.

### **Transporte**

- 1. El producto puede tener un peso elevado. Por eso es necesario desplazarlo o transportarlo con precaución y, si es necesario, usando un sistema de elevación adecuado (p. ej. una carretilla elevadora), a fin de evitar lesiones en la espalda u otros daños personales.
- 2. Las asas instaladas en los productos sirven solamente de ayuda para el transporte del producto por personas. Por eso no está permitido utilizar las asas para la sujeción en o sobre medios de transporte como p. ej. grúas, carretillas elevadoras de horquilla, carros etc. Es responsabilidad suya fijar los productos de manera segura a los medios de transporte o elevación. Para evitar daños personales o daños en el producto, siga las instrucciones de seguridad del fabricante del medio de transporte o elevación utilizado.
- 3. Si se utiliza el producto dentro de un vehículo, recae de manera exclusiva en el conductor la responsabilidad de conducir el vehículo de manera segura y adecuada. El fabricante no asumirá ninguna responsabilidad por accidentes o colisiones. No utilice nunca el producto dentro de un vehículo en movimiento si esto pudiera distraer al conductor. Asegure el producto dentro del vehículo debidamente para evitar, en caso de un accidente, lesiones u otra clase de daños.

### **Eliminación**

- 1. Si se trabaja de manera mecánica y/o térmica cualquier producto o componente más allá del funcionamiento previsto, pueden liberarse sustancias peligrosas (polvos con contenido de metales pesados como p. ej. plomo, berilio o níquel). Por eso el producto solo debe ser desmontado por personal especializado con formación adecuada. Un desmontaje inadecuado puede ocasionar daños para la salud. Se deben tener en cuenta las directivas nacionales referentes a la eliminación de residuos.
- 2. En caso de que durante el trato del producto se formen sustancias peligrosas o combustibles que deban tratarse como residuos especiales (p. ej. refrigerantes o aceites de motor con intervalos de cambio definidos), deben tenerse en cuenta las indicaciones de seguridad del fabricante de dichas sustancias y las normas regionales de eliminación de residuos. Tenga en cuenta también en caso necesario las indicaciones de seguridad especiales contenidas en la documentación del producto. La eliminación incorrecta de sustancias peligrosas o combustibles puede causar daños a la salud o daños al medio ambiente.

# Qualitätszertifikat Certificate of quality Certificat de qualité

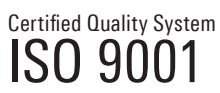

Certified Environmental System ISO 14001

### **Sehr geehrter Kunde,**

Sie haben sich für den Kauf eines Rohde&Schwarz-Produktes entschieden. Hiermit erhalten Sie ein nach modernsten Fertigungsmethoden hergestelltes Produkt. Es wurde nach den Regeln unseres Qualitätsmanagementsystems entwickelt, gefertigt und geprüft. Das Rohde&Schwarz-Qualitätsmanagementsystem ist u.a. nach ISO9001 und ISO14001 zertifiziert.

### **Der Umwelt verpflichtet**

- J Energie-effiziente, RoHS-konforme Produkte J Kontinuierliche Weiterentwicklung
- nachhaltiger Umweltkonzepte
- J ISO14001-zertifiziertes Umweltmanagementsystem

#### **Dear Customer,**

You have decided to buy a Rohde&Schwarz product. You are thus assured of receiving a product that is manufactured using the most modern methods available. This product was developed, manufactured and tested in compliance with our quality management system standards. The Rohde&Schwarz quality management system is certified according to standards such as ISO9001 and ISO14001.

### **Environmental commitment**

- J Energy-efficient products J Continuous improvement in environmental sustainability
- I ISO 14001-certified environmental management system

### **Cher client,**

Vous avez choisi d'acheter un produit Rohde&Schwarz. Vous disposez donc d'un produit fabriqué d'après les méthodes les plus avancées. Le développement, la fabrication et les tests respectent nos normes de gestion qualité. Le système de gestion qualité de Rohde&Schwarz a été homologué, entre autres, conformément aux normes ISO9001 et ISO14001.

### **Engagement écologique**

- J Produits à efficience énergétique
- J Amélioration continue de la durabilité environnementale
- J Système de gestion de l'environnement certifié selon ISO14001

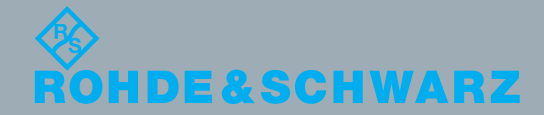

## Customer Support

### **Technical support – where and when you need it**

For quick, expert help with any Rohde & Schwarz equipment, contact one of our Customer Support Centers. A team of highly qualified engineers provides telephone support and will work with you to find a solution to your query on any aspect of the operation, programming or applications of Rohde & Schwarz equipment.

### **Up-to-date information and upgrades**

To keep your instrument up-to-date and to be informed about new application notes related to your instrument, please send an e-mail to the Customer Support Center stating your instrument and your wish. We will take care that you will get the right information.

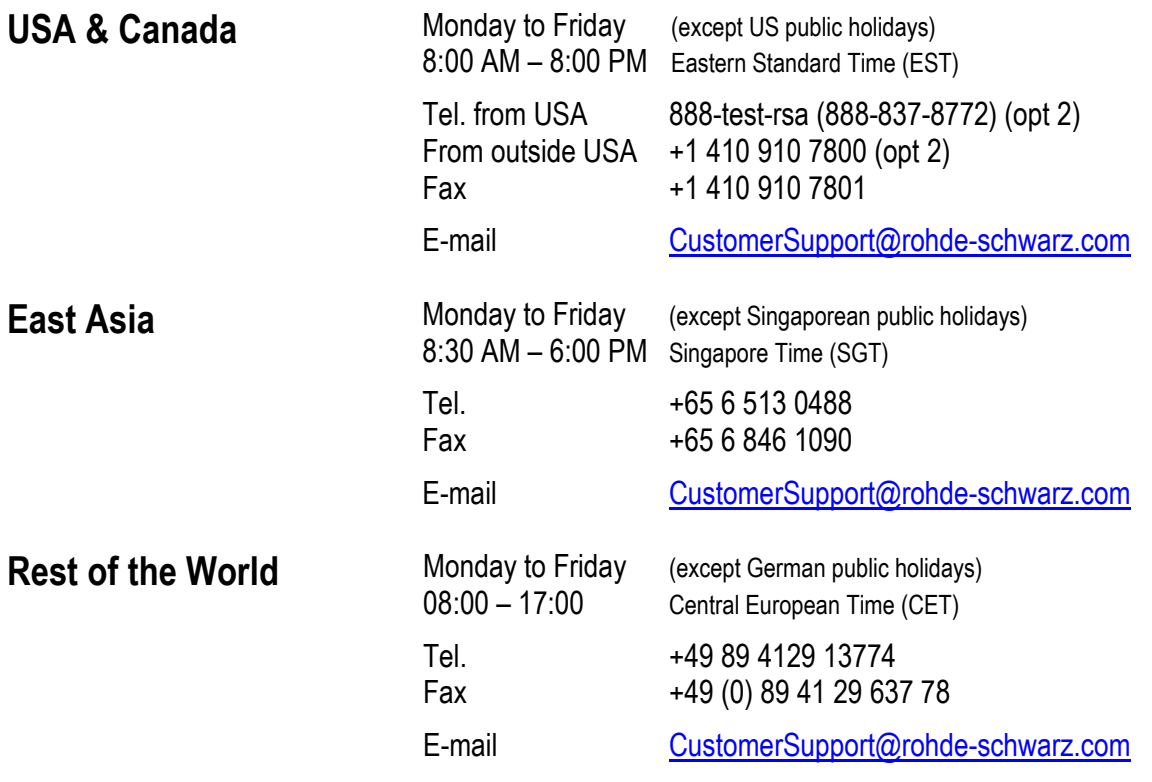

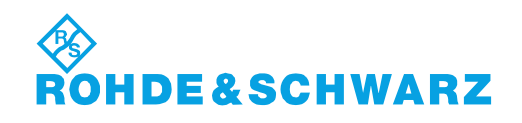

### Headquarters, Plants and Subsidiaries

#### **Headquarters**

ROHDE&SCHWARZ GmbH & Co. KG Mühldorfstraße 15 · D-81671 München P.O.Box 80 14 69 · D-81614 München

### **Plants**

ROHDE&SCHWARZ Messgerätebau GmbH Riedbachstraße 58 · D-87700 Memmingen P.O.Box 16 52 · D-87686 Memmingen

ROHDE&SCHWARZ GmbH & Co. KG Werk Teisnach Kaikenrieder Straße 27 · D-94244 Teisnach P.O.Box 11 49 · D-94240 Teisnach

ROHDE&SCHWARZ závod Vimperk, s.r.o. Location Spidrova 49 CZ-38501 Vimperk

ROHDE&SCHWARZ GmbH & Co. KG Dienstleistungszentrum Köln Graf-Zeppelin-Straße 18 · D-51147 Köln P.O.Box 98 02 60 · D-51130 Köln

#### **Subsidiaries**

R&S BICK Mobilfunk GmbH Fritz-Hahne-Str. 7 · D-31848 Bad Münder P.O.Box 20 02 · D-31844 Bad Münder

ROHDE&SCHWARZ FTK GmbH Wendenschloßstraße 168, Haus 28 D-12557 Berlin

ROHDE&SCHWARZ SIT GmbH Am Studio 3 D-12489 Berlin

R&S Systems GmbH Graf-Zeppelin-Straße 18 D-51147 Köln

GEDIS GmbH Sophienblatt 100 D-24114 Kiel

HAMEG Instruments GmbH Industriestraße 6 D-63533 Mainhausen

Phone +49 (89) 41 29-0 Fax +49 (89) 41 29-121 64 **info.rs@rohde-schwarz.com**

Phone +49 (83 31) 1 08-0 +49 (83 31) 1 08-1124 **info.rsmb@rohde-schwarz.com**

Phone +49 (99 23) 8 50-0 Fax +49 (99 23) 8 50-174 **info.rsdts@rohde-schwarz.com**

> Phone +420 (388) 45 21 09 Fax +420 (388) 45 21 13

Phone +49 (22 03) 49-0 Fax +49 (22 03) 49 51-229 **info.rsdc@rohde-schwarz.com service.rsdc@rohde-schwarz.com**

Phone +49 (50 42) 9 98-0 Fax +49 (50 42) 9 98-105 **info.bick@rohde-schwarz.com**

Phone +49 (30) 658 91-122 Fax +49 (30) 655 50-221 **info.ftk@rohde-schwarz.com**

Phone +49 (30) 658 84-0 Fax +49 (30) 658 84-183 **info.sit@rohde-schwarz.com**

Phone +49 (22 03) 49-5 23 25  $Fax +49 (22 03) 49 -5 23 36$ <br> $into.rssys@rohde-schwarz.com$ **info.rssys@rohde-schwarz.com**

> Phone +49 (431) 600 51-0  $\frac{Fax + 49}{431}$  600 51-11<br>sales@gedis-online.de **sales@gedis-online.de**

Phone +49 (61 82) 800-0 Fax +49 (61 82) 800-100 **info@hameg.de**

### Locations Worldwide

#### **Please refer to our homepage: www.rohde-schwarz.com**

- ◆ Sales Locations
- ◆ Service Locations
- ◆ National Websites

### **Contents**

**Safety Instructions Certificate of Quality Support Center Address List of R&S Representatives** 

**Contents of the Manual for Application Firmware R&S FS-K83** 

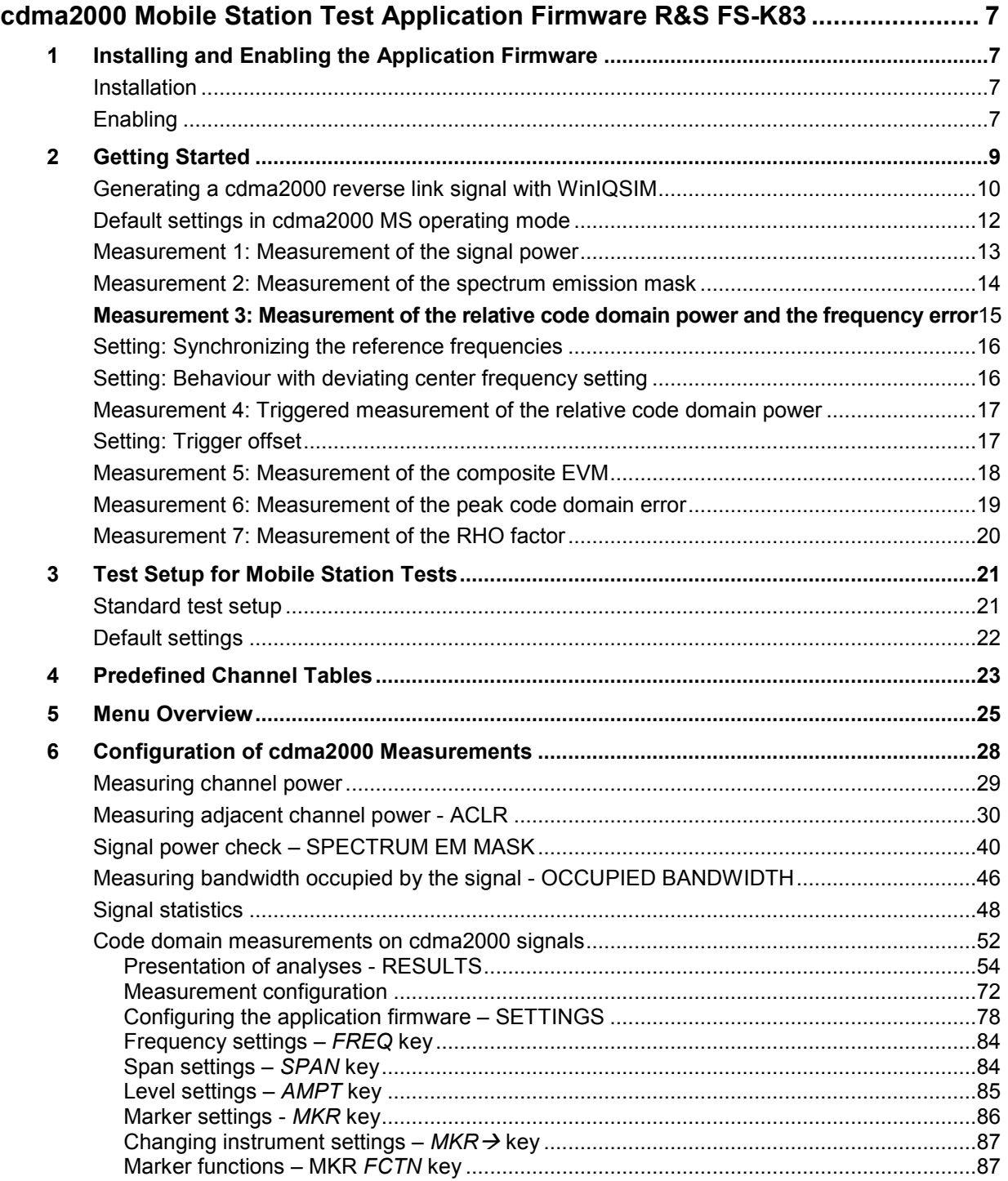

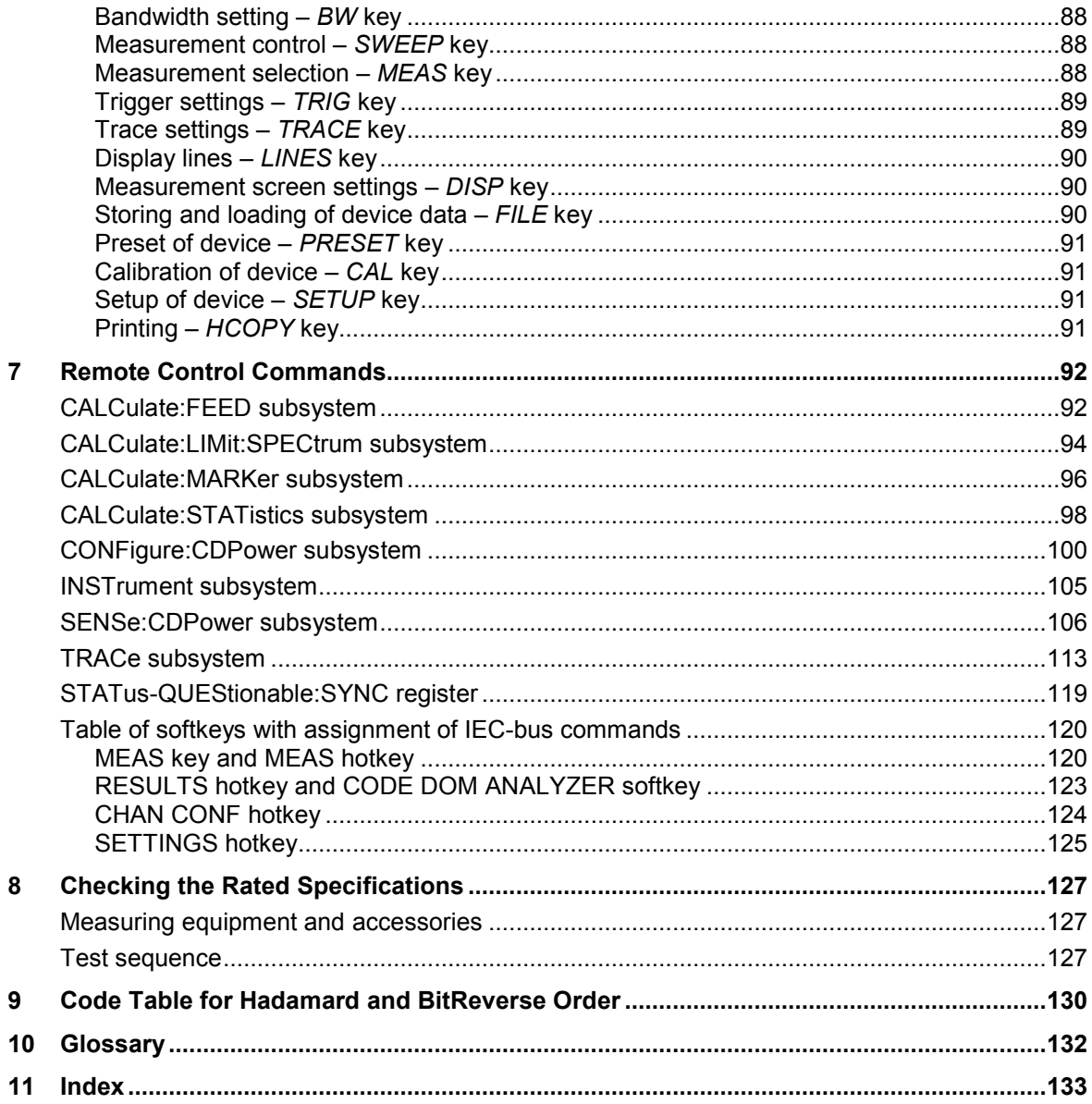

### **Figures**

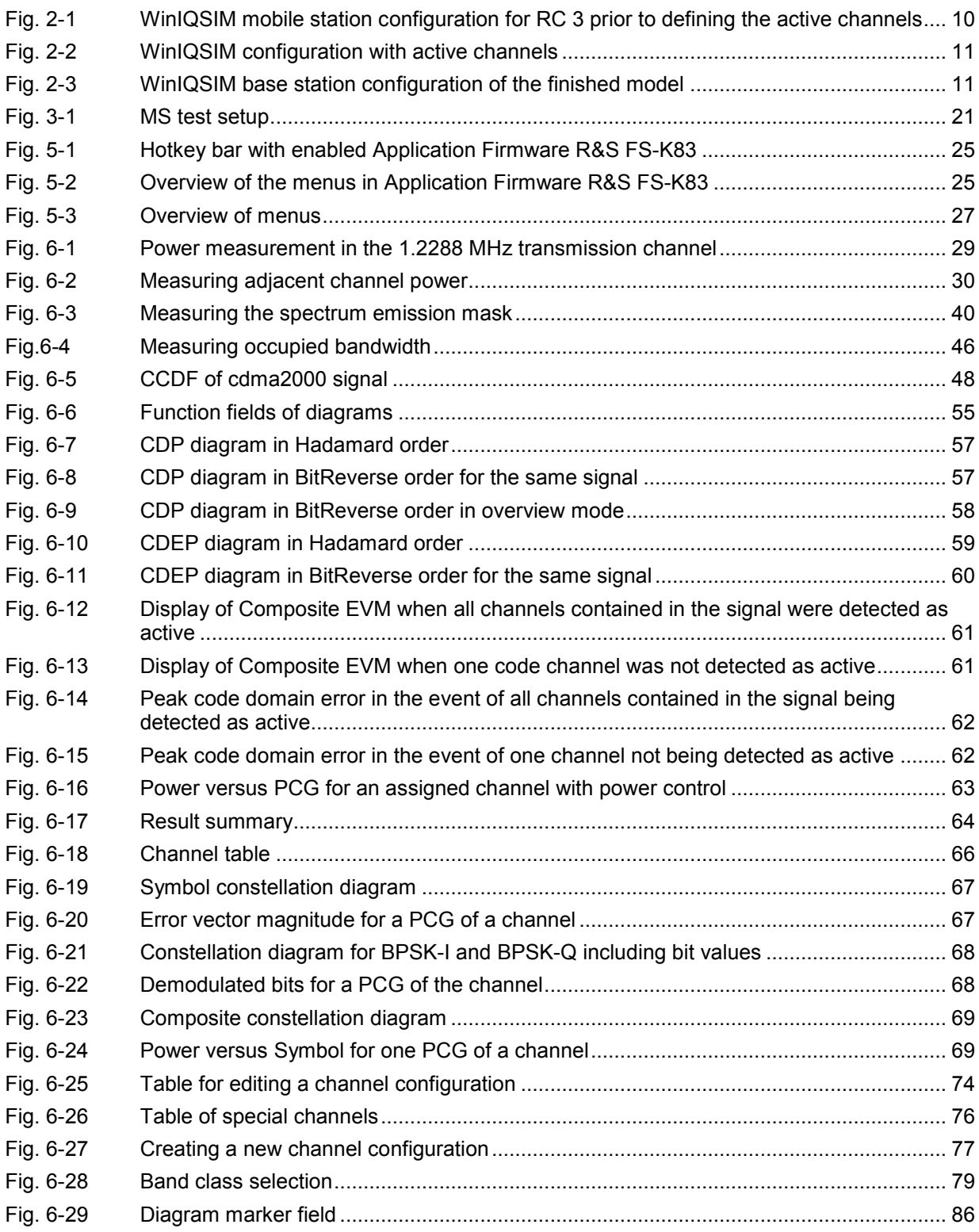

### **Tables**

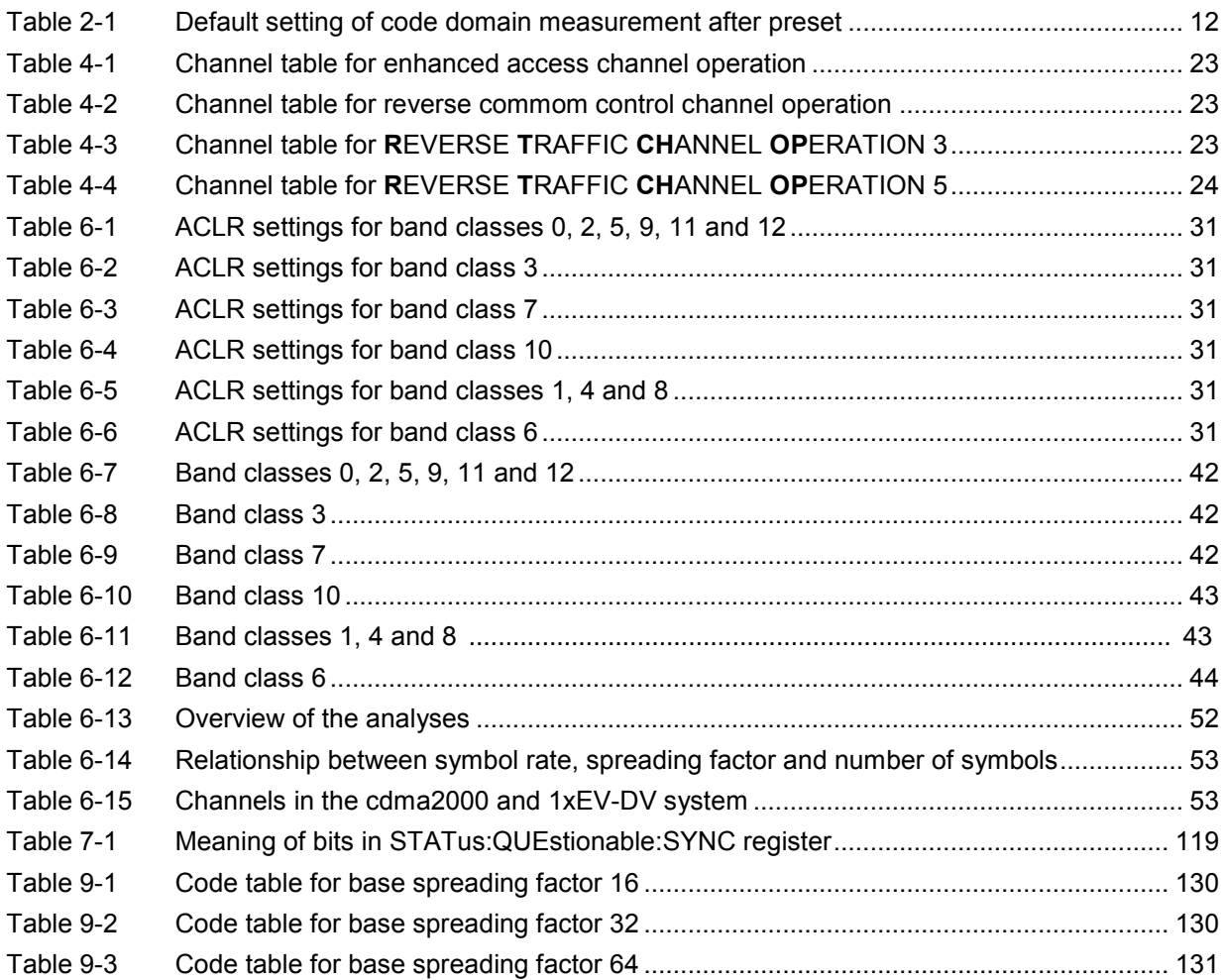

## Basic Safety Instructions

### **Always read through and comply with the following safety instructions!**

All plants and locations of the Rohde & Schwarz group of companies make every effort to keep the safety standards of our products up to date and to offer our customers the highest possible degree of safety. Our products and the auxiliary equipment they require are designed, built and tested in accordance with the safety standards that apply in each case. Compliance with these standards is continuously monitored by our quality assurance system. The product described here has been designed, built and tested in accordance with the attached EC Certificate of Conformity and has left the manufacturer's plant in a condition fully complying with safety standards. To maintain this condition and to ensure safe operation, you must observe all instructions and warnings provided in this manual. If you have any questions regarding these safety instructions, the Rohde & Schwarz group of companies will be happy to answer them.

Furthermore, it is your responsibility to use the product in an appropriate manner. This product is designed for use solely in industrial and laboratory environments or, if expressly permitted, also in the field and must not be used in any way that may cause personal injury or property damage. You are responsible if the product is used for any intention other than its designated purpose or in disregard of the manufacturer's instructions. The manufacturer shall assume no responsibility for such use of the product.

The product is used for its designated purpose if it is used in accordance with its product documentation and within its performance limits (see data sheet, documentation, the following safety instructions). Using the product requires technical skills and a basic knowledge of English. It is therefore essential that only skilled and specialized staff or thoroughly trained personnel with the required skills be allowed to use the product. If personal safety gear is required for using Rohde & Schwarz products, this will be indicated at the appropriate place in the product documentation. Keep the basic safety instructions and the product documentation in a safe place and pass them on to the subsequent users.

Observing the safety instructions will help prevent personal injury or damage of any kind caused by dangerous situations. Therefore, carefully read through and adhere to the following safety instructions before and when using the product. It is also absolutely essential to observe the additional safety instructions on personal safety, for example, that appear in relevant parts of the product documentation. In these safety instructions, the word "product" refers to all merchandise sold and distributed by the Rohde & Schwarz group of companies, including instruments, systems and all accessories.

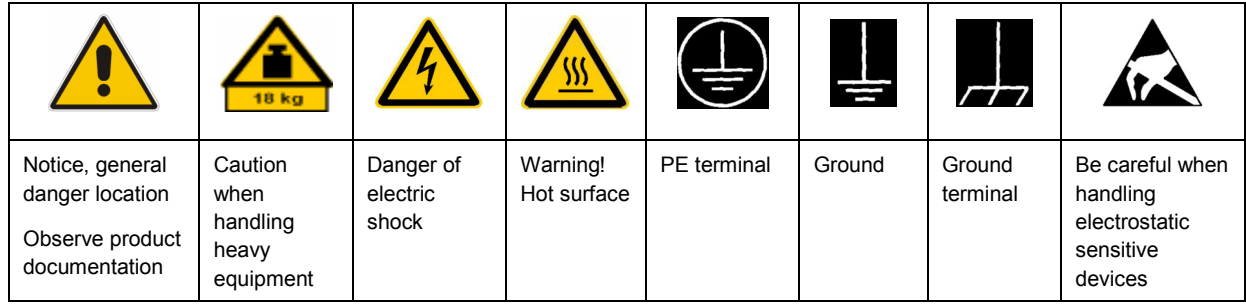

### **Symbols and safety labels**

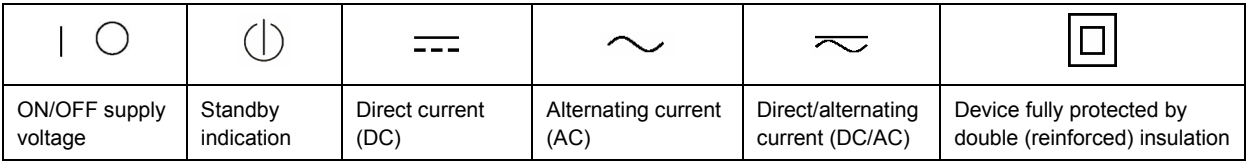

### <span id="page-22-0"></span>**Tags and their meaning**

The following signal words are used in the product documentation in order to warn the reader about risks and dangers.

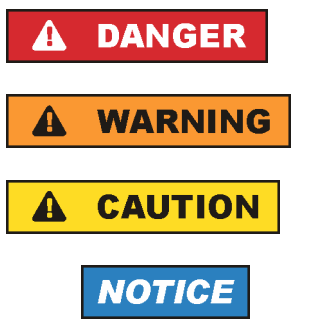

indicates a hazardous situation which, if not avoided, will result in death or serious injury.

indicates a hazardous situation which, if not avoided, could result in death or serious injury.

indicates a hazardous situation which, if not avoided, could result in minor or moderate injury.

indicates the possibility of incorrect operation which can result in damage to the product.

In the product documentation, the word ATTENTION is used synonymously.

These tags are in accordance with the standard definition for civil applications in the European Economic Area. Definitions that deviate from the standard definition may also exist in other economic areas or military applications. It is therefore essential to make sure that the tags described here are always used only in connection with the related product documentation and the related product. The use of tags in connection with unrelated products or documentation can result in misinterpretation and in personal injury or material damage.

### **Operating states and operating positions**

*The product may be operated only under the operating conditions and in the positions specified by the manufacturer, without the product's ventilation being obstructed. If the manufacturer's specifications are not observed, this can result in electric shock, fire and/or serious personal injury or death. Applicable local or national safety regulations and rules for the prevention of accidents must be observed in all work performed.* 

- 1. Unless otherwise specified, the following requirements apply to Rohde & Schwarz products: predefined operating position is always with the housing floor facing down, IP protection 2X, pollution severity 2, overvoltage category 2, use only indoors, max. operating altitude 2000 m above sea level, max. transport altitude 4500 m above sea level. A tolerance of  $\pm 10$  % shall apply to the nominal voltage and  $\pm 5$  % to the nominal frequency.
- 2. Do not place the product on surfaces, vehicles, cabinets or tables that for reasons of weight or stability are unsuitable for this purpose. Always follow the manufacturer's installation instructions when installing the product and fastening it to objects or structures (e.g. walls and shelves). An installation that is not carried out as described in the product documentation could result in personal injury or death.
- 3. Do not place the product on heat-generating devices such as radiators or fan heaters. The ambient temperature must not exceed the maximum temperature specified in the product documentation or in the data sheet. Product overheating can cause electric shock, fire and/or serious personal injury or death.

### **Electrical safety**

*If the information on electrical safety is not observed either at all to the extent necessary, electric shock, fire and/or serious personal injury or death may occur.* 

- 1. Prior to switching on the product, always ensure that the nominal voltage setting on the product matches the nominal voltage of the AC supply network. If a different voltage is to be set, the power fuse of the product may have to be changed accordingly.
- 2. In the case of products of safety class I with movable power cord and connector, operation is permitted only on sockets with an earthing contact and protective earth connection.
- 3. Intentionally breaking the protective earth connection either in the feed line or in the product itself is not permitted. Doing so can result in the danger of an electric shock from the product. If extension cords or connector strips are implemented, they must be checked on a regular basis to ensure that they are safe to use.
- 4. If the product does not have a power switch for disconnection from the AC supply network, the plug of the connecting cable is regarded as the disconnecting device. In such cases, always ensure that the power plug is easily reachable and accessible at all times (corresponding to the length of connecting cable, approx. 2 m). Functional or electronic switches are not suitable for providing disconnection from the AC supply network. If products without power switches are integrated into racks or systems, a disconnecting device must be provided at the system level.
- 5. Never use the product if the power cable is damaged. Check the power cable on a regular basis to ensure that it is in proper operating condition. By taking appropriate safety measures and carefully laying the power cable, you can ensure that the cable will not be damaged and that no one can be hurt by, for example, tripping over the cable or suffering an electric shock.
- 6. The product may be operated only from TN/TT supply networks fused with max. 16 A (higher fuse only after consulting with the Rohde & Schwarz group of companies).
- 7. Do not insert the plug into sockets that are dusty or dirty. Insert the plug firmly and all the way into the socket. Otherwise, sparks that result in fire and/or injuries may occur.
- 8. Do not overload any sockets, extension cords or connector strips; doing so can cause fire or electric shocks.
- 9. For measurements in circuits with voltages  $V_{rms}$  > 30 V, suitable measures (e.g. appropriate measuring equipment, fusing, current limiting, electrical separation, insulation) should be taken to avoid any hazards.
- 10. Ensure that the connections with information technology equipment, e.g. PCs or other industrial computers, comply with the IEC60950-1/EN60950-1 or IEC61010-1/EN 61010-1 standards that apply in each case.
- 11. Unless expressly permitted, never remove the cover or any part of the housing while the product is in operation. Doing so will expose circuits and components and can lead to injuries, fire or damage to the product.
- 12. If a product is to be permanently installed, the connection between the PE terminal on site and the product's PE conductor must be made first before any other connection is made. The product may be installed and connected only by a licensed electrician.
- 13. For permanently installed equipment without built-in fuses, circuit breakers or similar protective devices, the supply circuit must be fused in such a way that anyone who has access to the product, as well as the product itself, is adequately protected from injury or damage.
- 14. Use suitable overvoltage protection to ensure that no overvoltage (such as that caused by a bolt of lightning) can reach the product. Otherwise, the person operating the product will be exposed to the danger of an electric shock.
- 15. Any object that is not designed to be placed in the openings of the housing must not be used for this purpose. Doing so can cause short circuits inside the product and/or electric shocks, fire or injuries.
- 16. Unless specified otherwise, products are not liquid-proof (see also section ["Operating states and](#page-22-0) [operating positions](#page-22-0)", item [1.](#page-22-0) Therefore, the equipment must be protected against penetration by liquids. If the necessary precautions are not taken, the user may suffer electric shock or the product itself may be damaged, which can also lead to personal injury.
- 17. Never use the product under conditions in which condensation has formed or can form in or on the product, e.g. if the product has been moved from a cold to a warm environment. Penetration by water increases the risk of electric shock.
- 18. Prior to cleaning the product, disconnect it completely from the power supply (e.g. AC supply network or battery). Use a soft, non-linting cloth to clean the product. Never use chemical cleaning agents such as alcohol, acetone or diluents for cellulose lacquers.

### **Operation**

- 1. Operating the products requires special training and intense concentration. Make sure that persons who use the products are physically, mentally and emotionally fit enough to do so; otherwise, injuries or material damage may occur. It is the responsibility of the employer/operator to select suitable personnel for operating the products.
- 2. Before you move or transport the product, read and observe the section titled "[Transport](#page-25-0)".
- 3. As with all industrially manufactured goods, the use of substances that induce an allergic reaction (allergens) such as nickel cannot be generally excluded. If you develop an allergic reaction (such as a skin rash, frequent sneezing, red eyes or respiratory difficulties) when using a Rohde & Schwarz product, consult a physician immediately to determine the cause and to prevent health problems or stress.
- 4. Before you start processing the product mechanically and/or thermally, or before you take it apart, be sure to read and pay special attention to the section titled "[Waste disposal"](#page-26-0), item [1.](#page-26-0)
- 5. Depending on the function, certain products such as RF radio equipment can produce an elevated level of electromagnetic radiation. Considering that unborn babies require increased protection, pregnant women must be protected by appropriate measures. Persons with pacemakers may also be exposed to risks from electromagnetic radiation. The employer/operator must evaluate workplaces where there is a special risk of exposure to radiation and, if necessary, take measures to avert the potential danger.
- 6. Should a fire occur, the product may release hazardous substances (gases, fluids, etc.) that can cause health problems. Therefore, suitable measures must be taken, e.g. protective masks and protective clothing must be worn.
- 7. If a laser product (e.g. a CD/DVD drive) is integrated into a Rohde & Schwarz product, absolutely no other settings or functions may be used as described in the product documentation. The objective is to prevent personal injury (e.g. due to laser beams).

### <span id="page-25-0"></span>**Repair and service**

- 1. The product may be opened only by authorized, specially trained personnel. Before any work is performed on the product or before the product is opened, it must be disconnected from the AC supply network. Otherwise, personnel will be exposed to the risk of an electric shock.
- 2. Adjustments, replacement of parts, maintenance and repair may be performed only by electrical experts authorized by Rohde & Schwarz. Only original parts may be used for replacing parts relevant to safety (e.g. power switches, power transformers, fuses). A safety test must always be performed after parts relevant to safety have been replaced (visual inspection, PE conductor test, insulation resistance measurement, leakage current measurement, functional test). This helps ensure the continued safety of the product.

### **Batteries and rechargeable batteries/cells**

*If the information regarding batteries and rechargeable batteries/cells is not observed either at all or to the extent necessary, product users may be exposed to the risk of explosions, fire and/or serious personal injury, and, in some cases, death. Batteries and rechargeable batteries with alkaline electrolytes (e.g. lithium cells) must be handled in accordance with the EN 62133 standard.*

- 1. Cells must not be taken apart or crushed.
- 2. Cells or batteries must not be exposed to heat or fire. Storage in direct sunlight must be avoided. Keep cells and batteries clean and dry. Clean soiled connectors using a dry, clean cloth.
- 3. Cells or batteries must not be short-circuited. Cells or batteries must not be stored in a box or in a drawer where they can short-circuit each other, or where they can be short-circuited by other conductive materials. Cells and batteries must not be removed from their original packaging until they are ready to be used.
- 4. Keep cells and batteries out of the hands of children. If a cell or a battery has been swallowed, seek medical aid immediately.
- 5. Cells and batteries must not be exposed to any mechanical shocks that are stronger than permitted.
- 6. If a cell develops a leak, the fluid must not be allowed to come into contact with the skin or eyes. If contact occurs, wash the affected area with plenty of water and seek medical aid.
- 7. Improperly replacing or charging cells or batteries that contain alkaline electrolytes (e.g. lithium cells) can cause explosions. Replace cells or batteries only with the matching Rohde & Schwarz type (see parts list) in order to ensure the safety of the product.
- 8. Cells and batteries must be recycled and kept separate from residual waste. Rechargeable batteries and normal batteries that contain lead, mercury or cadmium are hazardous waste. Observe the national regulations regarding waste disposal and recycling.

### **Transport**

1. The product may be very heavy. Therefore, the product must be handled with care. In some cases, the user may require a suitable means of lifting or moving the product (e.g. with a lift-truck) to avoid back or other physical injuries.

- <span id="page-26-0"></span>2. Handles on the products are designed exclusively to enable personnel to transport the product. It is therefore not permissible to use handles to fasten the product to or on transport equipment such as cranes, fork lifts, wagons, etc. The user is responsible for securely fastening the products to or on the means of transport or lifting. Observe the safety regulations of the manufacturer of the means of transport or lifting. Noncompliance can result in personal injury or material damage.
- 3. If you use the product in a vehicle, it is the sole responsibility of the driver to drive the vehicle safely and properly. The manufacturer assumes no responsibility for accidents or collisions. Never use the product in a moving vehicle if doing so could distract the driver of the vehicle. Adequately secure the product in the vehicle to prevent injuries or other damage in the event of an accident.

### **Waste disposal**

- 1. If products or their components are mechanically and/or thermally processed in a manner that goes beyond their intended use, hazardous substances (heavy-metal dust such as lead, beryllium, nickel) may be released. For this reason, the product may only be disassembled by specially trained personnel. Improper disassembly may be hazardous to your health. National waste disposal regulations must be observed.
- 2. If handling the product releases hazardous substances or fuels that must be disposed of in a special way, e.g. coolants or engine oils that must be replenished regularly, the safety instructions of the manufacturer of the hazardous substances or fuels and the applicable regional waste disposal regulations must be observed. Also observe the relevant safety instructions in the product documentation. The improper disposal of hazardous substances or fuels can cause health problems and lead to environmental damage.

## Informaciones elementales de seguridad

### **Es imprescindible leer y observar las siguientes instrucciones e informaciones de seguridad!**

El principio del grupo de empresas Rohde & Schwarz consiste en tener nuestros productos siempre al día con los estándares de seguridad y de ofrecer a nuestros clientes el máximo grado de seguridad. Nuestros productos y todos los equipos adicionales son siempre fabricados y examinados según las normas de seguridad vigentes. Nuestro sistema de garantía de calidad controla constantemente que sean cumplidas estas normas. El presente producto ha sido fabricado y examinado según el certificado de conformidad adjunto de la UE y ha salido de nuestra planta en estado impecable según los estándares técnicos de seguridad. Para poder preservar este estado y garantizar un funcionamiento libre de peligros, el usuario deberá atenerse a todas las indicaciones, informaciones de seguridad y notas de alerta. El grupo de empresas Rohde & Schwarz está siempre a su disposición en caso de que tengan preguntas referentes a estas informaciones de seguridad.

Además queda en la responsabilidad del usuario utilizar el producto en la forma debida. Este producto está destinado exclusivamente al uso en la industria y el laboratorio o, si ha sido expresamente autorizado, para aplicaciones de campo y de ninguna manera deberá ser utilizado de modo que alguna persona/cosa pueda sufrir daño. El uso del producto fuera de sus fines definidos o sin tener en cuenta las instrucciones del fabricante queda en la responsabilidad del usuario. El fabricante no se hace en ninguna forma responsable de consecuencias a causa del mal uso del producto.

Se parte del uso correcto del producto para los fines definidos si el producto es utilizado conforme a las indicaciones de la correspondiente documentación del producto y dentro del margen de rendimiento definido (ver hoja de datos, documentación, informaciones de seguridad que siguen). El uso del producto hace necesarios conocimientos técnicos y ciertos conocimientos del idioma inglés. Por eso se debe tener en cuenta que el producto solo pueda ser operado por personal especializado o personas instruidas en profundidad con las capacidades correspondientes. Si fuera necesaria indumentaria de seguridad para el uso de productos de Rohde & Schwarz, encontraría la información debida en la documentación del producto en el capítulo correspondiente. Guarde bien las informaciones de seguridad elementales, así como la documentación del producto, y entréguelas a usuarios posteriores.

Tener en cuenta las informaciones de seguridad sirve para evitar en lo posible lesiones o daños por peligros de toda clase. Por eso es imprescindible leer detalladamente y comprender por completo las siguientes informaciones de seguridad antes de usar el producto, y respetarlas durante el uso del producto. Deberán tenerse en cuenta todas las demás informaciones de seguridad, como p. ej. las referentes a la protección de personas, que encontrarán en el capítulo correspondiente de la documentación del producto y que también son de obligado cumplimiento. En las presentes informaciones de seguridad se recogen todos los objetos que distribuye el grupo de empresas Rohde & Schwarz bajo la denominación de "producto", entre ellos también aparatos, instalaciones así como toda clase de accesorios.

### **Símbolos y definiciones de seguridad**

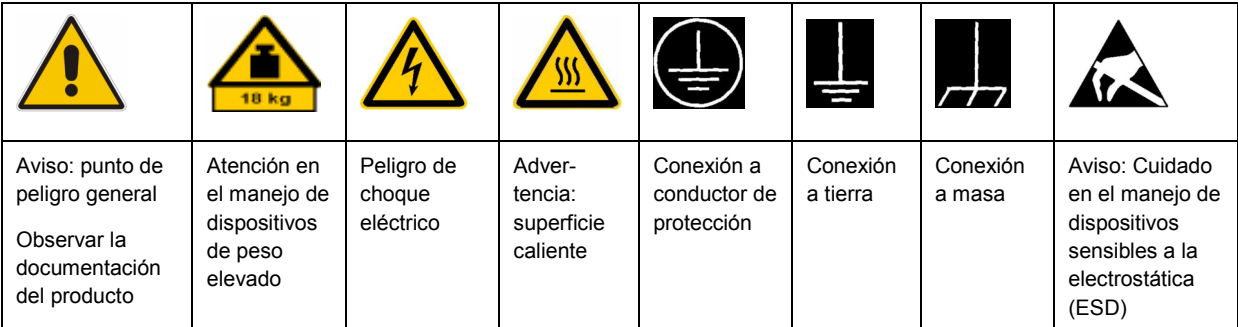

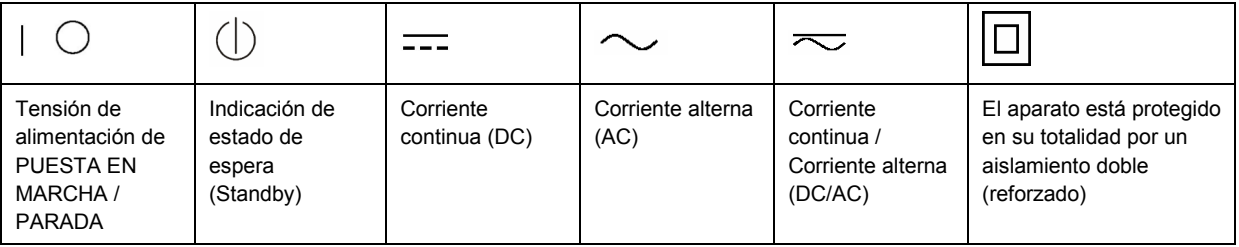

### <span id="page-28-0"></span>**Palabras de señal y su significado**

En la documentación del producto se utilizan las siguientes palabras de señal con el fin de advertir contra riesgos y peligros.

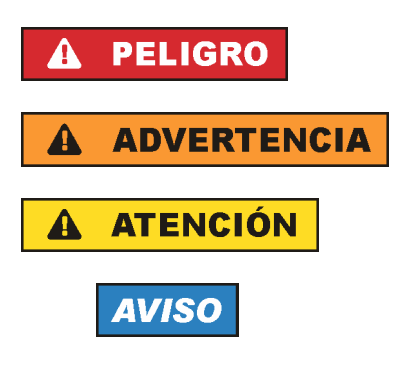

PELIGRO identifica un peligro inminente con riesgo elevado que provocará muerte o lesiones graves si no se evita.

ADVERTENCIA identifica un posible peligro con riesgo medio de provocar muerte o lesiones (graves) si no se evita.

ATENCIÓN identifica un peligro con riesgo reducido de provocar lesiones leves o moderadas si no se evita.

AVISO indica la posibilidad de utilizar mal el producto y, como consecuencia, dañarlo.

En la documentación del producto se emplea de forma sinónima el término CUIDADO.

Las palabras de señal corresponden a la definición habitual para aplicaciones civiles en el área económica europea. Pueden existir definiciones diferentes a esta definición en otras áreas económicas o en aplicaciones militares. Por eso se deberá tener en cuenta que las palabras de señal aquí descritas sean utilizadas siempre solamente en combinación con la correspondiente documentación del producto y solamente en combinación con el producto correspondiente. La utilización de las palabras de señal en combinación con productos o documentaciones que no les correspondan puede llevar a interpretaciones equivocadas y tener por consecuencia daños en personas u objetos.

### **Estados operativos y posiciones de funcionamiento**

*El producto solamente debe ser utilizado según lo indicado por el fabricante respecto a los estados operativos y posiciones de funcionamiento sin que se obstruya la ventilación. Si no se siguen las indicaciones del fabricante, pueden producirse choques eléctricos, incendios y/o lesiones graves con posible consecuencia de muerte. En todos los trabajos deberán ser tenidas en cuenta las normas nacionales y locales de seguridad del trabajo y de prevención de accidentes.* 

- 1. Si no se convino de otra manera, es para los productos Rohde & Schwarz válido lo que sigue: como posición de funcionamiento se define por principio la posición con el suelo de la caja para abajo, modo de protección IP 2X, grado de suciedad 2, categoría de sobrecarga eléctrica 2, uso solamente en estancias interiores, utilización hasta 2000 m sobre el nivel del mar, transporte hasta 4500 m sobre el nivel del mar. Se aplicará una tolerancia de ±10 % sobre el voltaje nominal y de ±5 % sobre la frecuencia nominal.
- 2. No sitúe el producto encima de superficies, vehículos, estantes o mesas, que por sus características de peso o de estabilidad no sean aptos para él. Siga siempre las instrucciones de instalación del fabricante cuando instale y asegure el producto en objetos o estructuras (p. ej. paredes y estantes). Si se realiza la instalación de modo distinto al indicado en la documentación del producto, pueden causarse lesiones o incluso la muerte.
- 3. No ponga el producto sobre aparatos que generen calor (p. ej. radiadores o calefactores). La temperatura ambiente no debe superar la temperatura máxima especificada en la documentación del producto o en la hoja de datos. En caso de sobrecalentamiento del producto, pueden producirse choques eléctricos, incendios y/o lesiones graves con posible consecuencia de muerte.

### **Seguridad eléctrica**

*Si no se siguen (o se siguen de modo insuficiente) las indicaciones del fabricante en cuanto a seguridad eléctrica, pueden producirse choques eléctricos, incendios y/o lesiones graves con posible consecuencia de muerte.* 

- 1. Antes de la puesta en marcha del producto se deberá comprobar siempre que la tensión preseleccionada en el producto coincida con la de la red de alimentación eléctrica. Si es necesario modificar el ajuste de tensión, también se deberán cambiar en caso dado los fusibles correspondientes del producto.
- 2. Los productos de la clase de protección I con alimentación móvil y enchufe individual solamente podrán enchufarse a tomas de corriente con contacto de seguridad y con conductor de protección conectado.
- 3. Queda prohibida la interrupción intencionada del conductor de protección, tanto en la toma de corriente como en el mismo producto. La interrupción puede tener como consecuencia el riesgo de que el producto sea fuente de choques eléctricos. Si se utilizan cables alargadores o regletas de enchufe, deberá garantizarse la realización de un examen regular de los mismos en cuanto a su estado técnico de seguridad.
- 4. Si el producto no está equipado con un interruptor para desconectarlo de la red, se deberá considerar el enchufe del cable de conexión como interruptor. En estos casos se deberá asegurar que el enchufe siempre sea de fácil acceso (de acuerdo con la longitud del cable de conexión, aproximadamente 2 m). Los interruptores de función o electrónicos no son aptos para el corte de la red eléctrica. Si los productos sin interruptor están integrados en bastidores o instalaciones, se deberá colocar el interruptor en el nivel de la instalación.
- 5. No utilice nunca el producto si está dañado el cable de conexión a red. Compruebe regularmente el correcto estado de los cables de conexión a red. Asegúrese, mediante las medidas de protección y de instalación adecuadas, de que el cable de conexión a red no pueda ser dañado o de que nadie pueda ser dañado por él, p. ej. al tropezar o por un choque eléctrico.
- 6. Solamente está permitido el funcionamiento en redes de alimentación TN/TT aseguradas con fusibles de 16 A como máximo (utilización de fusibles de mayor amperaje solo previa consulta con el grupo de empresas Rohde & Schwarz).
- 7. Nunca conecte el enchufe en tomas de corriente sucias o llenas de polvo. Introduzca el enchufe por completo y fuertemente en la toma de corriente. La no observación de estas medidas puede provocar chispas, fuego y/o lesiones.
- 8. No sobrecargue las tomas de corriente, los cables alargadores o las regletas de enchufe ya que esto podría causar fuego o choques eléctricos.
- 9. En las mediciones en circuitos de corriente con una tensión U<sub>eff</sub> > 30 V se deberán tomar las medidas apropiadas para impedir cualquier peligro (p. ej. medios de medición adecuados, seguros, limitación de tensión, corte protector, aislamiento etc.).
- 10. Para la conexión con dispositivos informáticos como un PC o un ordenador industrial, debe comprobarse que éstos cumplan los estándares IEC60950-1/EN60950-1 o IEC61010-1/EN 61010-1 válidos en cada caso.
- 11. A menos que esté permitido expresamente, no retire nunca la tapa ni componentes de la carcasa mientras el producto esté en servicio. Esto pone a descubierto los cables y componentes eléctricos y puede causar lesiones, fuego o daños en el producto.
- 12. Si un producto se instala en un lugar fijo, se deberá primero conectar el conductor de protección fijo con el conductor de protección del producto antes de hacer cualquier otra conexión. La instalación y la conexión deberán ser efectuadas por un electricista especializado.
- 13. En el caso de dispositivos fijos que no estén provistos de fusibles, interruptor automático ni otros mecanismos de seguridad similares, el circuito de alimentación debe estar protegido de modo que todas las personas que puedan acceder al producto, así como el producto mismo, estén a salvo de posibles daños.
- 14. Todo producto debe estar protegido contra sobretensión (debida p. ej. a una caída del rayo) mediante los correspondientes sistemas de protección. Si no, el personal que lo utilice quedará expuesto al peligro de choque eléctrico.
- 15. No debe introducirse en los orificios de la caja del aparato ningún objeto que no esté destinado a ello. Esto puede producir cortocircuitos en el producto y/o puede causar choques eléctricos, fuego o lesiones.
- 16. Salvo indicación contraria, los productos no están impermeabilizados (ver también el capítulo "[Estados operativos y posiciones de funcionamiento](#page-28-0)", punto [1\)](#page-28-0). Por eso es necesario tomar las medidas necesarias para evitar la entrada de líquidos. En caso contrario, existe peligro de choque eléctrico para el usuario o de daños en el producto, que también pueden redundar en peligro para las personas.
- 17. No utilice el producto en condiciones en las que pueda producirse o ya se hayan producido condensaciones sobre el producto o en el interior de éste, como p. ej. al desplazarlo de un lugar frío a otro caliente. La entrada de agua aumenta el riesgo de choque eléctrico.
- 18. Antes de la limpieza, desconecte por completo el producto de la alimentación de tensión (p. ej. red de alimentación o batería). Realice la limpieza de los aparatos con un paño suave, que no se deshilache. No utilice bajo ningún concepto productos de limpieza químicos como alcohol, acetona o diluyentes para lacas nitrocelulósicas.

### **Funcionamiento**

- 1. El uso del producto requiere instrucciones especiales y una alta concentración durante el manejo. Debe asegurarse que las personas que manejen el producto estén a la altura de los requerimientos necesarios en cuanto a aptitudes físicas, psíquicas y emocionales, ya que de otra manera no se pueden excluir lesiones o daños de objetos. El empresario u operador es responsable de seleccionar el personal usuario apto para el manejo del producto.
- 2. Antes de desplazar o transportar el producto, lea y tenga en cuenta el capítulo "[Transporte"](#page-32-0).
- 3. Como con todo producto de fabricación industrial no puede quedar excluida en general la posibilidad de que se produzcan alergias provocadas por algunos materiales empleados, los llamados alérgenos (p. ej. el níquel). Si durante el manejo de productos Rohde & Schwarz se producen reacciones alérgicas, como p. ej. irritaciones cutáneas, estornudos continuos, enrojecimiento de la conjuntiva o dificultades respiratorias, debe avisarse inmediatamente a un médico para investigar las causas y evitar cualquier molestia o daño a la salud.
- 4. Antes de la manipulación mecánica y/o térmica o el desmontaje del producto, debe tenerse en cuenta imprescindiblemente el capítulo ["Eliminación](#page-32-0)", punto [1](#page-32-0).
- 5. Ciertos productos, como p. ej. las instalaciones de radiocomunicación RF, pueden a causa de su función natural, emitir una radiación electromagnética aumentada. Deben tomarse todas las medidas necesarias para la protección de las mujeres embarazadas. También las personas con marcapasos pueden correr peligro a causa de la radiación electromagnética. El empresario/operador tiene la obligación de evaluar y señalizar las áreas de trabajo en las que exista un riesgo elevado de exposición a radiaciones.
- 6. Tenga en cuenta que en caso de incendio pueden desprenderse del producto sustancias tóxicas (gases, líquidos etc.) que pueden generar daños a la salud. Por eso, en caso de incendio deben usarse medidas adecuadas, como p. ej. máscaras antigás e indumentaria de protección.
- 7. En caso de que un producto Rohde & Schwarz contenga un producto láser (p. ej. un lector de CD/DVD), no debe usarse ninguna otra configuración o función aparte de las descritas en la documentación del producto, a fin de evitar lesiones (p. ej. debidas a irradiación láser).

### **Reparación y mantenimiento**

- 1. El producto solamente debe ser abierto por personal especializado con autorización para ello. Antes de manipular el producto o abrirlo, es obligatorio desconectarlo de la tensión de alimentación, para evitar toda posibilidad de choque eléctrico.
- 2. El ajuste, el cambio de partes, el mantenimiento y la reparación deberán ser efectuadas solamente por electricistas autorizados por Rohde & Schwarz. Si se reponen partes con importancia para los aspectos de seguridad (p. ej. el enchufe, los transformadores o los fusibles), solamente podrán ser sustituidos por partes originales. Después de cada cambio de partes relevantes para la seguridad deberá realizarse un control de seguridad (control a primera vista, control del conductor de protección, medición de resistencia de aislamiento, medición de la corriente de fuga, control de funcionamiento). Con esto queda garantizada la seguridad del producto.

### **Baterías y acumuladores o celdas**

*Si no se siguen (o se siguen de modo insuficiente) las indicaciones en cuanto a las baterías y acumuladores o celdas, pueden producirse explosiones, incendios y/o lesiones graves con posible consecuencia de muerte. El manejo de baterías y acumuladores con electrolitos alcalinos (p. ej. celdas de litio) debe seguir el estándar EN 62133.*

- 1. No deben desmontarse, abrirse ni triturarse las celdas.
- 2. Las celdas o baterías no deben someterse a calor ni fuego. Debe evitarse el almacenamiento a la luz directa del sol. Las celdas y baterías deben mantenerse limpias y secas. Limpiar las conexiones sucias con un paño seco y limpio.
- 3. Las celdas o baterías no deben cortocircuitarse. Es peligroso almacenar las celdas o baterías en estuches o cajones en cuyo interior puedan cortocircuitarse por contacto recíproco o por contacto con otros materiales conductores. No deben extraerse las celdas o baterías de sus embalajes originales hasta el momento en que vayan a utilizarse.
- 4. Mantener baterías y celdas fuera del alcance de los niños. En caso de ingestión de una celda o batería, avisar inmediatamente a un médico.
- 5. Las celdas o baterías no deben someterse a impactos mecánicos fuertes indebidos.
- <span id="page-32-0"></span>6. En caso de falta de estanqueidad de una celda, el líquido vertido no debe entrar en contacto con la piel ni los ojos. Si se produce contacto, lavar con agua abundante la zona afectada y avisar a un médico.
- 7. En caso de cambio o recarga inadecuados, las celdas o baterías que contienen electrolitos alcalinos (p. ej. las celdas de litio) pueden explotar. Para garantizar la seguridad del producto, las celdas o baterías solo deben ser sustituidas por el tipo Rohde & Schwarz correspondiente (ver lista de recambios).
- 8. Las baterías y celdas deben reciclarse y no deben tirarse a la basura doméstica. Las baterías o acumuladores que contienen plomo, mercurio o cadmio deben tratarse como residuos especiales. Respete en esta relación las normas nacionales de eliminación y reciclaje.

### **Transporte**

- 1. El producto puede tener un peso elevado. Por eso es necesario desplazarlo o transportarlo con precaución y, si es necesario, usando un sistema de elevación adecuado (p. ej. una carretilla elevadora), a fin de evitar lesiones en la espalda u otros daños personales.
- 2. Las asas instaladas en los productos sirven solamente de ayuda para el transporte del producto por personas. Por eso no está permitido utilizar las asas para la sujeción en o sobre medios de transporte como p. ej. grúas, carretillas elevadoras de horquilla, carros etc. Es responsabilidad suya fijar los productos de manera segura a los medios de transporte o elevación. Para evitar daños personales o daños en el producto, siga las instrucciones de seguridad del fabricante del medio de transporte o elevación utilizado.
- 3. Si se utiliza el producto dentro de un vehículo, recae de manera exclusiva en el conductor la responsabilidad de conducir el vehículo de manera segura y adecuada. El fabricante no asumirá ninguna responsabilidad por accidentes o colisiones. No utilice nunca el producto dentro de un vehículo en movimiento si esto pudiera distraer al conductor. Asegure el producto dentro del vehículo debidamente para evitar, en caso de un accidente, lesiones u otra clase de daños.

### **Eliminación**

- 1. Si se trabaja de manera mecánica y/o térmica cualquier producto o componente más allá del funcionamiento previsto, pueden liberarse sustancias peligrosas (polvos con contenido de metales pesados como p. ej. plomo, berilio o níquel). Por eso el producto solo debe ser desmontado por personal especializado con formación adecuada. Un desmontaje inadecuado puede ocasionar daños para la salud. Se deben tener en cuenta las directivas nacionales referentes a la eliminación de residuos.
- 2. En caso de que durante el trato del producto se formen sustancias peligrosas o combustibles que deban tratarse como residuos especiales (p. ej. refrigerantes o aceites de motor con intervalos de cambio definidos), deben tenerse en cuenta las indicaciones de seguridad del fabricante de dichas sustancias y las normas regionales de eliminación de residuos. Tenga en cuenta también en caso necesario las indicaciones de seguridad especiales contenidas en la documentación del producto. La eliminación incorrecta de sustancias peligrosas o combustibles puede causar daños a la salud o daños al medio ambiente.

## **Certified Quality System**

# **DIN EN ISO 9001 : 2000 DIN EN 9100 : 2003 DIN EN ISO 14001 : 2004**

### DQS REG. NO 001954 QM UM

#### *Sehr geehrter Kunde,*

Sie haben sich für den Kauf eines Rohde & Schwarz-Produktes entschieden. Hiermit erhalten Sie ein nach modernsten Fertigungsmethoden hergestelltes Produkt. Es wurde nach den Regeln unseres Managementsystems entwickelt, gefertigt und geprüft.

Das Rohde & Schwarz Managementsystem ist zertifiziert nach:

DIN EN ISO 9001:2000 DIN EN 9100:2003 DIN EN ISO 14001:2004

### QUALITÄTSZERTIFIKAT CERTIFICATE OF QUALITY CERTIFICAT DE QUALITÉ

### *Dear Customer,*

you have decided to buy a Rohde & Schwarz product. You are thus assured of receiving a product that is manufactured using the most modern methods available. This product was developed, manufactured and tested in compliance with our quality management system standards. The Rohde & Schwarz quality management system is certified according to:

DIN EN ISO 9001:2000 DIN EN 9100:2003 DIN EN ISO 14001:2004

#### *Cher Client,*

vous avez choisi d'acheter un produit Rohde & Schwarz. Vous disposez donc d'un produit fabriqué d'après les méthodes les plus avancées. Le développement, la fabrication et les tests respectent nos normes de gestion qualité.

Le système de gestion qualité de Rohde & Schwarz a été homologué conformément aux normes:

DIN EN ISO 9001:2000 DIN EN 9100:2003 DIN EN ISO 14001:2004

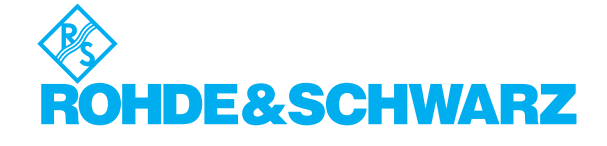

# **Customer Support**

### Technical support – where and when you need it

For quick, expert help with any Rohde & Schwarz equipment, contact one of our Customer Support Centers. A team of highly qualified engineers provides telephone support and will work with you to find a solution to your query on any aspect of the operation, programming or applications of Rohde & Schwarz equipment.

### **Up-to-date information and upgrades**

To keep your instrument up-to-date and to be informed about new application notes related to your instrument, please send an e-mail to the Customer Support Center stating your instrument and your wish.

We will take care that you will get the right information.

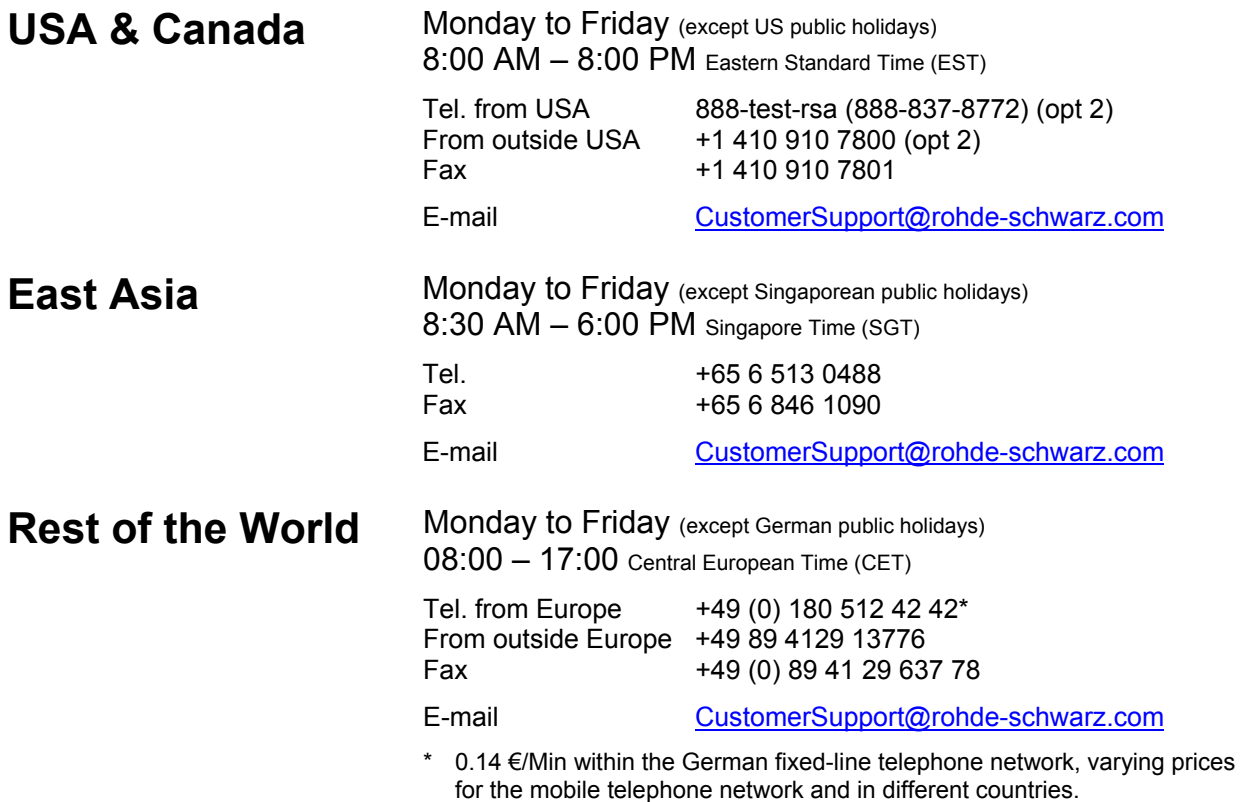

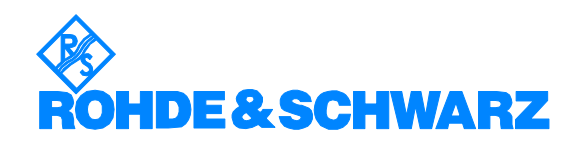
#### Headquarters, Plants and Subsidiaries

#### **Headquarters**

ROHDE&SCHWARZ GmbH & Co. KG Mühldorfstraße 15 · D-81671 München P.O.Box 80 14 69 · D-81614 München

#### **Plants**

ROHDE&SCHWARZ Messgerätebau GmbH Riedbachstraße 58 · D-87700 Memmingen P.O.Box 16 52 · D-87686 Memmingen

ROHDE&SCHWARZ GmbH & Co. KG Werk Teisnach Kaikenrieder Straße 27 · D-94244 Teisnach P.O.Box 11 49 · D-94240 Teisnach

ROHDE&SCHWARZ závod Vimperk, s.r.o. Location Spidrova 49 CZ-38501 Vimperk

ROHDE&SCHWARZ GmbH & Co. KG Dienstleistungszentrum Köln Graf-Zeppelin-Straße 18 · D-51147 Köln P.O.Box 98 02 60 · D-51130 Köln

#### **Subsidiaries**

R&S BICK Mobilfunk GmbH Fritz-Hahne-Str. 7 · D-31848 Bad Münder P.O.Box 20 02 · D-31844 Bad Münder

ROHDE&SCHWARZ FTK GmbH Wendenschloßstraße 168, Haus 28 D-12557 Berlin

ROHDE&SCHWARZ SIT GmbH Am Studio 3 D-12489 Berlin

R&S Systems GmbH Graf-Zeppelin-Straße 18 D-51147 Köln

GEDIS GmbH Sophienblatt 100 D-24114 Kiel

HAMEG Instruments GmbH Industriestraße 6 D-63533 Mainhausen

Phone +49 (89) 41 29-0 Fax +49 (89) 41 29-121 64 **info.rs@rohde-schwarz.com**

Phone +49 (83 31) 1 08-0 +49 (83 31) 1 08-1124 **info.rsmb@rohde-schwarz.com**

Phone +49 (99 23) 8 50-0 Fax +49 (99 23) 8 50-174 **info.rsdts@rohde-schwarz.com**

> Phone +420 (388) 45 21 09 Fax +420 (388) 45 21 13

Phone +49 (22 03) 49-0 Fax +49 (22 03) 49 51-229 **info.rsdc@rohde-schwarz.com service.rsdc@rohde-schwarz.com**

Phone +49 (50 42) 9 98-0 Fax +49 (50 42) 9 98-105 **info.bick@rohde-schwarz.com**

Phone +49 (30) 658 91-122 Fax +49 (30) 655 50-221 **info.ftk@rohde-schwarz.com**

Phone +49 (30) 658 84-0 Fax +49 (30) 658 84-183 **info.sit@rohde-schwarz.com**

Phone +49 (22 03) 49-5 23 25  $Fax +49 (22 03) 49 -5 23 36$ <br> $into.rssys@rohde-schwarz.com$ **info.rssys@rohde-schwarz.com**

> Phone +49 (431) 600 51-0  $\frac{Fax + 49}{431}$  600 51-11<br>sales@gedis-online.de **sales@gedis-online.de**

Phone +49 (61 82) 800-0 Fax +49 (61 82) 800-100 **info@hameg.de**

### Locations Worldwide

#### **Please refer to our homepage: www.rohde-schwarz.com**

- ◆ Sales Locations
- ◆ Service Locations
- ◆ National Websites

## **Contents of the Software Manual for Application Firmware R&S FS-K83**

This software manual contains information on operation of the R&S FSU and R&S FSP spectrum analyzers and the R&S FSQ signal analyzer configured with Application Firmware R&S FS-K83. It includes a description of the menus and the remote-control commands for the cdma2000 mobile station test application firmware.

All other aspects of analyzer operation can be taken from the operating manual of the analyzer.

The software description of the application firmware consists of the data sheet and 10 chapters:

- The **data sheet** provides information on the typical specifications and the firmware characteristics.
- **Chapter 1** describes how you enable the application firmware.
- **Chapter 2** describes typical examples of measurements by means of tests.
- **Chapter 3** describes the test setup for mobile station tests.
- **Chapter 4** describes the predefined channel tables.
- **Chapter 5** provides a schematic overview of the control menus.
- **Chapter 6** contains a detailed description of all functions for mobile station tests as a reference for manual operation. The chapter also lists the corresponding IEC-bus command for each function.
- **Chapter 7** describes all the remote-control commands that have been defined for the application firmware. At the end of the chapter there is a table showing the assignment of the IEC-bus commands to the softkeys.
- **Chapter 8** describes testing of the rated specifications.
- **Chapter 9** contains code tables in Hadamard and BitReverse order.
- **Chapter 10** explains the expressions used for the measured variables in code domain measurement.
- **Chapter 11** contains the index for this software manual.

# **cdma2000 Mobile Station Test Application Firmware R&S FS-K83**

When configured with Application Firmware R&S FS-K83, the analyzer performs code domain power measurements on reverse link signals (mobile station) on the basis of the 3GPP2 Standard (Third Generation Partnership Project 2).

"**Physical Layer Standard for cdma2000 Spread Spectrum Systems Release C**" of version C.S0002-C V1.0 dated May 2002 and "**Recommended Minimum Performance Standard for cdma2000 Spread Spectrum Base Stations**" of version C.S0010-B dated December 2002 form the basis.

This standard has been adopted by the following authorities with the specified norm:

• TIA: TIA/EIA-97-E dated February 2003 (also known as IS-97-E)

Reference made to the cdma2000 specification in the following text alludes to these standards. The application firmware supports the radio configurations 3 and 4. Apart from cdma2000 reverse link signals, the 1xEV-DV reverse link channels of Release C are also supported. Code Domain Analysis is also possible at signals where the pilot channel is at least active in one of captured power control groups (pilot gating). In addition to the code domain measurements described in the cdma2000 Standard, the application features measurements in the spectral range such as channel power, adjacent channel power, occupied bandwidth and spectrum emission mask with predefined settings.

## **1 Installing and Enabling the Application Firmware**

### **Installation**

If Application Firmware R&S FS-K83 has not been installed on the device, a firmware update will have to be performed. This will have been done already if the application software was installed at the factory.

Before the application firmware can be installed, a corresponding basic firmware of the basic device has to be installed on the analyzer. Refer to the release notes of the current Application Firmware R&S FS-K83 for the compatible versions.

If the basic firmware has to be updated, start the firmware update from the current floppy disks of the basic firmware by successively pressing *SETUP NEXT FIRMWARE UPDATE*.

If the correct basic firmware is installed, the firmware update for the application firmware is started from the floppy disks for the firmware of the R&S FS-K83 application using the same key sequence - *SETUP NEXT FIRMWARE UPDATE*.

Following installation, the application firmware has to be enabled as described below.

## **Enabling**

Application Firmware R&S FS-K83 is enabled in the *SETUP GENERAL SETUP* menu by entering a keyword. The keyword is supplied with the application firmware. When the application software is installed before the device leaves the factory, the application firmware will already have been enabled.

#### *GENERAL SETUP* menu:

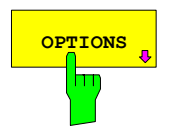

**OPTIONS** Softkey opens a submenu in which the keywords can be **OPTIONS** softkey opens a submenu in which the keywords can be **open** entered for the application firmware. The available applications are displayed in a table, which is opened when you enter the submenu.

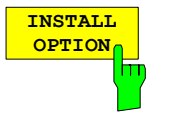

The *INSTALL OPTION* softkey activates input of the keyword for an application firmware.

One or several keywords can be entered in the input field. If the keyword is valid, the message *OPTION KEY OK* is displayed and the application firmware is entered in the *FIRMWARE OPTIONS* table.

If a keyword is invalid, the message *OPTION KEY INVALID* is displayed.

If the version of the application firmware and the version of the basic firmware are not compatible, an appropriate message is issued. In this instance, follow the instructions contained in the previous section, "Installation".

## **2 Getting Started**

The following chapter explains basic cdma2000 mobile station tests using a test setup with the Signal Generator SMIQ as the device under test. It describes how operating and measuring errors can be avoided by means of correct default settings.

The measurement screen is presented in Chapter [6](#page-61-0) for the different measurements.

Attention is drawn to important settings exemplifying how to avoid measurement errors during measurements. The correct setting is followed by the effect of an incorrect setting. The following measurements are performed:

- Measurement 1: Measurement of the signal spectrum
- Measurement 2: Measurement of the spectrum emission mask
- Measurement 3: Measurement of the relative code domain power and the frequency error
	- Setting: Center frequency
- Measurement 4: Triggered measurement of the relative code domain power
	- Setting: Trigger offset
- Measurement 5: Measurement of the composite EVM
- Measurement 6: Measurement of the peak code domain error
- Measurement 7: Measurement of the RHO factor

The cdma2000 raw data are created with the R&S WinIQSIM software and loaded into the arbitrary waveform generator of the SMIQ.

The measurements are performed with the following instruments and aids:

- Spectrum Analyzers R&S FSU, R&S FSP or Signal Analyzer R&S FSQ with Application Firmware R&S FS-K83 (mobile station test for cdma2000).
- Vector Signal Generator SMIQ with hardware options B11 (data generator) / B20 (modulation coder) and B60 (arbitrary waveform generator) together with firmware version 5.20 or higher with enabled option K12 cdma2000 and SMIQ-Z5 PARDATA BNC ADAPTER for external trigger signal.
- PC that is either connected by means of a serial cable to the SMIQ, or has an IEC-bus card and connected by means of an IEC-bus cable to the SMIQ. R&S WinIQSIM Software V3.20 or higher is installed on that PC. The software can be downloaded from the Rohde & Schwarz web site on the Internet at [http://www.rohde-schwarz.com](http://www.rohde-schwarz.com/).
- 1 coaxial cable, 50  $\Omega$ , approximately 1 m, N connector
- 2 coaxial cables, 50  $\Omega$ , approximately 1 m, BNC connector

### **Generating a cdma2000 reverse link signal with WinIQSIM**

The WinIQSIM software can be downloaded at [http://www.rohde-schwarz.com](http://www.rohde-schwarz.com/) and is installed on a PC. The WinIQSIM software can be used to generate cdma2000 reverse link signals, which are then transferred on an SMIQ or AMIQ. An explanation is given below of how the test signal described in the cdma2000 standard is generated. WinIQSIM version 3.20 or higher is assumed.

Selecting Start and Standard:

#### Start **WinIQSIM.exe**.

In the **File** menu, select the **New** option and select **CDMA2000** from the list that follows. The CDMA2000 dialog box appears.

Under General Settings, first select **Reverse Link** to switch to the mobile station signals. Activate **MS1** by clicking **ON** and then click **MS1** to configure mobile station 1.

Set RC 3 for Radio Configuration. The dialog box looks like the one below:

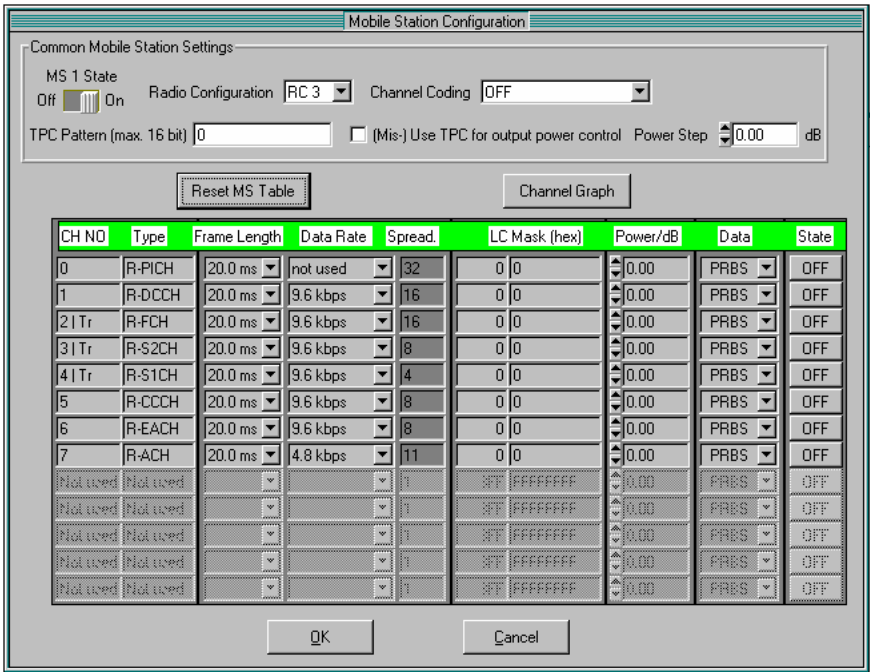

Fig. 2-1 WinIQSIM mobile station configuration for RC 3 prior to defining the active channels

Activate channels: In this **mobile station configuration**, the following settings are performed so that a reverse link signal with pilot channel (PICH), fundamental channel (FCH) and supplemental channel 1 (S1CH) is generated.

Set **PICH State, FCH State** and **S1CH State** to **ON**. Set the data rate for the FCH to 19.2 kbps and the data rate for the S1CH to 76.8 kbps; these are the highest data rates at which the FCH is sent with code number 4 at spreading factor 16 (Q branch) and the S1CH is sent with code number 2 at spreading factor 4 (Q branch). The data rate cannot be modified at the pilot; is always sent with code number 0 at spreading factor 32 (I branch).

|                                 | Mobile Station Configuration<br>Common Mobile Station Settings<br>MS 1 State<br>Radio Configuration RC 3   Channel Coding OFF<br>▼<br>0ff        0n<br>TPC Pattern (max. 16 bit) 0<br>(Mis-) Use TPC for output power control Power Step (10.00)<br>dB<br>П |                                         |                      |                            |                               |                     |                                         |                              |
|---------------------------------|----------------------------------------------------------------------------------------------------|-----------------------------------------|----------------------|----------------------------|-------------------------------|---------------------|-----------------------------------------|------------------------------|
| Reset MS Table<br>Channel Graph |                                                                                                    |                                         |                      |                            |                               |                     |                                         |                              |
| CH NO                           | Type                                                                                                    | Frame Length                            | Data Rate            | Spread.                    | LC Mask (hex)                 | Power/dB            | Data                                    | State                        |
| O                               | <b>R-PICH</b>                                                                                                    | 20.0 ms ▼                               | not used             | 32<br>ᅱ                    | $\overline{0}$ $\overline{0}$ | $\frac{1}{2}$ 0.00  | <b>PRBS</b>                             | ON                           |
|                                 | R-DCCH                                                                                                    | $20.0 \text{ ms}$ $\blacktriangledown$  | $\parallel$ 9.6 kbps | $\blacktriangledown$<br>16 | $\overline{0}$ $\overline{0}$ | $\frac{4}{3} 0.00$  | <b>PRBS</b><br>$\overline{\phantom{a}}$ | <b>OFF</b>                   |
| $21$ Tr                         | <b>IR-FCH</b>                                                                                                    | $20.0 \text{ ms}$ $\blacktriangledown$  | 19.2 kbps            | ▼<br>16                    | 0 0                           | $\frac{2}{3} 0.00$  | PRBS<br>$\overline{\phantom{a}}$        | ON                           |
| $31$ Tr                         | <b>R-S2CH</b>                                                                                                    | $20.0 \text{ ms}$ $\blacktriangledown$  | 1.35 kbps            | ▼<br>l8                    | 0 0                           | $\frac{4}{3}0.00$   | <b>PRBS</b><br>$\overline{\phantom{a}}$ | OFF                          |
| $4$   Tr                        | <b>R-S1CH</b>                                                                                                    | $20.0 \text{ ms}$ $\blacktriangledown$  | 76.8 kbps            | $\blacktriangledown$<br> 4 | $\overline{0}$ $\overline{0}$ | 70.00               | <b>PRBS</b><br>$\overline{\phantom{a}}$ | <b>DN</b>                    |
| 5                               | R-CCCH                                                                                                    | $ 20.0 \text{ ms}$ $\blacktriangledown$ | $\parallel$ 9.6 kbps | $\vert \cdot \vert$<br>l8  | 0 0                           | $\frac{4}{3}$ 0.00  | PRBS<br>$\overline{\phantom{a}}$        | OFF                          |
| 6                               | <b>R-EACH</b>                                                                                                    | 20.0 ms ▼   9.6 kbps                    |                      | ▼<br>18                    | $\overline{0}$ $\overline{0}$ | $= 0.00$            | <b>PRBS</b><br>$\vert \mathbf{v} \vert$ | <b>OFF</b>                   |
|                                 | <b>IR-ACH</b>                                                                                                    | 20.0 ms ▼ 4.8 kbps                      |                      | $\blacksquare$<br>11       | 0 0                           | $\frac{4}{3}$ 0.00  | PRBS<br>$\overline{\phantom{a}}$        | OFF                          |
| hild wed hild wed               |                                                                                                    |                                         |                      |                            | <b>STE IFFFFFFFFF</b>         | $\mathbb{T}00$      | PRES<br>8 v                             | OFF                          |
| litiot wed litiot wed           |                                                                                                    | ,,,,,,,,,,,,,,,,,,,,,,,,<br>w<br>anno.  |                      |                            | ar isseeses                   | \$b.œ               | PRES<br>⊚ v                             | OFF                          |
| Met wed Met wed                 |                                                                                                    | $\vee$<br>anni                          |                      | w i                        | <b>NE FEFFFFFF</b>            | $\mathbb{C}{}$ 00   | PRES<br>8 w 8                           | OFF                          |
| Matured Matured                 |                                                                                                    | $\mathbf{v}$                            |                      | w ŝ                        | er isseeess                   | $\mathbb{C}$ m      | PRES<br>≋ ∾ §                           | OFF                          |
| hid used hid used               |                                                                                                    | ×                                       |                      | ×III                       | <b>ST JEFFFFFFF</b>           | $\ddot{\ddot{}}$ 00 | PRES<br>$\left\{ \mathbf{v}\right\}$    | OFF<br><b>CONCORDINATION</b> |
| 0K<br>Cancel                    |                                                                                                    |                                         |                      |                            |                               |                     |                                         |                              |

Fig. 2-2 WinIQSIM configuration with active channels

limit is available every 80 ms at TRIG1 of the SMIQ Z5 BNC adapters.

Define trigger settings: Then, set the trigger settings on the **SMIQ** menu by choosing the option **Trigger Output Settings**. For the **Current Mode**: **Mode 1** the **Restart Clock (SEQUENCE)** is defined. This means that the trigger at the slot

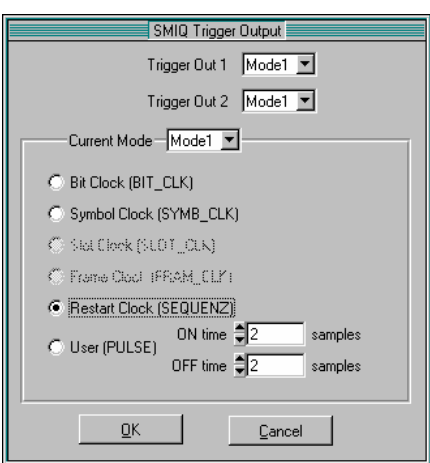

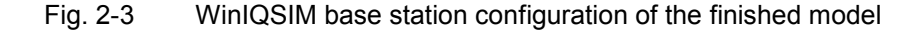

Save and download to SMIQ:

Save this cdma2000 configuration with **File|Save** as file 'C2KMS.IQS'. Connect the SMIQ either serially or by means of an IEC-bus card and IEC-bus cable to the SMIQ and, in the **SMIQ|TRANSMISSION** menu, load the generated signal under the name 'C2KMS' onto the SMIQ.

## **Default settings in cdma2000 MS operating mode**

At the default setting after PRESET, the analyzer is in SPECTRUM mode. The following basic settings of the code domain measurement are not activated until the cdma2000 MS operating mode is selected by operating the CDMA2k MS hotkey.

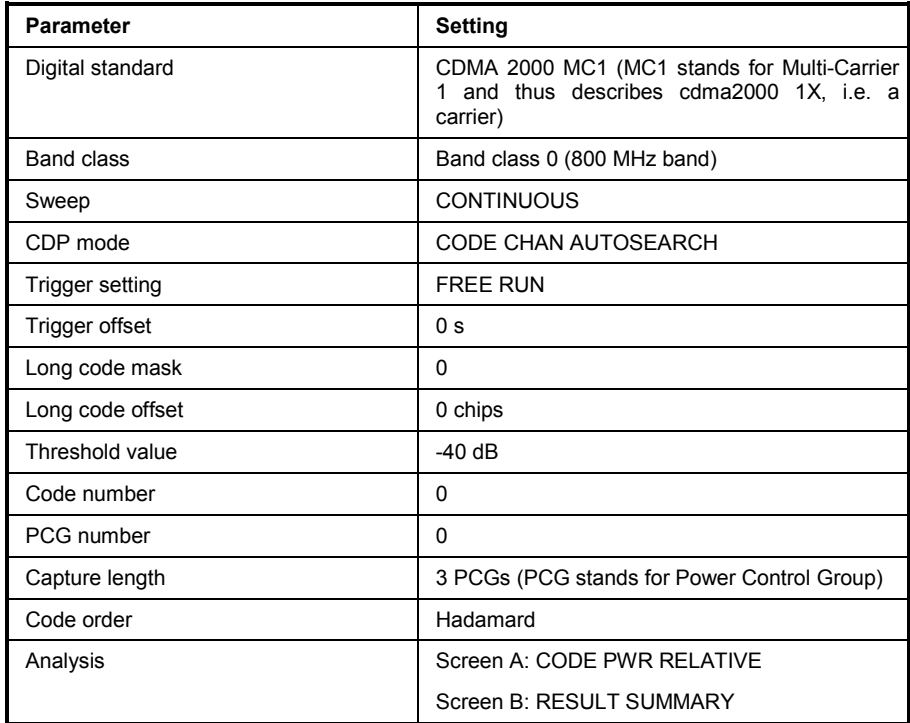

Table 2-1 Default setting of code domain measurement after preset

The following conventions apply for displaying settings on the analyzer:

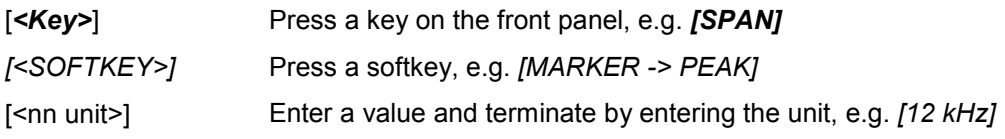

The following conventions apply for displaying settings on the SMIQ:

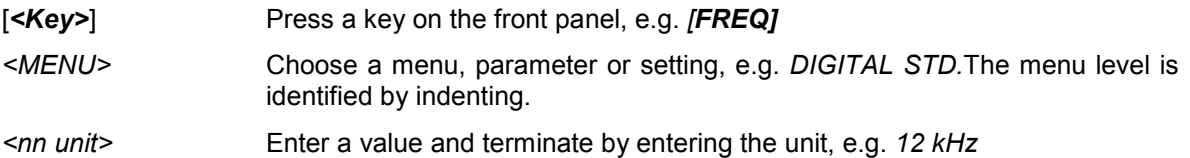

## **Measurement 1: Measurement of the signal power**

Measurement of the spectrum provides an overview of the cdma2000 signal and the carrier-oriented spurious emissions.

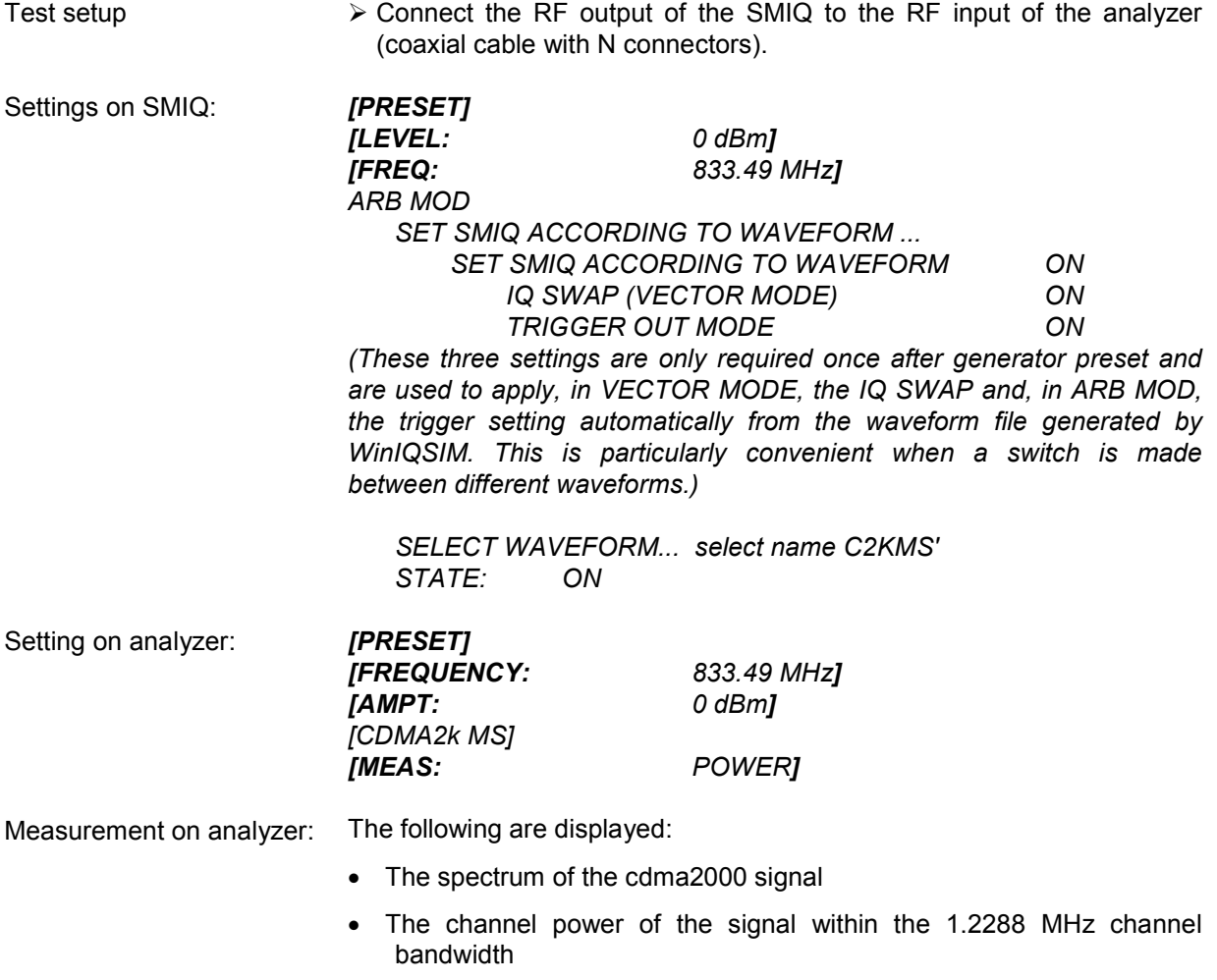

## **Measurement 2: Measurement of the spectrum emission mask**

The cdma2000 specification calls for a measurement which monitors compliance with a spectral mask in a range of at least ±4.0 MHz around the cdma2000 carrier. To assess the power emissions within the specified range, signal power is measured with a 30 kHz filter. The ensuing trace is compared with the limit line, defined in the cdma2000 specification, according to the selected band class.

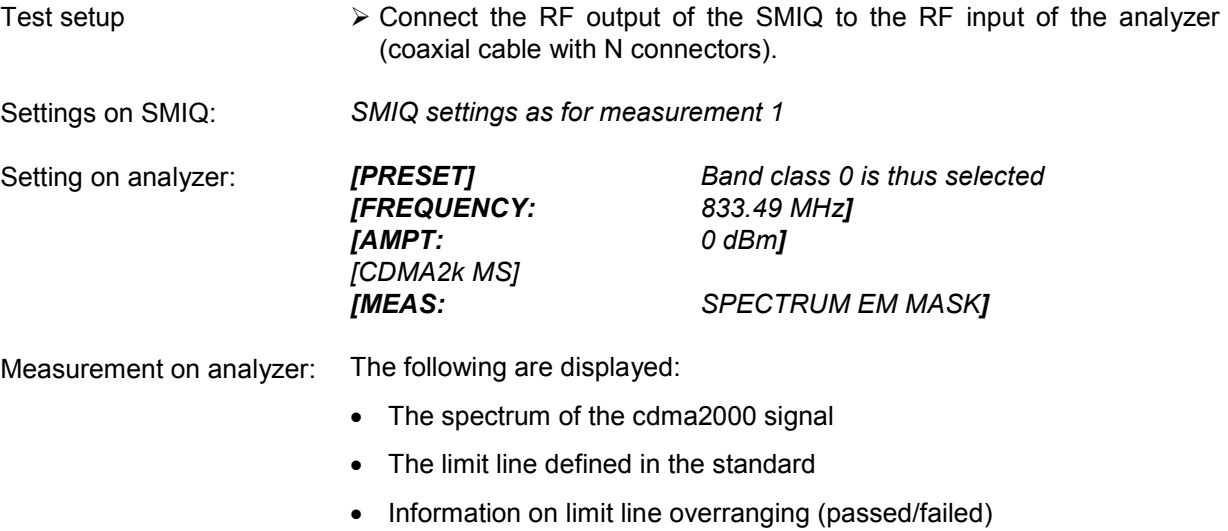

• If available, the largest overrange with frequency and level value

## **Measurement 3: Measurement of the relative code domain power and the frequency error**

Measurement of the code domain power on a test model (with 3 channels) is shown below. In this case the basic parameters of the CDP measurements, which allow analysis of the signal, reset successively from values adjusted to the test signal to those that have not been adjusted in order to demonstrate the resulting effects.

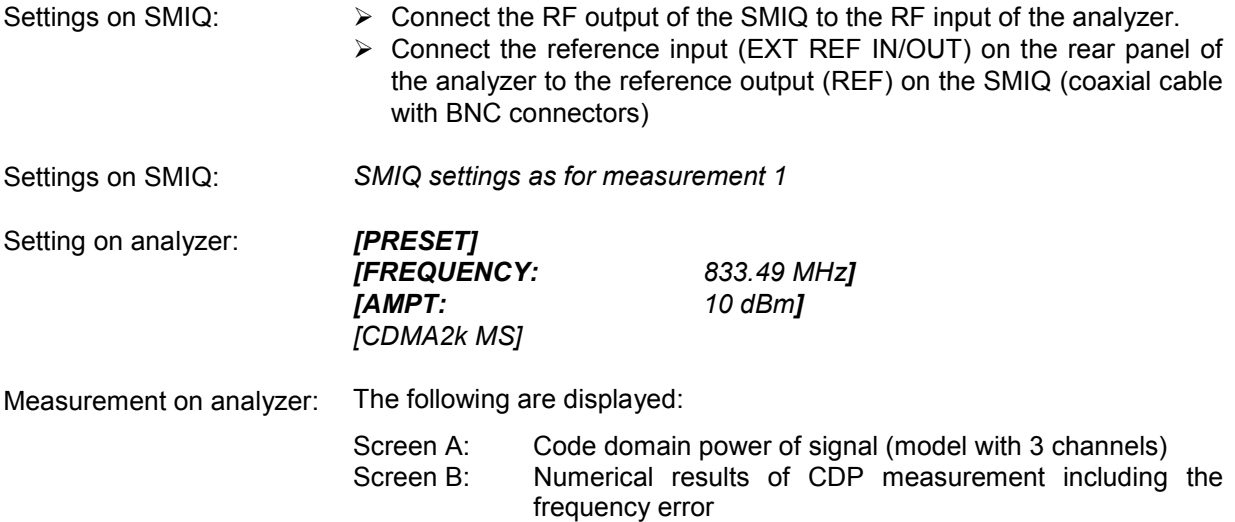

## **Setting: Synchronizing the reference frequencies**

Synchronization of the transmitter and receiver to the same reference frequency reduces the frequency error.

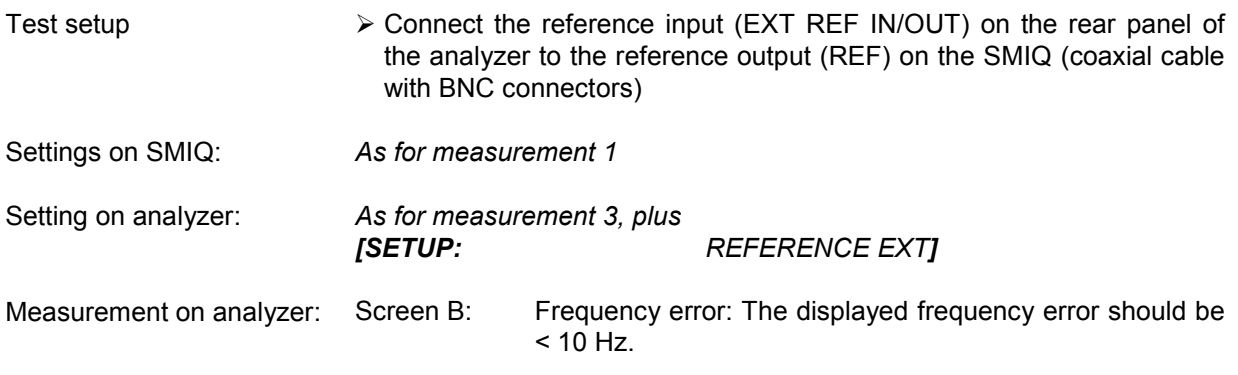

**The reference frequencies of the analyzer and the device under test should be synchronized.** 

### **Setting: Behaviour with deviating center frequency setting**

In the following setting, the behaviour of the device under test and analyzer on a deviating center frequency setting is shown.

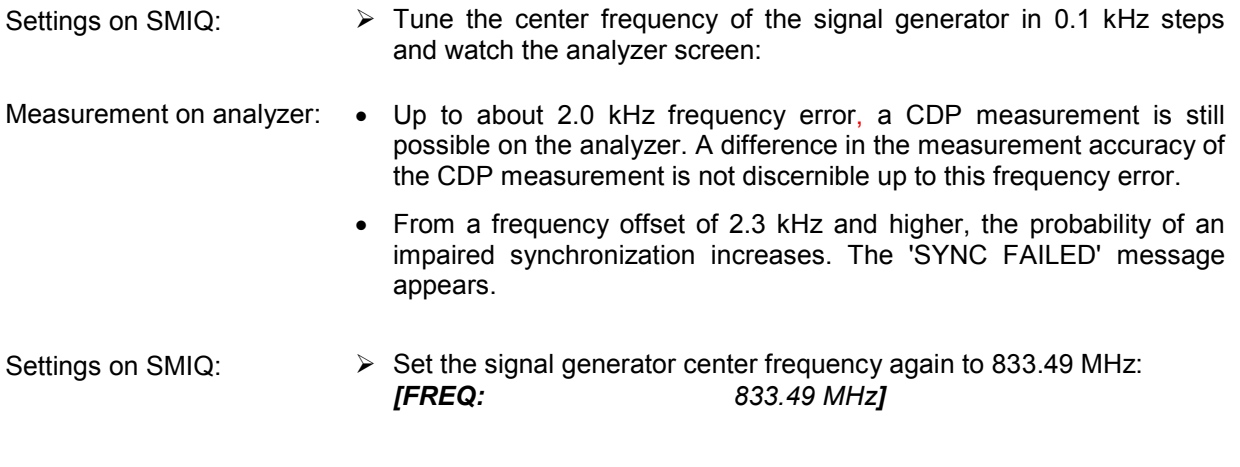

#### **The center frequency of the analyzer must agree with the frequency of the device under test to within a 2.0 kHz offset.**

#### **Measurement 4: Triggered measurement of the relative code domain power**

If the code domain power measurement is performed without external triggering, an extract is recorded from the test signal at a random point in time and attempts to detect the start of power control group (PCG) in it. To detect this start, all possibilities of the PN sequence location have to be tested in Free Run mode. This requires computing time. This computing time can be reduced by creating an external (frame) trigger. The search range for the start of the power control group are known and fewer options have to be tested.

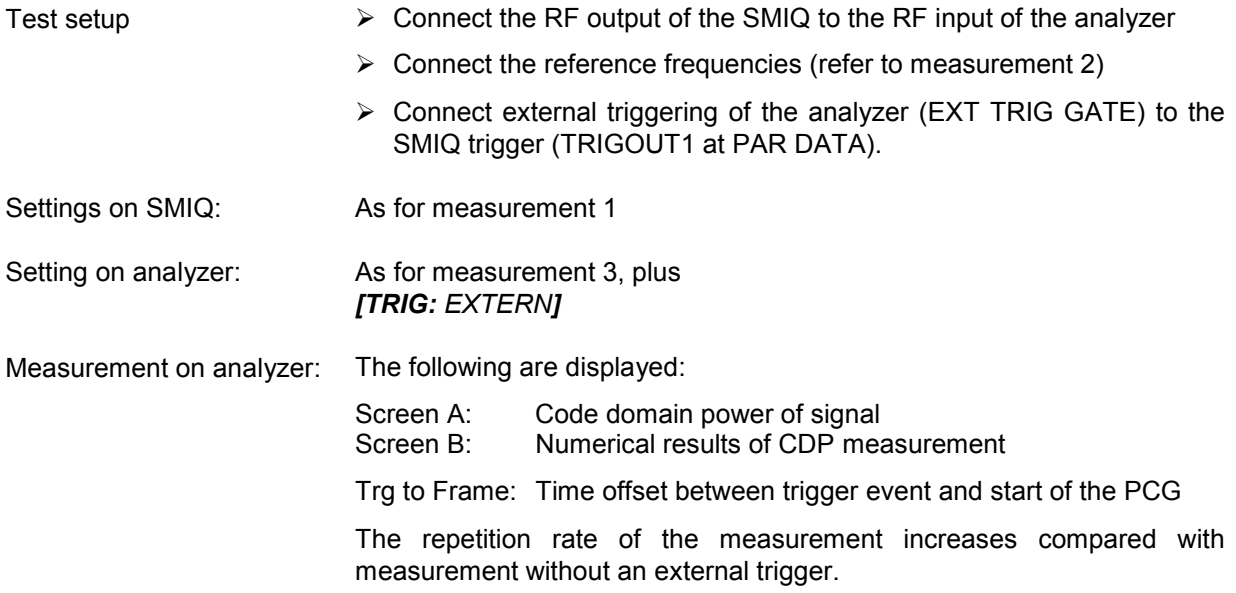

## **Setting: Trigger offset**

Any delay of the trigger event compared to the start of the PCG can be compensated by changing the trigger offset.

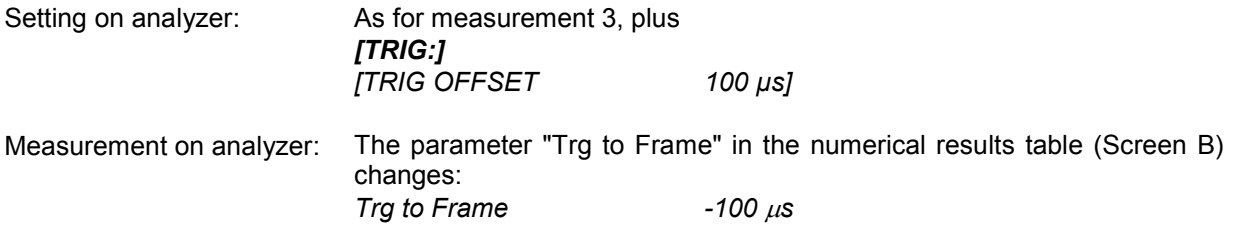

**A trigger offset compensates analog delays of the trigger event.** 

## **Measurement 5: Measurement of the composite EVM**

Composite EVM is the measurement of the mean square error of the total signal, as defined in the cdma2000 specification.

An ideal reference signal is generated from the demodulated data. The test signal and the reference signal are compared with each other; the square deviation produces the Composite EVM measurement.

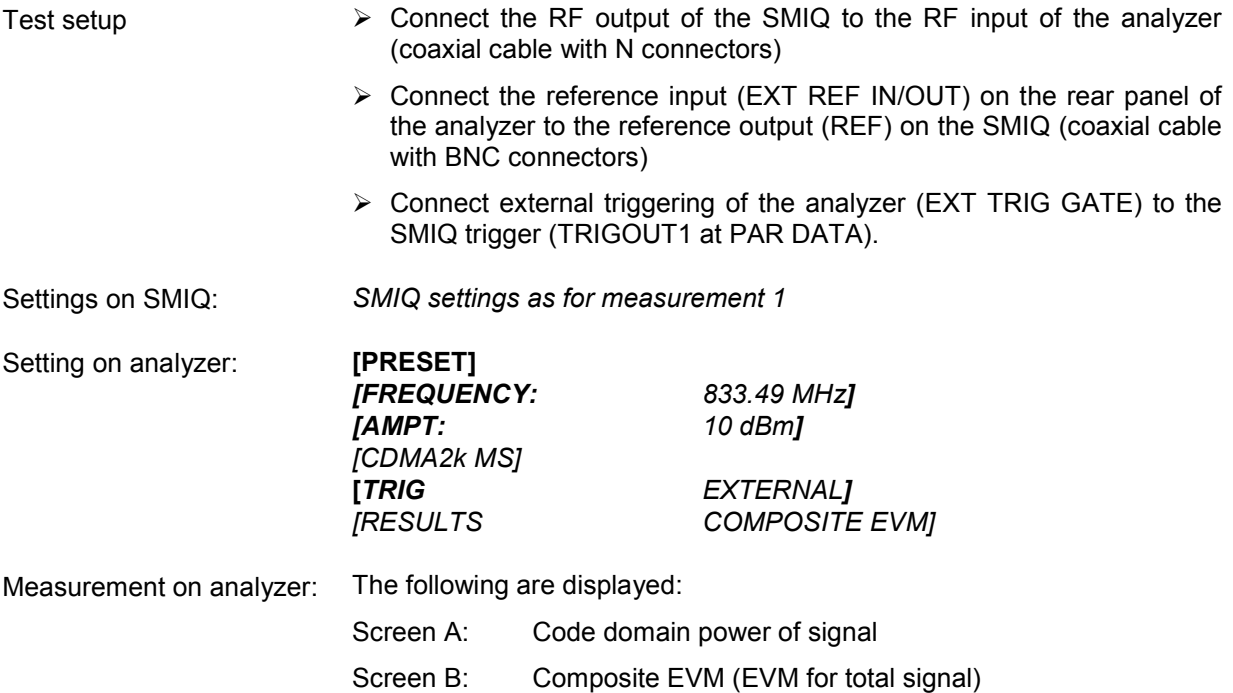

#### **Measurement 6: Measurement of the peak code domain error**

With the peak code domain error measurement, an ideal reference signal is generated from the demodulated data. The test signal and the reference signal are compared with each other; the difference between the two signals is projected to the class of the base spreading factor. The peak code domain error measurement is obtained by summing the symbols of each difference signal PCG and searching for the maximum error code.

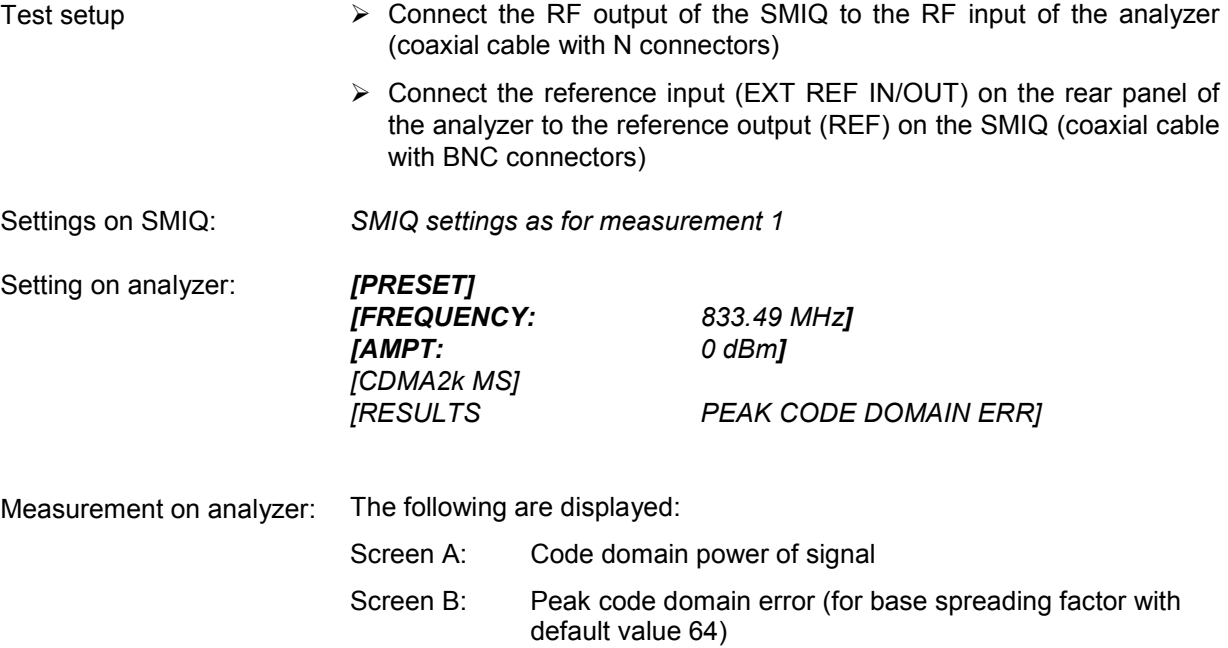

## **Measurement 7: Measurement of the RHO factor**

A measurement of the RHO factor is shown in the following. The RHO quality parameter should be measured using a signal which only contains the pilot channel. Accordingly, only the pilot has to be activated in a WinIQSIM model.

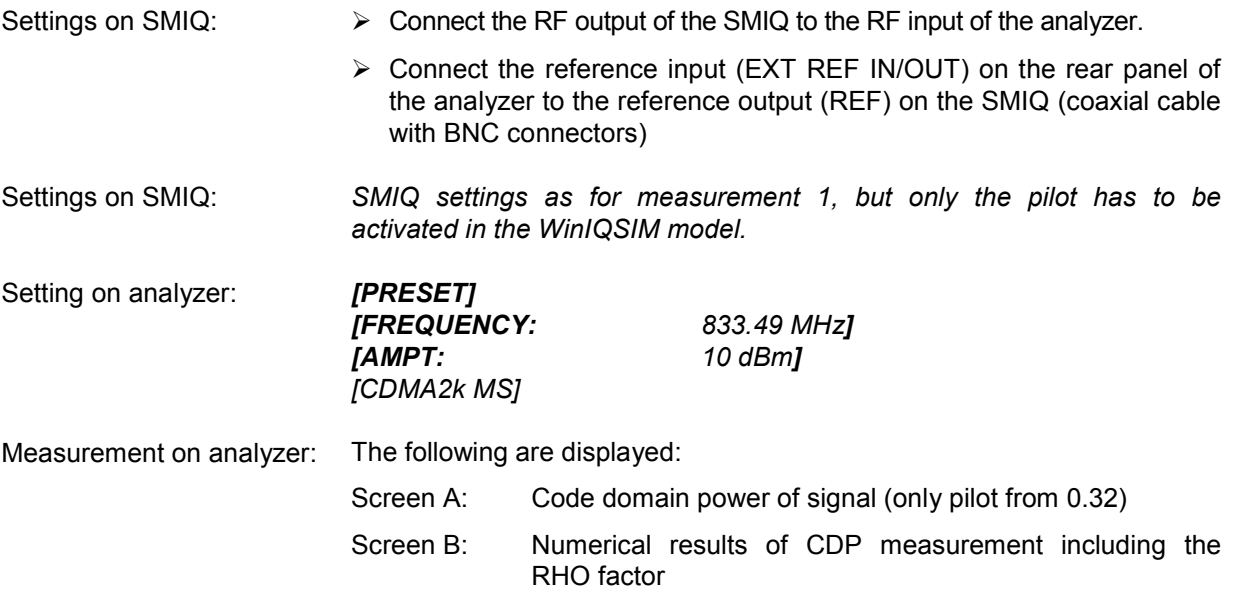

## **3 Test Setup for Mobile Station Tests**

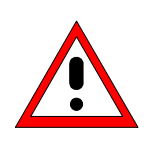

*Note:* 

*Before putting the device into operation, make sure that* 

- *The housing covers are in place and their screws have been tightened*
- *The ventilation slits are free*
- *No signal voltage levels above the permissible limits are applied to the inputs*
- *The outputs of the device are not overloaded or wrongly connected*

*Failure to comply with the above points may result in damage to the device.* 

This chapter describes the default settings of the analyzer for operation as a cdma2000 mobile station tester. A condition that has to be met before measurements can start is that the analyzer is correctly configured and supplied with power, as described in Chapter 1 of the operating manual for the basic device. Furthermore, Application Firmware R&S FS-K83 must be enabled. Installation and enabling of the application firmware are explained in Chapter 1 of this software manual.

## **Standard test setup**

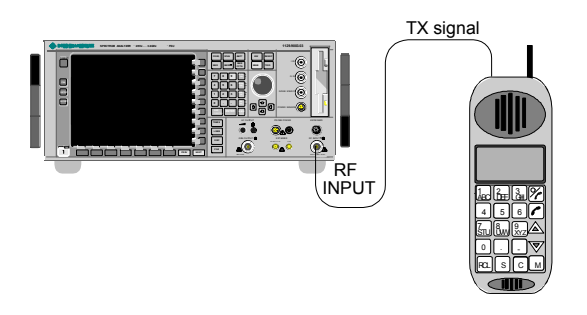

Fig. 3-1 MS test setup

 $\triangleright$  Connect the antenna output (or TX output) of the mobile station by means of a power attenuator exhibiting suitable attenuation to the RF input of the analyzer.

The following level values for external attenuation are recommended to ensure that the RF input of the analyzer is protected and the sensitivity of the device is not impaired too much:

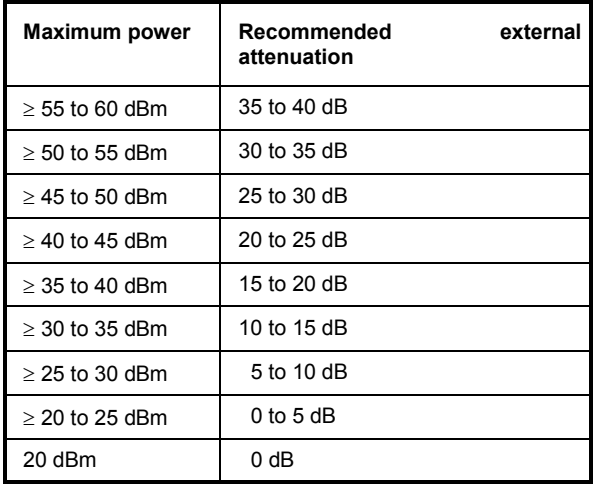

- $\triangleright$  For signal measurements at the output of two-port networks, connect the reference frequency of the signal source to the rear reference input of the analyzer (*EXT REF IN/OUT*).
- $\triangleright$  To maintain the error limits called for in the cdma2000 specification during frequency measurement on mobile stations, the analyzer has to be operated on an external reference. The reference source might be a rubidium frequency standard, for example.
- $\triangleright$  If the mobile station has a trigger output, connect the trigger output of the mobile station to the rear trigger input of the analyzer (*EXT TRIG GATE*).

## **Default settings**

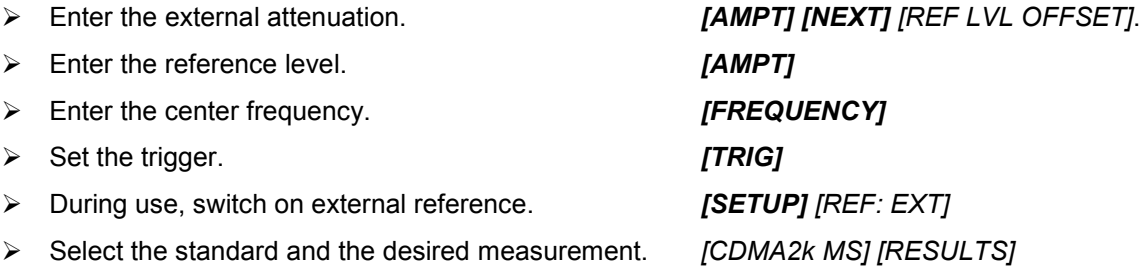

## **4 Predefined Channel Tables**

By default, the application firmware works in automatic Channel Search mode (softkey *CODE CHAN AUTOSEARCH*). However, there is also the option of using predefined channel tables and taking the code domain analysis as a basis. To do this, select the channel table and enable the predefined search mode (softkey *CODE CHAN PREDEFINED*). In accordance with the cdma2000 specification, different channel tables are defined for the various operating modes. They are listed below. Should channels other than those that appear in the predefined channel tables of the firmware application be used, the original tables should be copied and the channels adapted in the copy. (Refer to the *CHAN CONF* hotkey on page [72](#page-105-0).) With supplemental channels, it is also possible to adapt the code number and spreading factor.

Channel table for *ENHANCED ACCESS CHANNEL OPERATION* with PICH and EACH with the name **EACHOP**.

Table 4-1 Channel table for enhanced access channel operation

| <b>Channel type</b> | Code channel (Walsh<br>Code.SF) | <b>Mapping</b> |
|---------------------|---------------------------------|----------------|
| <b>PICH</b>         | 0.32                            |                |
| <b>EACH</b>         | 2.8                             |                |

Channel table for *REVERSE COMMOM CONTROL CHANNEL OPERATION* with PICH and CCCH with the name **RCCCHOP**.

Table 4-2 Channel table for reverse commom control channel operation

| <b>Channel type</b> | Code channel (Walsh<br>Code.SF) | <b>Mapping</b> |
|---------------------|---------------------------------|----------------|
| <b>PICH</b>         | 0.32                            |                |
| <b>CCCH</b>         | 2.8                             |                |

Channel table for *REVERSE TRAFFIC CHANNEL OPERATION with the following 3 channels: PICH/DCCH/FCH* with the name **RTCHOP3**.

Table 4-3 Channel table for **R**EVERSE **T**RAFFIC **CH**ANNEL **OP**ERATION 3

| <b>Channel type</b> | Code channel (Walsh<br>Code.SF) | <b>Mapping</b> |
|---------------------|---------------------------------|----------------|
| <b>PICH</b>         | 0.32                            |                |
| FCH.                | 4.16                            |                |
| S <sub>1</sub> CH   | 2.4                             |                |

Channel table for *REVERSE TRAFFIC CHANNEL OPERATION with the following 5 channels: PICH/DCCH/FCH/S1CH/S2CH* with the name **RTCHOP5**.

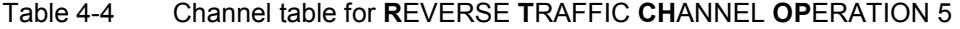

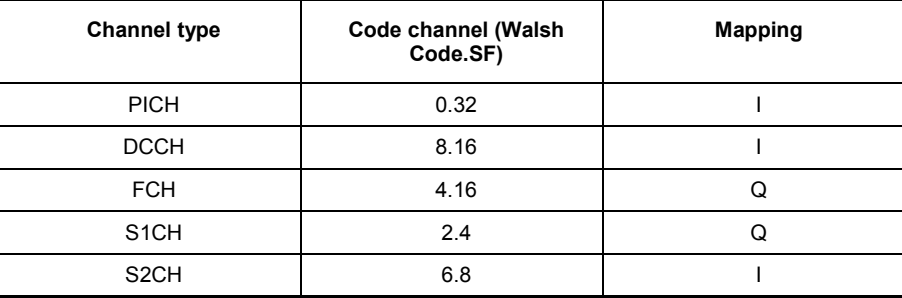

For further information on the channel table defaults, refer to hotkey *CHAN CONF*.

The channel abbreviations are defined in Chapter [10 "Glossary"](#page-166-0).

## **5 Menu Overview**

Application Firmware R&S FS-K83 (cdma2000 mobile station tests) adds RF measurements and code domain power measurements for the cdma2000 Forward Link mobile radio standard to the analyzer.

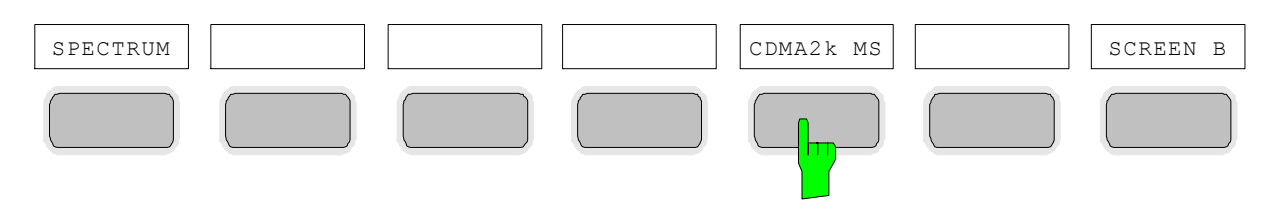

Fig. 5-1 Hotkey bar with enabled Application Firmware R&S FS-K83

After the application firmware has been called by operating hotkey *CDMA2k MS* (2k stands for 2 thousand, i.e. cdma2000), a new hotkey bar is displayed at the bottom edge of the screen and the code domain analyzer is selected and started.

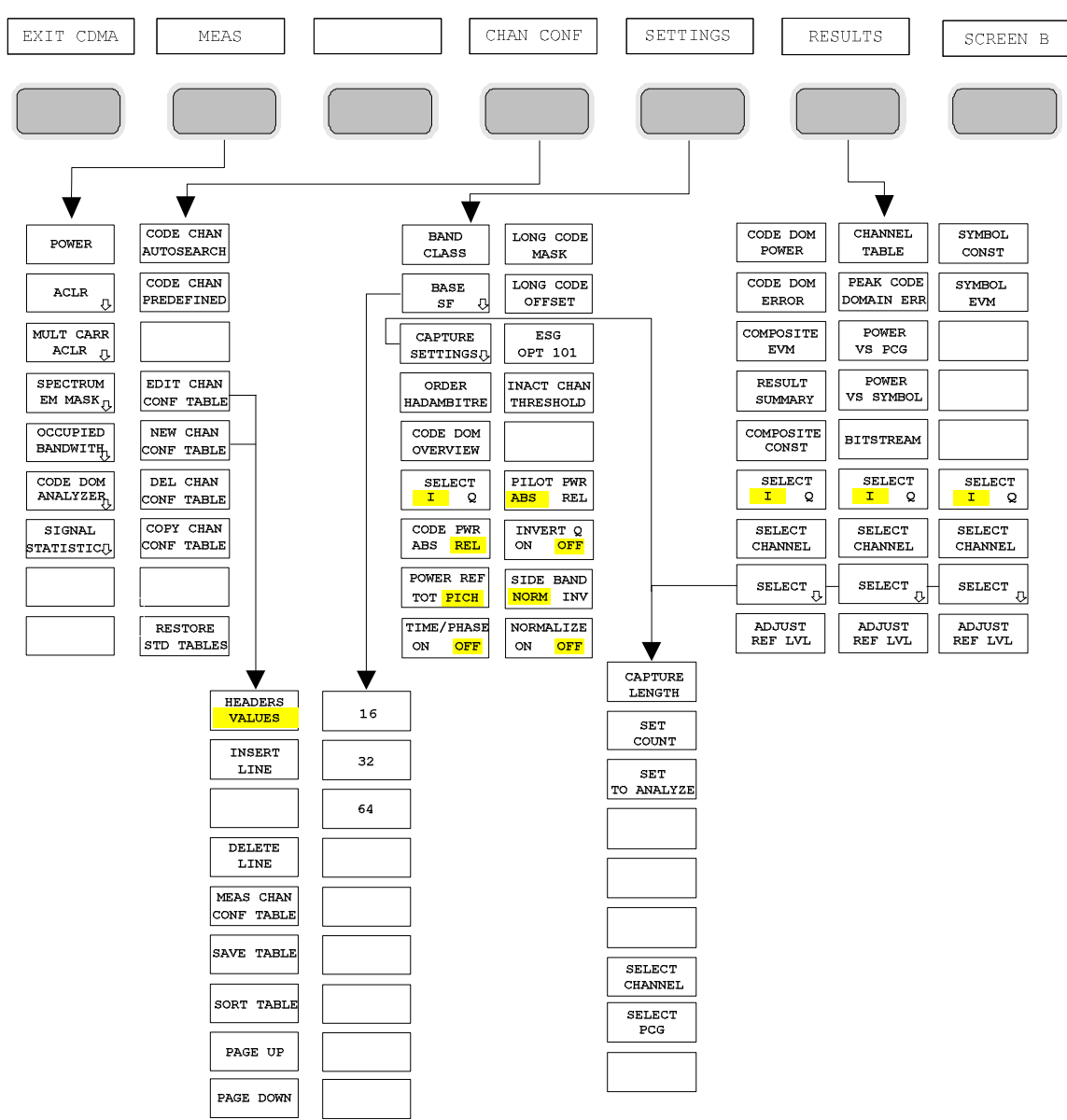

Fig. 5-2 Overview of the menus in Application Firmware R&S FS-K83

There are different analyses for the code domain analyzer. They can be selected by means of the *RESULTS* hotkey. The *SETTINGS* hotkey allows the application firmware to be parameterized. The base spreading factor or the band class can be set in this menu, for example. The *CHAN CONF* hotkey is used to set Channel Search mode for the code domain analyzer. Furthermore, the customer can also define his own channel tables.

The MEAS hotkey is identical to the MEAS key (on the right of the front panel) and is used to select the different RF measurements or the code domain analyzer.

Clicking the *CHAN CONF* or *RESULTS* hotkey automatically switches to the code domain analyzer.

Pressing the *EXIT CDMA* hotkey once exits R&S FS-K83. The hotkey bar of the basic device is displayed again and the analyzer goes to SPECTRUM, the default mode.

#### **Transition from the SPECTRUM operating mode to the application firmware:**

The following user-specific settings are not modified so that the adaptation to the device under test is retained: Reference Level + Rev Level Offset Center Frequency + Frequency Offset Input Attenuation + Mixer Level The following user-specific settings are transferred as follows: External trigger sources are retained, while all other trigger sources result in Free Run mode. Additional trigger settings are retained

#### **Transition from the application firmware to the SPECTRUM operating mode:**

The following user-specific settings are not modified so that the adaptation to the device under test is retained: Reference Level + Rev Level Offset Center Frequency + Frequency Offset Input Attenuation + Mixer Level The following user-specific settings are transferred as follows: The trigger source is switched to FREE RUN and an analyzer frequency sweep is set with the SPAN equal to the double the center frequency, or the maximum possible span, so that the center frequency remains unchanged at any event.

30kHz/1MHz<br>TRANSISTON NO. OF<br>ADJ CHAN ACLR LIMIT LIMIT LINE CHECK ADJUST<br>SETTINGS EDIT ACLR LIMIT LIMIT LINE<br>USER R **CHANNEL**<br>BANDWITH SELECT LIMIT LINE  $\mathbf{v}$ NEW LIMIT ADJ CHAN<br>BANDWITH **NAME**  $\frac{m}{2}$ STD LINES  $\overline{\text{LIST}}$ EDIT LIMIT SWEEP<br>TIME ADJ CHAN **VALUES**  $\begin{bmatrix} 1 & 1 & 1 & 1 \\ 1 & 1 & 1 & 1 \\ 0 & 0 & 0 & 0 \\ 0 & 0 & 0 & 0 \\ 0 & 0 & 0 & 0 \\ 0 & 0 & 0 & 0 & 0 \\ 0 & 0 & 0 & 0 & 0 \\ 0 & 0 & 0 & 0 & 0 \\ 0 & 0 & 0 & 0 & 0 \\ 0 & 0 & 0 & 0 & 0 & 0 \\ 0 & 0 & 0 & 0 & 0 & 0 \\ 0 & 0 & 0 & 0 & 0 & 0 \\ 0 & 0 & 0 & 0 & 0 & 0 & 0 \\ 0 & 0 & 0 & 0 & 0 & 0 &$ SPACING **EVALUATION** NOISE CORE<br>ON OFF ACLR<br>ABS REL  $COPY$ **INSERT** LIMIT LINE VALUE FAST ACLR<br>ON OFF  $\begin{tabular}{|c|c|} \hline \texttt{CHAN} & \texttt{PWR} \\ \hline / & \texttt{HZ} \\ \hline \end{tabular}$ DELETE **DELETE** LIMIT LINE  ${\tt VALUE}$ POWER DIAGRAM<br>FULLSIZE SHIFT X X OFFSET **MEAS** LIMIT LINE ACLR ADJUST<br>REF LVL ADJUST<br>REF LVL  $\mathbf{v}$ Y OFFSET LIMIT LINE <u>اس</u> DISPLAY DISPLAY  $\frac{LINES_0}{LINES_0}$ LINE 1 SPECTRUM<br>EM MASK<sub>Q</sub> **DISPLAY**  $SAVE$ **MEAS** LINE 2 LIMIT LIN OCCUPIED<br>BANDWITH<sub>U</sub> **FREQUENCY** LINE 1 CODE DOM<br>ANALYZER CODE DOM CHANNEL **SYMBOL** POWER TABLE CONST FREQUENCY<br>LINE 2  $\tt \overline{\textrm{SIGNAL}}$ CODE DOM PEAK CODE SYMBOL ERROR **DOMAIN ERE EVM** TIME STATISTIC<sub>U</sub> LINE 1 POWER COMPOSITE EVM VS PCG **TTME** LINE 2 RESULT POWER SUMMARY VS SYMBOL PHASE<br>LINE 1 COMPOSITE<br>CONST APD **BITSTREAM** PHASE<br>LINE 2 & POWER<br>BANDWITH CCDF SELECT<br>T Q SELECT<br>1 Q SELECT<br>I Q PERCENT<br>MARKER SELECT<br>CHANNEL SELECT<br>CHANNEL SELECT<br>CHANNEL  $\begin{tabular}{c} \multicolumn{2}{c}{\textbf{SELECT}} \\ \multicolumn{2}{c}{\textbf{SELECT}} \\ \multicolumn{2}{c}{\textbf{SELECT}} \\ \end{tabular}$ SELECT<sub>Q</sub> SELECT  $\sigma$ NO OF<br>SAMPLES ADJUST<br>REF LVL  $\begin{array}{ll} \texttt{ADJUST} \\ \texttt{REF~LVL} \end{array}$ ADJUST<br>REF LVL SCALING ╈ ADJUST<br>SETTINGS X-AXIS<br>REF LEVEL CONT<br>MEAS ADJUST<br>SETTINGS X-AXIS<br>RANGE ADJUST<br>REF LVL SINGLE<br>MEAS  $Y-UNIT$  $ABS$  $\ast$  $\overline{Y - AXIS}$ MAX VALUE  $\underline{\tt Y-AXIS}$ MIN VALUE ADJUST<br>SETTINGS DEFAULT<br>SETTINGS

<span id="page-61-0"></span>The measurements available in R&S FS-K83 can be selected by means of the *MEAS* hotkey or the *MEAS* key:

#### Fig. 5-3 Overview of menus

## **6 Configuration of cdma2000 Measurements**

The most important measurements of the cdma2000 specification for mobile stations can be selected by means of the *MEAS* hotkey and *MEAS* key. They will be explained below on the basis of the softkey functions.

The *CODE DOM ANALYZER* softkey activates the code domain analyzer and guides the user to the submenus for selection of the analysis. Changing the assignment of the hotkey bar during transition to the application ensures that the most important parameters of the code domain analyzer can be directly accessed on the hotkey bar.

The *POWER*, *ACLR*, *SPECTRUM EM MASK*, *OCCUPIED BANDWIDTH*, and *STATISTICS* softkeys activate mobile station measurements with predefined settings, which are performed in SPECTRUM mode of the basic device. The measurements are performed with the parameters contained in the cdma2000 specification. The settings can be modified later.

*MEAS* key or *MEAS* hotkeys

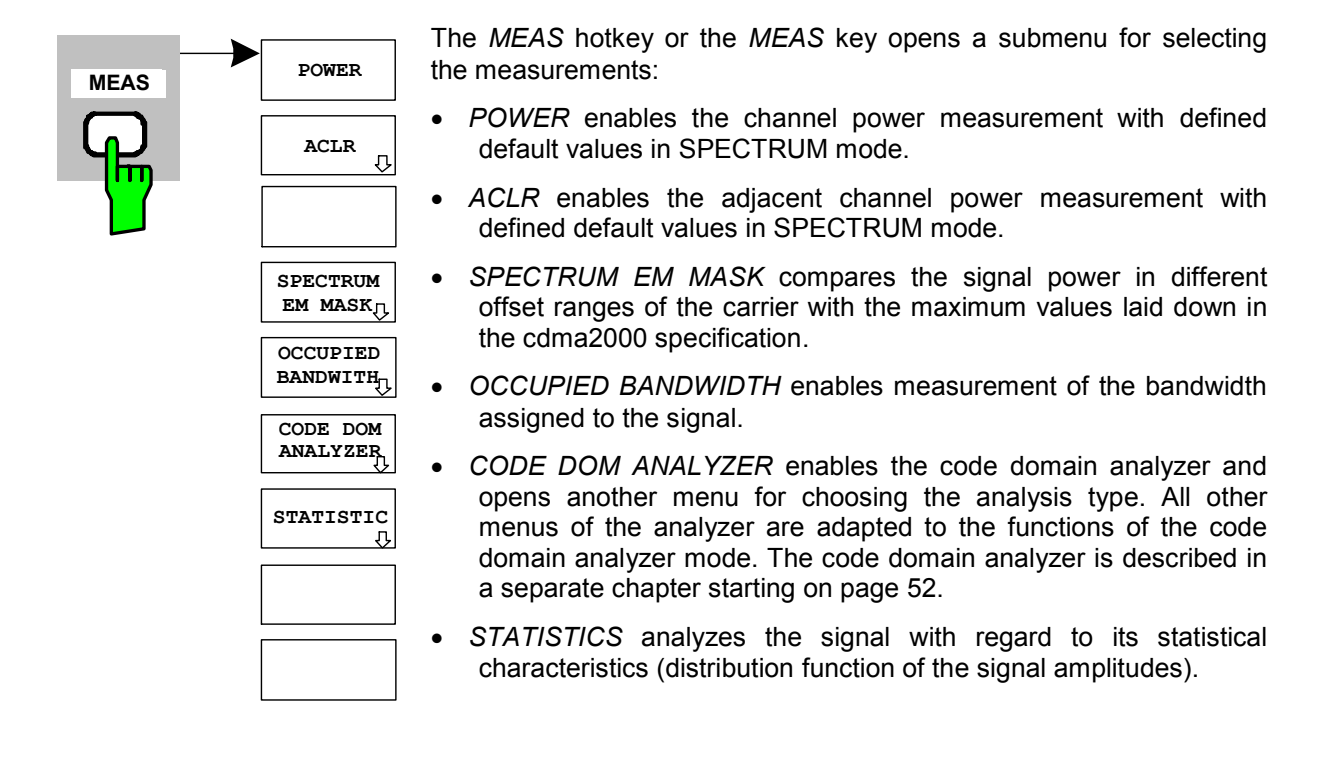

### **Measuring channel power**

*MEAS* key or *MEAS* hotkey

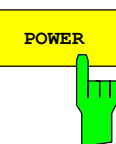

The *POWER* softkey enables measurement of the channel power of the cdma2000 signal.

The analyzer measures the RF signal power in the 1.2288 MHz bandwidth. The power is calculated by summation of the values at the trace points. The bandwidth and the associated channel power are displayed beneath the measurement screen.

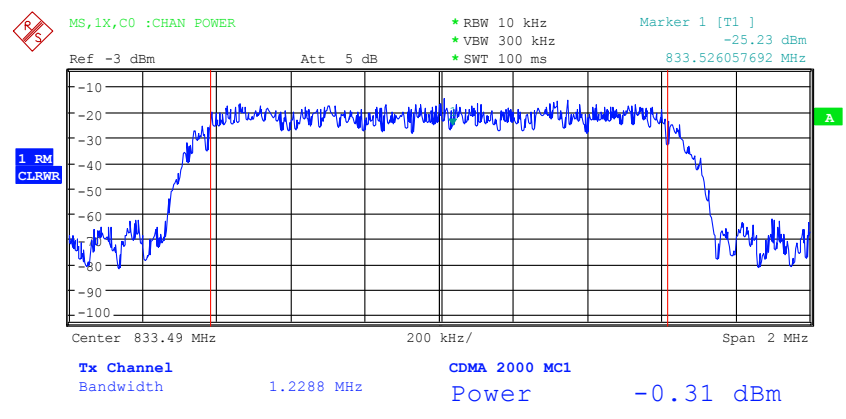

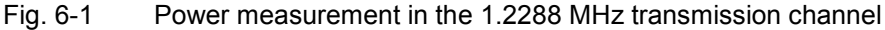

The softkey enables SPECTRUM mode with defined settings:

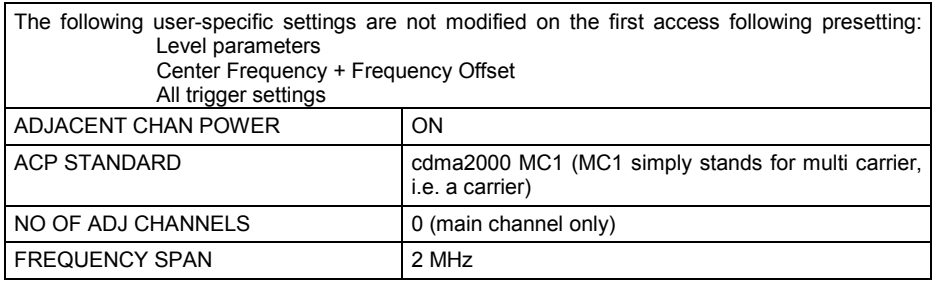

Departing from these settings, the analyzer can be operated in all functions featured in SPECTRUM mode, i.e. all measurement parameters can be adapted to the requirements of the specific measurement.

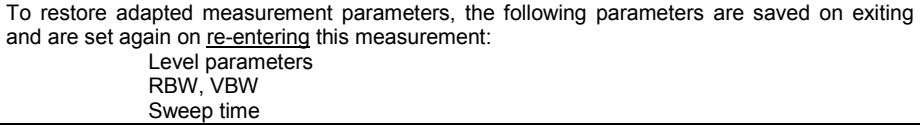

IEC-bus command: : CONF: CDP: MEAS POW

Query of results: : CALC:MARK: FUNC: POW: RES? CPOW

## **Measuring adjacent channel power - ACLR**

*MEAS* key or *MEAS* hotkey

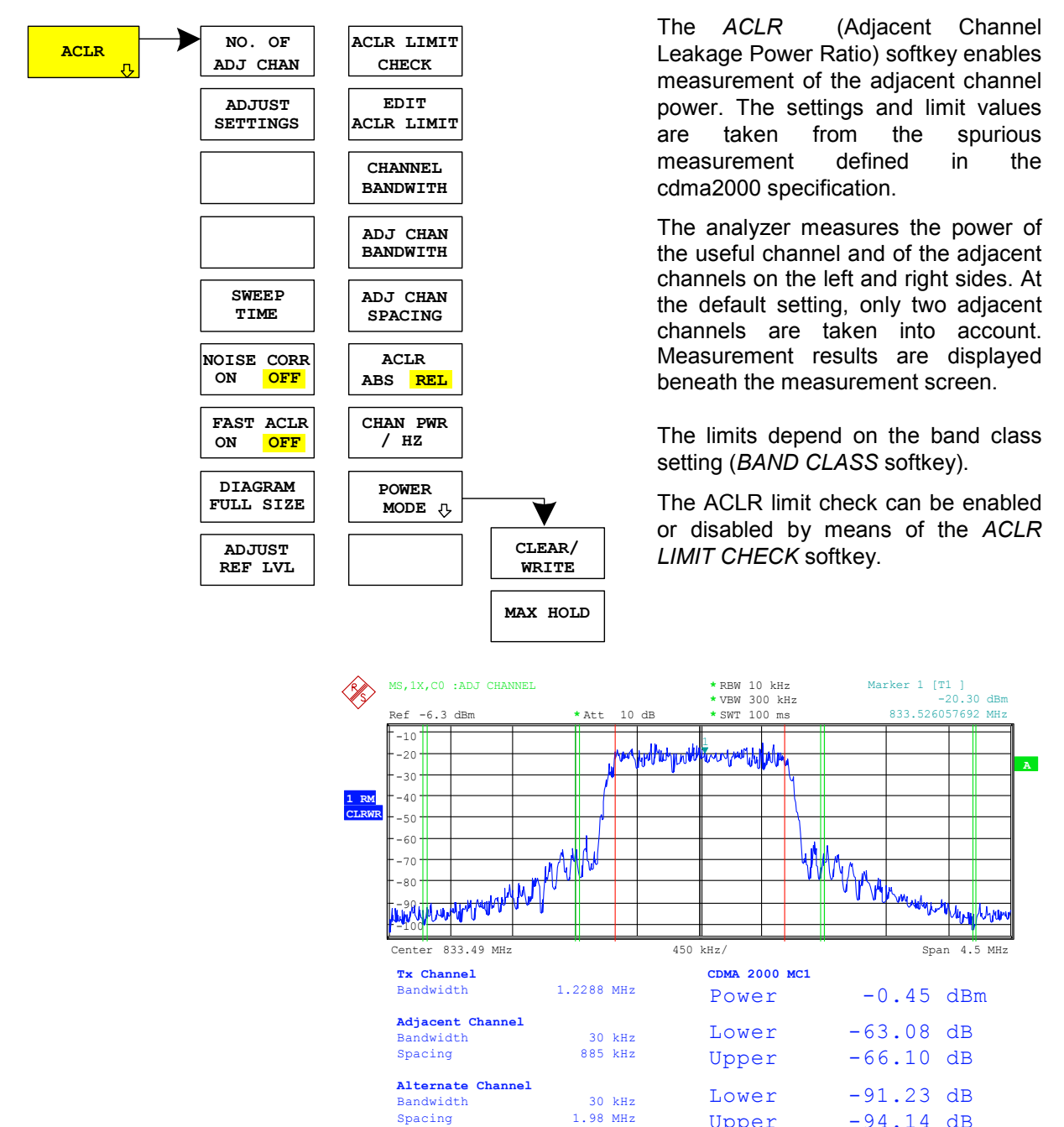

Fig. 6-2 Measuring adjacent channel power

Upper  $-94.14$  dB

#### <span id="page-65-0"></span>The softkey enables SPECTRUM mode with defined settings:

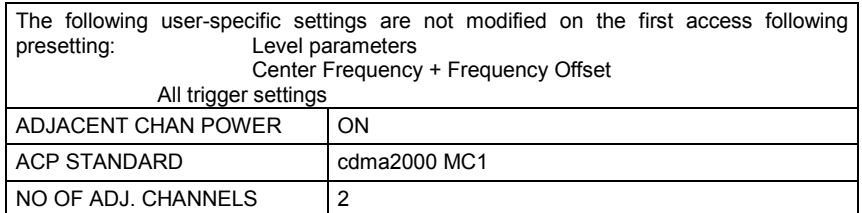

#### Table 6-1 ACLR settings for band classes 0, 2, 5, 9, 11 and 12

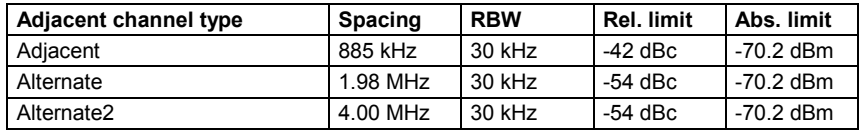

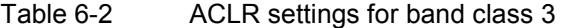

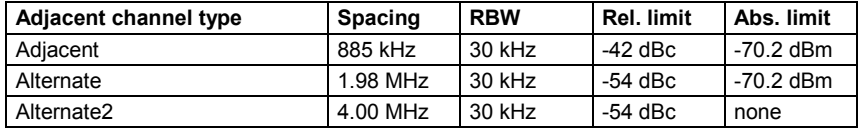

#### Table 6-3 ACLR settings for band class 7

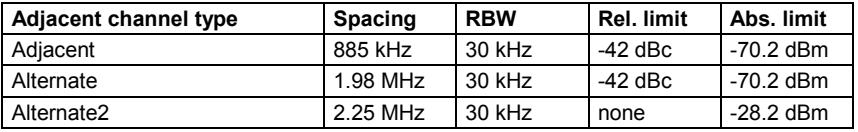

#### Table 6-4 ACLR settings for band class 10

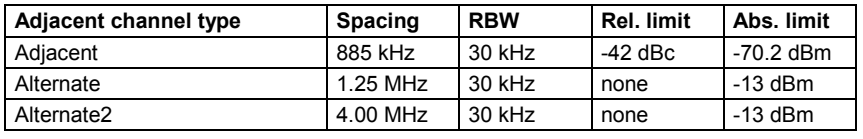

#### Table 6-5 ACLR settings for band classes 1, 4, 8, 14 and 15

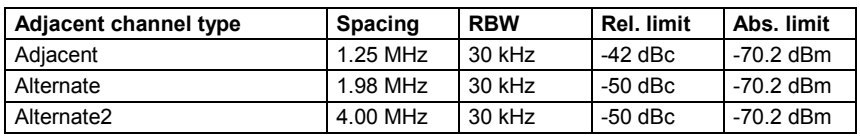

#### Table 6-6 ACLR settings for band class 6

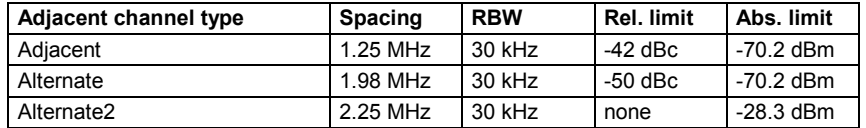

*Note: The limit is corrected by 0 log RBW – 10 log 30 kHz for limit values which are not specified for 30 kHz bandwidth in the standard*.

To restore adapted measurement parameters, the following parameters are saved on exiting and are set again on re-entering this measurement: Level parameters RBW, VBW Sweep time SPAN NO OF ADJ. CHANNELS FAST ACLR MODUS

Departing from these settings, the analyzer can be operated in all functions featured in SPECTRUM mode, i.e. all measurement parameters can be adapted to the requirements of the specific measurement.

IEC-bus command: :CONF:CDP:MEAS ACLR Query of results:  $CLCL:MARK: FUNCTION:RES? ACP$ 

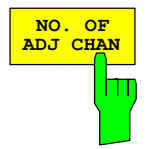

The *NO. OF ADJ CHAN* softkey enables input of the number ±n of adjacent channels which are taken into account for the adjacent channel power measurement.

0 to 12 can be entered.

The following measurements are performed depending on the number of channels.

- 0 Only the channel power is measured.
- 1 The channel power and the power of the upper and lower adjacent channel are measured.
- 2 The channel power, the power of the upper and lower adjacent channel and of the next upper and lower channel (alternate channel 1) are measured.
- 3 The channel power, the power of the upper and lower adjacent channel, the next higher and lower channel (alternate channel 1) and the next but one higher and lower channel (alternate channel 2) are measured.

With higher numbers the procedure is expanded accordingly.

IEC-bus command: :SENS: POW: ACH: ACP 2

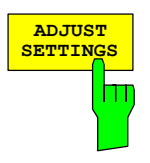

The *ADJUST SETTINGS* softkey automatically optimizes the settings of the analyzer for the selected power measurement.

All the analyzer settings relevant to power measurement within a specific frequency range (channel bandwidth) are then optimally set as a function of the channel configuration (channel bandwidth, channel spacing):

• Frequency span:

The frequency span must include at least the channels to be analyzed.

The double channel bandwidth is set as the span for measuring the channel power.

The span setting depends for adjacent channel power measurement on the channel spacing and the channel bandwidth of the adjacent channel ADJ, ALT1 or ALT2 farthest away from the transmission channel.

- Resolution bandwidth RBW  $\leq$  1/40 of channel bandwidth
- Video bandwidth  $VBW \geq 3 \times RBW$
- Detector RMS detector

The trace mathematics and the trace averaging are disabled. The reference level is not affected by *ADJUST SETTINGS*. It has to be set separately by means of *ADJUST REF LVL*.

Adjustment is performed once; if necessary, the device settings can be changed again later.

IEC-bus command: :SENS: POW: ACH: PRES ACP|CPOW|OBW

With manual setting of the measurement parameters deviating from that performed with *ADJUST*  **SETTINGS**, the following must be borne in mind for the different parameters:

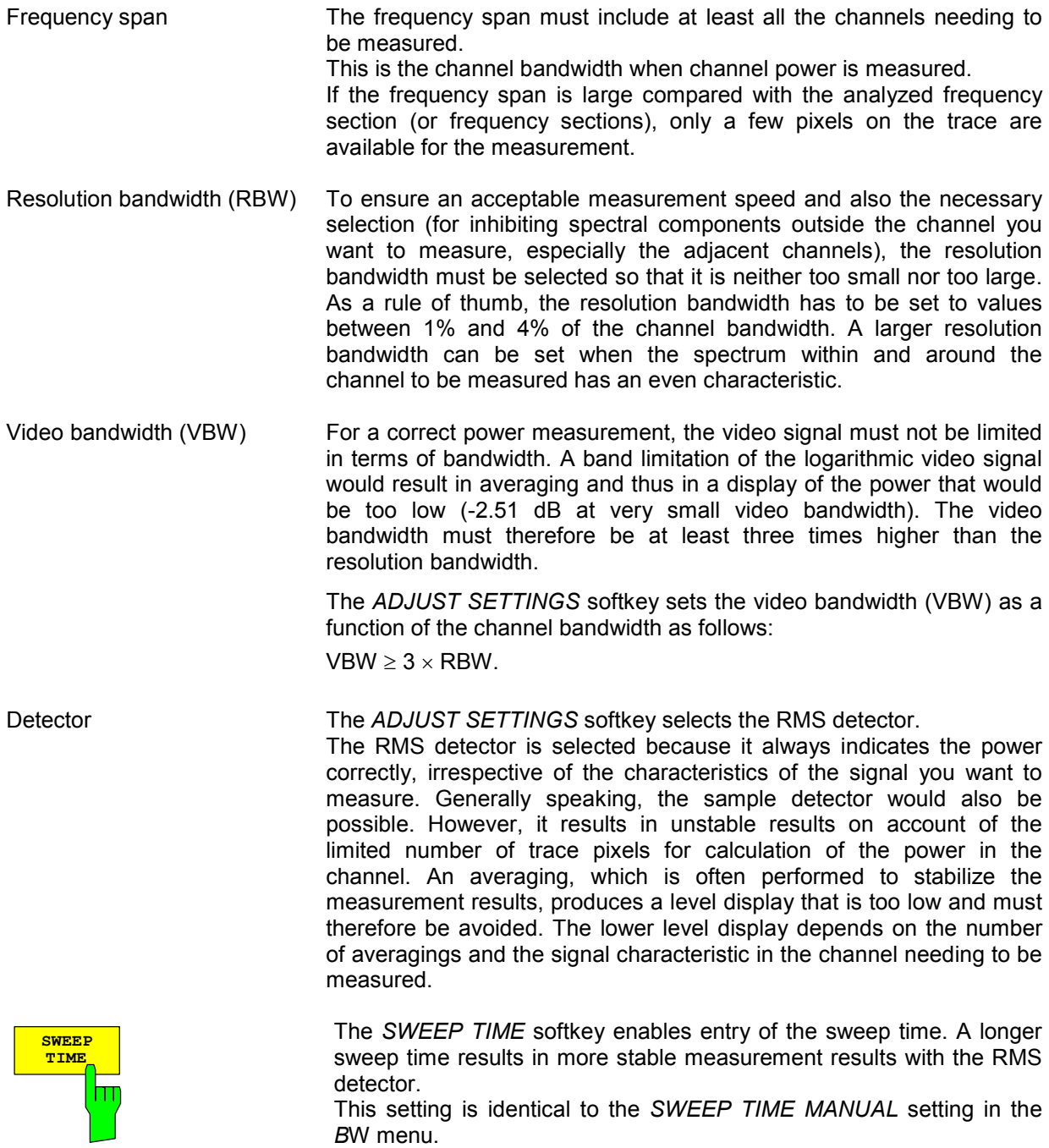

IEC-bus command: :SWE:TIM <value>

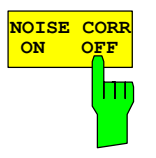

The *NOISE CORR ON/OFF* softkey enables correction of the measurement results by the background noise of the device, thus raising the dynamic range.

When the function is enabled, a reference measurement of the background noise on the device is performed first. The measured noise power is then subtracted from the power in the channel being analyzed. The background noise of the device depends on the selected center frequency, resolution bandwidth and level setting. The correction is therefore switched every time these settings are changed, and a corresponding message is displayed on the monitor.

To switch the background noise correction with the modified setting back on, the softkey must be pressed again. The reference measurement is then performed again.

IEC-bus command: :SENS: POW: NCOR ON

The *FAST ACLR* softkey toggles between measurement by the IBW method (FAST ACLR OFF) and the time domain method (FAST ACLR ON).

With *FAST ACLR ON*, the power measurement is performed in the different channels in the time domain. The analyzer adjusts its center frequency in succession to the different channel center frequencies and measures the power with the set measuring time (i.e. sweep time/number of measured channels). The suitable RBW filters for the selected standard and frequency offset are used automatically.

The RMS detector is used for correct power measurement. This means that software correction factors are not necessary.

Measured values are displayed in a table, the power in the useful channel being output in dBm and the power in the adjacent channels in dBm *(ACLR ABS)* or dB *(ACLR REL)*.

Selection of the sweep time (= measurement time) depends on the required reproducibility of the measurement results. The longer the selected sweep time, the more reproducible the measurement results will be, since the power measurement is then performed over a longer time.

As a rule of thumb, it can be assumed for a reproducibility of 0.5 dB (99% of the measurements are within 0.5 dB of the true measured value) that approximately 500 uncorrelated measured values are necessary (applies to white noise). The measured values are assumed to be uncorrelated when their spacing in time corresponds to the reciprocal value of the measurement bandwidth (= 1/BW).

With cdma2000 the measurement bandwidth is 10 kHz, i.e. measured values at an interval of 10 µs are assumed to be uncorrelated. Thus a measurement time (sweep time) of 50 ms per channel is required for 500 measured values. This is the default sweep time which the analyzer sets in coupled mode. Approximately 5000 measured values (i.e. the measurement time has to be extended to 500 ms) are required for a reproducibility of 0.1 dB (99% of all measurements are within 0.1 dB of the true measured values).

IEC-bus command: : : SENS: POW: HSP ON

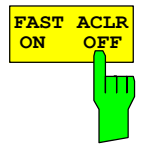

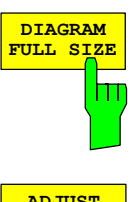

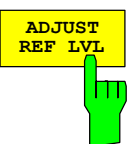

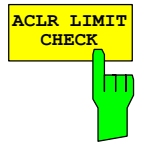

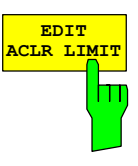

The *DIAGRAM FULL SIZE* softkey switches the diagram to full screen size.

IEC-bus command:

The *ADJUST REF LVL* softkey adjusts the reference level of the analyzer to the measured channel power. This ensures that the settings of the RF attenuation and the reference level are optimally adjusted to the signal level without the analyzer being overloaded or the dynamic response being limited by too low a signal-to-noise ratio. Since the measurement bandwidth is distinctly narrower for power channel measurements than the signal bandwidth, the signal branch can be overloaded, even though the trace is still well below the reference level.

IEC-bus command: :SENS: POW: ACH: PRES: RLEV

The *ACLR LIMIT CHECK* softkey enables and disables the limit check for the ACLR measurement.

IEC-bus command: :CALC:LIM:ACP ON :CALC:LIM:ACP:ACH:RES? :CALC:LIM:ACP:ALT1..11:RES?

The default settings of limits are defined at the start of the adjacent channel power measurement as a function of the selected band class (refer to the BAND CLASS softkey), as in the tables on page [31.](#page-65-0) Similarly, the values in these tables are restored on a change of band class. After the band class has been selected, a table can be opened in the ACLR measurement, however, by means of the *EDIT ACLR LIMITS* softkey and the limits for the ACLR measurement can be modified in the table.

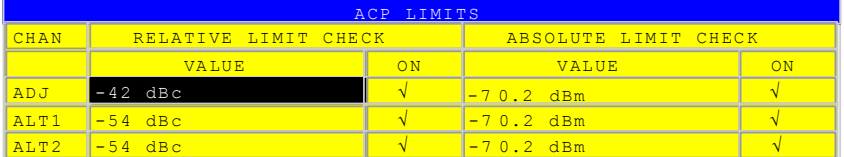

The following rules apply to limits:

- A separate limit can be defined for each of the adjacent channels. The limit applies simultaneously to the lower and upper adjacent channels.
- A relative limit and/or an absolute limit can be defined. Checks of both limits can be enabled independently of each other.
- Compliance with the active limits is checked independently of whether the limits are absolute or relative and whether the measurement itself is performed at absolute levels or at relative signal intervals. If both checks are active and if the higher of the two limits has been exceeded, the measured value concerned is identified.

*Note: Measured values which violate the limit are preceded by an asterisk and highlighted in red.* 

IEC-bus command:

:CALC:LIM:ACP ON :CALC:LIM:ACP:ACH 0dB,0dB :CALC:LIM:ACP:ACH:STAT ON :CALC:LIM:ACP:ACH:ABS –10dBm,-10dBm :CALC:LIM:ACP:ACH:ABS:STAT ON :CALC:LIM:ACP:ALT1 0dB,0dB :CALC:LIM:ACP:ALT1:STAT ON :CALC:LIM:ACP:ALT1:ABS –10dBm,-10dBm :CALC:LIM:ACP:ALT1:ABS:STAT ON :CALC:LIM:ACP:ALT2..11 0dB,0dB :CALC:LIM:ACP:ALT2..11:STAT ON :CALC:LIM:ACP:ALT2..11:ABS –10dBm,-10dBm :CALC:LIM:ACP:ALT2..11:ABS:STAT ON

**CHANNEL BANDWITH** The *CHANNEL BANDWIDTH* softkey enables entry of the channel bandwidth for the transmission channel.

The useful channel bandwidth is normally determined by the transmission procedure. With cdma2000 measurements are performed at the default setting with a channel bandwidth of 1.2288 MHz.

When measuring by the IBW method (*FAST ACLR OFF),* the channel bandwidth is represented on the screen by two vertical lines to the left and right of the center of the screen. This allows visual inspection of whether the whole power of the signal being measured is within the selected channel bandwidth.

With the time domain method (*FAST ACLR ON)*, the measurement is performed in zero span and the channel limits are not identified in this instance. The analyzer provides all available channel filters for selection of the channel bandwidth entry. Channel bandwidths that deviate from this cannot be set. Should deviating channel bandwidths be necessary, perform the measurement by the IBW method.

IEC-bus command: :SENS: POW: ACH: BWID 1.2288MHz
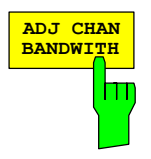

The *ADJ CHAN BANDWIDTH* softkey opens a table for defining the channel bandwidths for the adjacent channels.

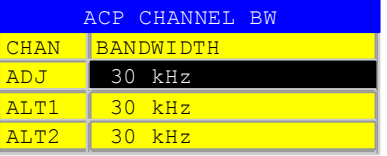

When measuring by the IBW method (FAST ACLR OFF), the bandwidths of the different adjacent channels have to be entered numerically. Since it is common for all adjacent channels to have the same bandwidth, the other channels Alt1 and Alt2 are set to the bandwidth of the adjacent channel when the adjacent channel bandwidth (ADJ) is entered. Thus only one value needs to be entered in the case of equal adjacent channel bandwidths. The procedure is the same for the Alt2 channels (Alternate Channels 2) when the bandwidth of the Alt1 channel (Alternate Channel 1) is entered.

#### *Note: The bandwidths can be set independently of each other by overwriting the table from top to bottom.*

With the time domain method (FAST ACLR ON), the adjacent channel bandwidths are selected from the list of available channel filters. Use the IBW method for adjacent channel bandwidths that deviate from this.

IEC-bus command: :SENS: POW: ACH: BWID: ACH 30 kHz :SENS:POW:ACH:BWID:ALT1 30kHz :SENS:POW:ACH:BWID:ALT2..11 30kHz

The *ADJ CHAN SPACING* softkey opens a table for defining the channel spacings.

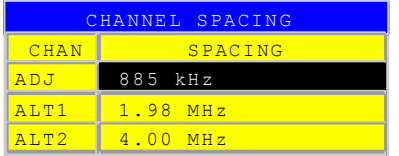

Since the adjacent channels frequently have the same spacing from each other, channel ALT1 and channel ALT2 are set to twice and three times the channel spacing of the adjacent channel, respectively, when the adjacent channel spacing (ADJ) is entered. Thus only one value needs to be entered in the case of identical channel spacings. The procedure for Alt2 channels is similar when the bandwidth of the Alt1 channel is entered.

*Note: The channel spacings can be set independently of each other by overwriting the table from top to bottom.* 

IEC-bus command: :SENS: POW: ACH: SPAC: ACH 750 kHz :SENS:POW:ACH:SPAC:ALT1 1.98MHz :SENS:POW:ACH:SPAC:ALT2..11 4MHz

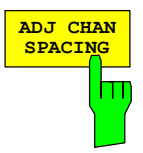

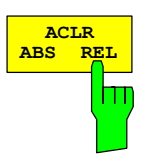

The *ACLR ABS/REL* softkey (channel power absolute/relative) toggles between absolute and relative measurement of the power in the channel.

- *ACLR ABS* The absolute value of the power in the transmission channel and the adjacent channels is displayed in the unit of the Y-axis, e.g. dBm or dBµV.
- *ACLR REL* In the case of adjacent channel power measurement (*NO. OF ADJ CHAN* > 0), the level of the adjacent channels is displayed relative to the level of the transmission channel in dBc.

 With linear scaling of the Y-axis, the relative power  $(CP/CP_{ref})$  of the new channel to the reference channel is displayed. With dB scaling, the logarithmic ratio  $10*$ lg  $(CP/CP_{ref})$  is displayed. This means that the relative channel power measurement can also be used for universal adjacent channel power measurements. In this instance each channel is measured separately.

IEC-bus command: :SENS: POW: ACH: MODE ABS

The *CHAN PWR / HZ* softkey toggles between measurement of the total power in the channel and measurement of the power in the channel referred to 1 Hz of bandwidth.

The conversion factor is  $10 \cdot \lg \frac{1}{\text{Channel} \cdot \text{Bandwidth}}$ .

IEC-bus command: :CALC:MARK: FUNC: POW: RES: PHZ ON|OFF

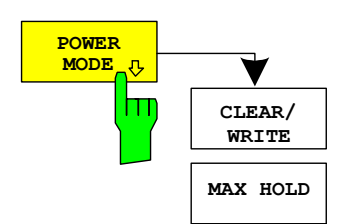

The *POWER MODE* sub menu allows to change between the normal (*CLEAR/WRITE*) and the max hold power mode. In the *CLEAR/WRITE* the channel power and the adjacent channel powers are calculated directly from the current trace. In *MAX HOLD* mode the power values are still derived from the current trace, but they are compared with a maximum algorithm to the previous power value. The greater value is remained.

IEC-bus command: :CALC:MARK:FUNC:POW:MODE WRIT|MAXH

## **Signal power check – SPECTRUM EM MASK**

*MEAS* key or *MEAS* hotkey

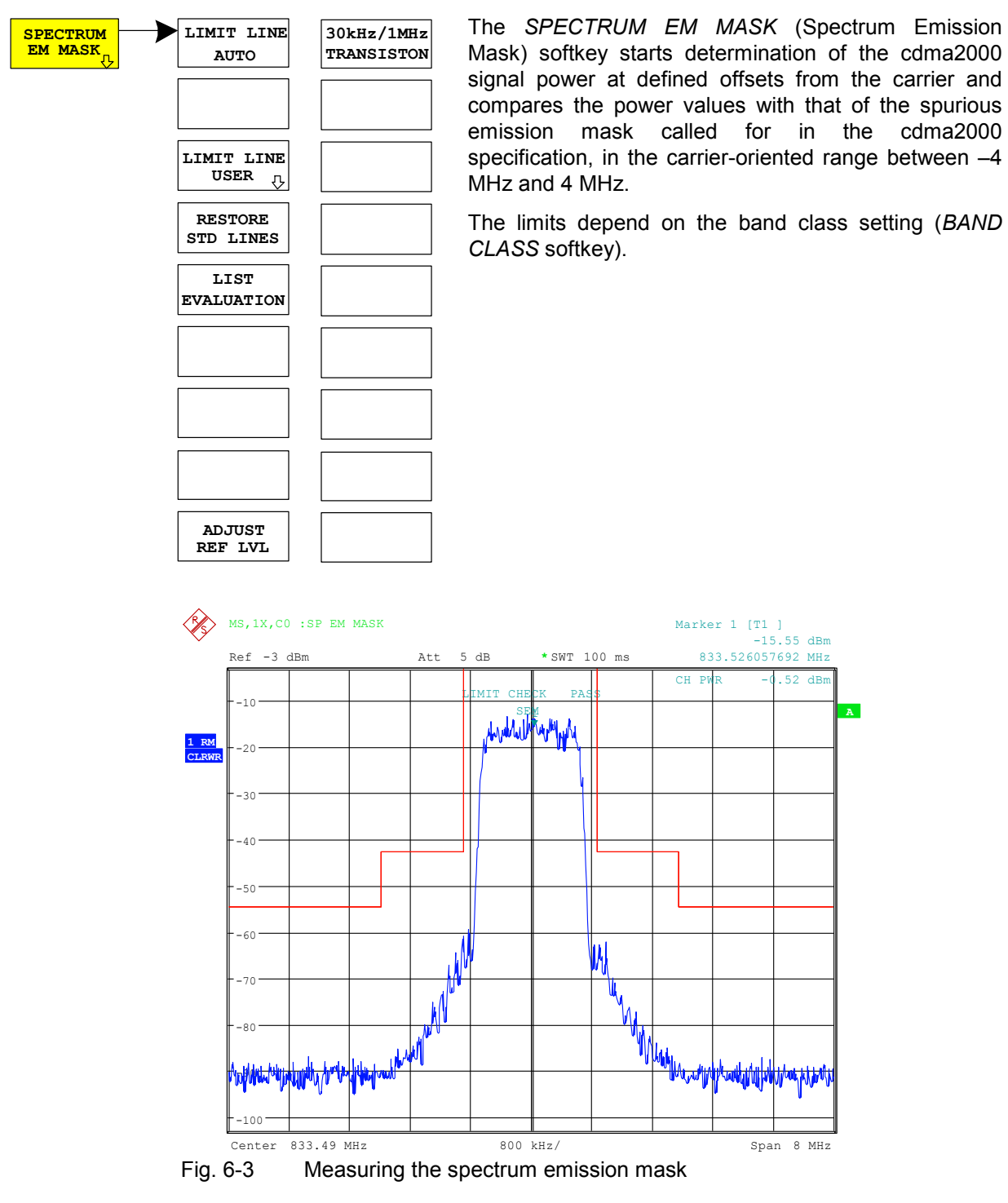

The softkey enables SPECTRUM mode with defined settings:

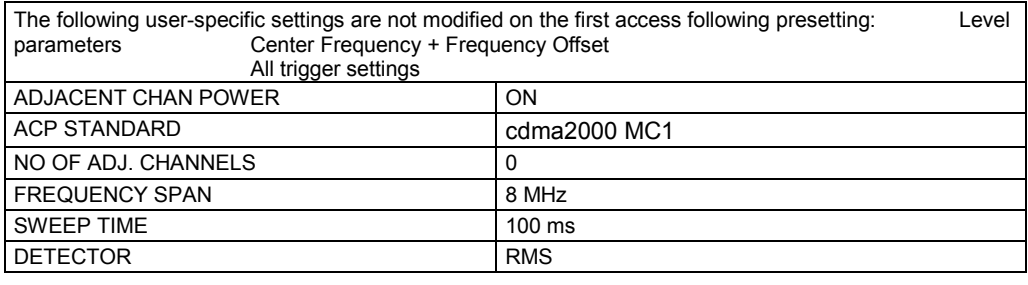

To restore adapted measurement parameters, the following parameters are saved on exiting and are set again on re-entering this measurement: ers

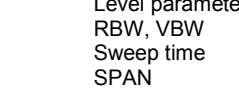

Departing from these settings, the analyzer can be operated in many functions featured in SPECTRUM mode. Changes to the RBW and VBW are limited, because they are specified by definition of the limits. If the span is extended beyond 8 MHz, the analyzer automatically switches from the carrier to the 1 MHz channel filter for the frequency range from 4 MHz and higher.

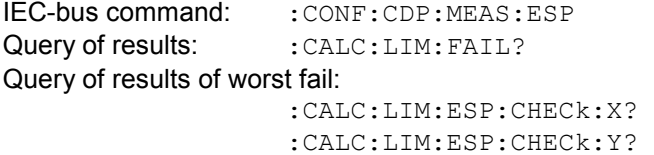

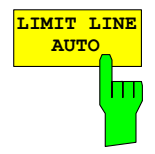

The *LIMIT LINE AUTO* softkey automatically selects the limit line for checking after the power in the useful channel has been determined. If the measurement is performed in *CONTINUOUS SWEEP* and if the channel power varies from sweep to sweep, it can result in continuous replotting of the limit line.

The softkey is activated on entering the spectrum emission mask measurement.

IEC-bus command: : CALC:LIM:ESP:MODE AUTO

The definition of the limit line names is described at the *LIMIT LINE USER* softkey.

The relative limit lines are relative to the power in the channel (dBc). If both relative and absolute limits are defined for a frequency range, the resulting line is determined in the LIMIT LINE AUTO mode according to the "less stringent" criterion. Since these limit lines are of the 'upper limit line' type, this means that the higher limit in the level is used for comparison.

*Note: The limit is corrected by 10 log RBW – 10 log 30 kHz for limit values which are not specified for 30 kHz or 1 MHz bandwidth in the standard.* 

The band classes 0, 2, 3, 5, 9, 10, 11 and 12 have the same frequency support points. Minor modifications exist for band classes 3, 7 and 10 which means that these band classes have to be defined separately.

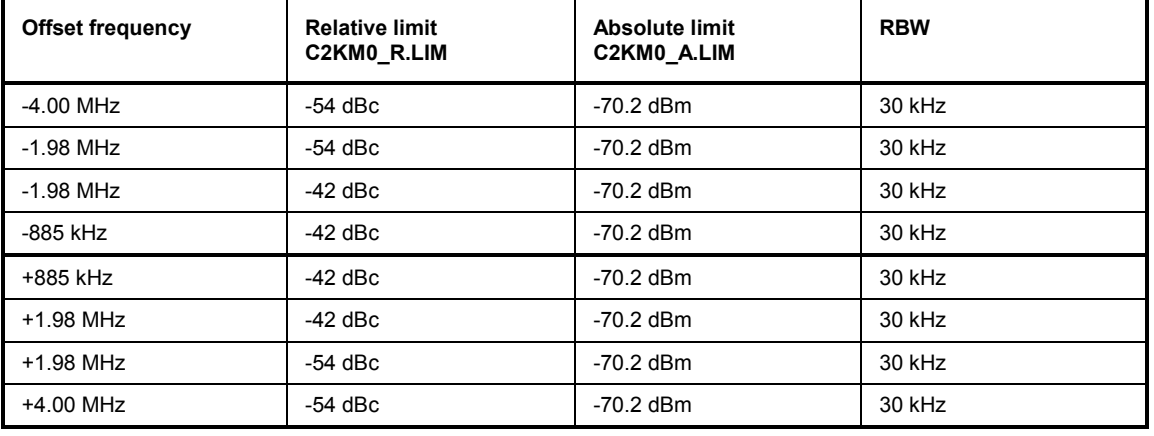

## Table 6-7 Band classes 0, 2, 5, 9, 11 and 12

Table 6-8 Band class 3

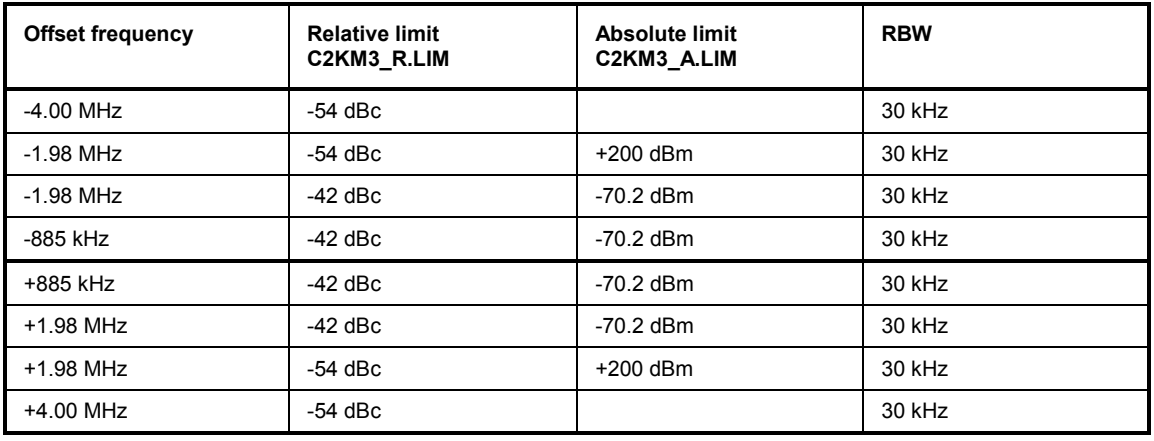

### Table 6-9 Band class 7

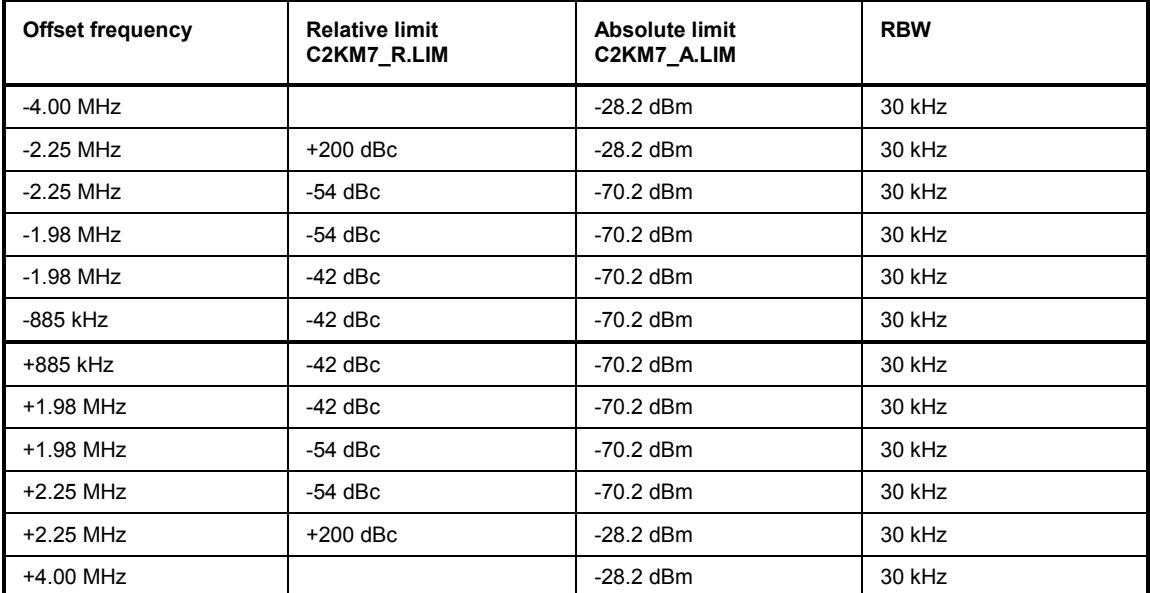

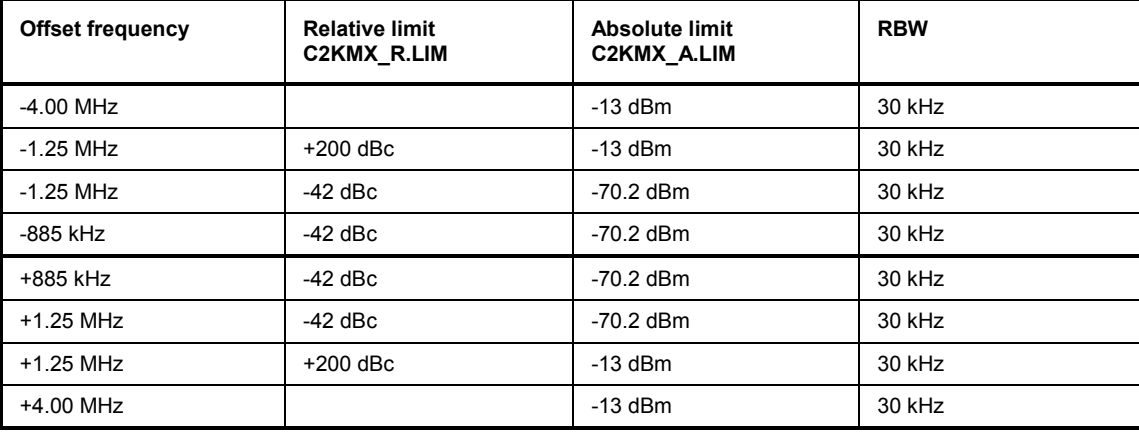

Table 6-10 Band class 10

The limits for band classes 1, 4, 8, 14 and 15 are defined by separate limits. The frequency limit relative to the carrier in particular is not defined at 885 kHz but rather at 1.25 MHz.

| <b>Offset frequency</b> | limit<br>Relative<br>C2KM1 R.LIM | <b>Absolute</b><br>limit<br>C2KM1 A.LIM | <b>RBW</b> |
|-------------------------|----------------------------------|-----------------------------------------|------------|
| $-4.00$ MHz             | $-50$ dBc                        | $-70.2$ dBm                             | 30 kHz     |
| $-1.98$ MHz             | $-50$ dBc                        | $-70.2$ dBm                             | 30 kHz     |
| $-1.98$ MHz             | $-42$ dBc                        | $-70.2$ dBm                             | 30 kHz     |
| $-1.25$ MHz             | $-42$ dBc                        | $-70.2$ dBm                             | 30 kHz     |
| $+1.25$ MHz             | $-42$ dBc                        | $-70.2$ dBm                             | 30 kHz     |
| +1.98 MHz               | $-42$ dBc                        | $-70.2$ dBm                             | 30 kHz     |
| +1.98 MHz               | $-50$ dBc                        | $-70.2$ dBm                             | 30 kHz     |
| +4.00 MHz               | $-50$ dBc                        | $-70.2$ dBm                             | 30 kHz     |

Table 6-11 Band classes 1, 4, 8, 14 and 15

The limits for band class 6 are derived from the limits of band classes 1, 4 and 8. The additional RBW switching within the  $\pm 4$  MHz varies. The 1 MHz channel filter is used for the 1 MHz segments – highlighted in gray in the table. The frequency range is divided into three subsegments. The user's sweep time is distributed over the segments as follows ( $k =$  filter sweep rate factor):

Segment1: -4.00 ... -2.25 MHz RBW = 1 MHz k = 850 SWT1 = SWT \* 1/10 Segment2: -2.25 ... +2.25 MHz RBW = 30 kHz k = 2.5 SWT2 = SWT \* 8/10 Segment3: +2.25 ... 4.00 MHz RBW = 1 MHz k = 850 SWT3 = SWT \* 1/10

For larger spans, the sweep time is adjusted so that the three areas are swept at a constant filter sweep rate factor k.

A further distinction in the case of band class 6 is the gradient between 2.25 MHz and 4.00 MHz.

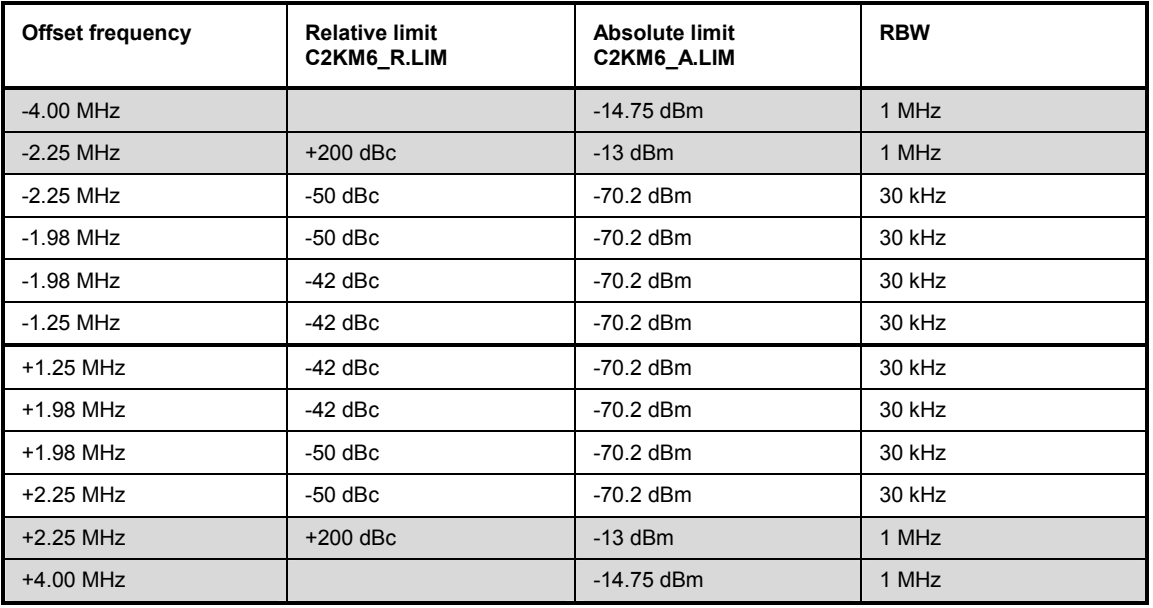

#### Table 6-12 Band class 6

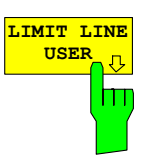

The *LIMIT LINE USER* softkey enables input of user-defined limit lines. The softkey opens the menus of the limit line editor, which are known from the basic device. The limit lines created by the user are included in the table for *LIMIT LINE MANUAL*.

The following limit line settings are sensible for mobile station tests: Trace 1, Domain Frequency, X-Scaling Relative, Y-Scaling Absolute, Spacing linear, Unit dBm.

Unlike the default limit lines on the device when the analyzer is supplied from the factory that conform to the standard specifications, the userspecified limit line can be specified for the whole frequency range only either relatively (referred to the reference level) or absolutely.

The supplied limit lines of the AUTO mode can also be selected. The names are specified next to the type in the tables above and are defined as follows:

- 1) Standard in 3 characters
- 2) Link direction M for mobile station
- 3) Band class, the lowest digit being used in the case of more than one band class
- 4) Power classes A, B, C, where A is the highest power class and is not used for any power class dependency.
- 5) Type differentiation: A for absolute and R for relative

Example of cdma2000 band class 0, 2, 5, 9, 11-12:

```
C2K : cdma2000 
  M : mobile station 
   0: lowest of band classes 0,2,5,9,11-12 
       : wildcard for power classes
    R : relative line =========
C2KM0_R
```
The limit line names are given in the tables next to the type.

IEC-bus command: Refer to [Table of softkeys with assignment of IEC](#page-153-0)[bus commands](#page-153-0)

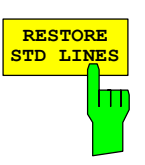

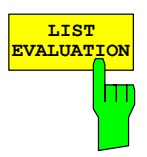

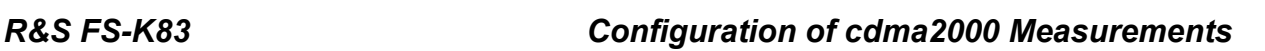

The *RESTORE STD LINES* softkey restores the limit lines defined in the standard to the state they were in when the device was supplied. In this way unintended overwriting of the standard lines can be undone.

IEC-bus command: : CALC:LIM:ESP:REST

The softkey *LIST EVALUATION* reconfigures the SEM output to a split screen. In the upper half the trace with the limit line is shown. In the lower half the peak value list is shown. For every range of the spectrum emission defined by the standard the peak value is listed. For every peak value the frequency, the absolute power, the relative power to the channel power and the delta limit to the limit line is shown. As long as the delta limit is negative, the peak value is below the limit line. A positive delta indicates a failed value. The results are then colored in red, and a star is indicated at the end of the row, for indicating the fail on a black and white printout.

If the list evaluation is active, the peak list function is not available.

With this command the list evaluation which is by default for backwards compatibility reasons off can be turned on.

IEC-bus command: :CALC:PEAK:AUTO ON | OFF

The *ADJUST REF LVL* softkey adjusts the reference level of the analyzer to the measured total signal power.

The softkey becomes active after the first sweep ends with measurement of the occupied bandwidth and thus the total power of the signal becomes known.

Adaptation of the reference level ensures that the signal path of the analyzer is not overloaded and the dynamic response is not restricted by a reference level that is too low.

IEC-bus command: :SENS: POW: ACH: PRES: RLEV

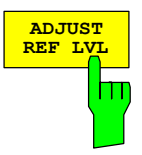

## **Measuring bandwidth occupied by the signal - OCCUPIED BANDWIDTH**

*MEAS* key or *MEAS* hotkey

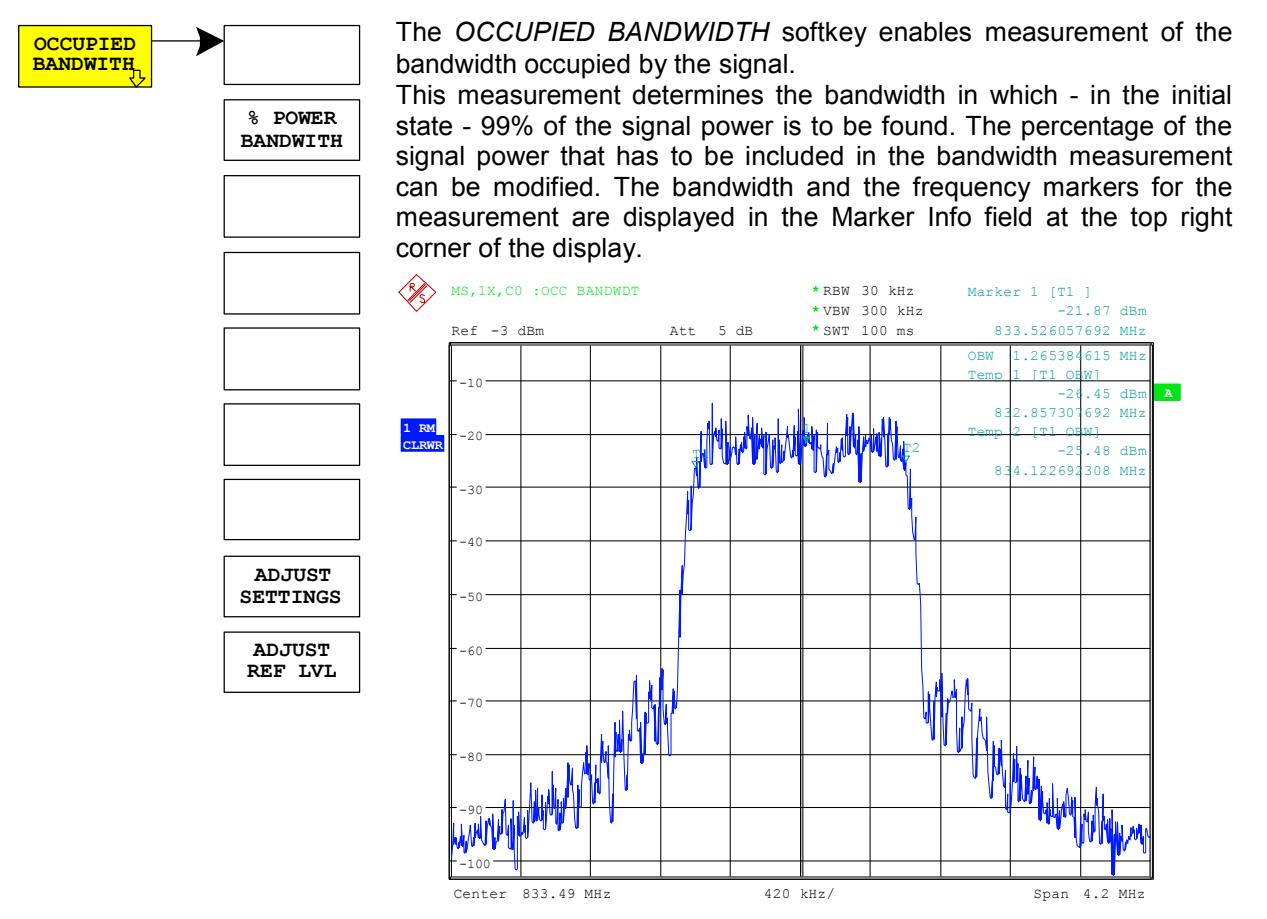

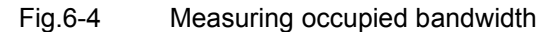

The softkey enables SPECTRUM mode with defined settings:

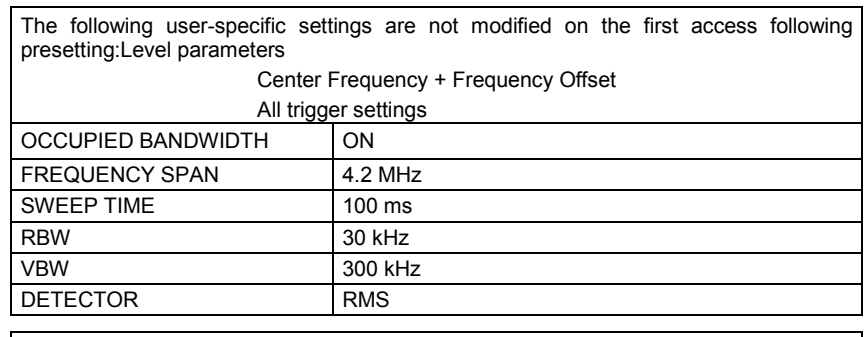

To restore adapted measurement parameters, the following parameters are saved on exiting and are set again on re-entering this measurement: Level parameters RBW, VBW Sweep time SPAN

IEC-bus command: :CONF:CDP:MEAS OBAN

Query of results: : CALC: MARKer: FUNC: POW: RES? OBAN

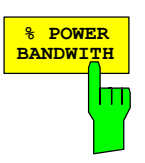

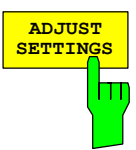

The *% POWER BANDWIDTH* softkey opens a field for entering the percentage of power referred to the total power in the displayed frequency range, by means of which the occupied bandwidth is defined (percentage of total power).

The permissible range is 10% to 99.9%.

IEC-bus command: :SENS: POW: BWID 99PCT

The *ADJUST SETTINGS* softkey adjusts the settings of the analyzer to the specified channel bandwidth for measurement of the occupied bandwidth.

All analyzer settings relevant for power measurement within a certain frequency range (channel bandwidth) such as:

- Frequency span 3 x channel width
- Resolution bandwidth RBW  $\leq$  1/40 of channel bandwidth.
- Video bandwidth  $VBW \geq 3 \times RBW$
- Detector RMS

are optimized.

The reference level is not affected by *ADJUST SETTINGS*.It must be set for optimum measurement dynamics so that the maximum signal is close to the reference level.

Adjustment is performed once only but, if necessary, the device settings can again be changed afterwards.

IEC-bus command: : SENS: POW: PRES OBW

The *ADJUST REF LVL* softkey adjusts the reference level of the analyzer to the measured total signal power.

The softkey becomes active after the first sweep ends with measurement of the occupied bandwidth and thus the total power of the signal becomes known.

Adaptation of the reference level ensures that the signal path of the analyzer is not overloaded and the dynamic response is not restricted by a reference level that is too low.

Since the measurement bandwidth is distinctly narrower for power channel measurements than the signal bandwidth, the signal branch can be overloaded, even though the trace is still well below the reference level. When the measured channel power is identical to the reference level, the signal path is not overloaded.

IEC-bus command: :SENS: POW: ACH: PRES: RLEV

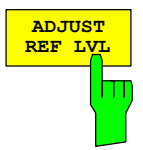

## **Signal statistics**

*MEAS* key or *MEAS* hotkey

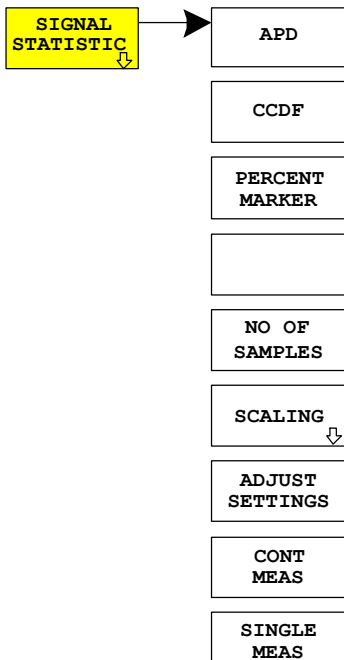

**SIGNAL** The *STATISTICS* softkey launches measurement of the distribution function of signal amplitudes (complementary cumulative distribution function). The measurement can be switched, using the menu softkey, to amplitude power distribution (APD).

> For this measurement, a signal section of settable length is recorded continuously in the zero span and the distribution of the signal amplitudes is evaluated. The record length and the display range of the CCDF can be set using the softkeys of the menu. The amplitude distribution is plotted logarithmically as a percentage of the amount by which a certain level is exceeded, starting with the average value of the signal amplitudes.

> In addition, the crest factor, i.e. the difference between the maximum value and the mean power, is output in dB.

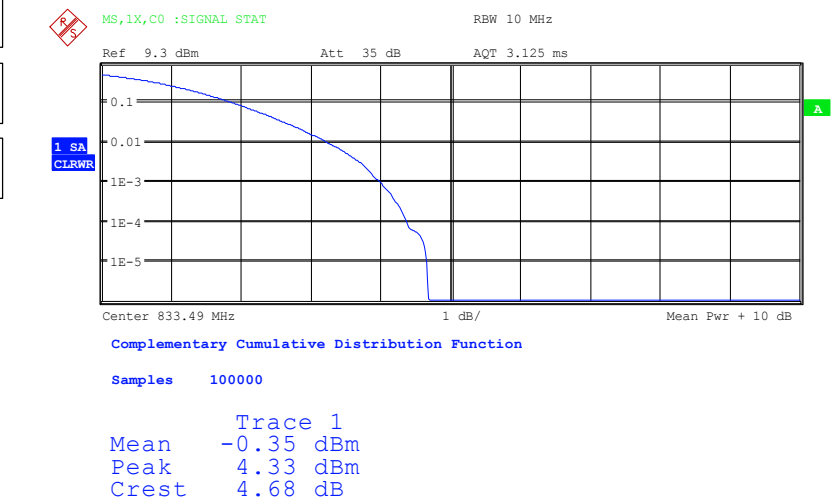

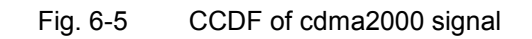

The softkey enables SPECTRUM mode with predefined settings:

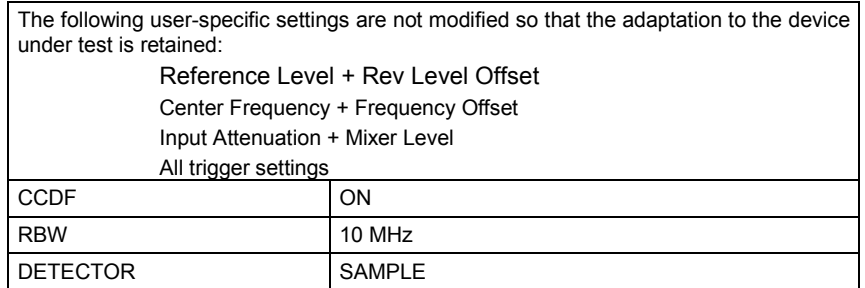

Departing from these settings, the analyzer can be operated in all functions featured in SPECTRUM mode, i.e. all measurement parameters can be adapted to the requirements of the specific measurement.

To restore adapted measurement parameters, the following parameters are saved on exiting and are set again on re-entering this measurement: Level parameters RBW NO OF SAMPLES IEC-bus command: :CONF:CDP:MEAS CCDF or :CALC:STAT:CCDF ON Query of results: :CALC:MARK:X? :CALC:STAT:RES? MEAN | PEAK | CFA | ALL MEAN mean (RMS) measured power in dBm in the period of observation PEAK measured peak power in dBm in the period of observation CFACtor Determined CREST factor (i.e. ratio of peak power to mean power) in dB ALL Results of all three named measurements, separated by a comma: <mean pow>, <peak pow>, <crest factor> **APD** ON/OFF softkey enables the amplitude probability distribution function. IEC-bus command: :CALC: STAT: APD ON The *CCDF ON/OFF* softkey enables the complementary distribution function (complementary cumulative distribution function). IEC-bus command: :CALC: STAT: CCDF ON When the CCDF function is enabled, the *PERCENT MARKER* softkey supports positioning of marker 1 by entering a sought probability. This means that the power that will be exceeded with a given degree of probability can be determined in a simple manner. If marker 1 is disabled, it is automatically enabled. IEC-bus command: :CALC:MARK:Y:PERC  $0...100$ % The *NO OF SAMPLES* softkey sets the number of power measurement values that have to be taken into account for the distribution measurement function.

*Note: The overall measurement time is influenced by the selected number of samples as well as by the resolution bandwidth selected for the measurement, since the resolution bandwidth directly affects the sampling rate.* 

IEC-bus command: :CALC:STAT:NSAM <value>

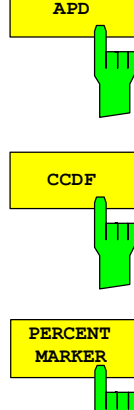

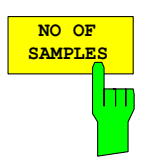

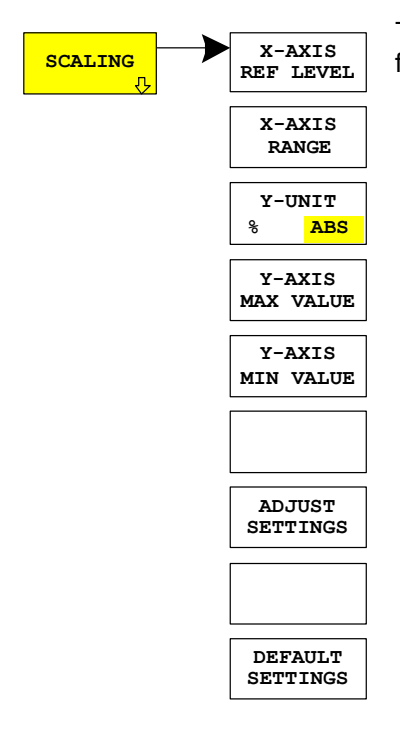

**X-AXIS REF LEVEL** Ш

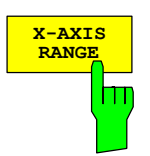

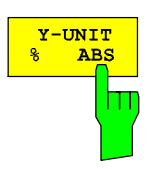

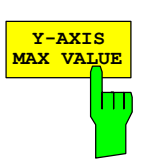

The *SCALING* softkey opens a menu in which the scaling parameters for the X and Y-axis can be modified.

The *X-AXIS REF LEVEL* softkey changes the level settings of the device and sets the maximum measurable power.

The function is identical to that of the *REF LEVEL* softkey in the *AMPT* menu.

This value is mapped to the right diagram border for the *APD* function. For the CCDF function, this value is not directly represented in the diagram because the X-axis is scaled relative to the measured *MEAN POWER*.

IEC-bus command: : CALC: STAT: SCAL: X: RLEV <value>

The *X-AXIS RANGE* softkey changes the level range that has to be covered by the selected distribution sampling function. The function is identical to that of the *RANGE LOG MANUAL* softkey

IEC-bus command: :CALC:STAT:SCAL:X:RANG <value>

The *Y-UNIT % / ABS* defines the scaling type of the y–axis. The default value is absolute scaling.

IEC/IEEE bus command: : CALC: STAT: SCAL: Y: UNIT PCT

The *Y-AXIS MAX VALUE* softkey sets the upper limit of the displayed probability range.

The values on the Y-axis are normalized, i.e. the maximum value is 1.0. Since the Y-axis is logarithmically scaled, the gap between the maximum and minimum values must be at least one decade.

IEC-bus command: :CALC:STAT:SCAL:Y:UPP <value>

in the *AMPT* menu.

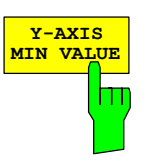

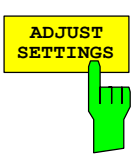

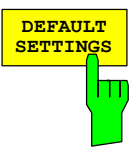

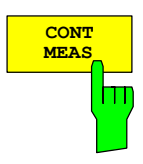

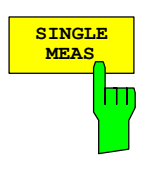

The *Y-AXIS MIN VALUE* softkey sets the upper limit of the displayed probability range.

Since the Y-axis is logarithmically scaled, the gap between the maximum and minimum values must be at least one decade. Permissible range of values 0 < value < 1.

IEC-bus command: :CALC:STAT:SCAL:Y:LOW <value>

The *ADJUST SETTINGS* softkey optimizes the analyzer level settings according to the measured peak power in order to gain maximum sensitivity of the device.

The level area is set for the APD measurement according to the measured difference between the peak value and the minimum value of the power and, for the CCDF measurement, between the peak value and the mean value of the power in order to achieve maximum power resolution.

In addition, the probability scale of the selected number of measured values is adjusted.

IEC-bus command: :CALC: STAT: SCAL: AUTO ONCE

The *DEFAULT SETTINGS* softkey resets the scaling on the X-axis and the Y-axis to the default (PRESET) settings.

X-axis reference level: -20 dBm X-axis range for APD: 100 dB X-axis range for CCDF: 20 dB

Y-axis for upper limit: 1.0 Y-axis for lower limit: 1E-6

IEC-bus command: :CALC: STAT: PRES

The *CONT MEAS* softkey starts the acquisition of new sequences of sample data and the calculation of the APD or CCDF trace, depending on the selected measurement. The next measurement is started automatically as soon as the indicated number of measured values has been reached ("CONTinuous MEASurement").

IEC-bus command: :INIT:CONT ON; :INIT:IMM

The *SINGLE MEAS* softkey starts the acquisition of one new sequence of sample data and the calculation of the APD or CCDF trace, depending on the selected measurement. The measurement finishes after the displayed number of measured values has been reached.

IEC-bus command: :INIT:CONT OFF; :INIT:IMM

## **Code domain measurements on cdma2000 signals**

Application Firmware R&S FS-K83 provides a code domain analyzer. With its help, the measurements called for in the cdma2000 specification in respect of the power of the different codes and code channels (bunched codes) can be performed. In addition, the modulation quality (EVM and RHO factor), frequency error and trigger-to-frame time, and also peak code domain error are determined. Constellation analyses and bit stream analyses are similarly available. The calculation of the timing and phase offsets of the channels for the pilot can be enabled (refer to the *TIME/PHASE* softkey). The observation period can be adjusted in multiples of the power control group (PCG) by means of the *CAPTURE LENGTH* softkey.

Basically, there are the following results classes for the analyses:

- Results that take the total signal into account over the whole period of observation (all PCGs)
- Results that take the total signal into account over a power control group (PCG)
- Results that take one channel into account over the whole period of observation (all PCGs)
- Results that take one channel into account over a power control group (PCG)

The analyses of the code domain analyzer are performed on a split screen. The screen is divided into two halves for this.

The upper screen (Screen A) displays analyses which vary with respect to the codes. The lower screen (Screen B) displays all other analyses.

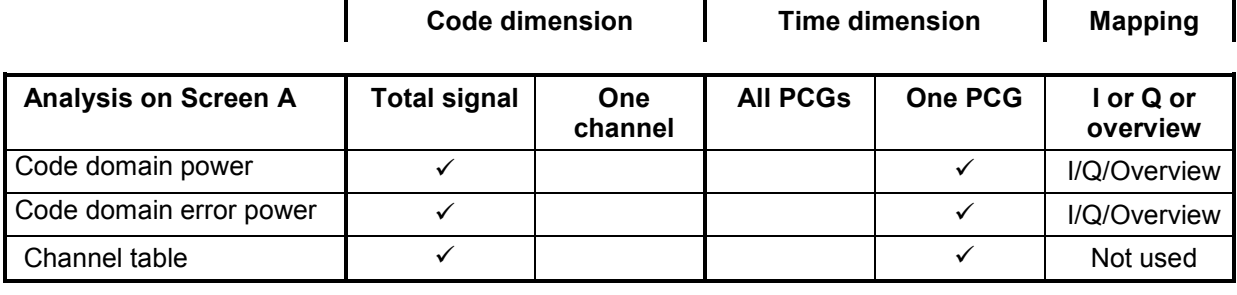

Table 6-13 Overview of the analyses

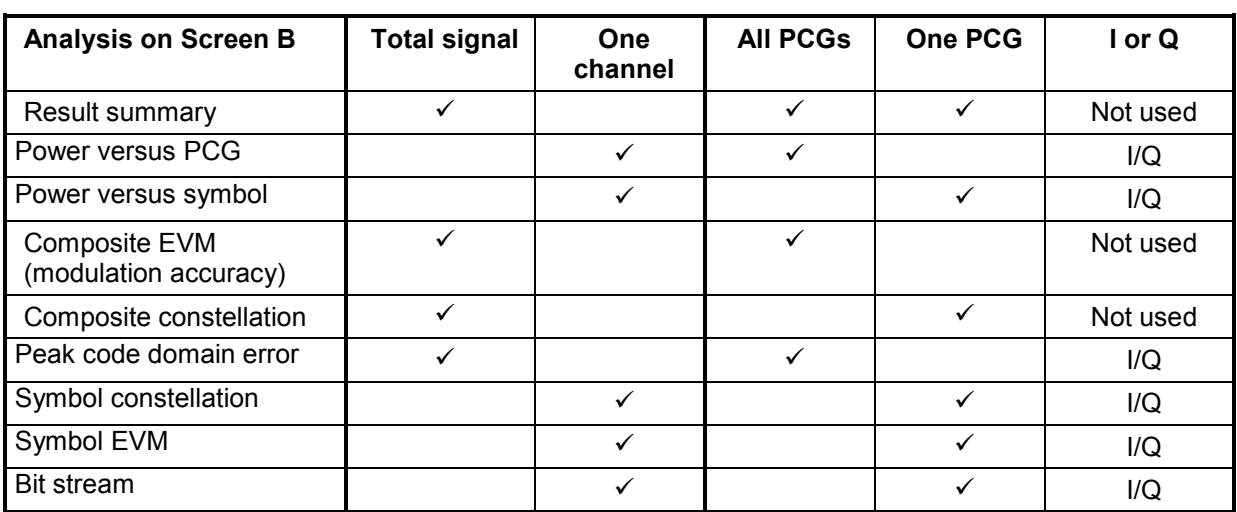

Depending on the symbol rate of a code channel, the code channel will have a different spreading factor and a different number of symbols per power control group. The relationship can be seen in the table below.

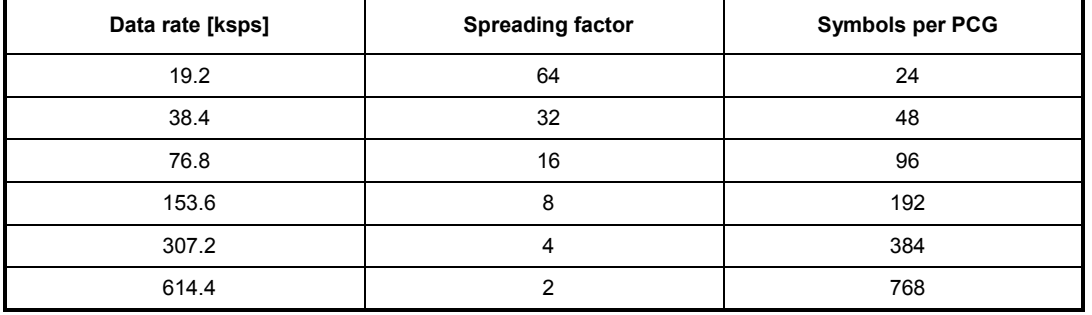

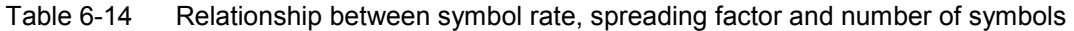

With analyses on the lower screen where symbols are entered along on the X-axis, the maximum number of symbols varies depending on the symbol rate of the selected code channel.

The code channel and power control group for which a result is to be displayed is selected using the *SELECT CHANNEL* and *SELECT PCG* softkeys. Let us assume that the code channel 1.32 (Walsh code number 1 for spreading factor 32) and PCG 2 have been selected. On screen A, the Code Domain Power analysis is relative and on Screen B the symbol EVM analysis is active. Screen A will thus display the Code Domain Power analysis of PCG 2. In this instance code channel 1.32 is shown selected in red. In the lower half of the screen, the EVM symbol for analysis of code channel 1.32 in PCG 2 with 48 values can be seen.

The code domain analyzer can be operated in two modes. In CODE CHAN AUTOSEARCH mode, it performs an automatic search for the following cdma2000 and 1xEV-DV channels:

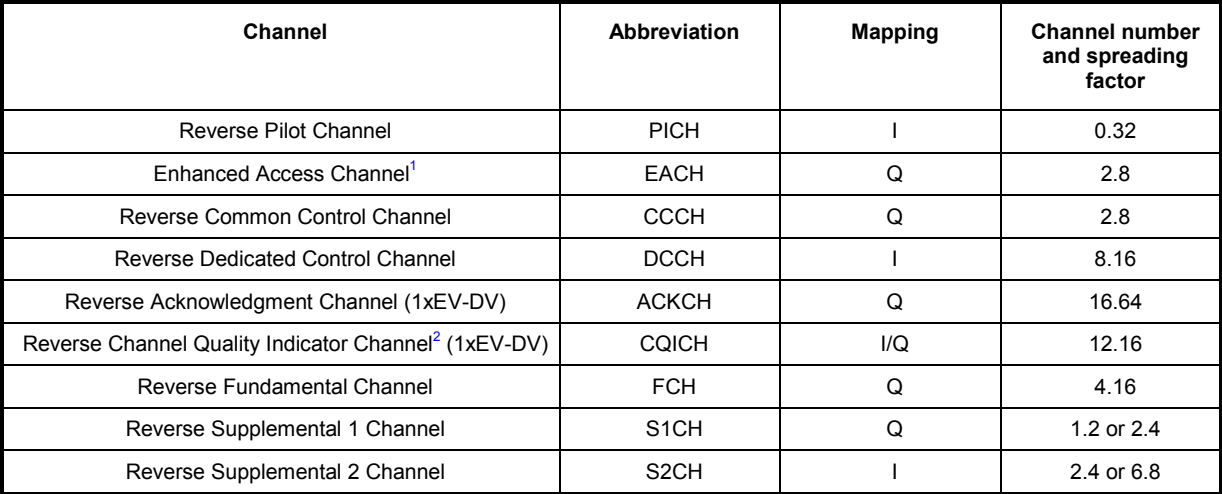

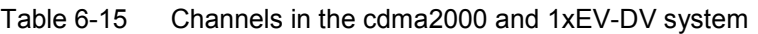

In the other mode, CODE CHAN PREDEFINED, the user has the option of determining the active code channels in the signal by means of selectable and editable tables. The automatic channel search is then replaced by this user input.

Since the EACH has the same mapping as well as the same channel number and spreading factor as the CCCH, it is not possible to make a distinction between them in the CODE CHAN AUTOSEARCH. In this case, both the EACH and CCCH are

output. 2 The CQICH has mapping I if the FCH is available, otherwise it is output on the Q branch.

# **Presentation of analyses - RESULTS**

The *RESULTS* hotkey or the *MEAS* hotkey and then the *CODE DOM ANALYZER*.

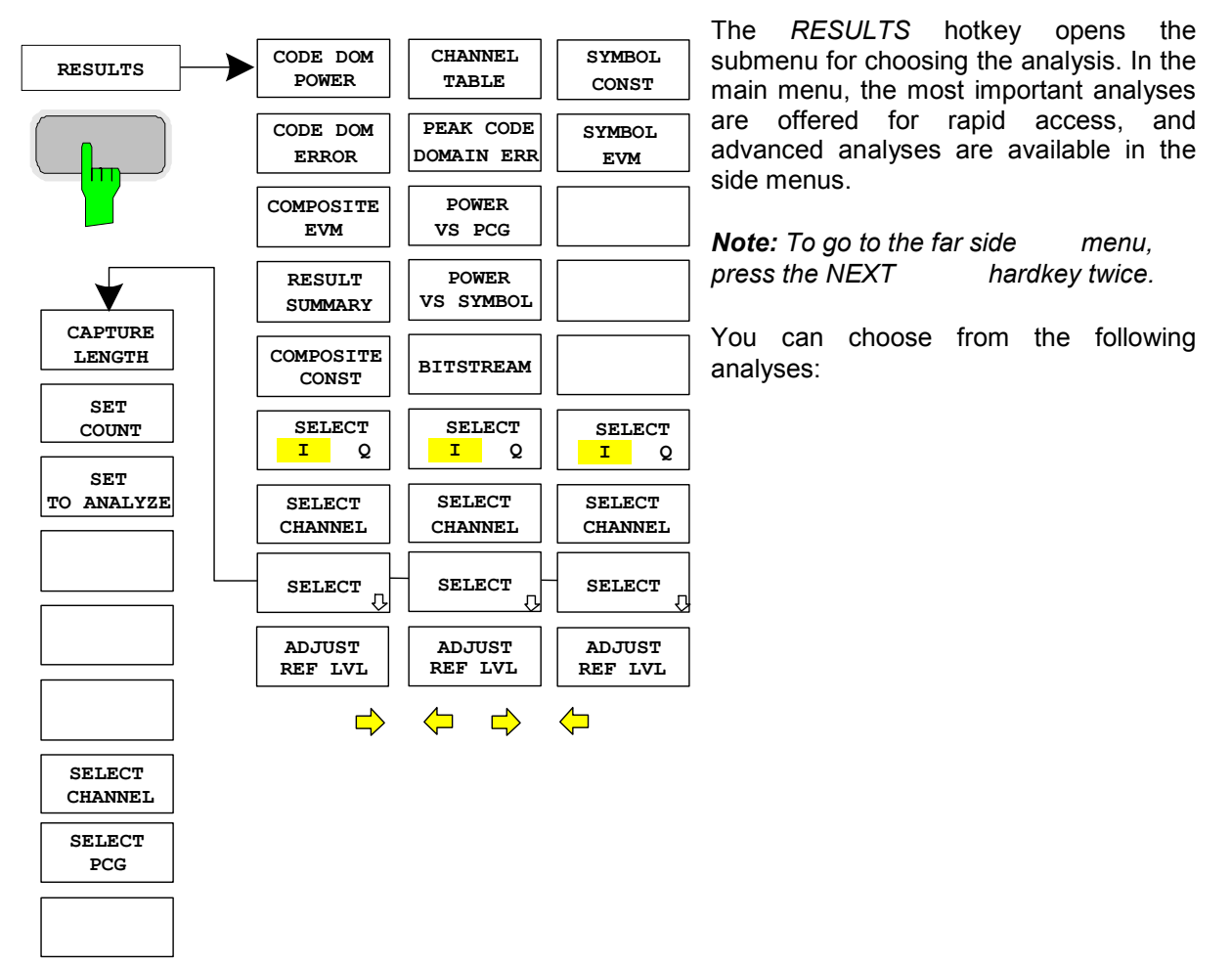

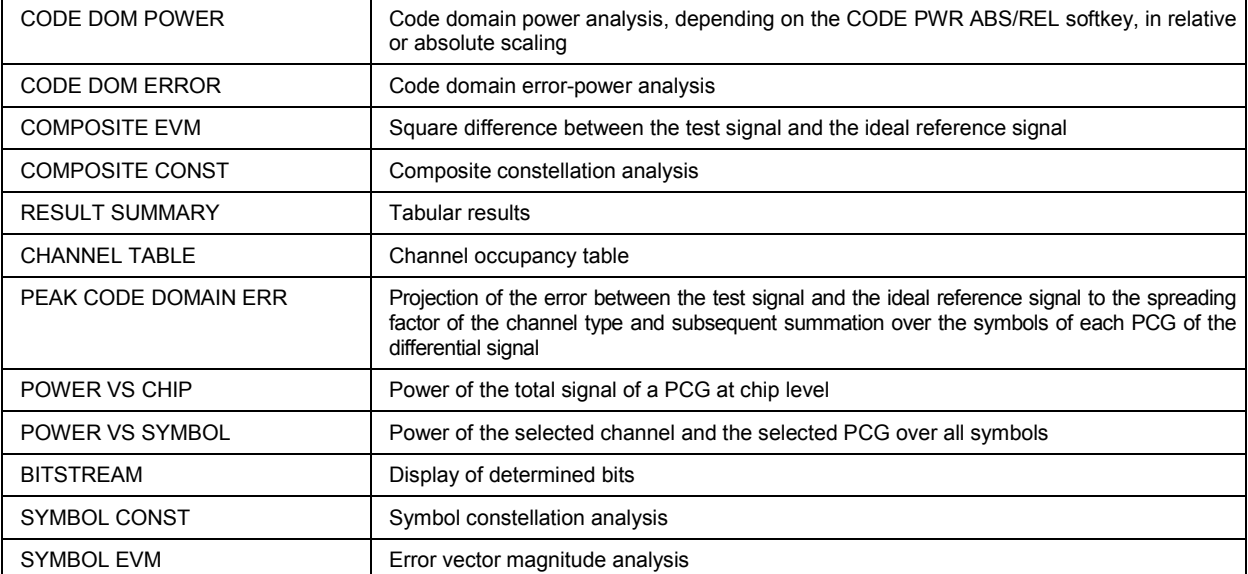

The *SELECT I/Q* softkey determines whether the I or Q branch is to be analyzed.

By entering a channel number (*SELECT CHANNEL* softkey), a channel can be selected for the *POWER VS PCG, SYMBOL CONST*, *SYMBOL EVM, BITSTREAM* and POWER VS SYMBOL analyses.

Using the *SELECT PCG* softkey, a power control group can be selected for the CODE DOM POWER, CODE ERROR, CHANNEL TABLE, SYMB CONST, SYMBOL EVM, BITSTREAM, COMPOSITE CONST and POWER VS SYMBOL analyses.

You can use *ADJUST REF LVL* to obtain optimum matching of the device reference level to the signal level.

The following user-specific settings are not modified so that the adaptation to the device under test is retained: Level parameters Center Frequency + Frequency Offset The following user-specific settings are transferred as follows: External trigger sources are retained, while all other trigger sources result in Free Run mode. Additional trigger settings are retained. To restore adjusted level parameters, they are saved on exiting the code domain analyzer and reset on re-entering the code domain analyzer.

#### The most important measurement settings, which are based on the displays, are grouped above the diagram:

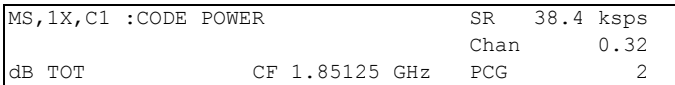

#### Fig. 6-6 Function fields of diagrams

The meanings are as follows:

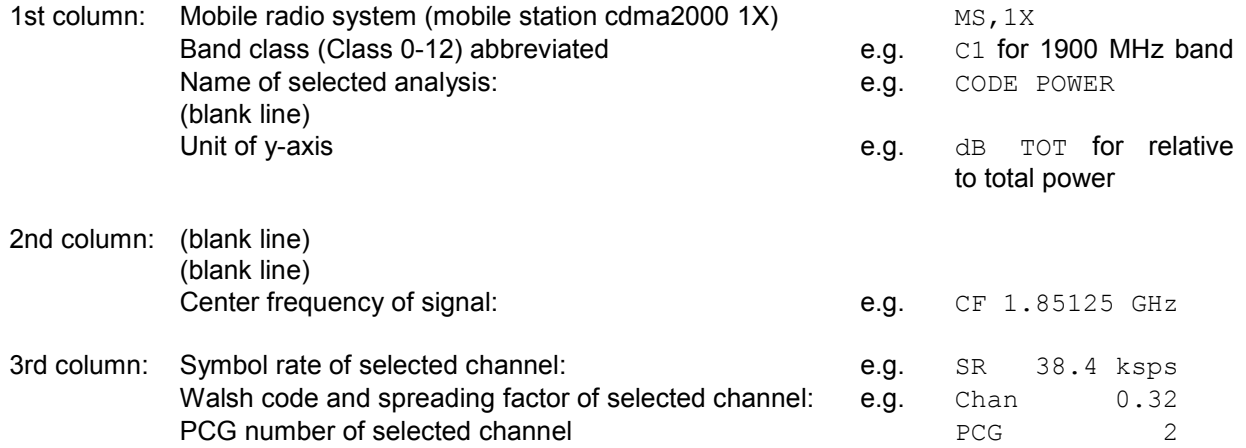

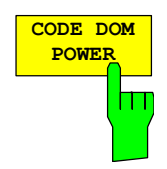

The *CODE DOM POWER* softkey selects the Code Domain Power (CDP) analysis with relative scaling.

With Code Domain Power analysis, allowance is made for the total signal over precisely one power control group. The power values of the different codes are determined and plotted in a diagram. In this diagram, the x-axis is the code number and the y-axis is a logarithmic level axis. The number of codes on the xaxis, which corresponds to the base spreading factor, can be set by means of the *BASE SF 16/32/64* softkey. The power control group to be analyzed can be set by means of the *SELECT PCG* softkey. The *SELECT I/Q* softkey is used to select the branch to be analyzed.

The power is referred in the default setting to the total power. This power reference was selected since the power control always affects all code channels including the pilot. The power reference can be switched to the power of the pilot using the *POWER REF* softkey; this allows the power of each code channel to be analyzed relative to the pilot. Power control does not change these relative results.

Apart from these relative displays, there is also the option of specifying the absolute power. It can be enabled by means of the CODE PWR ABS/REL softkey. Accordingly, the unit of the y-axis is dBm for absolute analysis, dB PICH for relative analysis with respect to the pilot, and dB TOT for relative analysis with respect to the total power.

The power values of the active and unassigned codes are displayed in different colors: Additionally, codes with alias power may also occur. In this case a code contains power components which result from a higher spreading factor than the base spreading factor.

The following color coding is defined:

- Yellow Active channel
- Cyan Unassigned code (neither on I nor Q branch)
- Light blue Alias power from higher spreading factor
- Light green Quasi-inactive code (the code on the analyzed branch is inactive, but the code with the same code number on the other branch belongs to an active channel)
- *Note: If the code domain power analysis indicates alias power, the highest base spreading factor should be set using the BASE SF softkey.*

A channel in *CODE CHAN AUTOSEARCH* (Automatic Channel Search mode) is termed active when the minimum power entered by the user (refer to the INACT CHAN THRESHOLD softkey) is exceeded and if the signal-to-noise ratio is sufficient. In *CODE CHAN PREDEFINED* mode, each code channel contained in the user-defined channel table is identified as active.

The code domain power analysis supports two sorting orders: the Hadamard and BitReverse order. With the Hadamard order the codes are displayed in ascending order: 0.32, 1.32, 2.32, ..., 31.32. The power in the code is shown for each code. If a code channel in the signal is overlapped by several codes, the individual power of the codes is displayed. If the total power of this bunched code channel is to be read off, the BitReverse order must be used.

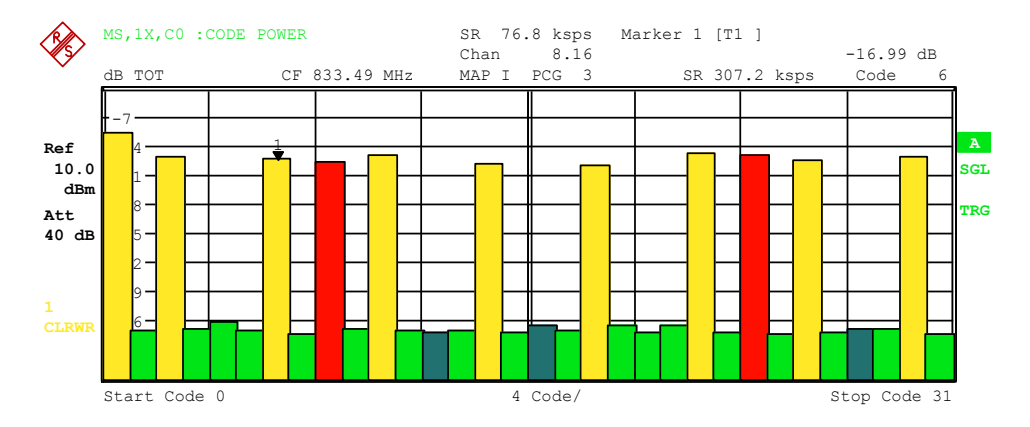

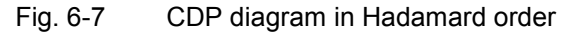

With the BitReverse order, the sorting sequence of the channels is different since the code numbers are interpreted in reverse order at bit level. This results in the following code sequence for base spreading factor 32: 0.32, 16.32, 8.32, ... 15.32, 31.32 (refer to Chapter [9\)](#page-163-0). The codes of a bunched code channel are now adjacent to each other and the total power of the code channel is displayed.

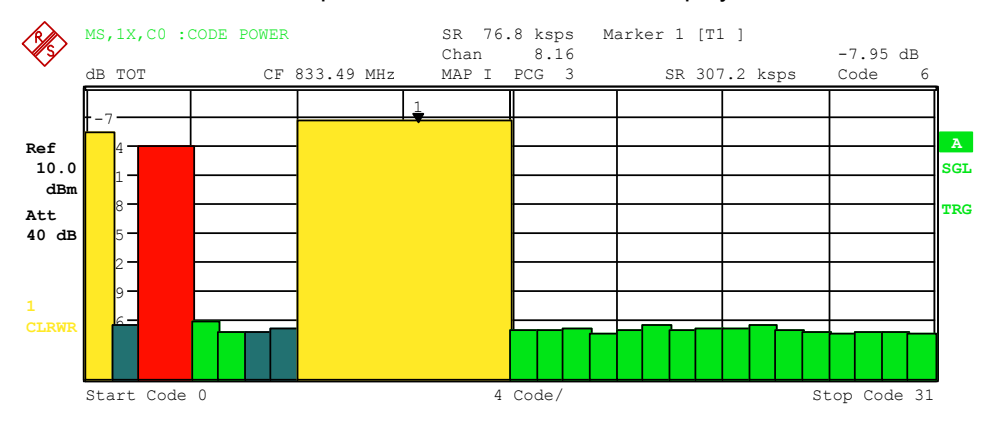

Fig. 6-8 CDP diagram in BitReverse order for the same signal

By entering a channel number (refer to the *SELECT CHANNEL* softkey), a channel can be highlighted for more detailed displays. The codes of these channels are displayed in red.

The selection of more detailed analyses (e.g. SYMBOL CONSTELLATION) for unassigned codes is possible but not meaningful, since the results are not valid.

To give an overview of the two code domain power measurements in addition to the separate analysis of the I and Q branches, a CODE DOM OVERVIEW softkey, which can be used to switch to Overview mode, is provided in the SETTINGS menu. In Overview mode, the I branch is analyzed on Screen A and the Q branch on Screen B.

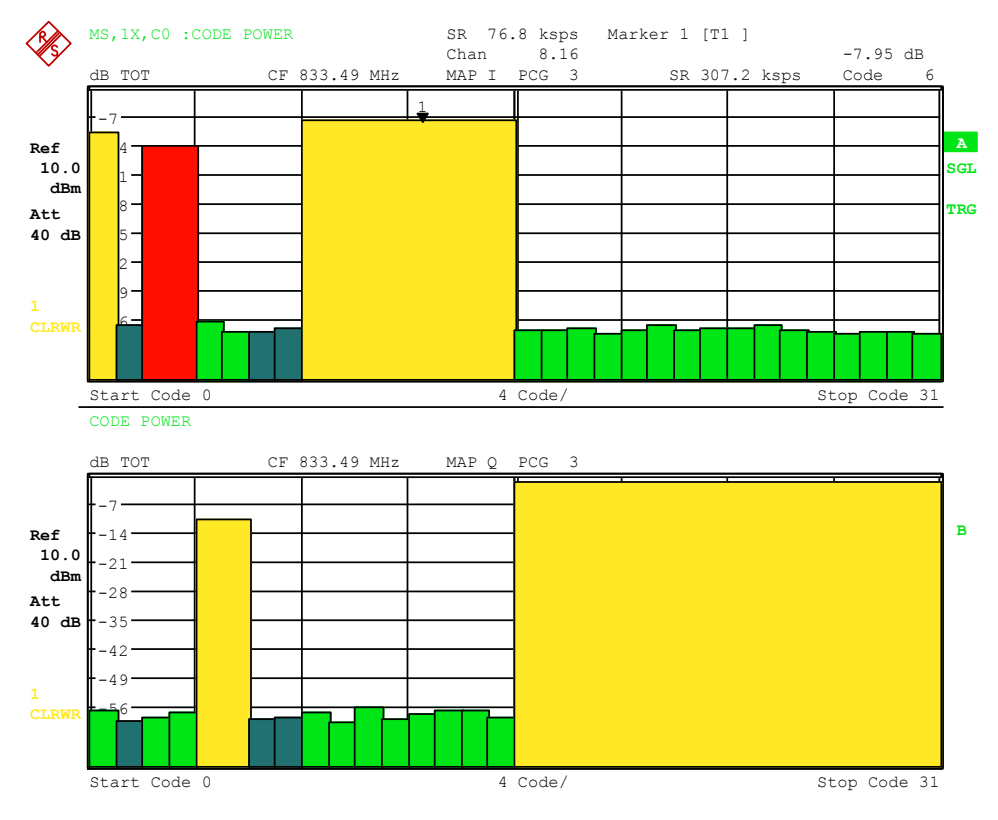

Fig. 6-9 CDP diagram in BitReverse order in overview mode

IEC-bus command: :CALC1:FEED "XPOW:CDP:RAT" (relative) :CALC1:FEED "XPOW:CDP" (absolute)

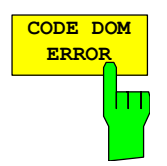

The *CODE DOM ERROR* softkey selects the analysis of the code domain error power (CDEP).

The code domain error-power measurement outputs the power value difference between the measured and ideally generated reference signal for each code in dB. Since it is an error power, active and inactive channels can be assessed jointly at a glance with this analysis.

With the code domain error-power analysis, allowance is made for the total signal over precisely one power control group and the error powers are determined for the different codes and plotted in a diagram. In this diagram, the x-axis is the code number and the y-axis is a logarithmic level axis, dB being the unit. The number of codes on the x-axis, which corresponds to the base spreading factor, can be set by means of the *BASE SF 16/32/64* softkey. The power control group to be analyzed can be set by means of the *SELECT PCG* softkey. The S*ELECT I/Q* softkey is used to select the branch to be analyzed.

The power values of the active and unassigned codes are displayed in different colors: Additionally, codes with alias power may also occur. In this case a code contains power components which result from a higher spreading factor than the base spreading factor.

The following color coding is defined:

- Yellow Active channel
- Cyan Unassigned code (neither on I nor Q branch)
- Light blue Alias power from higher spreading factor
- Light green Quasi-inactive code (the code on the analyzed branch is inactive, but the code with the same code number on the other branch belongs to an active channel)
- *Note: If the code domain power analysis indicates alias power, the highest base spreading factor should be set using the BASE SF softkey.*

A channel in *CODE CHAN AUTOSEARCH* (Automatic Channel Search mode) is termed active when the minimum power entered by the user (refer to the INACT CHAN THRESHOLD softkey) is exceeded and if the signal-to-noise ratio is sufficient. In *CODE CHAN PREDEFINED* mode, each code channel contained in the user-defined channel table is identified as active.

The code domain error-power analysis supports two sorting orders: the Hadamard and BitReverse order. With the Hadamard order the codes are displayed in ascending order: 0.32, 1.32, 2.32 ... 31.32. The power in the code is shown for each code.

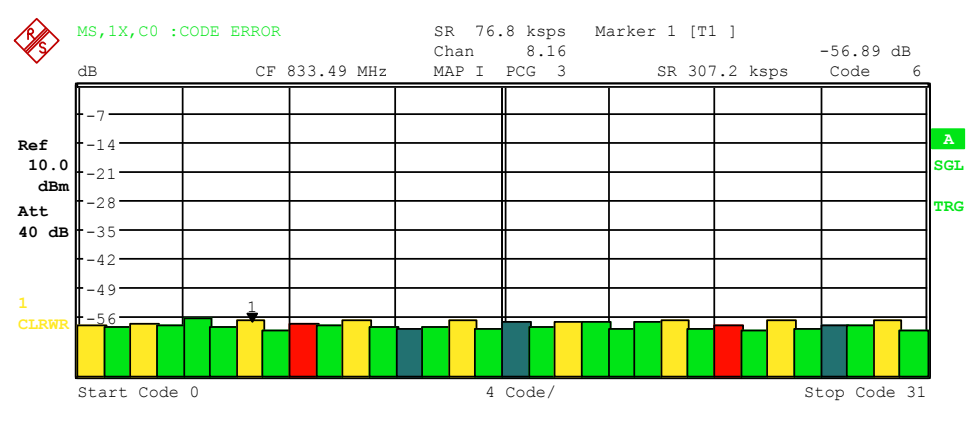

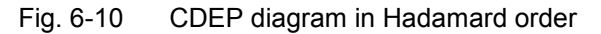

With the BitReverse order, the sorting sequence of the channels is different

since the code numbers are interpreted in reverse order at bit level. This results in the following code sequence for base spreading factor 32: 0.32, 16.32, 8.32, ..., 15.32, 31.32 (refer to Chapter [9\)](#page-163-0). Unlike code domain power analysis, with code domain error-power analysis no power values of the bunched code channel are displayed since the code domain error-power analysis is used for error powers.

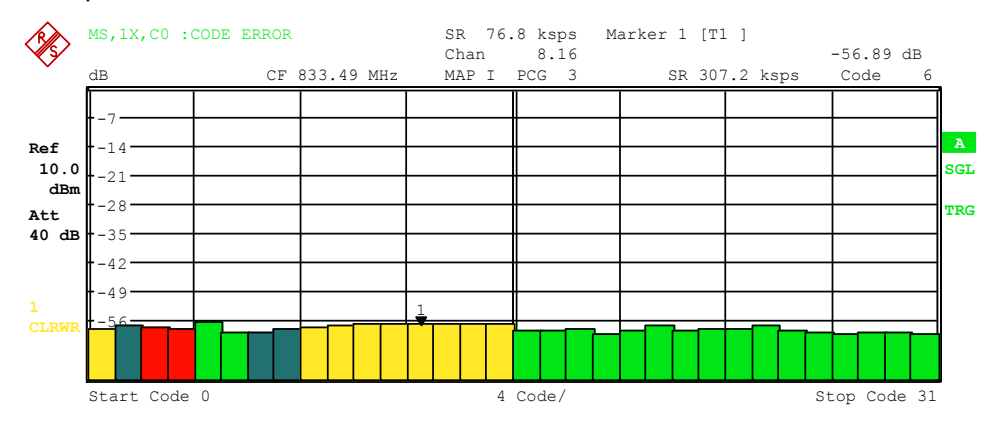

Fig. 6-11 CDEP diagram in BitReverse order for the same signal

By entering a channel number (refer to the *SELECT CHANNEL* softkey), a channel can be highlighted for more detailed displays. The codes of these channels are displayed in red.

The selection of more detailed analyses (e.g. SYMBOL CONSTELLATION) for unassigned codes is possible but not meaningful, since the results are not valid.

To give an overview of the two code domain power measurements in addition to the separate analysis of the I and Q branches, a CODE DOM OVERVIEW softkey, which can be used to switch to Overview mode, is provided in the SETTINGS menu. In Overview mode, the I branch is analyzed on Screen A and the Q branch on Screen B.

IEC-bus command: : CALC1: FEED "XPOW: CDEP"

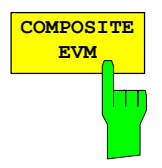

The *COMPOSITE EVM* softkey selects the analysis of the error vector magnitude (EVM) over the total signal (modulation accuracy).

The composite EVM measurement determines the square root from the error square between the real and imaginary components of the test signal and of an ideally generated reference signal (EVM referred to the total signal).

The measurement result consists of one composite EVM measurement value per power control group (PCG). The number of PCGs can be set by means of the *CAPTURE LENGTH* softkey. Accordingly, the COMPOSITE EVM analysis takes into account the total signal over the whole period of observation.

Only the channels detected as being active for this channel type are used to generate the ideal reference signal. In the case of a channel which is not detected as being active on account of, say, low power, the difference between the test/reference signal and the composite EVM is therefore very large (refer to the figure).

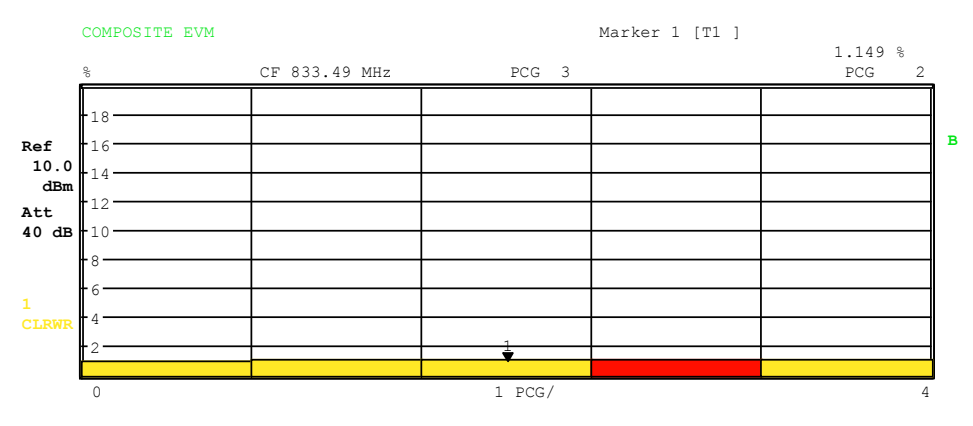

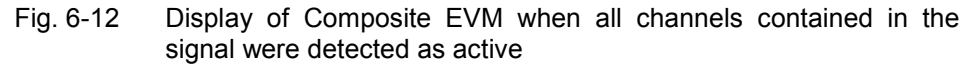

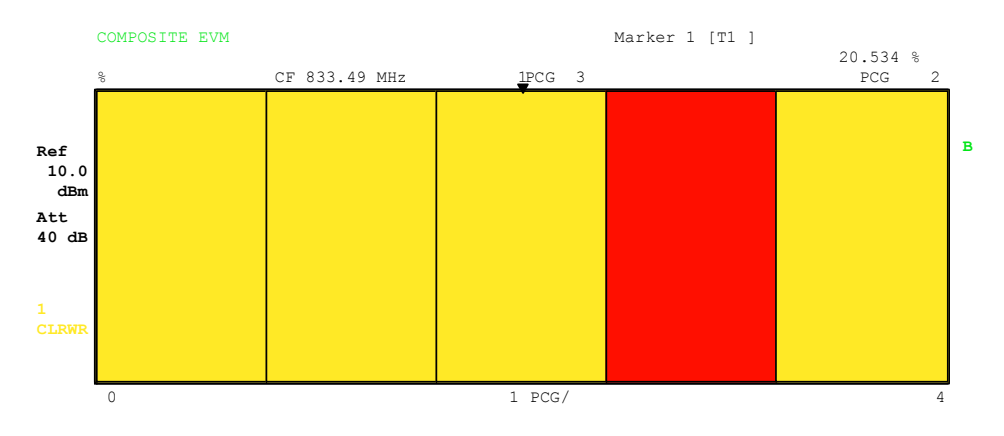

Fig. 6-13 Display of Composite EVM when one code channel was not detected as active

As with the selection of a code channel in the CDP or CDEP diagram, there is the option of selecting a PCG in the Composite EVM diagram. Selection is performed by entering the PCG number (refer to the *SELECT PCG* softkey). The selected PCG is displayed as a red bar.

IEC-bus command: : CALC2:FEED "XTIM:CDP:MACC"

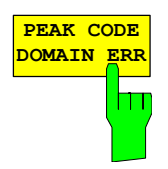

The *PEAK CODE DOMAIN ERR* softkey selects the analysis of the peak code domain error.

With the peak code domain error measurement, there is a projection of the error between the test signal and the ideally generated reference signal to the base spreading factor. The unit on the y-axis is dB. The base spreading factor is selected using the *BASE SF 16/32/64* softkey. The S*ELECT I/Q* softkey is used to select the branch to be analyzed.

The measurement result consists of one numerical value per PCG for the peak code domain error. The number of PCGs can be set by means of the *CAPTURE LENGTH* softkey. Accordingly, the peak code domain-error analysis takes into account the total signal over the whole period of observation.

Only the channels detected as being active are used to generate the ideal reference signal for the peak code domain error. If an assigned code is not detected as being active on account of low power, the difference between the test signal and the reference signal is very large. The R&S FS-K83 therefore displays a peak code domain error that is too high (refer to figure).

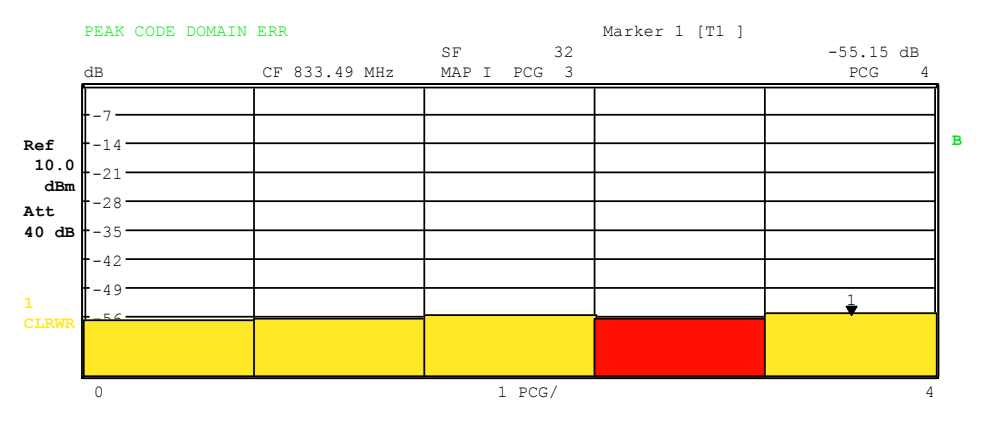

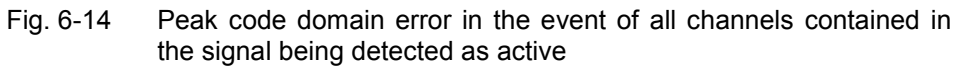

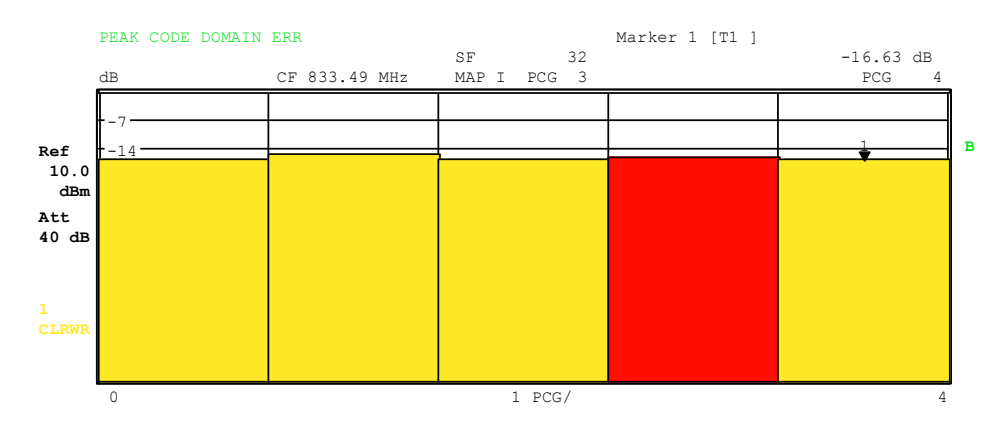

Fig. 6-15 Peak code domain error in the event of one channel not being detected as active

As with the selection of a code channel in the CDP or CDEP diagram, there is the option of selecting a PCG in the peak code domain-error diagram. Selection is performed by entering the PCG number (refer to the *SELECT PCG* softkey). The selected PCG is displayed as a red bar.

IEC-bus command: :CALC2:FEED "XTIM:CDP:ERR:PCD"

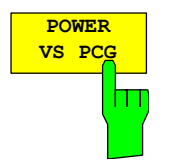

The *POWER VS PCG* softkey enables the POWER versus power control group (PCG) analysis.

The absolute power for the selected channel is displayed as an average for each PCG. The unit on the y-axis is dBm.

The measurement result consists of one numerical value per PCG for the power value. The number of PCGs can be set by means of the *CAPTURE LENGTH* softkey. Accordingly, the POWER VS PCG analysis allows for one code channel over the whole period of observation.

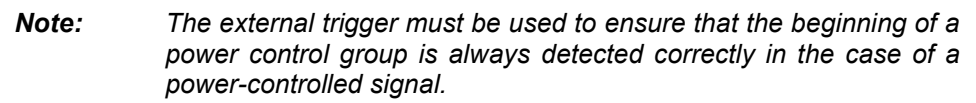

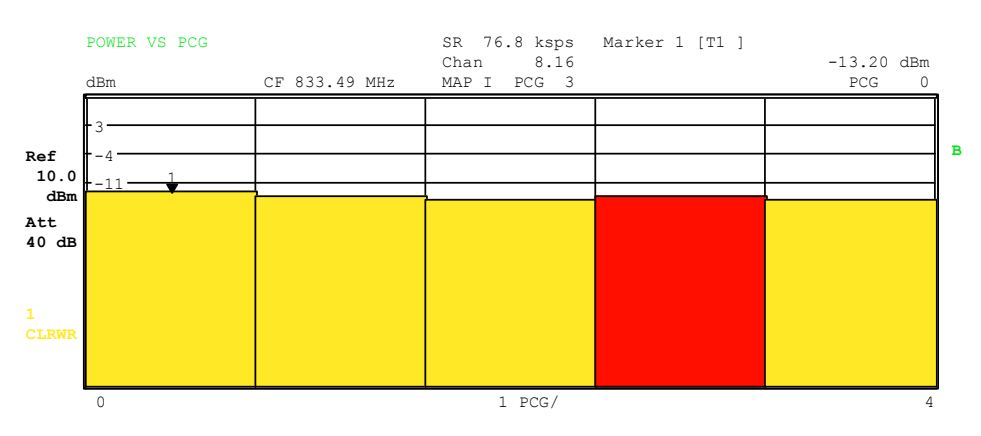

Fig. 6-16 Power versus PCG for an assigned channel with power control

As with the selection of a code channel in the CDP or CDEP diagram, there is the option of selecting a PCG in the Power versus PCG diagram. Selection is performed by entering the PCG number (refer to the *SELECT PCG* softkey). The selected PCG is displayed as a red bar.

IEC-bus command: : CALC2: FEED "XTIM: CDP: PVSL"

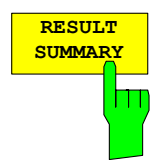

The *RESULT SUMMARY* softkey selects the numerical analysis of all measurement results. The analysis has the following structure:

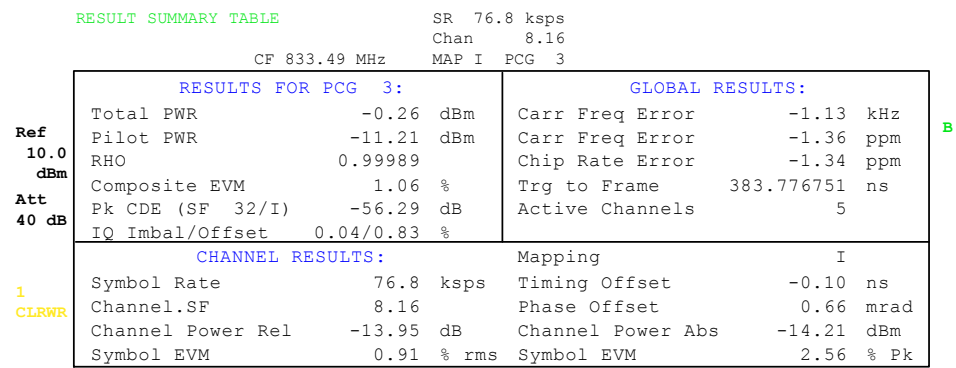

### Fig. 6-17 Result summary

The top left-hand part shows measurement results which affect the total signal (i.e. all channels) for the power control group selected using the *SELECT PCG* softkey:

- Total Power: Specifies the total power of the signal.
- Pilot Power: Specifies the pilot power.
- RHO: Specifies the RHO quality parameter. According to the cdma2000 specification, RHO is the normalized, correlated power between the measured and the ideally generated reference signal. The cdma2000 specification requires that only the pilot channel be input during measurement of RHO.
- Composite EVM: The Composite EVM value is the difference between the test signal and the ideal reference signal (refer to the *COMPOSITE EVM* softkey).
- Pk CDE: The *PEAK CODE DOMAIN ERR* measurement specifies a projection of the difference between test signal and ideal reference signal to the selected base spreading factor (refer to the *PEAK CODE DOMAIN ERR* and *SELECT BASE SF* softkeys). The base spreading factor, for which the projection is made, is specified next to the measured value.
- IQ Imbalance: IQ imbalance of the signal in %
- IQ Offset: DC offset of the signal in %

The top right-hand part shows measurement results which affect the total signal (i.e. all channels) for the whole period of observation (i.e. all PCGs):

Carrier Freq Error:

```
 Specifies the frequency error referred to the set center frequency 
of the analyzer. The absolute frequency error is the sum of the 
frequency error of the analyzer and that of the device under test. 
 Differences of more than 2.0 kHz between transmitter and 
receiver frequency impair synchronization of the CDP 
measurement. If at all possible, the transmitter and the receiver 
should be synchronized (refer to the chapter "Getting Started"). 
The frequency error is available in Hz, and in ppm referred to 
the carrier frequency.
```
Chip Rate Error: Specifies the chip rate error (1.2288 Mcps) in ppm. A large chip rate error results in symbol errors and, consequently, possibly in the CDP measurement not being able to perform synchronization. This measurement result is also valid if the analyzer was not able to synchronize to the cdma2000 signal.

Trigger to Frame:

 This measurement result reproduces the timing offset from the beginning of the acquired signal section until the start of the first PCG. In the case of triggered data acquisition, this corresponds to the timing offset frame-trigger (+ triggeroffset) - start of the first PCG. If the analyzer was not able to synchronize to the cdma2000 signal, the value of Trg to Frame is not meaningful. If the *FREE RUN* trigger is selected, dashes (---) are displayed.

No of Active Chan:

 Specifies the number of active channels which were found in the signal.

The lower part of the RESULT SUMMARY shows the results of measurements on the selected channel and the selected PCG.

- Symbol Rate: Symbol rate with which the channel is transmitted.
- Mapping: Indicates whether the I or Q branch is being analyzed.
- Channel.SF: Number of channel and its associated spreading factor.
- Timing Offset: Timing offset between the selected channel and the pilot channel. This measurement can be enabled by means of the *TIME/PHASE* softkey.
- Phase Offset: Phase offset between the selected channel and the pilot channel. This measurement can be enabled by means of the *TIME/PHASE* softkey.

Chan Pow rel. / abs.:

 Relative channel power (referred to the pilot or total power, depending on the *POWER REF TOT/PICH* softkey) and absolute channel power.

Symbol EVM Pk / RMS:

Peak or mean value of the results of the error vector magnitude measurement (refer to the *SYMBOL EVM* softkey). The measurement provides information about the EVM of the selected channel for the selected PCG at symbol level.

If the *MAX/MIN HOLD* or *AVERAGE* trace statistics are enabled using the *TRACE* hardkey, the values are interlinked accordingly from one analysis to the next. The Active Channels, Symbol Rate, Channel.SF and Mapping values are not statistically interlinked. In the case of the values which have an expectation value of 0 (Carr Freq Error, Trg to Frame, IQ Imbal/Offset, Timing and Phase Offset), the maximum value is formed in such a way that the maximum is sought among the absolute values and then output with sign. In this way it is possible to determine the largest deviation including the direction of the deviation. The minimum value is formed in the same way.

IEC-bus command: :CALC2:FEED "XTIM:CDP:ERR:SUMM" :CALC|2:MARK1:FUNC:CDP:RES? PTOT | FERR | RHO | PPIC | FERP | CERR | TFR | IQOF | IQIM | MACC | PCD | SLOT | ACT | SRAT | TOFF | CHAN | POFF | SFAC | CDP | CDPR |EVMR | EVMP

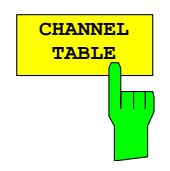

The *CHANNEL TABLE* softkey selects the channel occupancy table analysis.

The channel occupancy table can contain a maximum of 128 entries, corresponding to the highest base spreading factor 64 for both I and Q branch. The Channel Occupancy Table analysis makes allowance for the total signal over precisely one power control group. The power control group to be analyzed can be set by means of the *SELECT PCG* softkey.

The channels are listed in ascending code number order (within a code number: first I and then Q branch). The unassigned codes are therefore always located at the end of the table.

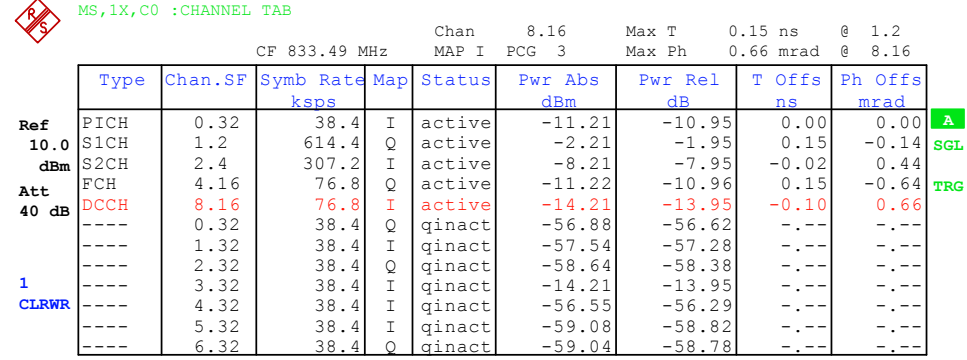

#### Fig. 6-18 Channel table

The following parameters are determined for the channels by means of the CDP measurement:

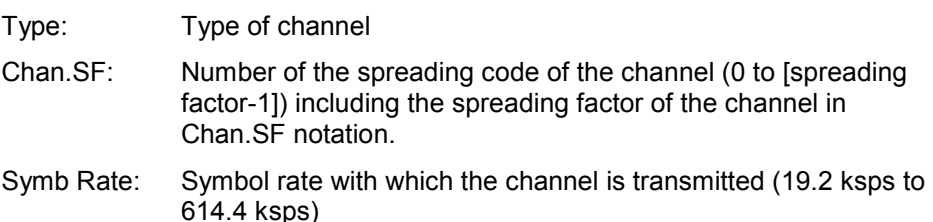

- Mapping: Mapping of the channel (I or Q branch)
- Status: Displays the status. Unassigned codes are identified as inactive channels.

Pwr Abs / Pwr Rel:

 Specifies the absolute and relative power (referred to the PICH or total power of the signal) of the channel.

- T Offs: Timing offset. Timing offset between this channel and the pilot channel can be enabled by means of the *TIME/MEAS* softkey.
- Ph Offs: Phase offset. Phase offset between this channel and the pilot channel can be enabled by means of the *TIME/MEAS* softkey.

A data channel is referred to as active in *CODE CHAN AUTOSEARCH* mode when it exhibits the minimum power (refer to the *INACT CHAN THRESHOLD* softkey) and a sufficient signal-to-noise ratio. In *CODE CHAN PREDEFINED*  mode, all code channels contained in the channel table are marked as active.

If the TIME/PHASE softkey is set to ON, the maximum value of the TIMING and PHASE OFFSET is displayed together with the associated channel on the righthand side above the channel table. Since the TIMING and PHASE values of each active channel can be either negative or positive, the absolute values are compared and the maximum is then displayed with the original sign.

IEC-bus command: :CALC1:FEED "XTIM:CDP:ERR:CTAB"

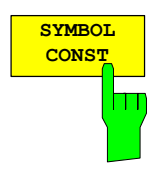

The *SYMBOL CONST* softkey selects the analysis of the constellation diagram at symbol level.

Analysis of the symbols is performed for the selected channel (*SELECT CHANNEL* softkey) and the selected PCG (*SELECT PCG* softkey). This means that this analysis makes allowance for results of a channel for a power control group.

The S*ELECT I/Q* softkey is used to select the branch to be analyzed.

Evaluation of the constellation diagram is possible for unassigned codes, but the results are meaningless since unassigned code channels do not contain data. For orientation, the unit circle is added to the figure.

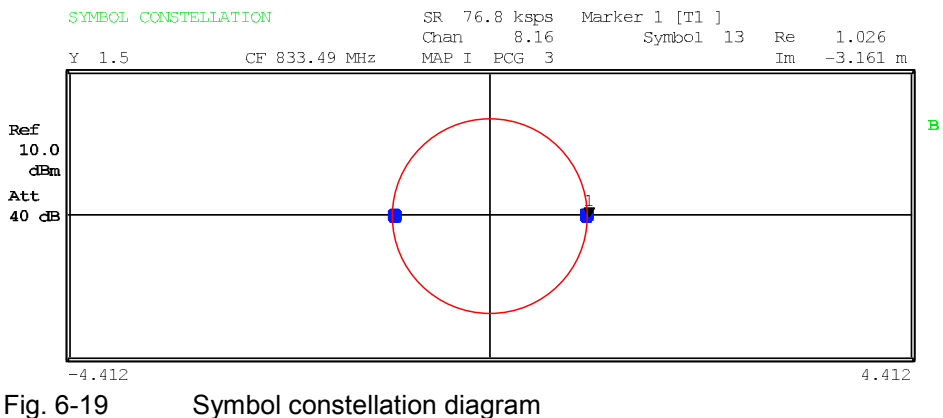

IEC-bus command: : CALC2:FEED "XTIM: CDP: SYMB: CONS"

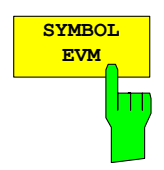

The *SYMBOL EVM* softkey selects the analysis for the symbol error vector magnitude. Analysis of the EVM is performed for the selected channel (*SELECT CHANNEL* softkey) and the selected PCG (*SELECT PCG* softkey). This means that this analysis makes allowance for results of a channel for a power control group.

Evaluation of the symbol error vector magnitude for unassigned codes is possible, but the results are not valid.

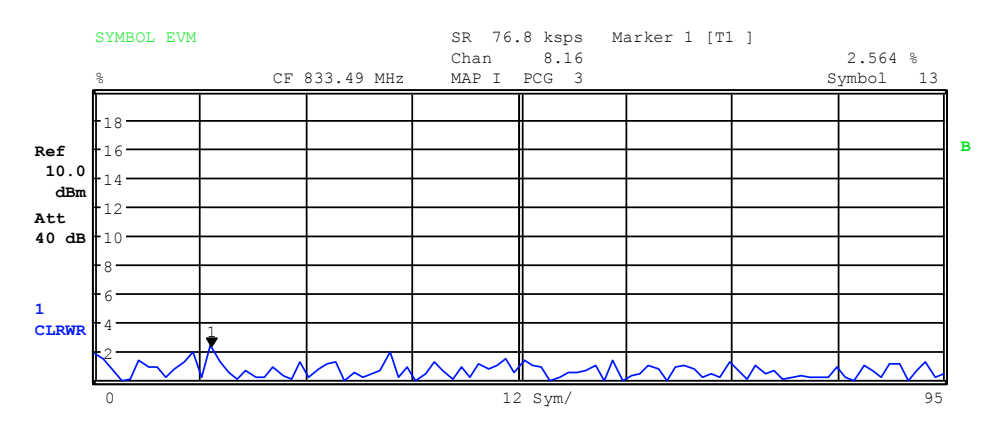

Fig. 6-20 Error vector magnitude for a PCG of a channel

IEC-bus command: :CALC2:FEED "XTIM:CDP:SYMB:EVM"

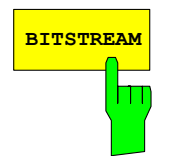

**BITSTREAM** softkey selects the "Bit Stream" analysis.

Analysis of the determined bits is performed for the selected channel (*SELECT CHANNEL* softkey) and the selected PCG (*SELECT PCG* softkey). This means that this analysis makes allowance for results of a channel for a power control group. The S*ELECT I/Q* softkey is used to select the branch to be analyzed.

Depending on the symbol rate of the channel, a minimum of 24 and a maximum of 768 symbols can be contained in a power control group. With BPSKmodulated channels, a symbol always consists of one bit.

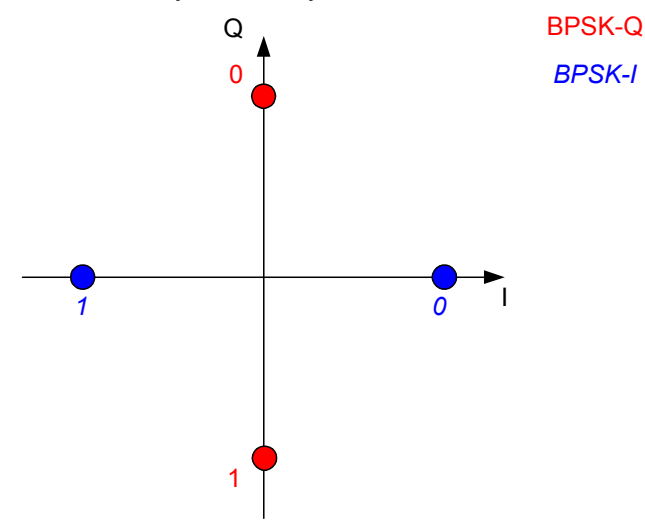

Fig. 6-21 Constellation diagram for BPSK-I and BPSK-Q including bit values

Depending on the radio configuration and the channel type, there are BPSK-I or BPSK-Q-modulated channels in the cdma2000 system.

An analysis of the bit stream for unassigned codes is indeed possible, but since the results are not meaningful on account of the missing data, all bits are identified as invalid ("-") in this case.

The marker can be used to scroll in the bit stream.

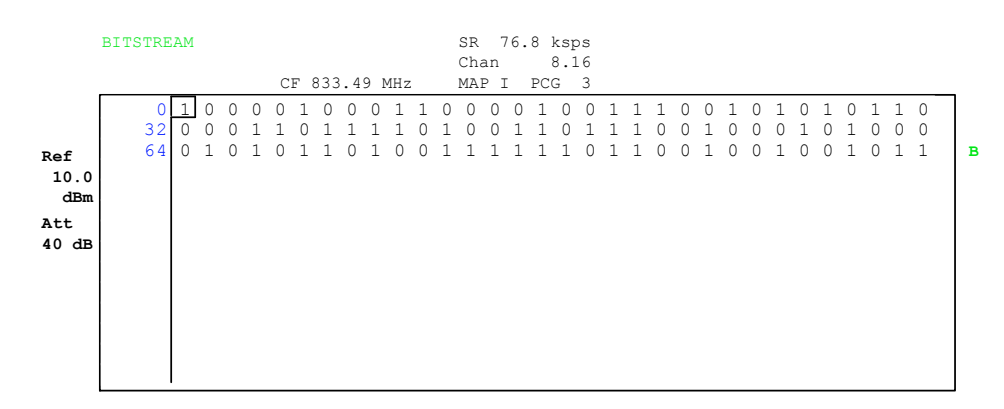

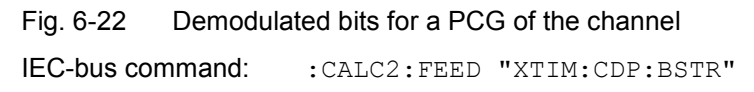

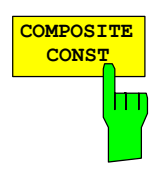

The *COMPOSITE CONST* softkey selects the analysis of the constellation diagram at chip level.

With the COMPOSITE CONST, the total signal is taken into account over the selected power control group (*SELECT PCG* softkey).

A constellation point is plotted for each of the 1536 chips in the diagram. For orientation, the unit circle is added to the figure.

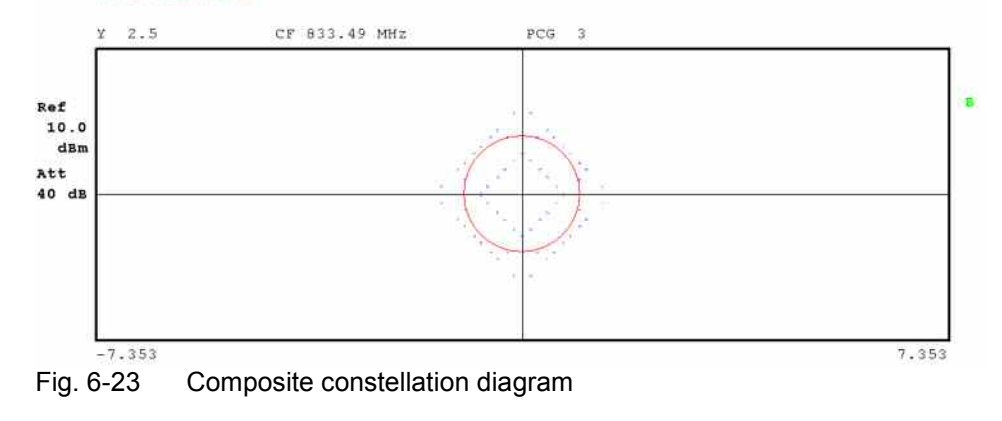

IEC-bus command: : CALC2:FEED "XTIM:CDP:COMP:CONS"

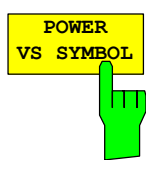

The *POWER VS SYMBOL* softkey selects the Power versus Symbol analysis. The analysis outputs the absolute power in dBm at each symbol time for the selected channel (*SELECT CHANNEL* softkey) and the selected PCG (*SELECT PCG* softkey). This means that this analysis makes allowance for results of a channel for a power control group. The *SELECT I/Q* softkey is used to select the branch to be analyzed.

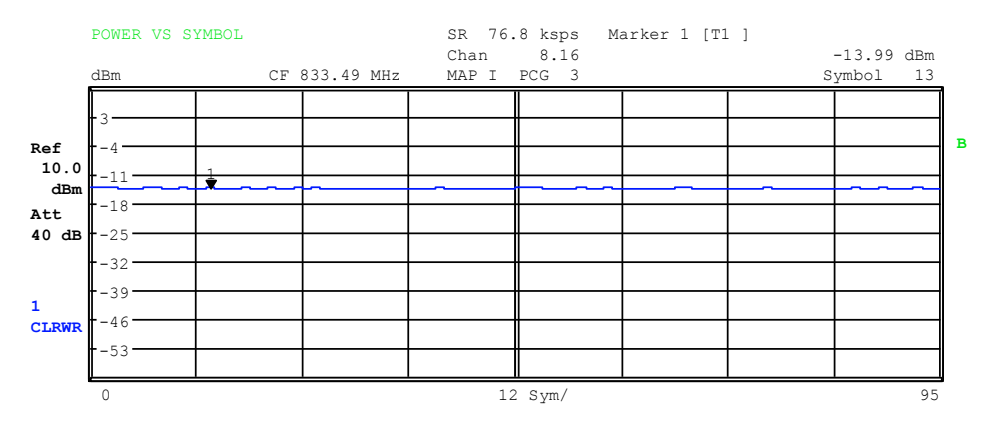

Fig. 6-24 Power versus Symbol for one PCG of a channel

IEC-bus command: : CALC2: FEED "XTIM: CDP: PVSY"

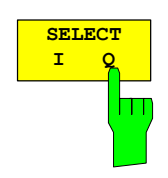

The branch to be analyzed (I or Q) is selected using the SELECT I/Q softkey. The I branch is selected after a Preset.

IEC-bus command: : SENS: CDP: MAPP I | Q

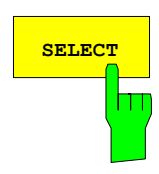

The *SELECT* softkey opens a submenu to define the capture configuration and the selection of PCG and channel for the evaluation.

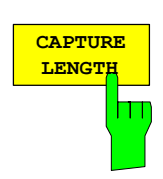

The *CAPTURE LENGTH* softkey supports input of the number of power control groups (PCG) that are to be analyzed. The input value is always in multiples of the PCGs. The range is from 2 to 50 (since firmware version 2.60/3.50 the maximum is increased to 64) for Analyzer R&S FSU, R&S FSQand from 2 to 12 for Analyzer R&S FSP. With all evaluations exhibiting one value per PCG on the x-axis, the maximum value on the x-axis is the set CAPTURE LENGTH -1.

IEC/IEEE bus command: :SENS:CDP:IQL 2..64 (2..12)

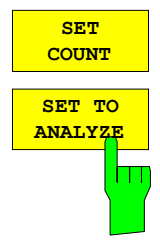

This function offers the possibility for the **R&S FSQ** to capture up to 2432 PCGs (more than 3 seconds) with a SINGLE SWEEP and then post process all the data with *SET TO ANALYZE*.

If the *SET COUNT* is set to 1 (default value), the device behaves as before and with the *CAPTURE LENGTH* the number of PCG can be set.

For R&S FSQ the *SET COUNT* can be adjusted in the range of 1…38. Is the *SET COUNT* greater than 1 the *CAPTURE LENGTH* will be implicitly set to 64 PCGs and become unavailable. The *SET COUNT* defines then how many SETS of 64 PCGs shall be captured consecutively into the IQ RAM of the R&S FSQ. With the *SET TO ANALYZE* softkey the set for which the results are calculated can be defined. The range is from 0... (SET COUNT-1).

IEC-Bus-command: :SENS:CDP:SET:COUN 1..38 (FSQ) :SENS:CDP:SET:VAL <numeric value> (FSQ)

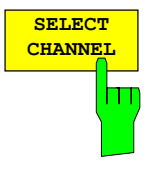

A channel is selected using the *SELECT CHANNEL* softkey. All analyses that take the results for a channel into account specify the results for the newly selected channel: POWER VS PCG, POWER VS SYMBOL, RESULT SUMMARY, BITSTREAM, SYMBOL CONSTELLATION and SYMBOL EVM. In the analyses CODE DOMAIN POWER, CODE DOMAIN ERROR POWER and CHANNEL TABLE (all on Screen A), the selected channel is identified in red to distinguish it.

Channels are entered in decimal format. The entered value is always converted to the base spreading factor. It is displayed in the input field in <channel>.<br/>base spreading factor> format.

#### **Example:**

Base spreading factor is 64. (*BASE SF* softkey).

 The number 14 is entered using the *SELECT CHANNEL* softkey. 14.32 is displayed.

Normally the code is displayed referred to the base spreading factor in the function field above the diagrams.

If, however, the current channel table contains a bunched channel to which the selected channel referred to the base spreading factor belongs, this bunched channel together with the associated code number and spreading factor is displayed in the function field and highlighted in red in the respective analyses.

### **Example:**

Entries as for the example above.

Now the channel table of channel 2.4 is active.

Code 14.32 belongs to this channel, so 2.4 is displayed in the function

 field and channel 2.4 is highlighted in red on Screen A. In the Hadamard order, all codes associated with channel 2.4 are therefore highlighted: 2.32, 6.32, 10.32, **14.32**, ..., 62.32

If the channel configuration changes at the next measurement, the changed channel to which the channel <channel>.<br/>base spreading factor> belongs, is displayed accordingly in the function field and highlighted in red on Screen A. **Example:** 

 As for the example above, except that the channel configuration has been changed

and channel 6.8 is now active.

Channel 6.8 is displayed in the function field and

 highlighted in red on Screen A. In the Hadamard order the codes 6.32, **14.32**, 22.32, ..., 54.32 are therefore highlighted.

The rotating wheel behaviour depends on the analysis on Screen A and is geared to the graphic display. With CODE DOMAIN POWER or CODE DOMAIN ERROR POWER, it depends on whether the Hadamard or BitReverse order is active. (Refer to the *ORDER* softkey). It is always the adjacent channel that is selected with the rotating wheel. With the channel table, the rotating wheel is used to scroll through the list.

Entries made using the IEC/IEEE bus are generally referred to the base spreading factor.

IEC-bus command: :SENS:CDP:CODE 0...(BASE SF-1)

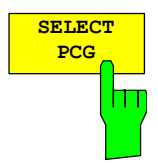

The *SELECT PCG* softkey is used to select a power control group. PCGs are entered in decimal format. In this instance the range of values is from 0 to (IQ-Capture-Length); refer to the *CAPTURE LENGTH* softkey. All analyses that take the results for a PCG into account specify the results for the newly selected PCG: (CODE DOMAIN POWER, CODE DOMAIN ERROR POWER, CHANNEL TABLE, POWER vs. SYMBOL, COMPOSITE CONSTELLATION, RESULT SUMMARY, BITSTREAM, SYMBOL CONSTELLATION and SYMBOL EVM)

In the analyses POWER vs. PCG, COMPOSITE EVM and PEAK CODE DOMAIN ERROR, the selected PCG is highlighted in red.

IEC-bus command: :SENS:CDP:SLOT 0 ...(IQ\_CAPTURE\_LENGTH-1)

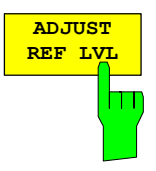

The *ADJUST REF LVL* softkey adjusts the reference level of the analyzer to the measured channel power. This ensures that the settings of the RF attenuation and the reference level are optimally adjusted to the signal level without the analyzer being overloaded or the dynamic response being limited by too low a signal-to-noise ratio.

IEC-bus command: SENS:POW:ACH:PRES:RLEV

### **Measurement configuration**

### *CHAN CONF* hotkey

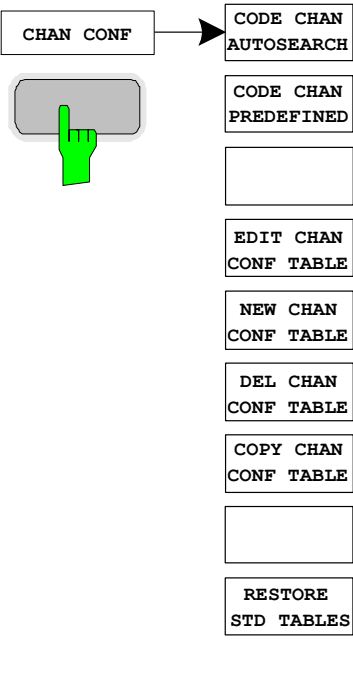

The *CHAN CONF* hotkey opens a submenu with the configuration options for the channel search. In this submenu, predefined channel tables can be selected and are then taken as a basis for measurements of the code domain analyzer.

When the hotkey is clicked, a table containing the channel tables stored on the hard disk of the measuring instrument is opened. The table is used merely to obtain an overview; one of the tables can be selected for the measurement only after the *CODE CHAN PREDEFINED* softkey has been operated. The *RECENT* entry is the channel table of the last Code Domain Power analysis to be performed.

IEC-bus command: : CONF: CDP: CTAB: CAT?

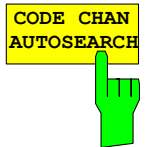

The *CODE CHAN AUTOSEARCH* softkey supports measurements of the code domain power analyzer in Autosearch mode. In this mode, the entire code domain (all permissible symbol rates and channel numbers) is searched for active channels. A channel is active when the minimum power, referred to the total power, entered by the user is exceeded (refer to the *INACT CHAN THRESHOLD* softkey) and a sufficient signal-to-noise ratio exists.

*CODE CHAN AUTOSEARCH* mode is the default search mode with which the CDP analysis starts. It is primarily used to provide the user with an overview of the channels contained in the signal. If the signal contains channels which are not detected as being active in Autosearch mode, the CDP analysis can be performed with predefined channel configurations by changing to *CODE CHAN PREDEFINED* mode.

IEC-bus command: :CONF:CDP:CTAB:STAT OFF

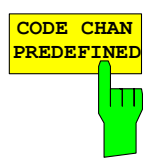

The *CODE CHAN PREDEFINED* softkey switches the CDP analysis to the measuring mode with the help of predefined channel tables. In this mode, there is no search for active channels in the code domain, but the channels of a channel table defined before the measurement are assumed to be active.

When the softkey is clicked, a table containing all the channel tables stored on the measuring instrument is opened. The CDP analysis is switched to "Predefined Channel Table" mode. In this instance, the last table of the automatic search mode is taken as a basis for the measurement. This table is available at the *RECENT* entry .

Switching to one of the predefined channel tables is done by selecting the corresponding table entry and operating one of the units keys or by pressing Enter; the selected channel table is taken as a basis for the analysis as from the next measurement. A checkmark marks the selected channel table.

When the R&S FS-K83 leaves the factory, the channel tables from Chapter [4](#page-56-0) on page [22](#page-56-0) are stored on the measuring instrument.

IEC-bus command: : CONF:CDP:CTAB:STAT ON :CONF:CDP:CTAB:SEL "RTCHOP3"
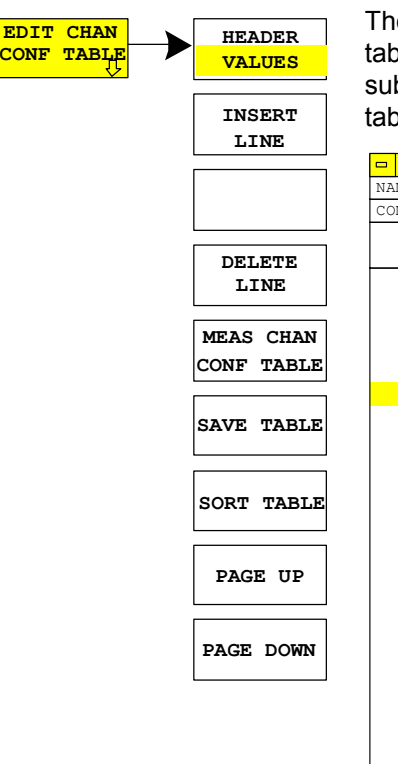

The *EDIT CHAN CONF TABLE* softkey opens the selected channel table in which the channel configuration can be modified. In addition, a submenu is opened with the softkeys required for editing the channel table.

| $\blacksquare$<br><b>EDIT CHANNEL TABLE</b> |         |                                            |               |                 |                 |  |  |  |
|---------------------------------------------|---------|--------------------------------------------|---------------|-----------------|-----------------|--|--|--|
| NAME:                                       | REVTCO  |                                            |               |                 |                 |  |  |  |
| COMMENT:                                    |         | Standard Reverse Traffic Channel Operation |               |                 |                 |  |  |  |
| TYPE                                        | CHAN.SF | SYMBOL RATE<br>[ksps]                      | MAPPING       | CDP REL<br>[dB] | STATUS          |  |  |  |
| PICH                                        | 0.32    | 38.4                                       | $\mathbb{I}$  | 0.0             | <b>ACTIVE</b>   |  |  |  |
| S1CH                                        | 2.4     | 307.2                                      | $\mathsf{Q}$  | 0.0             | <b>ACTIVE</b>   |  |  |  |
| FCH                                         | 4.16    | 76.8                                       | $\mathsf{Q}$  | 0.0             | <b>ACTIVE</b>   |  |  |  |
| S <sub>2</sub> CH                           | 6.8     | 153.6                                      | I             | 0.0             | ACTIVE          |  |  |  |
| DCCH                                        | 8.16    | 76.8                                       | $\mathbb{I}$  | 0.0             | <b>ACTIVE</b>   |  |  |  |
| COICH                                       | 12.16   | 76.8                                       | $\mathsf{Q}$  | 0.0             | <b>ACTIVE</b>   |  |  |  |
| ACKCH                                       | 16.64   | 19.2                                       | $\mathsf{Q}$  | 0.0             | ACTIVE          |  |  |  |
| CHAN                                        | 0.32    | 38.4                                       | $\circ$       | 0.0             | <b>INACTIVE</b> |  |  |  |
| CHAN                                        | 1.32    | 38.4                                       | $\mathbb{I}$  | 0.0             | INACTIVE        |  |  |  |
| CHAN                                        | 1.32    | 38.4                                       | $\mathsf{Q}$  | 0.0             | INACTIVE        |  |  |  |
| CHAN                                        | 2.32    | 38.4                                       | $\mathbb{I}$  | 0.0             | INACTIVE        |  |  |  |
| CHAN                                        | 3.32    | 38.4                                       | T             | 0.0             | INACTIVE        |  |  |  |
| CHAN                                        | 3.32    | 38.4                                       | $\mathsf{Q}$  | 0.0             | INACTIVE        |  |  |  |
| CHAN                                        | 4.32    | 38.4                                       | $\mathbbm{I}$ | 0.0             | INACTIVE        |  |  |  |
| CHAN                                        | 5.32    | 38.4                                       | $\mathbbm{I}$ | 0.0             | INACTIVE        |  |  |  |
| CHAN                                        | 5.32    | 38.4                                       | $\mathsf{Q}$  | 0.0             | INACTIVE        |  |  |  |
| CHAN                                        | 7.32    | 38.4                                       | I             | 0.0             | INACTIVE        |  |  |  |
| CHAN                                        | 7.32    | 38.4                                       | $\mathsf{Q}$  | 0.0             | INACTIVE        |  |  |  |
| CHAN                                        | 8.32    | 38.4                                       | $\mathsf{Q}$  | 0.0             | INACTIVE        |  |  |  |
| CHAN                                        | 9.32    | 38.4                                       | I             | 0.0             | INACTIVE        |  |  |  |
| CHAN                                        | 9.32    | 38.4                                       | $\mathsf{Q}$  | 0.0             | INACTIVE        |  |  |  |
| CHAN                                        | 10.32   | 38.4                                       | I             | 0.0             | INACTIVE        |  |  |  |
| CHAN                                        | 11.32   | 38.4                                       | I             | 0.0             | INACTIVE        |  |  |  |
| CHAN                                        | 11.32   | 38.4                                       | Q             | 0.0             | INACTIVE        |  |  |  |
| CHAN                                        | 12.32   | 38.4                                       | $\mathbb{I}$  | 0.0             | INACTIVE        |  |  |  |

Fig. 6-25 Table for editing a channel configuration

As a general rule, each of the channel tables stored on the measuring instrument can be modified at will. The edited table is not stored automatically on the hard disk of the measuring instrument but only by selecting the *SAVE TABLE* softkey. This prevents a table from being accidentally overwritten (e.g. one of the channel models).

If a table that is currently the basis for the Code Domain Power analysis is edited, the edited table is used for the next measurement immediately after being saved. The effects of the changes in the table are therefore immediately visible. Here again, the edited table is not saved on the hard disk of the measuring instrument until the *SAVE TABLE* softkey is clicked.

If a table is edited that is stored on the hard disk of the measuring instrument but is not currently enabled, the changes will not be visible until it has been saved (*SAVE TABLE* softkey) and then enabled.

If the CHAN NO parameter, spreading factor or mapping of a channel is modified, a code domain conflict check is performed after confirming the input (units keys). If a code domain conflict is detected, the associated channels are identified by an asterisk. You are given the opportunity of eliminating the code domain conflicts. If a table with code domain conflicts is used for a CDP analysis, the results are invalid.

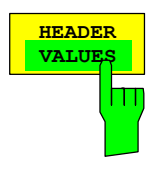

**HEADER** The *HEADER/VALUES* softkey sets the focus of the edit option either to the entries in the table or to the table header.

> Editing the table header (*HEADER*): Overwriting of saved tables can be avoided by changing the name of a table. A table name must not consist of more than 8 characters.

IEC-bus command:

:CONFigure:CDPower:CTABle:NAME "NEW\_TAB"

Editing table entries (*VALUES*):

The actual data of the channel table are edited here. The following entries are available for each of the channels contained in the table (confirm an input using the units keys):

- TYPE: Channel type; the special channels are identified by name (PICH, EACH, CCCH, DCCH, ACKCH, CQICH, CQICH, FCH, S1CH, S2CH). All inactive channels have the entry CHAN.
- CHAN.SF: The channel number and the spreading factor are entered for the channel in this column. If values are entered without a decimal point, the base spreading factor is used for the spreading factor of the channel (refer to the *BASE SF* softkey). Invalid entries are rejected.
- SYMBOL RATE: Symbol rate with which the channel is transmitted. It depends directly on the spreading factor of the channel (refer to [Table 6-14\)](#page-87-0) and cannot therefore be edited.
- MAPPING: Specifies whether the channel is active on the I or Q branch.
- CDP REL.: Indicates the relative channel power (referred to the pilot or total power, depending on the *POWER REF TOT/PICH* softkey). The entry cannot be edited and only exists for the *RECENT* table; it is used to detect channels with low power.
- STATUS: Status of the channel (active/inactive). When a change of channel status occurs, a channel that has been entered in the table can be hidden in the Code Domain Power analysis without having to remove the corresponding entry from the table. Only channels having an "active" channel status are used for the CDP analysis.

IEC-bus commands

:CONF:CDP:CTABl:DATA 0,5,0,0,0,0,1,0, 'Selects PICH 0.32 on I and 2,3,2,1,0,0,1,0 'CCCH 2.8 on Q :CONF:CDP:CTAB:COMM "Comment for new table"

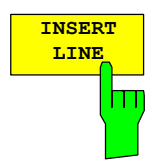

The PICH pilot channel is always contained in the channel table. The INSERT LINE softkey allows additional channels to be added to the channel table.

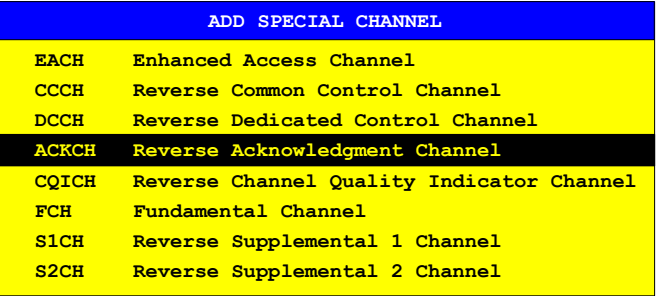

Fig. 6-26 Table of special channels

IEC-bus command: -- (Integrated in command :CONF:CDP:CTAB:DATA)

The *DELETE LINE* softkey deletes the highlighted line from the table.

 $IEC$ -bus command:  $-$ 

The *MEAS CHAN CONF TABLE* softkey initiates a measurement in *CODE CHAN AUTOSEARCH* mode. The measurement results are applied to the open channel table. The softkey is only available in *CODE CHAN AUTOSEARCH* mode.

IEC-bus command: --

The *SAVE TABLE* softkey saves the table under the specified name. Note: Editing of the channel models and saving under the original name results in the models being overwritten.

 $IEC-bus command: -- (Automatic with remote control)$ 

The *SORT TABLE* softkey sorts the table in ascending spreading factor order and in ascending channel number order within the spreading factors.

IEC-bus command: --

The *DEL CHAN CONF TABLE* softkey deletes the highlighted table. The currently active table in *CODE CHAN PREDEFINED* mode cannot be deleted.

IEC-bus command: : CONF: CDP: CTAB: DEL

The *COPY CHAN CONF TABLE* softkey copies the selected table. The system asks for the name under which you want to save the copy.

IEC-bus command:

:CONF:CDP:CTAB:COPY "CTAB2"

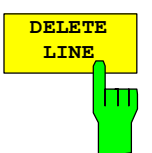

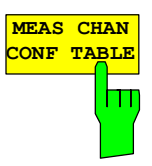

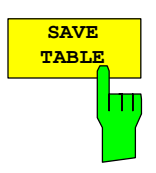

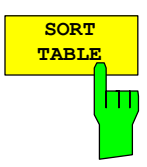

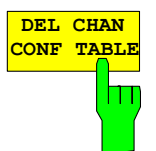

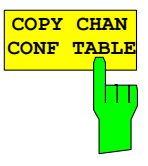

**RESTORE STD TABLES**

Ш

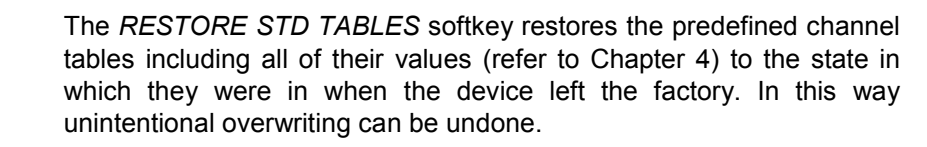

IEC-bus command::

CONF:CDP:CTAB:REST

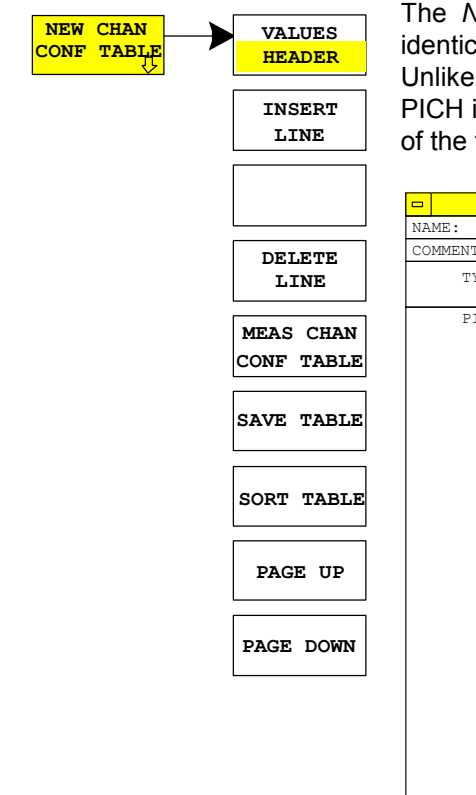

The *NEW CHAN CONF TABLE* softkey opens a submenu that is identical to that described for the *EDIT CHAN CONF TABLE* softkey. Unlike *EDIT CHAN CONF TABLE*, however, only the pilot channel PICH is entered in the table with *NEW CHAN CONF TABLE*; the name of the table is also as yet undecided:

| $\blacksquare$<br>EDIT CHANNEL TABLE |         |                       |               |                 |        |  |  |  |
|--------------------------------------|---------|-----------------------|---------------|-----------------|--------|--|--|--|
| NAME:                                | default |                       |               |                 |        |  |  |  |
| COMMENT:                             | default |                       |               |                 |        |  |  |  |
| TYPE                                 | CHAN.SF | SYMBOL RATE<br>[ksps] | MAPPING       | CDP REL<br>[dB] | STATUS |  |  |  |
| PICH                                 | 0.32    | 38.4                  | $\mathbbm{I}$ | 0.0             | ACTIVE |  |  |  |

Fig. 6-27 Creating a new channel configuration

# **Configuring the application firmware – SETTINGS**

*SETTINGS* hotkey

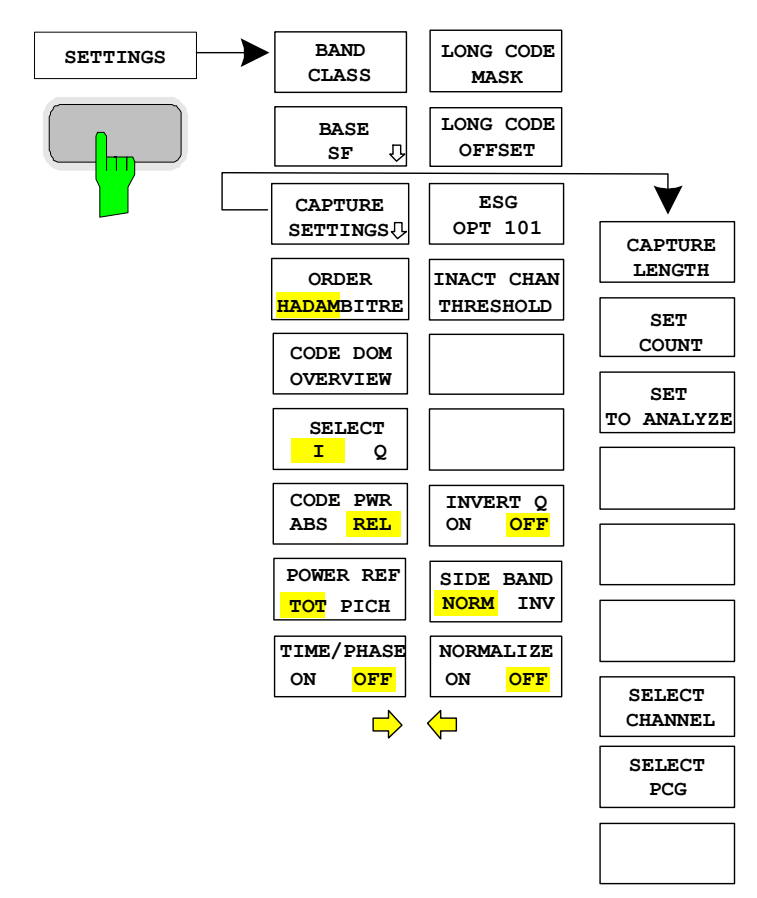

The *SETTINGS* hotkey opens a submenu for setting the measurement parameters of the application firmware.

The *BAND CLASS* softkey is a setting parameter for the RF measurements "adjacent channel power" and "spectrum emission mask".

All other softkeys configure the measurements in the code domain analyzer.

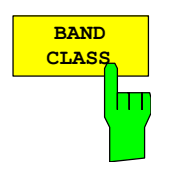

The *BAND CLASS* softkey allows input of the used frequency band for the RF measurements "adjacent channel measurement" and "spectrum emission mask". The selection is made from a table in which the name of the band class is displayed.

Entry of the center frequency is not restricted by the band class selection.

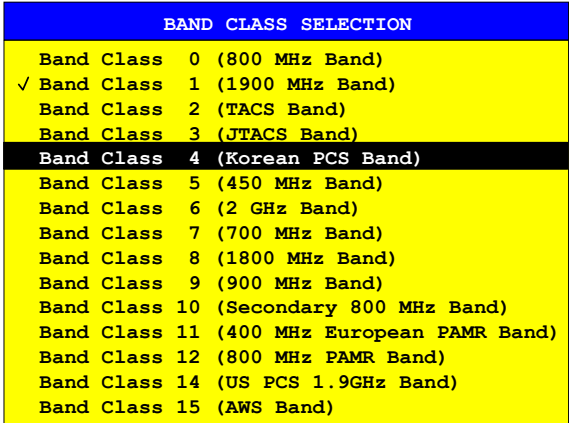

Fig. 6-28 Band class selection

You can scroll in the table, and the entry currently being used is checked, while a bar displays the selected entry; press ENTER to apply the value. The numerical value is specified by means of the IEC/IEEE bus.

IEC-bus command: :CONF:CDP:BCL <br/>band\_class>

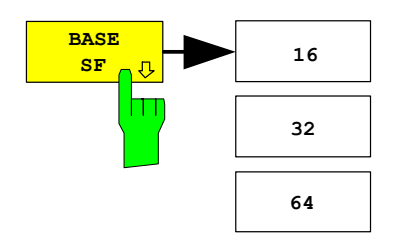

The *BASE SF* softkey opens a submenu in which a base spreading factor of 16, 32 or 64 can be selected. If channels of spreading factor 64 are analyzed, base spreading factor 64 should be used since alias power is displayed in the CODE DOMAIN POWER and CODE DOMAIN ERROR POWER diagram if base spreading factor 16 or 32 is used. (Refer to the color coding used for these analyses.)

IEC-bus command: :SENS:CDP:SFAC 16 | 32 | 64

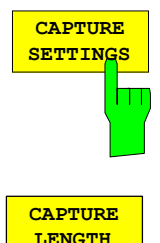

The *CAPTURE SETTINGS* softkey opens a submenu to define the capture configuration and the selection of PCG and channel for the evaluation.

The *CAPTURE LENGTH* softkey supports input of the number of power control groups (PCG) that are to be analyzed. The input value is always in multiples of the PCGs. The range is from 2 to 50 (since firmware version 2.60/3.50 the maximum is increased to 64) for Analyzer R&S FSU, R&S FSQand from 2 to 12 for Analyzer R&S FSP. With all evaluations exhibiting one value per PCG on the x-axis, the maximum value on the x-axis is the set CAPTURE LENGTH -1.

IEC/IEEE bus command: :SENS:CDP:IQL 2..64 (2..12)

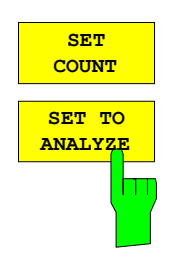

This function offers the possibility for the **R&S FSQ** to capture up to 2432 PCGs (more than 3 seconds) with a SINGLE SWEEP and then post process all the data with *SET TO ANALYZE*.

If the *SET COUNT* is set to 1 (default value), the device behaves as before and with the *CAPTURE LENGTH* the number of PCG can be set.

For R&S FSQ the *SET COUNT* can be adjusted in the range of 1…38. Is the *SET COUNT* greater than 1 the *CAPTURE LENGTH* will be implicitly set to 64 PCGs and become unavailable. The *SET COUNT* defines then how many SETS of 64 PCGs shall be captured consecutively into the IQ RAM of the R&S FSQ. With the *SET TO ANALYZE* softkey the set for which the results are calculated can be defined. The range is from 0... (SET COUNT-1).

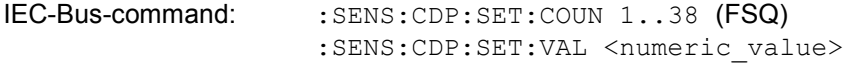

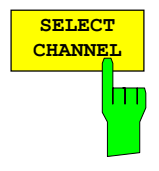

A channel is selected using the *SELECT CHANNEL* softkey. All analyses that take the results for a channel into account specify the results for the newly selected channel: POWER VS PCG, POWER VS SYMBOL, RESULT SUMMARY, BITSTREAM, SYMBOL CONSTELLATION and SYMBOL EVM. In the analyses CODE DOMAIN POWER, CODE DOMAIN ERROR POWER and CHANNEL TABLE (all on Screen A), the selected channel is identified in red to distinguish it.

Channels are entered in decimal format. The entered value is always converted to the base spreading factor. It is displayed in the input field in <channel>.<base spreading factor> format.

#### **Example:**

Base spreading factor is 64. (*BASE SF* softkey).

The number 14 is entered using the *SELECT CHANNEL* softkey.

14.32 is displayed.

Normally the code is displayed referred to the base spreading factor in the function field above the diagrams.

If, however, the current channel table contains a bunched channel to which the selected channel referred to the base spreading factor belongs, this bunched channel together with the associated code number and spreading factor is displayed in the function field and highlighted in red in the respective analyses.

## **Example:**

Entries as for the example above.

Now the channel table of channel 2.4 is active.

 Code 14.32 belongs to this channel, so 2.4 is displayed in the function field and channel 2.4 is highlighted in red on Screen A. In the Hadamard order, all codes associated with channel 2.4 are therefore highlighted: 2.32, 6.32, 10.32, **14.32**, ..., 62.32

If the channel configuration changes at the next measurement, the changed channel to which the channel <channel>.<br/>base spreading factor> belongs, is displayed accordingly in the function field and highlighted in red on Screen A. **Example:** 

 As for the example above, except that the channel configuration has been changed

and channel 6.8 is now active.

Channel 6.8 is displayed in the function field and

 highlighted in red on Screen A. In the Hadamard order the codes 6.32, **14.32**, 22.32, ..., 54.32 are therefore highlighted.

The rotating wheel behaviour depends on the analysis on Screen A and is

geared to the graphic display. With CODE DOMAIN POWER or CODE DOMAIN ERROR POWER, it depends on whether the Hadamard or BitReverse order is active. (Refer to the *ORDER* softkey). It is always the adjacent channel that is selected with the rotating wheel. With the channel table, the rotating wheel is used to scroll through the list.

Entries made using the IEC/IEEE bus are generally referred to the base spreading factor.

IEC-bus command: :SENS:CDP:CODE 0...(BASE SF-1)

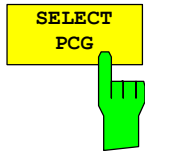

The *SELECT PCG* softkey is used to select a power control group. PCGs are entered in decimal format. In this instance the range of values is from 0 to (IQ-Capture-Length); refer to the *CAPTURE LENGTH* softkey. All analyses that take the results for a PCG into account specify the results for the newly selected PCG: (CODE DOMAIN POWER, CODE DOMAIN ERROR POWER, CHANNEL TABLE, POWER vs. SYMBOL, COMPOSITE CONSTELLATION, RESULT SUMMARY, BITSTREAM, SYMBOL CONSTELLATION and SYMBOL EVM)

In the analyses POWER vs. PCG, COMPOSITE EVM and PEAK CODE DOMAIN ERROR, the selected PCG is highlighted in red.

IEC-bus command: : SENS: CDP: SLOT  $0$  ... (IQ CAPTURE LENGTH-1)

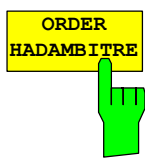

**CODE DOM OVERVIEW**

Π

Ш

**SELECT I Q** The *ORDER HADAM/BITRE* softkey allows the channel sorting order to be determined for the CODE DOMAIN POWER and CODE DOMAIN ERROR POWER analyses. With the Hadamard order (softkey to HADAM), the codes are sorted in ascending order. With the BitReverse order (softkey to BITRE), channels with bunched codes are adjacent to each other since the code numbers are sorted with the bits reversed. (Refer to the CODE DOMAIN POWER and CODE DOMAIN ERROR POWER analyses.)

IEC-bus command: :SENS:CDP:ORD HAD | BITR

The *CODE DOM OVERVIEW* softkey is available and can be enabled for the code domain power and code domain error-power measurements. If Overview mode is activated, Screen A always displays the I branch and Screen B the Q branch of the CDP and CDEP analysis.

IEC-bus command: :SENS:CDP:OVER ON | OFF

The I or Q branch to be analyzed is selected with the *SELECT I/Q* softkey. The I branch is selected after a Preset.

IEC-bus command: :SENS:CDP:MAPP I | Q

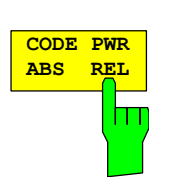

The *CODE PWR ABS/REL* softkey selects for the CODE DOMAIN POWER analysis whether the y-values should be displayed as absolute (dBm) or relative (dB). In relative mode, the reference is either the total power or the pilot power.

IEC-bus command: :CALC1:FEED "XPOW:CDP:RAT" (relative) :CALC1:FEED "XPOW:CDP" (absolute)

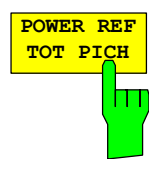

The *POWER REF TOT/PICH* softkey determines the reference power for the relative power analyses:

- TOT For each PCG, all relative power values (*CDP RELATIVE* analyses) are referred to the total power of the signal in the respective PCG.
- PICH The reference power is that of the pilot channel in the corresponding PCG.

The default setting of the softkey is *TOT*.

IEC-bus command: : SENS: CDP: PREF TOT | PICH

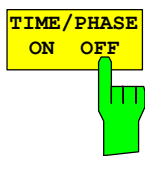

The *TIME/PHASE ON/OFF* softkey supports specific enabling and disabling of the Timing and Phase Offset analysis of the channels for the pilot. If the value of the softkey is OFF (default setting) or there are more than 50 active channels in the signal, dashes ('---') are entered in the channel occupancy table and in the Result Summary analysis for timing and phase offset. If the softkey is ON, the analysis will take place and the values will be displayed.

IEC-bus command: : SENS: CDP: TPM ON | OFF

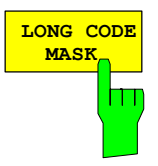

The *LONG CODE MASK* softkey is used to define the long code mask of the mobile in hexadecimal form. The advantage of a default value of 0 is that no long code offset (refer to the *LONG CODE OFFSET* softkey) has to be defined since this offset is not taken into consideration for a long code mask of 0. The value range is from 0 to 4FFFFFFFFFF.

IEC-bus command:

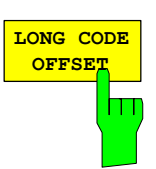

The *LONG CODE OFFSET* softkey allows the long code offset, including the PN offset, to be set in chips in hexadecimal format with a 52-bit resolution. This value corresponds to the GPS timing since 6.1.1980 00:00:00 UTC. This long code offset is used for offsetting at the next trigger pulse (which cannot occur until a setup time of 300 ms has elapsed). The command is only available if a long code mask unequal to 0 is set.

:SENS:CDP:LCOD:MASK '#H0' ...'#H4FFFFFFFFFF'

The chips offset is calculated as follows:  $t_{\text{Sine\text{-}StarGPS}}$   $*$  1.2288 MChips/s, where t<sub>SinceStartGPS</sub> should be in seconds.

**Example:**The hexadecimal offset of 258000 h chips is set for the first even second clock trigger.

The default value is 0.

IEC-bus command:

:[SENSe:]CDPower:LCODe:OFFSet '#H0' ... '#H1FFFFFFFFFF8000'

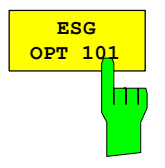

The *ESG OPT 101* toggle softkey selects the mode of the long code generation. If the softkey is unselected (default) the cdma2000 standard long code generator is used. If the softkey is selected (green) the Agilent ESG option 101 long code is used. Only signals from that generator are possible to analyse then.

IEC/IEEE bus command:

:SENS:CDP:LCOD:MODE STANd|ESG101

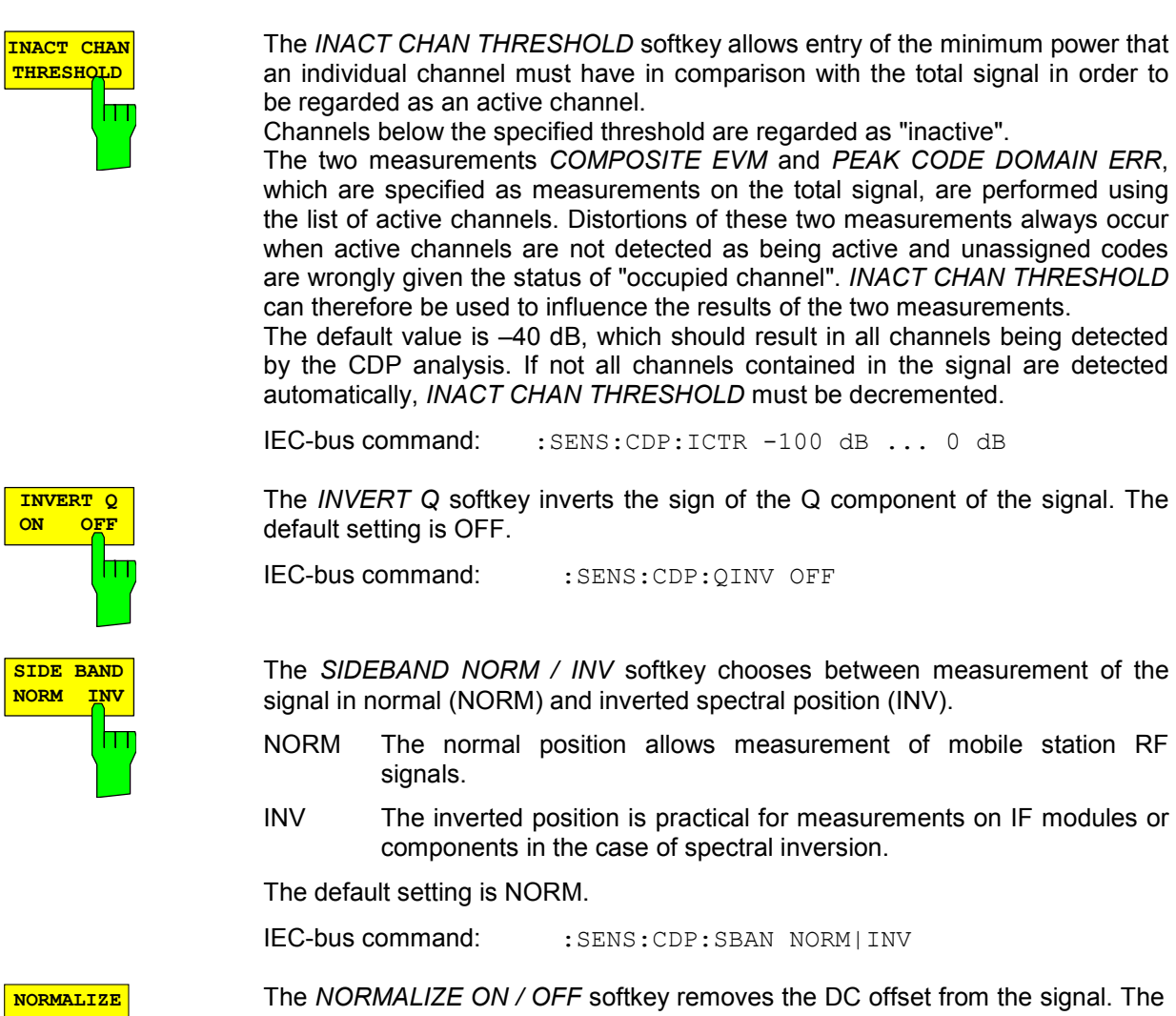

**ON OFF**

The *NORMALIZE ON / OFF* softkey removes the DC offset from the signal. The default setting of the parameter is OFF.

IEC-bus command: : SENS: CDP: NORM OFF

# **Frequency settings –** *FREQ* **key**

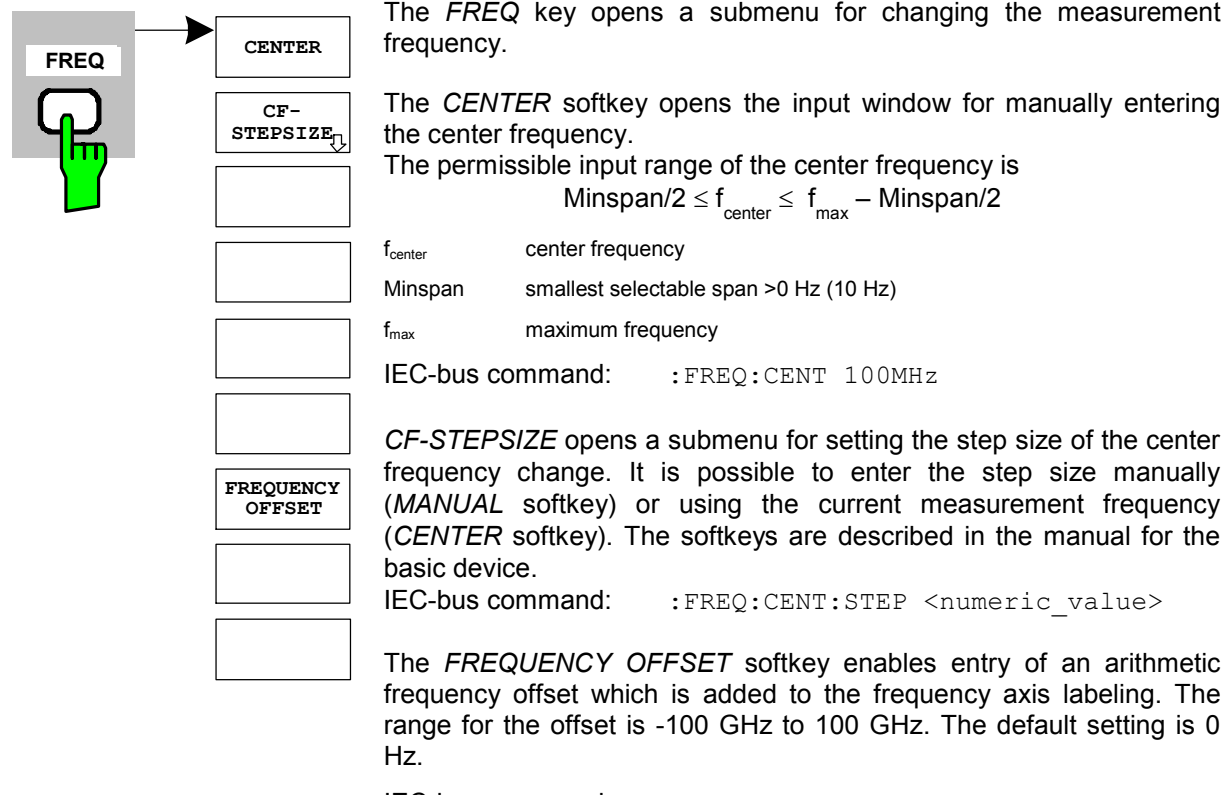

IEC-bus command: : FREQ: OFFS 10 MHz

# **Span settings –** *SPAN* **key**

The *SPAN* key is disabled for measurements in the code domain analyzer. For all other measurements (refer to the MEAS key), the permissible span settings are explained for the measurement concerned. The associated menu corresponds to that of the measurement in the basic device and is described in the manual for the basic device.

# **Level settings –** *AMPT* **key**

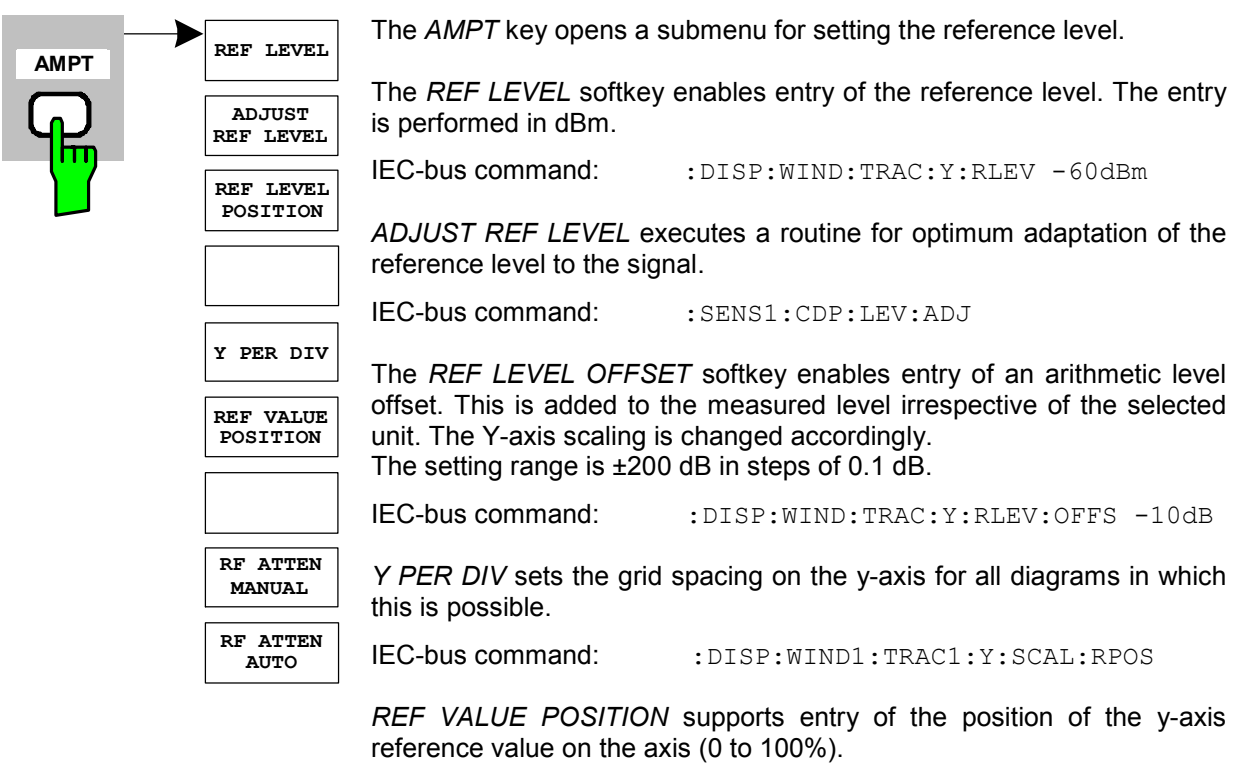

IEC-bus command: :DISP:WIND1:TRAC1:Y:SCAL:PDIV

The *RF ATTEN MANUAL* softkey enable entry of the attenuation, irrespective of the reference level.

If the required reference level can no longer be set for the given RF attenuation, it will be adjusted and the message "Limit reached" will be issued.

IEC-bus command: : INP:ATT 40 DB

The *RF ATTEN AUTO* softkey sets the RF attenuation automatically irrespective of the set reference level.

This ensures that the optimum RF attenuation desired by the user is always used.

*RF ATTEN AUTO* is the default setting.

IEC-bus command: : INP:ATT:AUTO ON

## **Marker settings -** *MKR* **key**

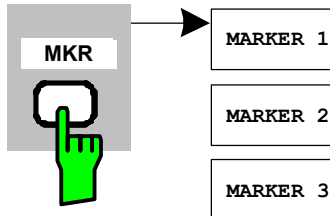

The *MARKER* key opens a submenu for the marker settings.

Markers are not available for the *RESULT SUMMARY* and *CHANNEL TABLE* analyses. Up to four markers can be enabled in all other analyses and defined as markers or delta markers using the *MARKER NORM/DELTA* softkey.

The *MARKER 1/2/3/4* softkeys simultaneously select and enable the marker concerned.

Marker 1 is always the normal marker after it has been enabled, while markers 2 to 4 are delta markers referring to marker 1 after they have been enabled. The *MARKER NORM DELTA* softkey is used to transform these markers into markers with absolute measured value display. If marker 1 is the active marker, *MARKER NORM DELTA* is enabled as an additional delta marker.

Pressing the *MARKER 1* to *MARKER 4* softkeys disables the selected marker.

IEC-bus command:

**ALL MARKER OFF**

**MARKER 3**

**MARKER 2**

**MARKER 4**

**MARKER NORM DELTA**

> :CALC:MARK ON; :CALC:MARK:X <value>; :CALC:MARK:Y? :CALC:DELT ON; :CALC:DELT:MODE ABS|REL :CALC:DELT:X <value>; :CALC:DELT:X:REL? :CALC:DELT:Y?

The *ALL MARKER OFF* softkey disables all markers (reference and delta markers). It also disables the functions and displays associated with the markers and delta markers.

IEC-bus command: :CALC:MARK:AOFF

The parameters relating to an enabled marker are read out above the diagrams:

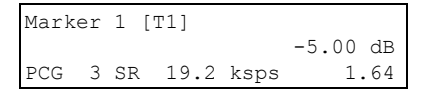

Fig. 6-29 Diagram marker field

The channel parameters are also specified in addition to the channel power, which is displayed as relative referred to the value specified under *POWER REF TOT/PICH*. The meanings are as follows (for the channel assigned to the marker):

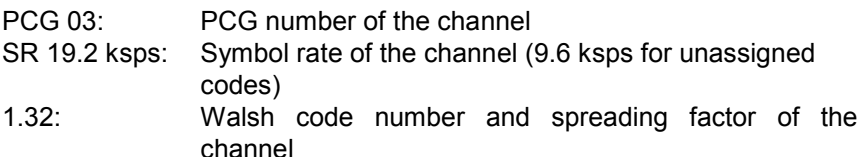

For all other measurements not belonging to the code domain analyzer the marker functions of the basic device apply.

# Changing instrument settings  $- MKR \rightarrow$  key

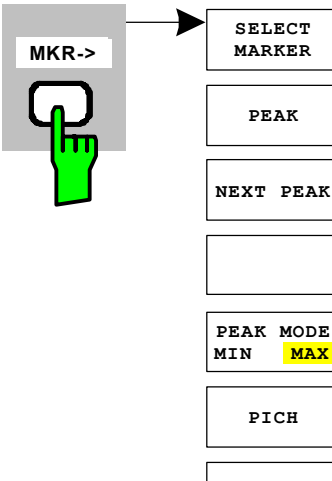

The  $MKR \rightarrow$  key opens a submenu for marker functions:

The *SELECT MARKER* softkey selects the desired marker in a data input field. If the marker is disabled, it is enabled and can then be moved. You enter a number. Delta marker 1 is selected by entering '0'.

IEC-bus command: : CALC:MARK1 ON;

 :CALC:MARK1:X <value>; :CALC:MARK1:Y?

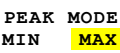

The *PEAK* softkey sets the active marker or delta marker to the maximum/minimum of the associated trace.

If no marker had been active before the *MKR->* menu was opened, marker 1 is automatically enabled and the Peak function is executed.

IEC-bus command: : CALC:MARK:MAX

 :CALC:DELT:MAX :CALC:MARK:MIN :CALC:DELT:MAX

The *NEXT PEAK* softkey sets the active marker or delta marker to the next lower maximum/minimum value of the associated trace. The search direction is specified by the setting in the *NEXT MODE LEFT/RIGHT* submenu.

IEC-bus command: : CALC:MARK:MAX:NEXT

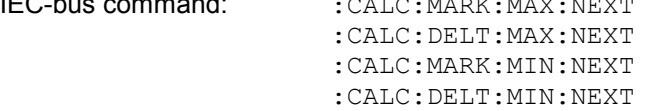

The *PEAK MODE MIN/MAX* softkey sets whether the peak search should determine the maximum or minimum value of the trace. The parameter affects the behaviour of the *PEAK* and *NEXT PEAK* softkeys.

IEC-bus command: --

The *MARKER*  $\rightarrow$  *PICH* softkey sets the marker to the pilot channel (channel number 0.32).

IEC-bus commands: : CALC1:MARK1: FUNC: PICH :CALC1:MARK1:Y?

## **Marker functions – MKR** *FCTN* **key**

The *MKR FCTN* key is disabled for all measurements of the code domain analyzer. For all other measurements of the R&S FS-K83, the softkeys of the menu are described in the manual for the basic device.

## **Bandwidth setting –** *BW* **key**

The *BW* key is disabled for all measurements of the code domain analyzer. For all other measurements of the R&S FS-K83, the softkeys associated with the menu are described in the manual for the basic device.

## **Measurement control –** *SWEEP* **key**

The menu of the *SWEEP* key contains options for switching between single measurement and continuous measurement, and also control of single measurements. For measurements in the spectral range, the measurement time for a sweep and the number of sweep points can also be set. All the softkeys associated with the menu are described in the manual for the basic device.

## **Measurement selection –** *MEAS* **key**

The menu of the *MEAS* key contains all the measurements that can be selected on the R&S FS-K83 by pressing a key. The menu and its submenus are described in Chapter [6.](#page-61-0)

## **Trigger settings –** *TRIG* **key**

The selectable trigger options depend on the measurement selected. For the code domain power analyzer, a free-run mode and a mode with the external even second clock trigger called for by the cdma2000 Standard are possible. The trigger options for all other measurements are identical to those of the corresponding measurement in the basic device. The associated softkeys are described in the manual for the basic device.

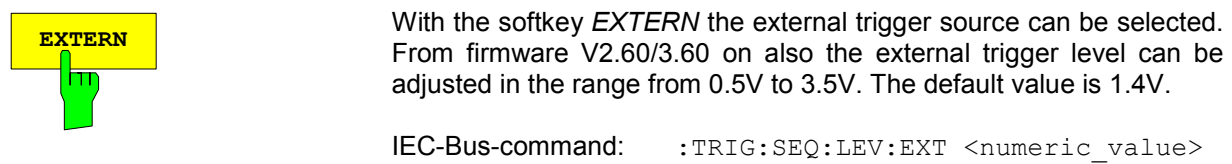

# **Trace settings –** *TRACE* **key**

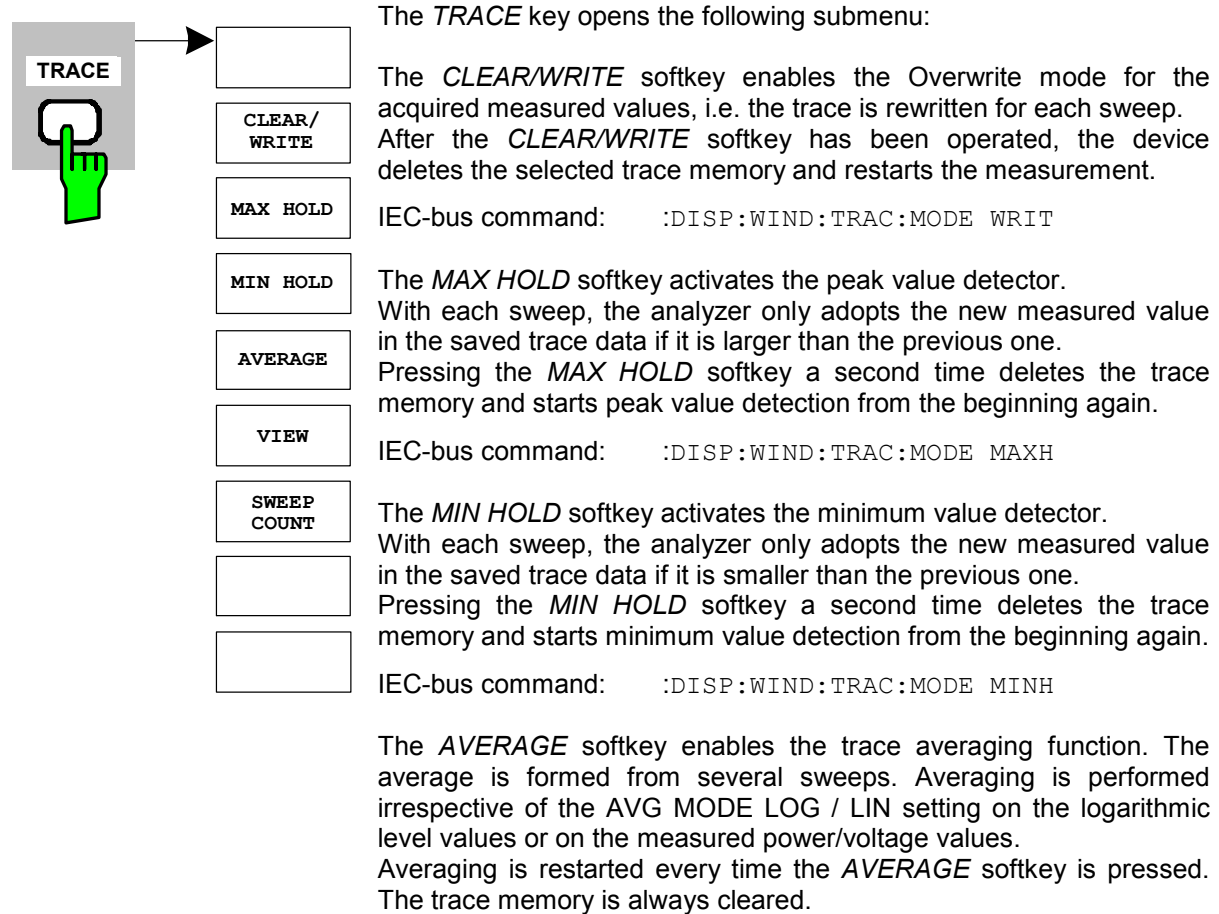

IEC-bus command: :DISP:WIND:TRAC:MODE AVER

The *VIEW* softkey freezes the trace.

IEC-Bus-command: :DISP:WIND:TRAC:MODE VIEW

For the measurements in the code domain analyzer, an AVERAGE/ MAX HOLD or MIN HOLD is possible.

With the Channel Occupancy Table analysis, the channel configuration measured on the first sweep is retained for the trace statistics.

If the signal is reconfigured, the SINGLE SWEEP softkey (and, if necessary, the CONTINUOUS SWEEP softkey) must be pressed again. The BITSTREAM analyse and the CONSTELLATION diagrams support only CLEAR WRITE mode as a general rule.

The *SWEEP COUNT* softkey sets the number of sweeps over which the average value is formed. The permissible range is 0 to 30000, though the following should be noted:

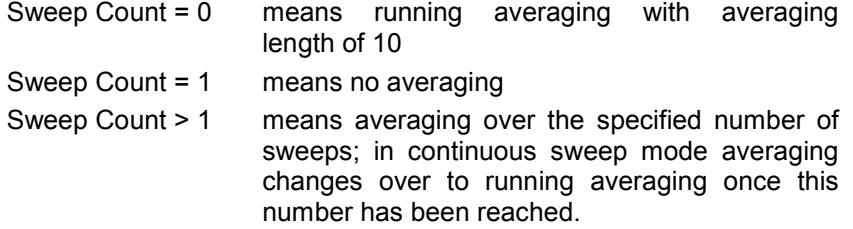

The default setting is running averaging (Sweep Count  $= 0$ ). The number of sweeps used for averaging is always equal to the averaging length of 10 for all active traces in the selected diagram.

IEC-bus command: : SWE: COUN 64

# **Display lines –** *LINES* **key**

The *LINES* key is disabled for all measurements of the code domain analyzer. The menu setting options for all other measurements are equivalent to those of the corresponding measurement in the basic device. The respective softkeys are described in the manual for the basic device.

## **Measurement screen settings –** *DISP* **key**

The menu of the *DISP* key contains softkeys for configuring the measurement screen. The menus and the softkey properties are described in the manual for the basic device.

## **Storing and loading of device data –** *FILE* **key**

The FILE menu is the same as that of the basic device. All softkeys are described in the manual for the basic device.

# **Preset of device –** *PRESET* **key**

The *PRESET* key presets the device. The behaviour is the same as of the basic unit and is described in the manual for the basic unit.

# **Calibration of device –** *CAL* **key**

The menu *CAL* is the same as that of the basic unit. All softkeys are described in the manual for the basic unit.

## **Setup of device –** *SETUP* **key**

The menu *SETUP* is the same as that of the basic unit. All softkeys are described in the manual for the basic unit. The usage of transducer factors is possible in the Code-Domain as well as in the RF measurements.

Using the FS-K9 "Measurements with Power Sensor" is also possible within that application. Therefore the FS-K9 must be installed and the option key must be entered, then in the sidemenu the sofkey *POWERMETER i*s available. For further details of the FS-K9 please refer to the FS-K9 software manual.

# **Printing –** *HCOPY* **key**

The menu *HCOPY* is the same as that of the basic unit. All softkeys are described in the manual for the basic unit.

All keys on the front panel of the unit that are not specifically mentioned are identical to those of the basic unit. The functions of the keys and the softkeys are described in the manual of the basic unit.

# **7 Remote Control Commands**

This chapter describes the remote control commands for the application firmware. An alphabetical list following the description provides a quick overview of the commands.

The commands, which also apply to the basic device in SPECTRUM mode, and the system settings are described in the operating manual for the analyzer.

# **CALCulate:FEED subsystem**

The CALCulate:FEED subsystem selects the type of analysis for the measured data. This corresponds to the result display selection in manual operation.

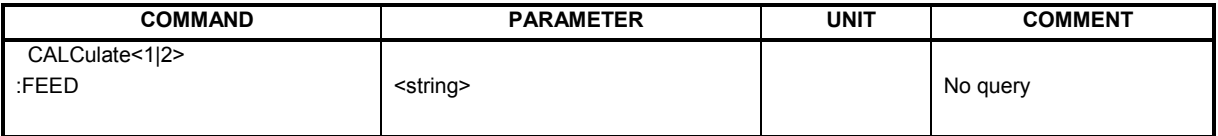

## **:CALCulate<1|2>:FEED** <string>

This command selects the measured data that will be displayed.

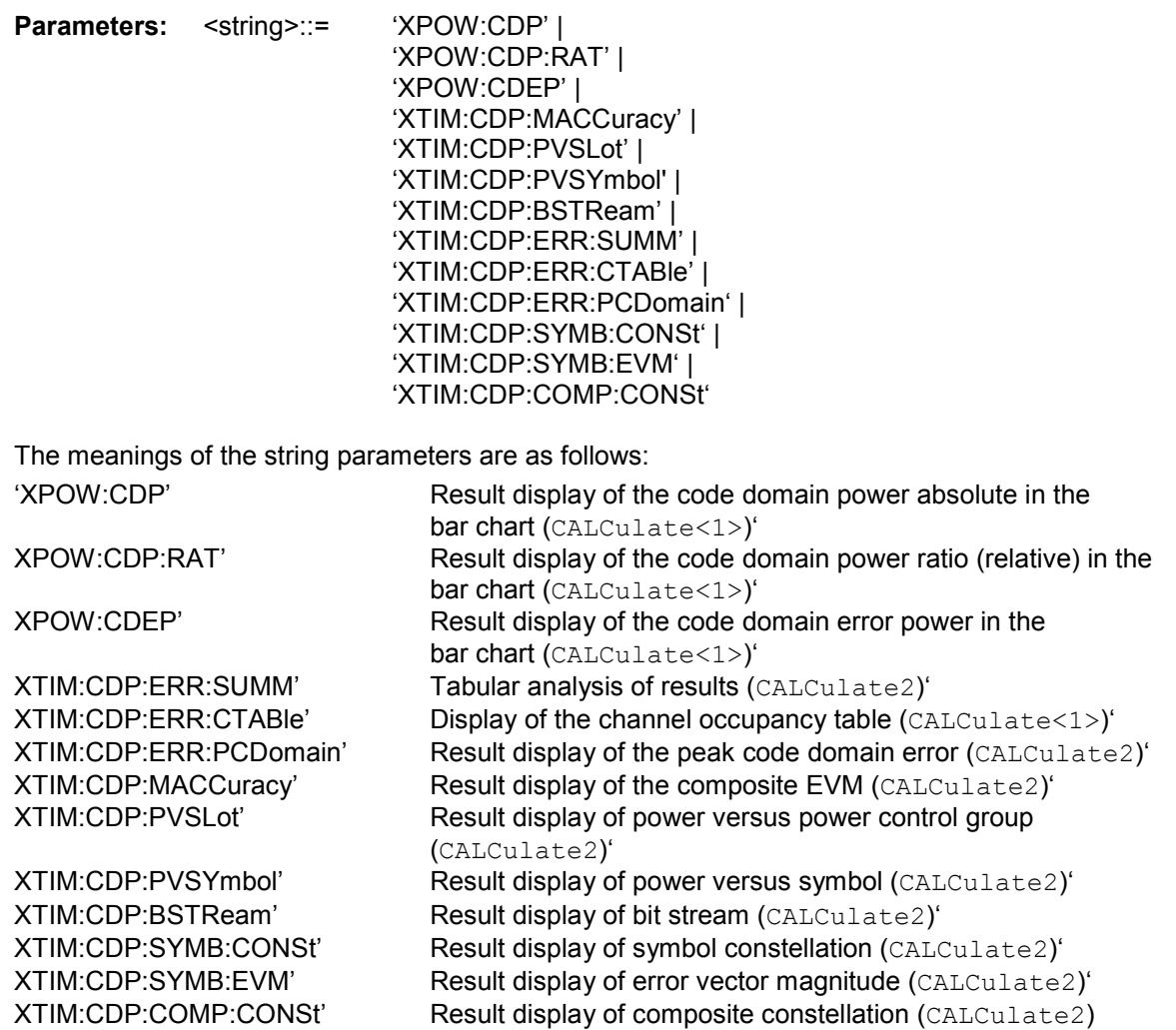

**Example:** "INST:SEL MC2K" 'Activate cdma2000 MS "INIT: CONT OFF" 'Select single sweep "CALC2:FEED 'XTIM:CDP:MACC'" 'Select COMP EVM analysis "INIT; \*WAI" 'Start measurement with 'synchronization "TRAC? TRACE2" 'Query COMP EVM data

**Features:** \*RST value: 'XPOW:CDP:RAT' (CALCulate<1>) 'XTIM:CDP:ERR:SUMM' (CALCulate<2>) SCPI: Conforms

*Note: The code domain power measurements are always shown in split screen mode and the allocation of the analysis to the measurement window is fixed. Therefore, specify for every analysis in brackets the numerical suffix that is necessary or allowed at CALCulate.*

> *To activate the Overview mode for Code Domain Power and Code Domain Error-Power, you must use the CDP:OVER ON command. If you then switch to an analysis different from these two (e.g. the Channel Occupancy table), you leave Overview mode and the analysis you used last is restored on the other screen.*

# **CALCulate:LIMit:SPECtrum subsystem**

The CALCulate:LIMit:SPECtrum subsystem defines the limit check for spectral measurements.

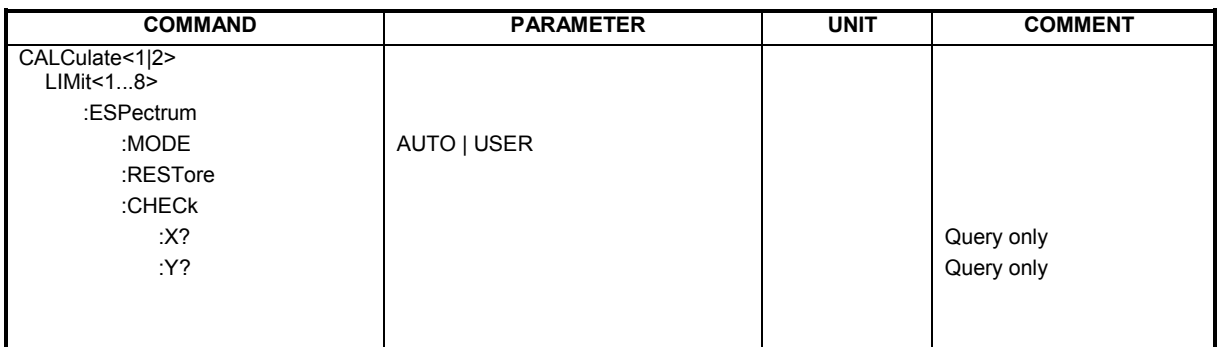

## **:CALCulate:LIMit:ESPectrum:MODE** AUTO | USER

This command automatically enables and disables automatic selection of the limit line in the spectrum emission mask measurement.

The limit lines normally depend on the selected band class. (Command CONF:CDP:BCL)

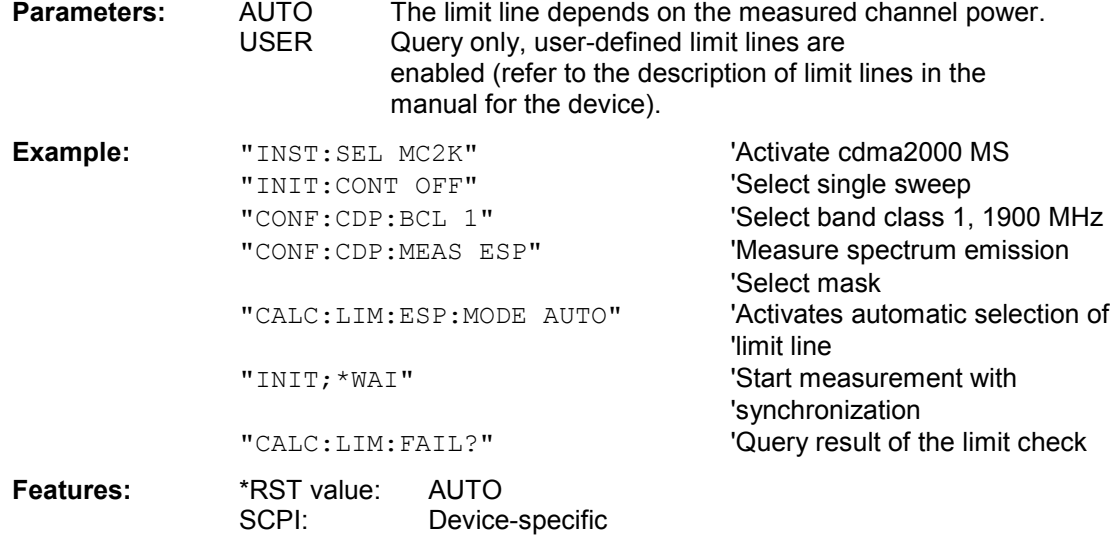

## **:CALCulate:LIMit:ESPectrum:RESTore**

This command restores the standard limit lines for the spectrum emission mask measurement. All changes made to the standard limit lines are lost and the state of these limit lines as they left the factory is restored .

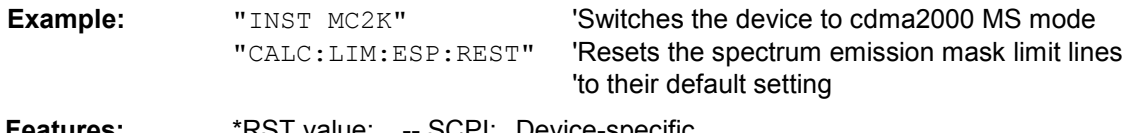

**Features: KST value: -- SCPI: Device-specific** 

This command is an event and therefore has neither a query function nor a \*RST value.

# **:CALCulate:LIMit:ESPectrum:CHECk:X?;Y?**

These commands query the worst fail position.

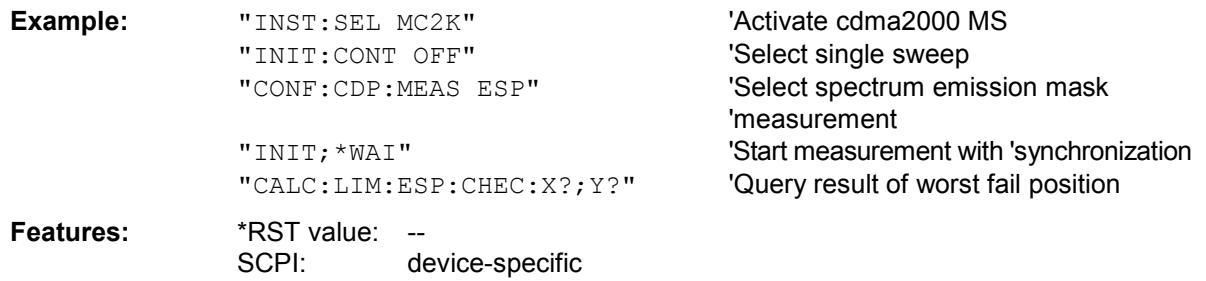

# **CALCulate:MARKer subsystem**

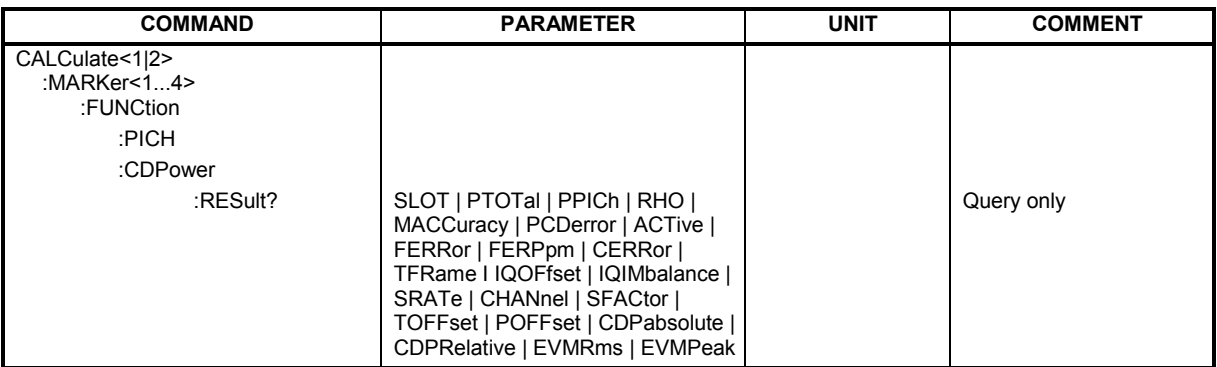

## **:CALCulate<1|2>:MARKer<1>:FUNCtion:PICH**

This command sets marker1 to channel 0.16, 0.32 or 0.32, depending on the base spreading factor.

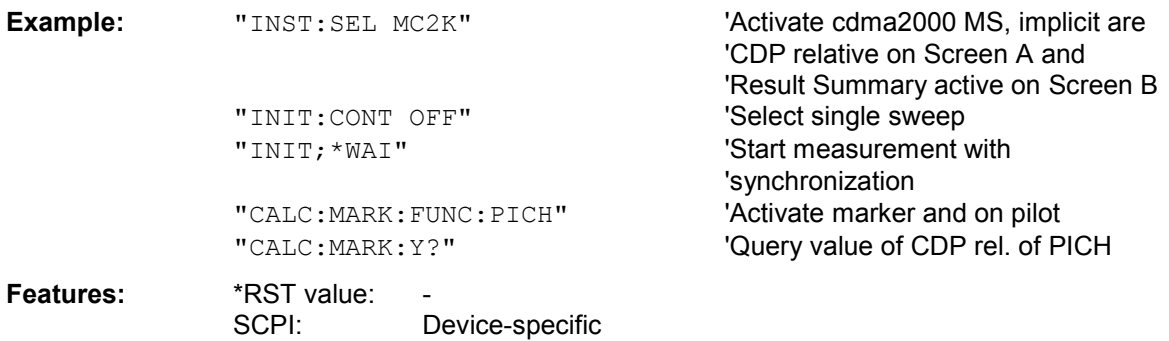

This command is an "event" and therefore has neither a \*RST value nor a query function.

## **:CALCulate<1|2>:MARKer<1>:FUNCtion:CDPower:RESult?**

SLOT | PTOTal | PPICh | RHO | MACCuracy | PCDerror | ACTive | FERRor | FERPpm | CERRor | TFRame I IQOFfset | IQIMbalance | SRATe | CHANnel | SFACtor | TOFFset | POFFset | CDPabsolute | CDPRelative | EVMRms | EVMPeak

This command queries the measured and calculated values of the Code Domain Power analysis. The channel results are given for the channel to which the code selected using the command CDPower: CODe belongs.

## **Parameters:**

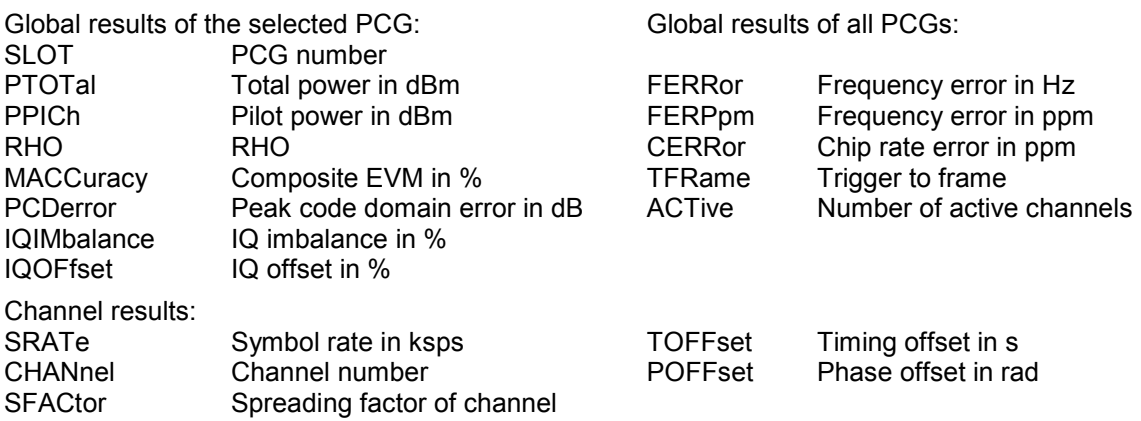

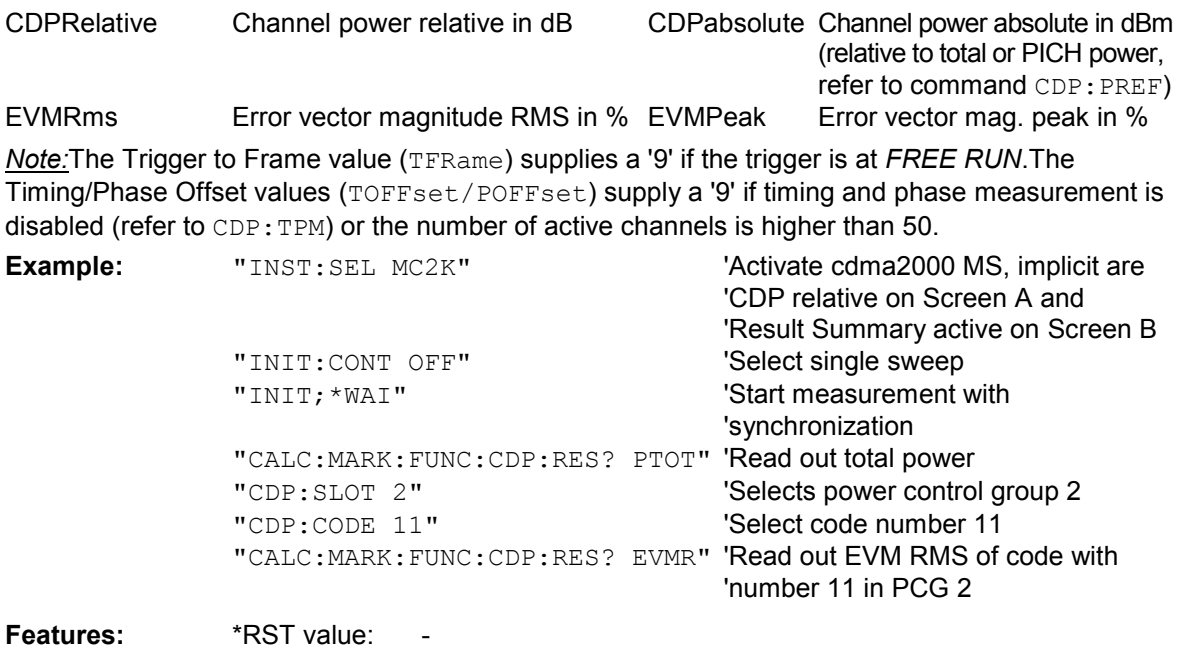

**Features:** \*RST value: - SCPI: Device-specific

# **CALCulate:STATistics subsystem**

The CALCulate:STATistics subsystem controls the statistical measurement functions in the device. The measurement window cannot be selected for these measurement functions. The numerical suffix is ignored accordingly with CALCulate.

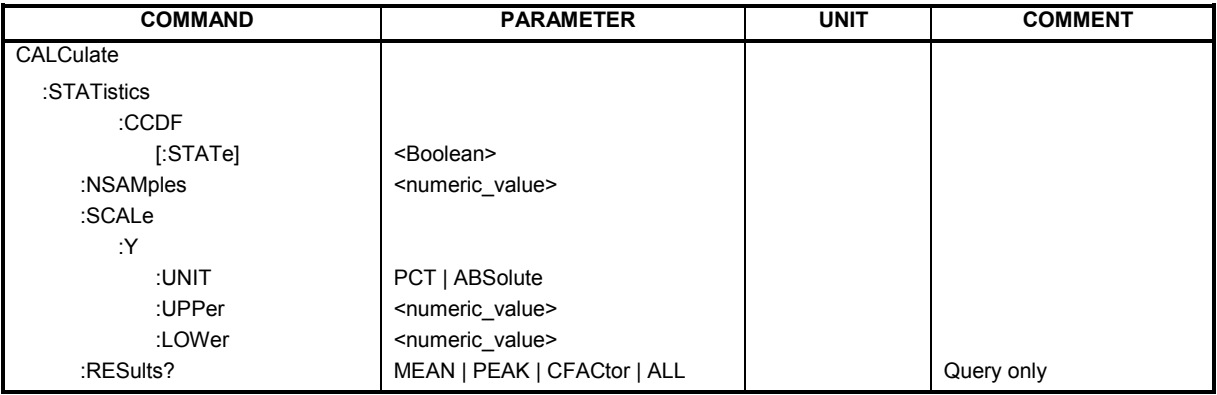

## **:CALCulate:STATistics:CCDF[:STATe]** ON | OFF

This command enables and disables measurement of the complementary cumulated distribution function (CCDF).

**Example:** "CALC:STAT:CCDF ON"

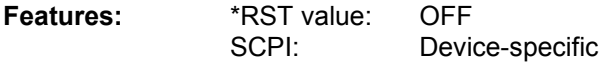

## **:CALCulate:STATistics:NSAMples** 100 ... 1E9

This command sets the number of measurement points for the statistical measurement functions.

**Example:** "CALC:STAT:NSAM 5000"

**Features:** \*RST value: 100000 SCPI: Device-specific

## **:CALCulate:STATistics:SCALe:Y:UNIT** PCT | ABSolute

This command defines the scaling type of the y–axis.

- **Example:** "CALC:STAT:SCAL:Y:UPP 0.01"
- **Features:** \*RST value: abs SCPI: Device-specific

## **:CALCulate:STATistics:SCALe:Y:UPPer** 1E-5 ...1.0

This command defines the upper limit for the y-axis of the diagram in statistical measurements. Since probabilities are plotted on the y-axis, the entered numerical values have no units.

**Example:** "CALC:STAT:SCAL:Y:UNIT PCT"

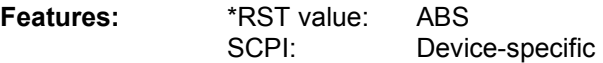

## **:CALCulate:STATistics:SCALe:Y:LOWer** 1E-6 ...0.1

This command defines the lower limit for the y-axis of the diagram in statistical measurements. Since probabilities are plotted on the y-axis, the entered numerical values have no units.

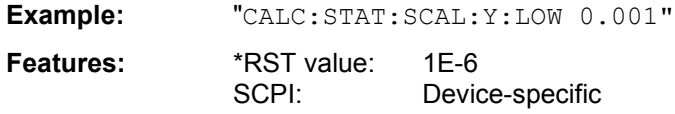

## **:CALCulate:STATistics:RESult?** MEAN | PEAK | CFACtor | ALL

This command reads out the results of statistical measurements from a recorded trace.

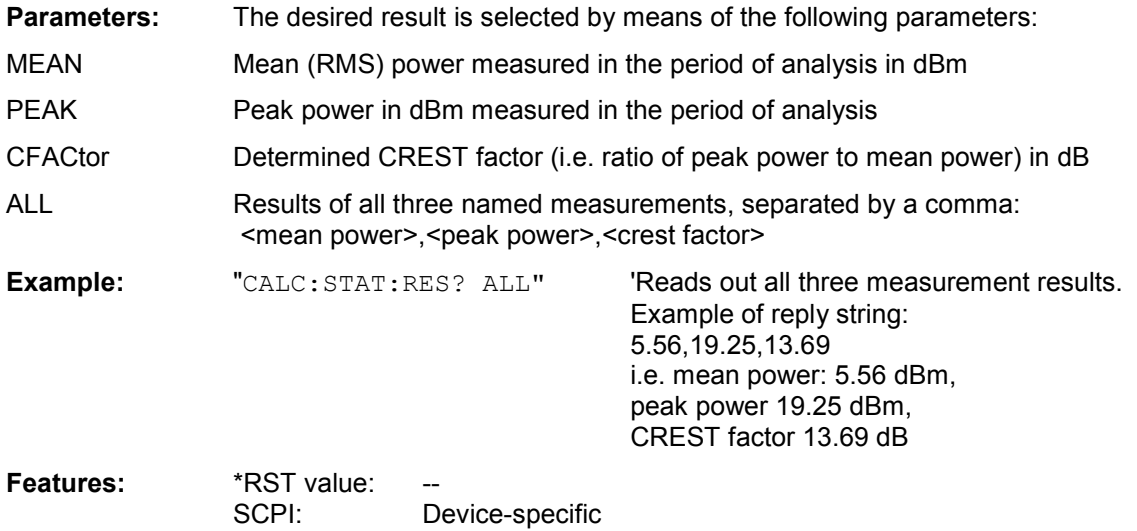

# **CONFigure:CDPower subsystem**

This subsystem contains the commands for the selection and configuration of measurements in the cdma2000 application firmware. Only the numerical suffix 1 is allowed with  $CONF$  igure. Further settings for the code domain power analysis can be found under the :[SENSe]:CDPower command.Further settings for the spectrum emission mask measurement can be found under the CALCulate:LIMit:ESPectrum command.

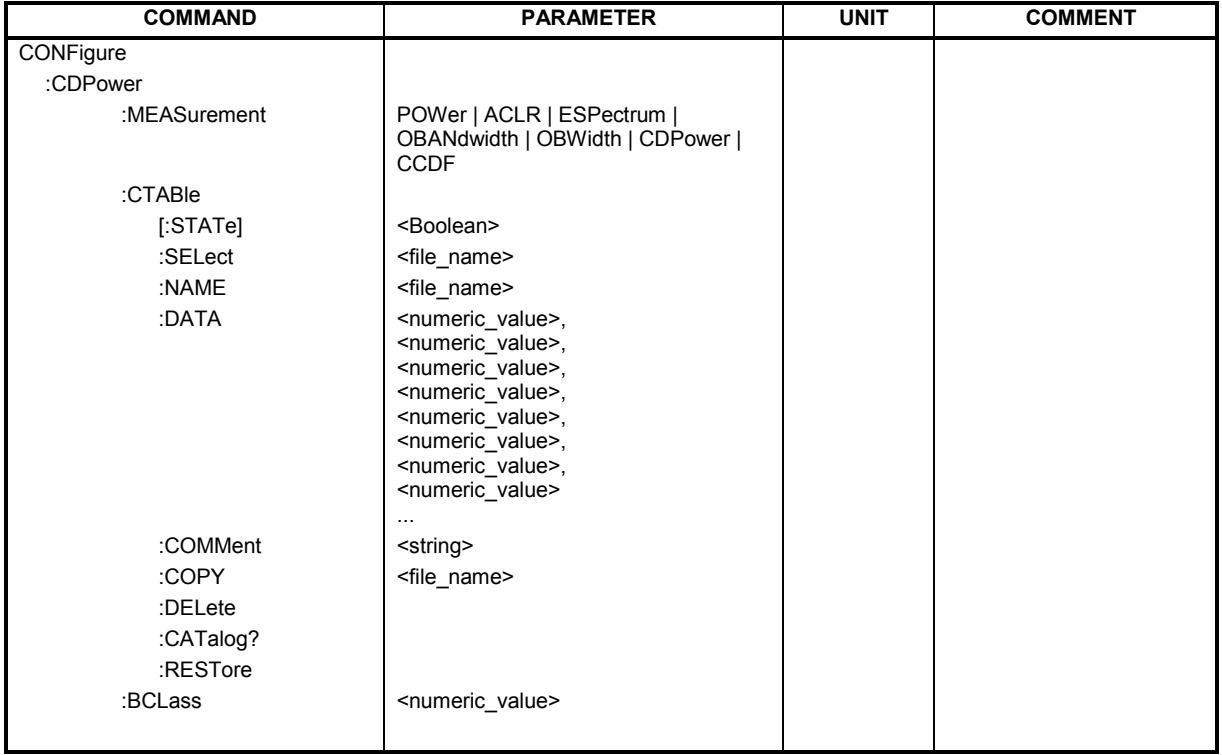

**CONFigure<1>:CDPower:MEASurement** POWer | ACLR | ESPectrum | OBANdwith | OBWidth | CDPower | CCDF

This command selects the measurement of Application FS-K83, cdma2000 mobile station tests. The predefined settings of the different measurements are described at length in Chapter 6.

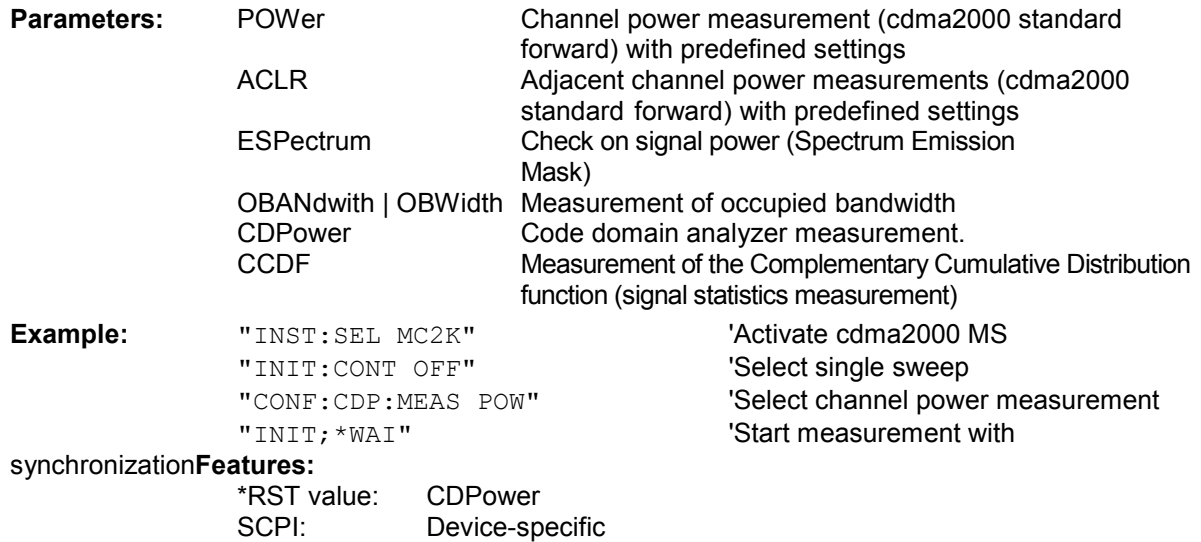

#### **:CONFigure<1>:CDPower:CTABle[:STATe]** ON | OFF

This command enables and disables the channel table. Enable results in the measured channel table being saved as "RECENT" and enabled. After the channel table called "RECENT" has been enabled, another channel table can be selected with the CONF:CDP:CTABle:SELect command *Note: Always use the* CONF:CDP:CTAB:STAT *command to enable the "RECENT" channel table and then the* CONF:CDP:CTAB:SELect *command to select the required channel table.* 

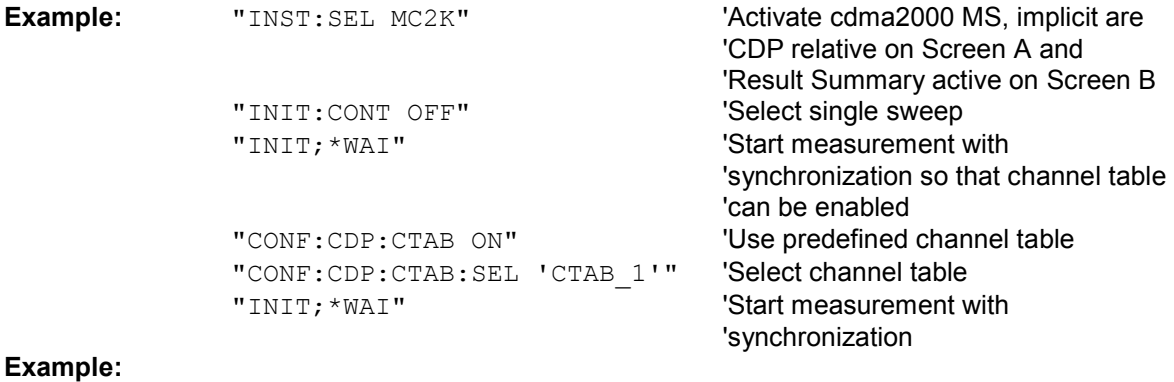

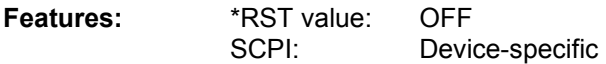

#### **:CONFigure<1>:CDPower:CTABle:SELect** <string>

This command selects a predefined channel table file. Before this command, you must first enable the "RECENT" channel table with the CONF:CDP:CTAB ON command.

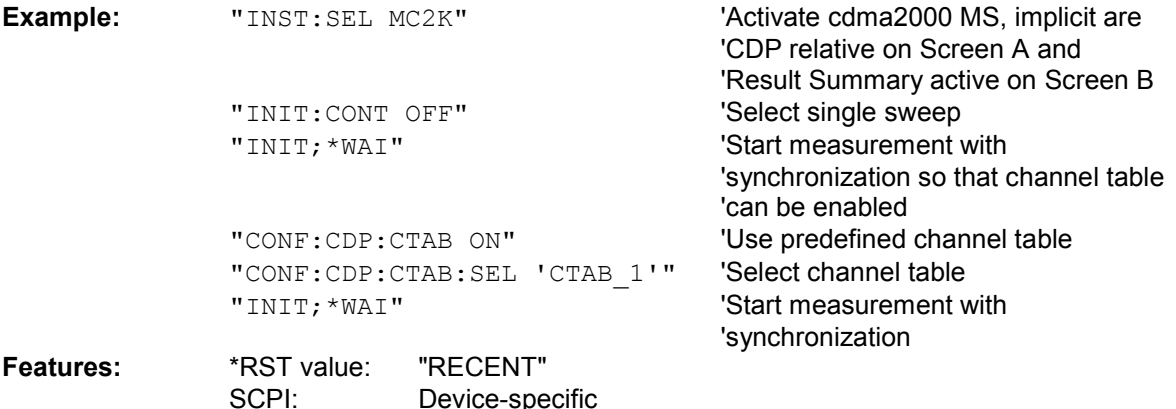

#### **:CONFigure:CDPower:CTABle:NAME** <file\_name>

This command selects a channel table for editing or creating. It is not used for the analysis. Refer to the commands CONF:CDP:CTAB:STAT and CONF:CDP:CTAB:SEL.

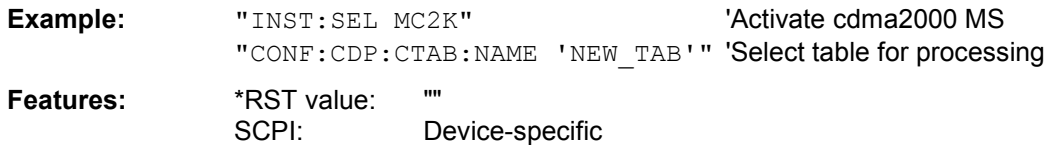

**:CONFigure:CDPower:CTABle:DATA** 0..9, 1..6, 0..63, 0..1, 0, 0, 0 | 1, <numeric\_value>...

This command defines a channel table. The whole table is defined in one go. The inactive channels (INACtive) do not have to be defined. Eight values are specified for a line of table.

<Channel type>, <Code class>, <Code number>, <Mapping>, <Reserved1>, <Reserved2>, <Status>, <CDP relative [dB]>, ....

Channel type The channel type is numerically coded as follows:

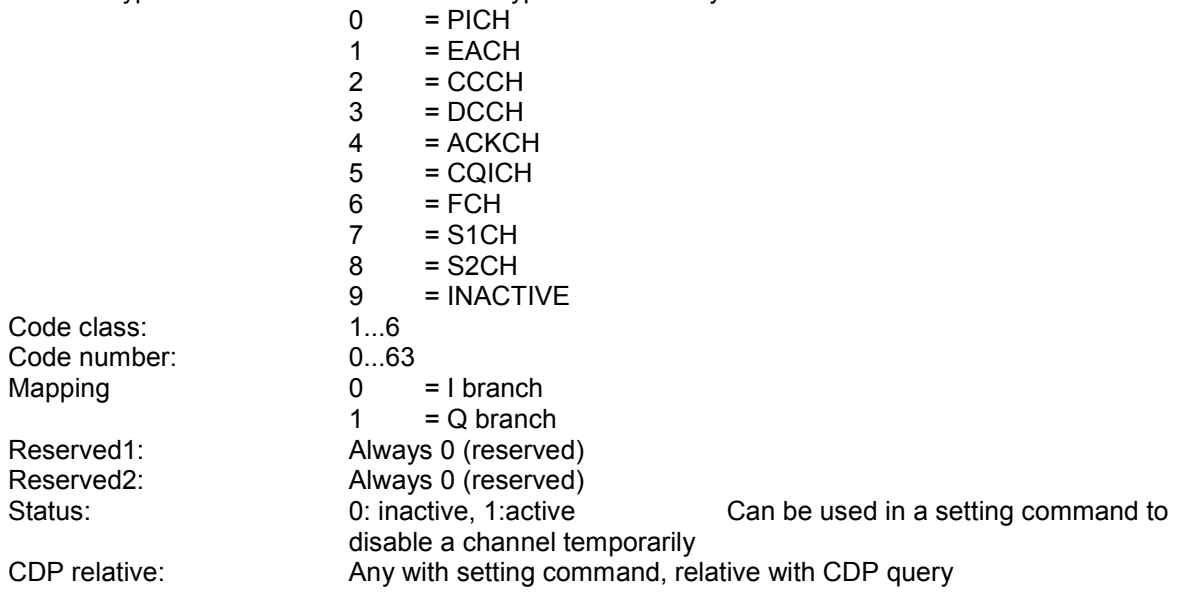

Before using this command, you must set the name of the channel table using the CONF:CDP:CTAB:NAME command. Only valid cdma2000 MS or 1xEV-DV MS channels are accepted as active.

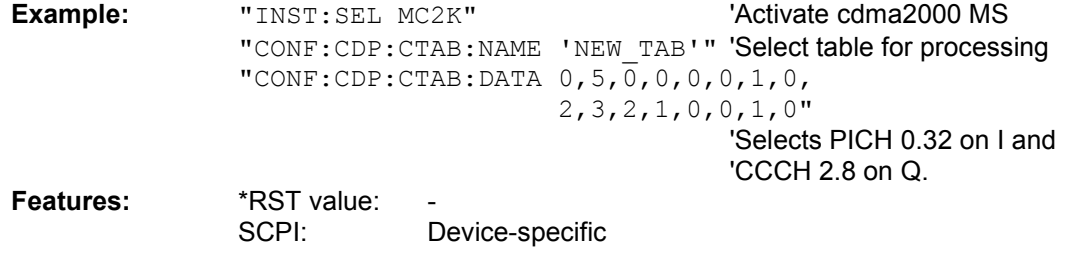

## **:CONFigure:CDPower:CTABle:COMMent** <string>

This command defines a comment on the selected channel table.

Before using this command, you must set the name of the channel table using the CONF:CDP:CTAB:NAME command and enter a valid channel table by means of CONF:CDP:CTAB:DATA.

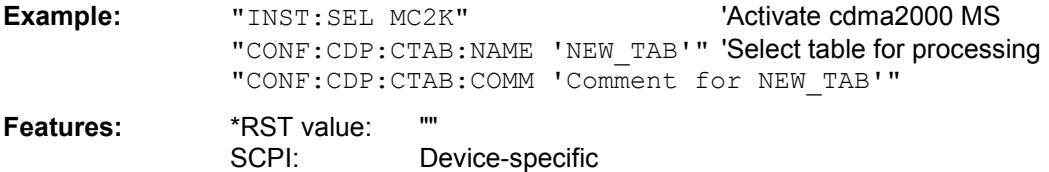

#### **:CONFigure:CDPower:CTABle:COPY** <file\_name>

This command copies one channel table to another. You select the channel table you want to copy by means of the CONF:CDP:CTAB:NAME command.

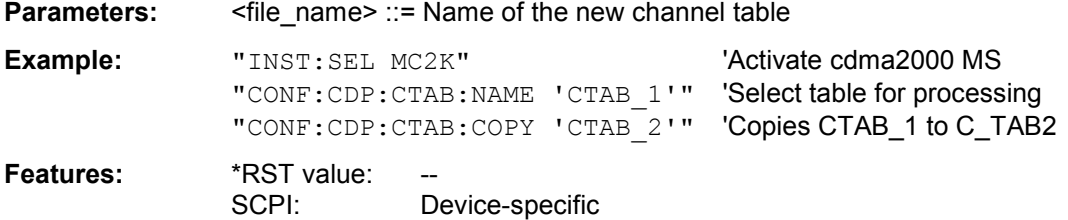

The name of the channel table may contain up to 8 characters. This command is an "event" and therefore has neither a \*RST value nor a query function.

#### **:CONFigure:CDPower:CTABle:DELete**

This command deletes the selected channel table. You select the channel table you want to delete by means of the CONF:C2KP:CTAB:NAME command.

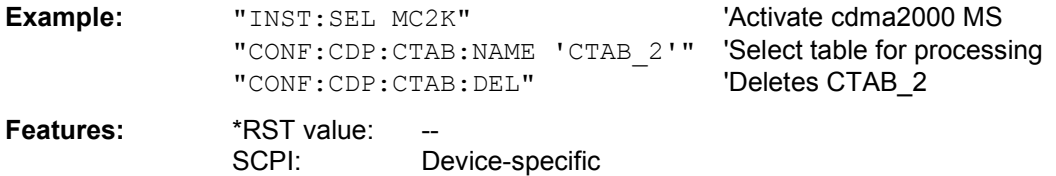

This command is an "event" and therefore has neither a \*RST value nor a query function.

## **:CONFigure:CDPower:CTABle:CATalog?**

This command queries the names of all the channel tables for cdma2000 MS stored on the hard disk.

The syntax of this output format is as follows:

<Sum of file sizes of all subsequent files>,<Free storage space on hard disk>,<1st file name>,<1st file size>,<2nd file name>,,<2nd file size>,....,<nth file name>,,<nth file size>,..

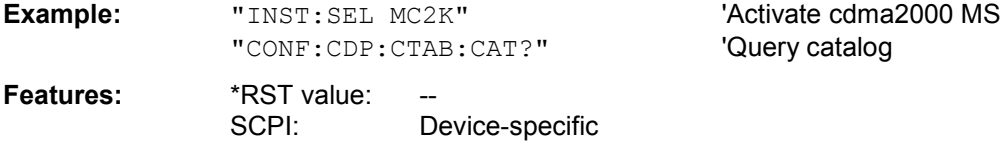

## **:CONFigure:CDPower:CTABle:RESTore**

This command restores the "predefined channel tables" to the state they were in when the device was supplied. In this way unintended overwriting of these channel tables can be undone.

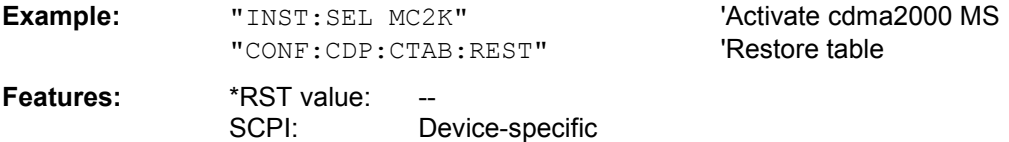

This command is an "event" and therefore has neither a \*RST value nor a query function.

# **:CONFigure:CDPower:BCLass** 0...12

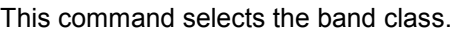

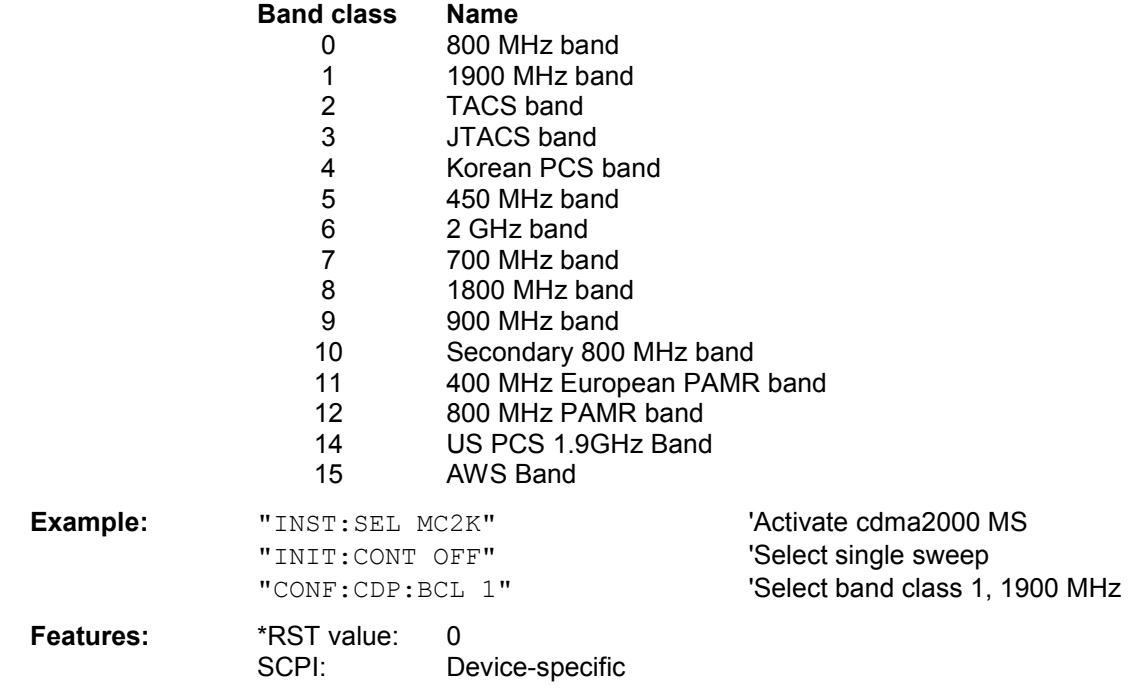

# **INSTrument subsystem**

The INSTrument subsystem selects the operating mode of the device either by means of text parameters or by means of permanently assigned numbers.

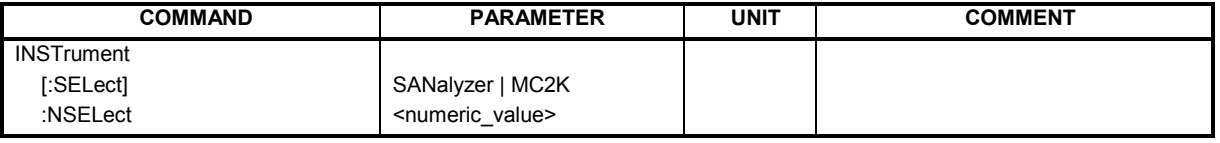

## **:INSTrument[:SELect]** SANalyzer | MC2K

This command switches from one operating mode to another by means of text parameters.

Selecting cdma2000 MS (MC2K) sets the device to a defined set. The preset values are described in Chapter 2.

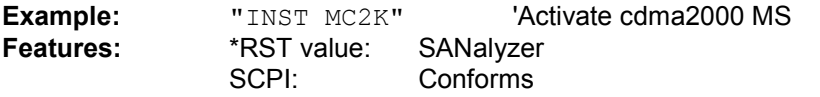

Switching to MC2K presupposes the option cdma2000 REV (MS) R&S FS-K83.

## **:INSTrument:NSELect** 1 | 11

This command switches from one operating mode to another by means of numbers.

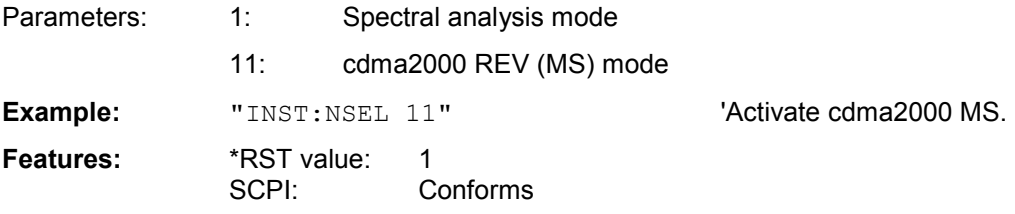

Switching to 11 presupposes the option cdma2000 REV (MS) R&S FS-K83.

# **SENSe:CDPower subsystem**

This subsystem sets the parameters for the code domain measurements mode. The numerical suffix for SENSe<1|2> is irrelevant for this subsystem.

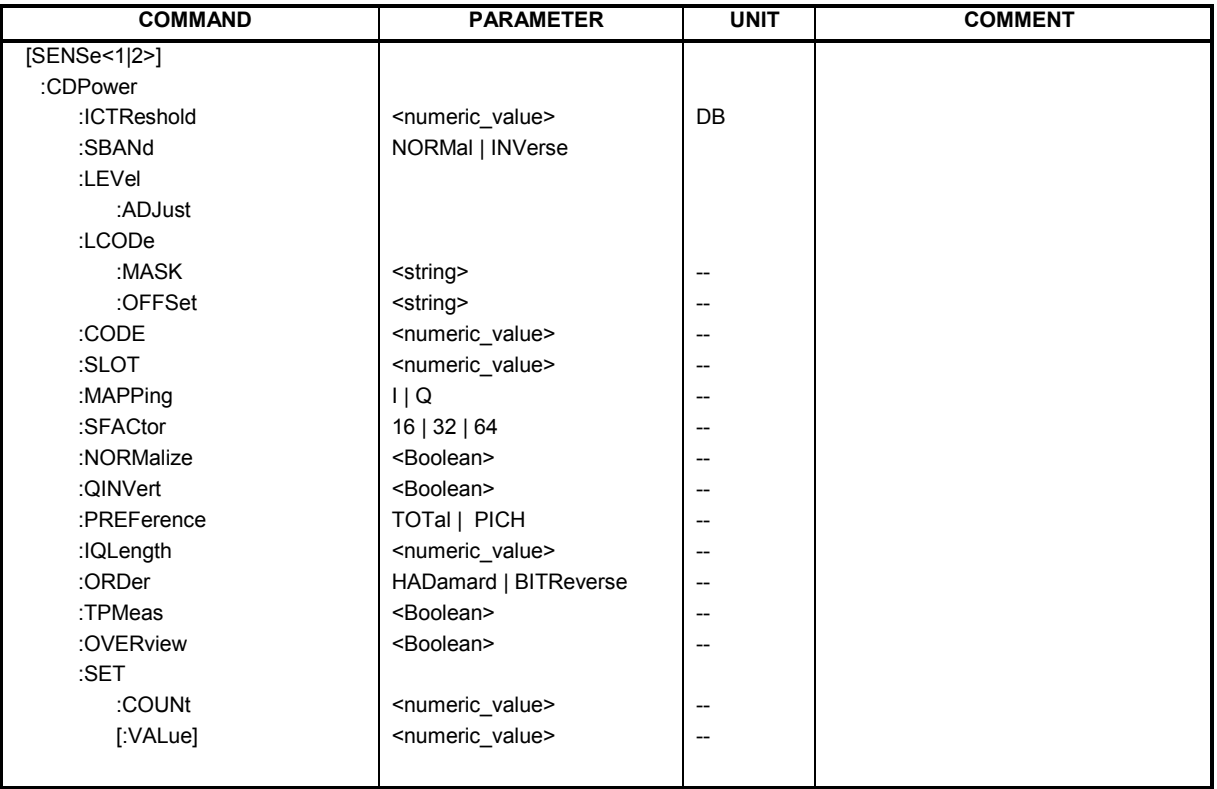

## **:[SENSe:]CDPower:ICTReshold** -100 dB ...0 dB

This command sets the threshold value from which a channel is regarded as active. The level refers to the signal total power.

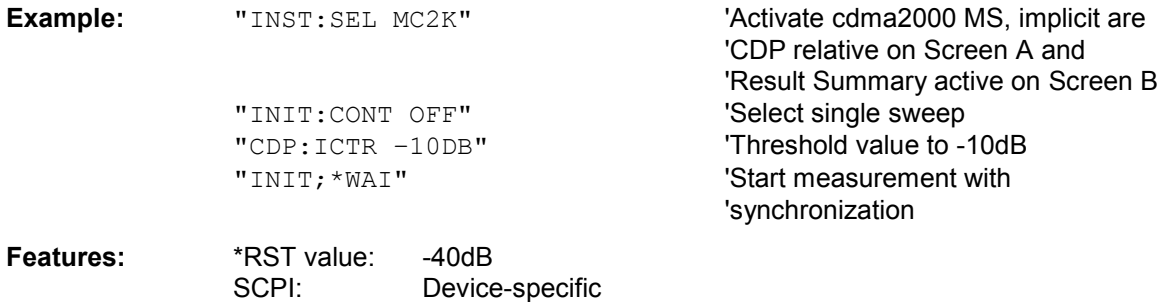

## **:[SENSe:]CDPower:SBANd** NORMal | INVers

This command is used to swap the left and right sideband.

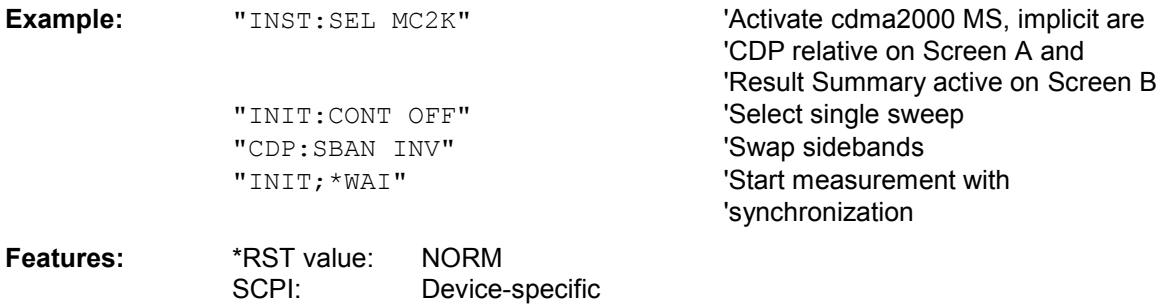

#### **:[SENSe:]CDPower:LEVel:ADJust**

This command initiates automatic setting of the RF attenuation and IF gain to the level of the applied signal. The device is placed in the *ATTEN MANUAL* mode to set RF attenuation and IF gain independently of each other to optimum values. This mode is retained even after the mode has changed from cdma2000 MS to SPECTRUM.

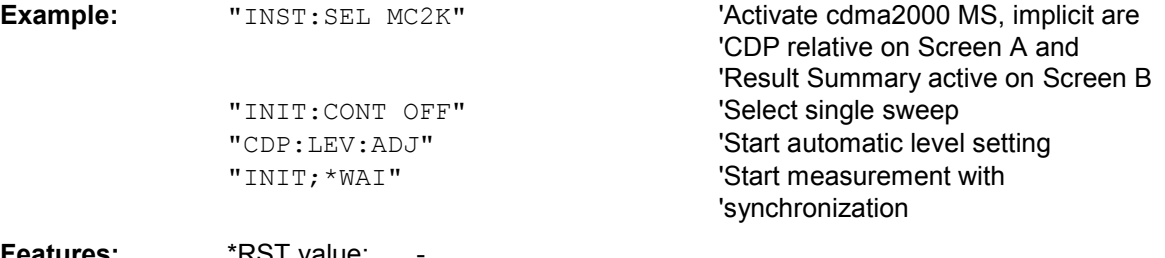

**Features: \*RST value:** 

SCPI: Device-specific

This command is an "event" and therefore has neither a \*RST value nor a query function.

#### **:[SENSe:]CDPower:LCODe:MASK** '#H0' ... '#H4FFFFFFFFFF'

This command defines the mask of the long code in hexadecimal format.

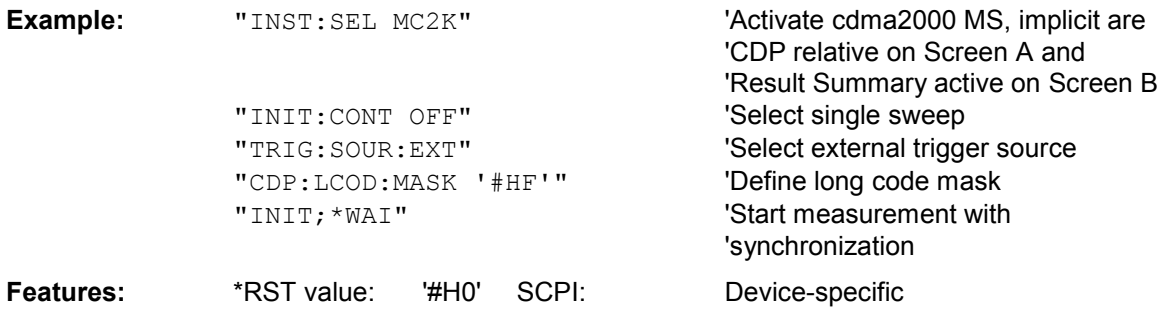

## **:[SENSe:]CDPower:LCODe:OFFSet** '#H0' ... '#H1FFFFFFFFFF8000'

SCPI: Device-specific

This command defines the offset of the long code including the PN offset in chips in hexadecimal format with a 52-bit resolution. This value corresponds to the GPS timing since 6.1.1980 00:00:00 UTC. This long code offset is used for offsetting at the next trigger pulse (which cannot occur until a setup time of 300 ms has elapsed). The command is only available if a long code mask unequal to 0 is set.The chips offset is calculated as follows:  $t_{\text{Sine—StartGPS}}$  \* 1.2288 MChips/s, where  $t_{\text{Sine-StartGPS}}$  should be in seconds. For example, the hexadecimal offset of 258000 h chips is set for the first even second clock trigger.

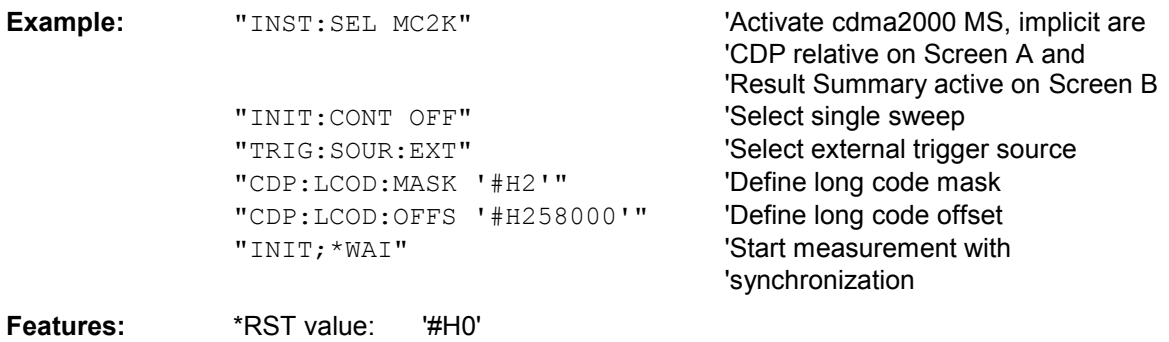

## **:[SENSe:]CDPower:CODE** 0 ... 63

This command selects the code number. The maximum value depends on the base spreading factor.

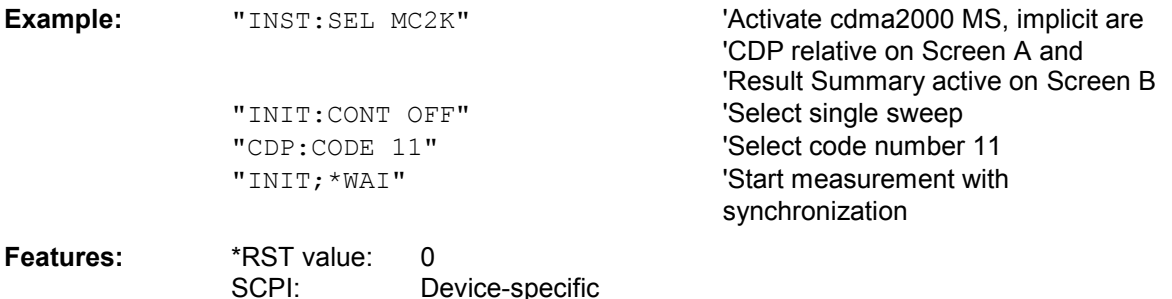

## **:[SENSe:]CDPower:SLOT** 0 ...IQLength-1

This command selects the power control group (PCG).

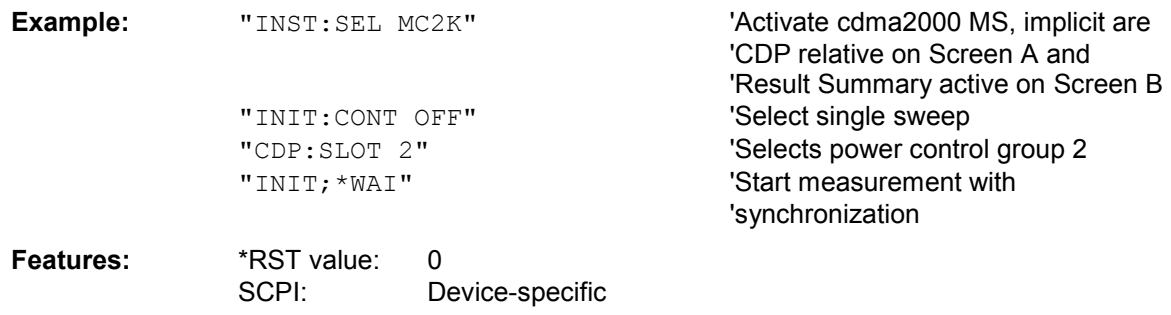

## **:[SENSe:]CDPower:MAPPing** I | Q

This command selects whether the I or Q branch should be analyzed.

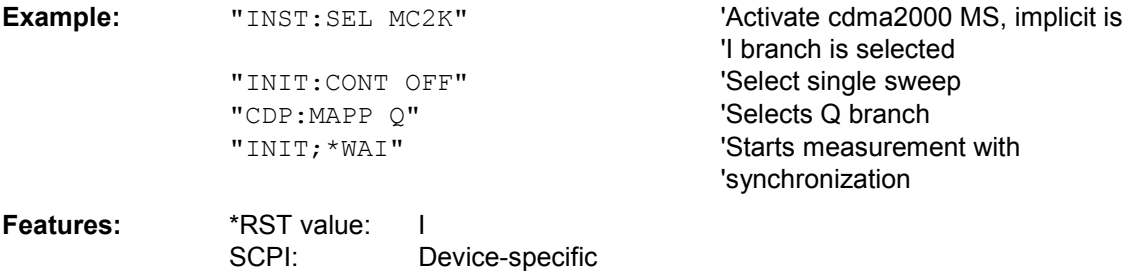

## **:[SENSe:]CDPower:SFACtor** 16 | 32 | 64

This command defines the base spreading factor. The base spreading factor should be set to 64 if channels of code class 6 (spreading factor 64) exist, otherwise alias power values will be measured in the code domain power analysis.

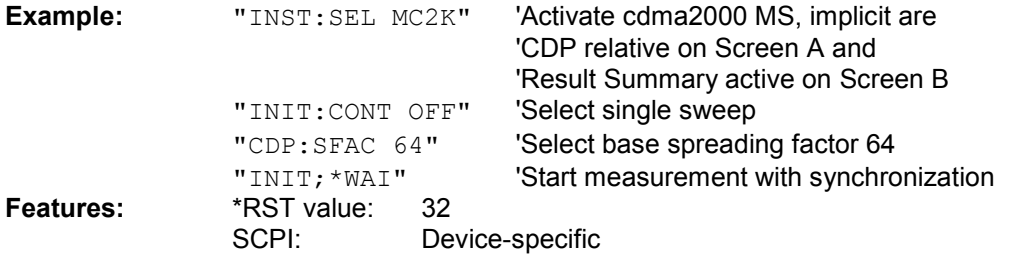

## **:[SENSe:]CDPower:NORMalize** ON | OFF

This command enables and disables elimination of the IQ offset.

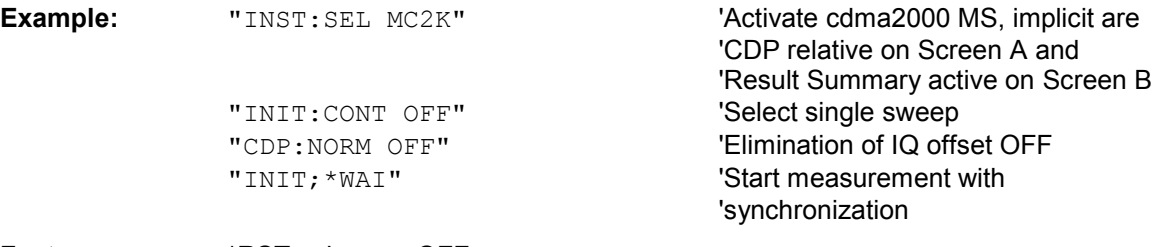

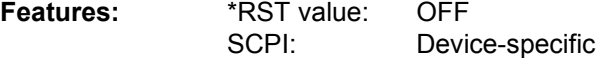

## **:[SENSe:]CDPower:QINVert** ON | OFF

This command inverts the sign of the signal Q component.

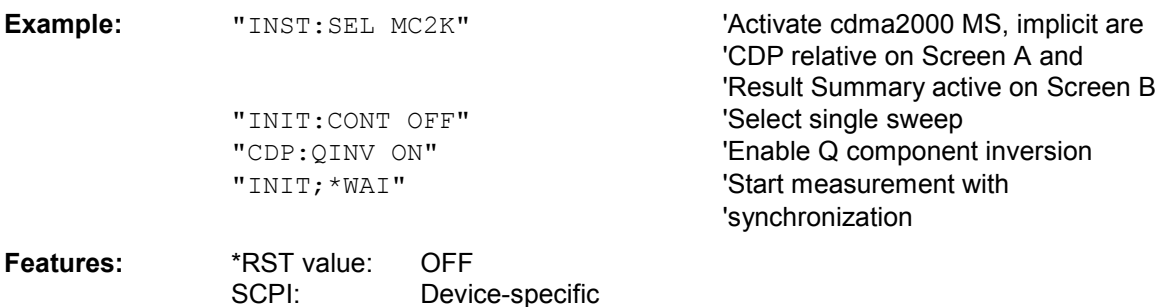
### **:[SENSe:]CDPower:PREFerence** TOTal | PICH

This command sets the reference for the relative CDP measured values to the total power or the PICH power.

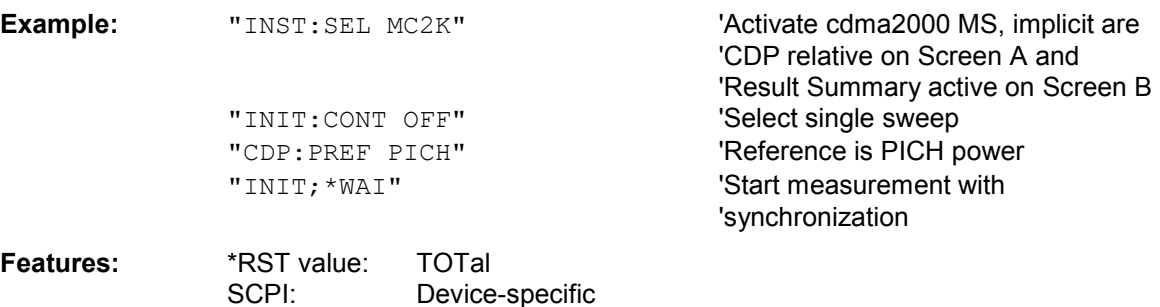

### **:[SENSe:]CDPower:IQLength** FSU/FSQ: 2...50, FSP: 2..12

This command sets the capture length (IQ Capture Length) in multiples of the power control group. The range is from 2 to 50 for the R&S FSU, R&S FSQ analyzers and from 2 to 12 for the R&S FSP analyzer.

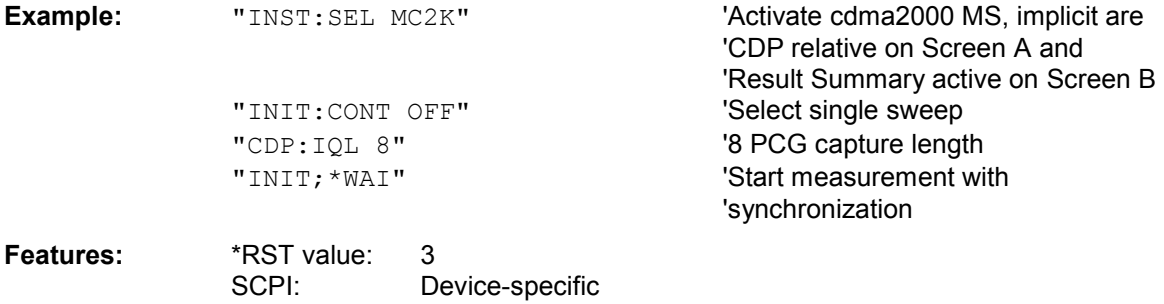

### **:[SENSe:]CDPower:ORDer** HADamard | BITReverse

This command sets the order of the code domain analysis. The codes are sorted either in the Hadamard order or in the BitReverse order.

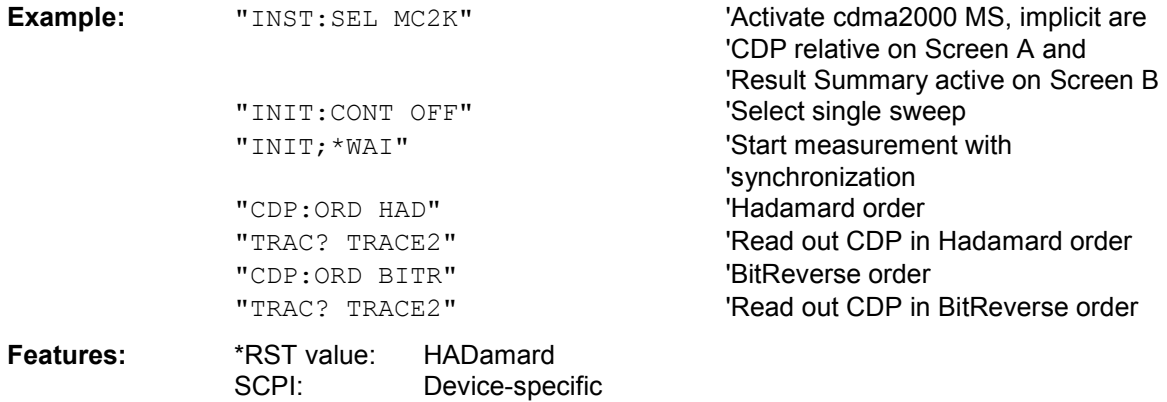

#### **:[SENSe:]CDPower:TPMeas** ON | OFF

This command supports the specific enabling and disabling of the timing and phase offset analysis of the channels for the pilot channel. If the value is OFF or if more than 50 channels are active, the command TRACe? TRACe1 and CALC:MARK:FUNC:CDP:RES? returns a value of '9' for the timing and phase offset as the result. If the value is ON, the timing and phase offsets are calculated and returned.

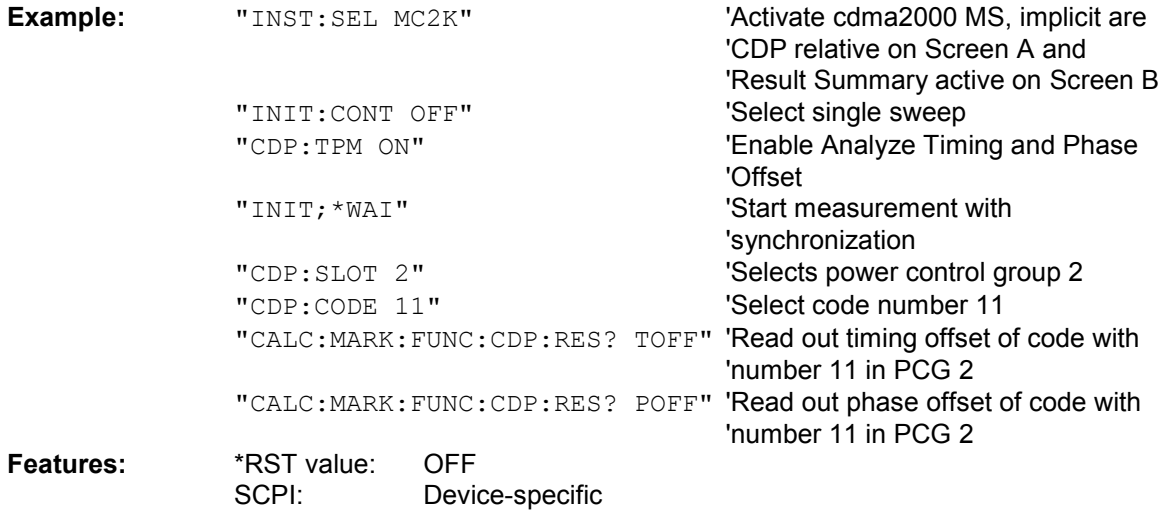

#### **:[SENSe:]CDPower:OVERview** ON | OFF

This command can be enabled by means of ON when either the Code Domain Power or the Code Domain Error Power analysis is active. (Refer to the command CALC1:FEED). In Overview mode, the I branch of the signal is normally displayed on Screen A and the Q branch of the signal on Screen B with the CDP/CDEP. The branches can be read out separately by means of TRAC:DATA? TRACE1 and TRAC:DATA? TRACE2.

The previous analyses become active again when you exit Overview mode.

If an analysis other than Code Domain Power or Code Domain Error Power is selected when Overview mode is active, you exit Overview mode and the previous analysis is reset on the other screen.

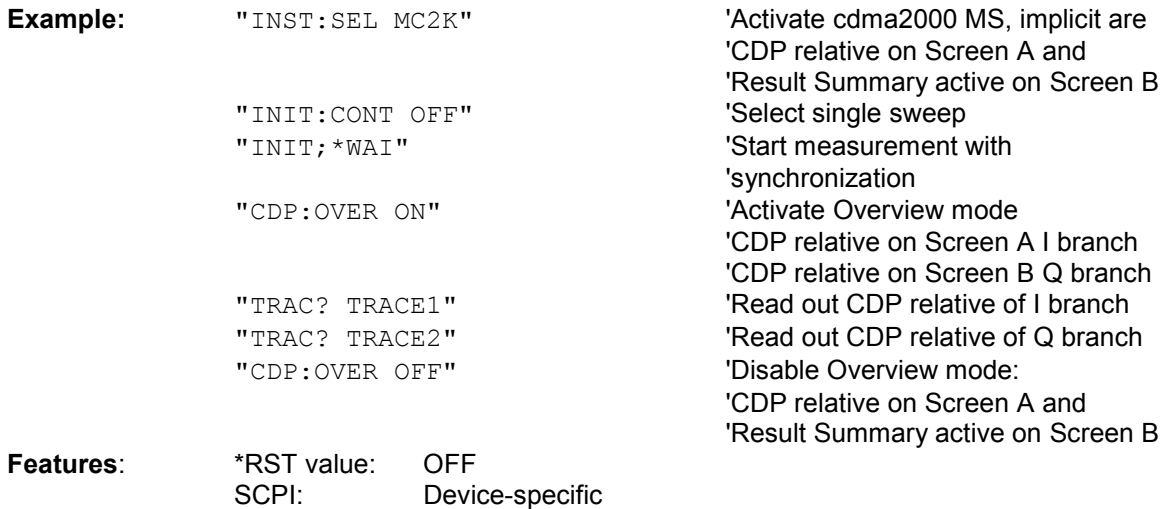

### **:[SENSe:]CDPower:SET:COUNt** 1 ... 38

If the SET COUNT is set to 1 (default value), the device behaves as normal and with the command CDPower: IQLength (IQ-Capture-Length) the number of PCG can be set. For R&S FSQ the *SET COUNT* can be adjusted in the range of 1…38. Is the *SET COUNT* greater than 1 the IQ-Capture-Length will be implicitly set to 64 PCGs and become unavailable. The *SET COUNT* defines then how many SETS of 64 PCGs shall be captured consecutively into the IQ RAM of the R&S FSQ.

This command is only available on R&S FSQ.

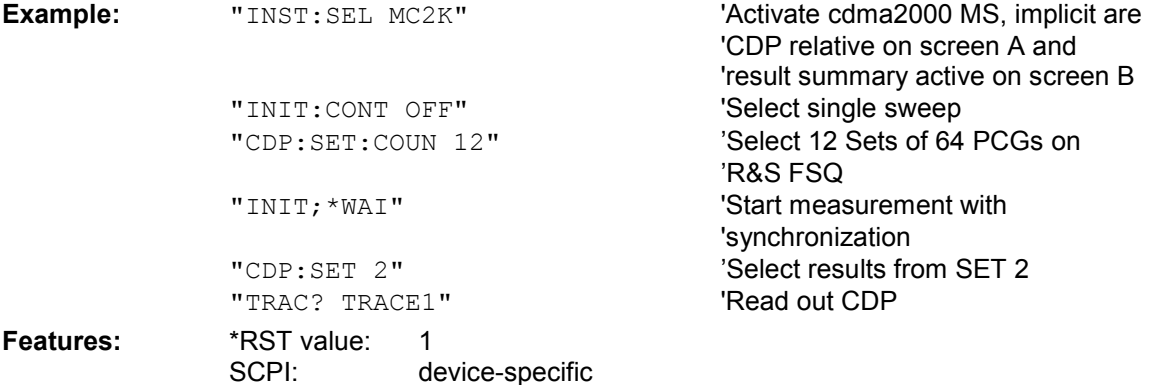

### **:[SENSe:]CDPower:SET[:VALue]** 0 ... (SET COUNT-1)

With this command the SET is selected for which the results are evaluated. . Beforehand with CDP:SET:COUN a *SET COUNT* value greater than 1 must be set. This command is only available on R&S FSQ.

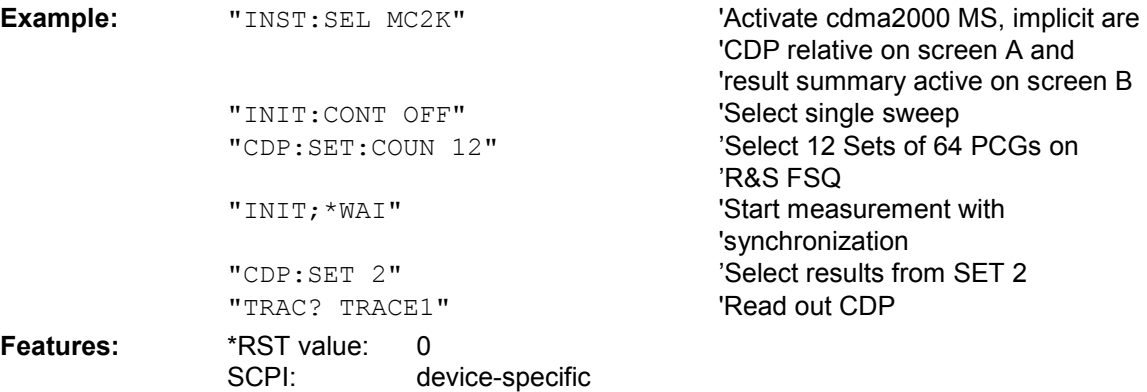

### **TRACe subsystem**

### **:TRACe[:DATA]** TRACE1 | TRACE2 | CTABle | LIST

The command transfers trace data from the controller to the device, and the query command reads trace data from the device.

TRACE1, TRACE2 or CTABle can be read out, depending on the display.

The trace data (TRACE1 | TRACE2) are formatted for the different displays as shown in the following; CTABle is described under Channel Table:

#### CODE DOMAIN POWER ABSOLUTE/CODE DOMAIN POWER RELATIVE (TRACE1):

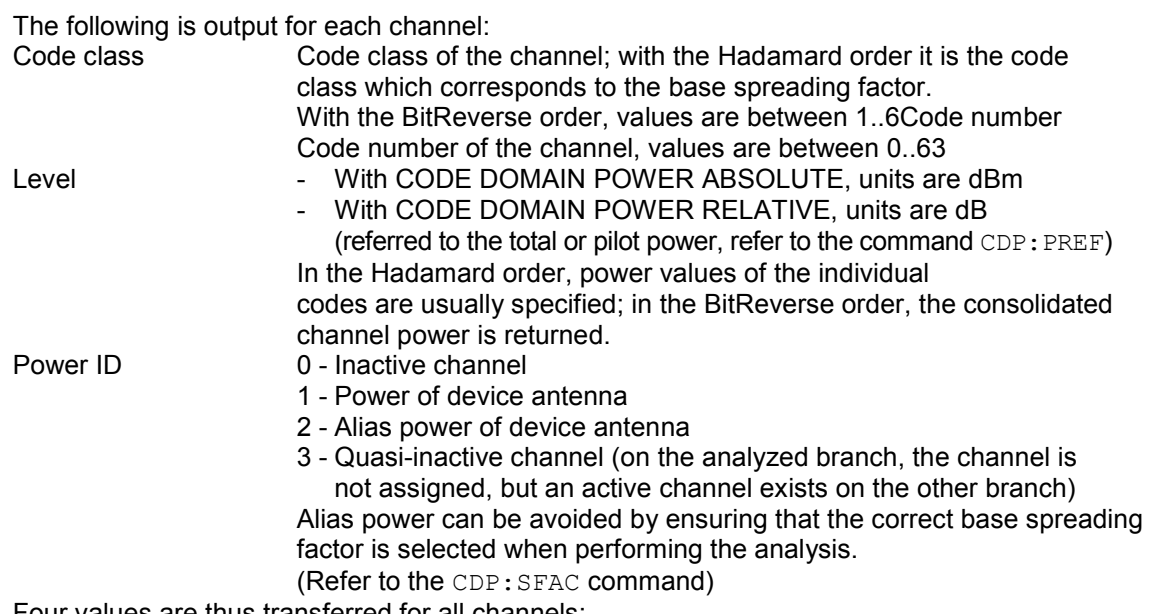

Four values are thus transferred for all channels:

<Code class>, <Code number>, <Level>, <Power ID>, ...

The Hadamard or BitReverse order is important for sorting the channels and consolidation (refer to the command CDPower:ORDer). With Hadamard, the individual codes are output in ascending order with their code power. The number of codes which are output corresponds to the base spreading factor.

With BitReverse, codes which belong to a particular channel are adjacent to each other and are therefore output in the class of the channel together with the channel power. The maximum number of codes or channels that are output cannot be higher than the base spreading factor, and decreases with each bunched channel.

### LIST READ OUT RESULTS OF PEAK LIST EVALUATION

With this command the list evaluation results are queried in the following order:<br>2003 - Start Start Start Start Start Start Start Start Start Start Start Start Start Start Start Start Start Start Start Start Start Start S  $start \sim$   $start \sim$   $start \sim$ 

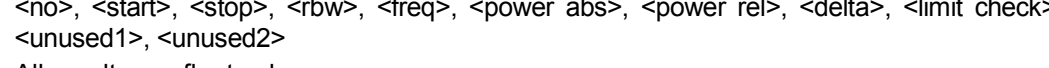

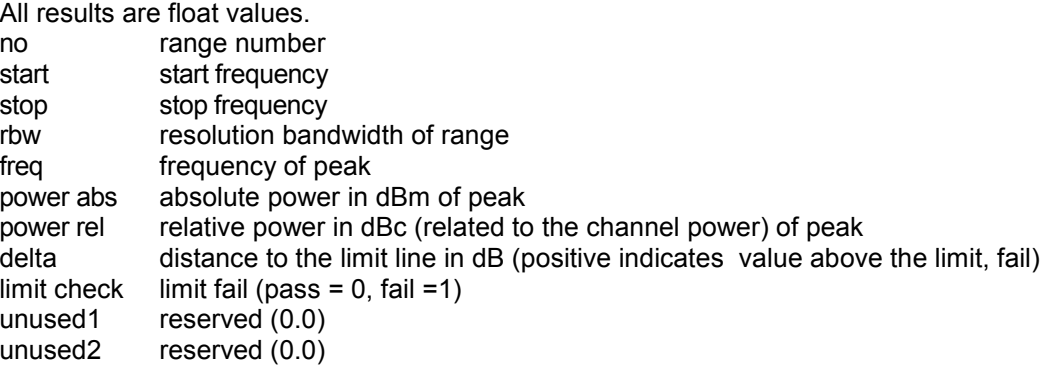

### **Example:**

The example shows the results of the query for 2 channels with the following configuration:

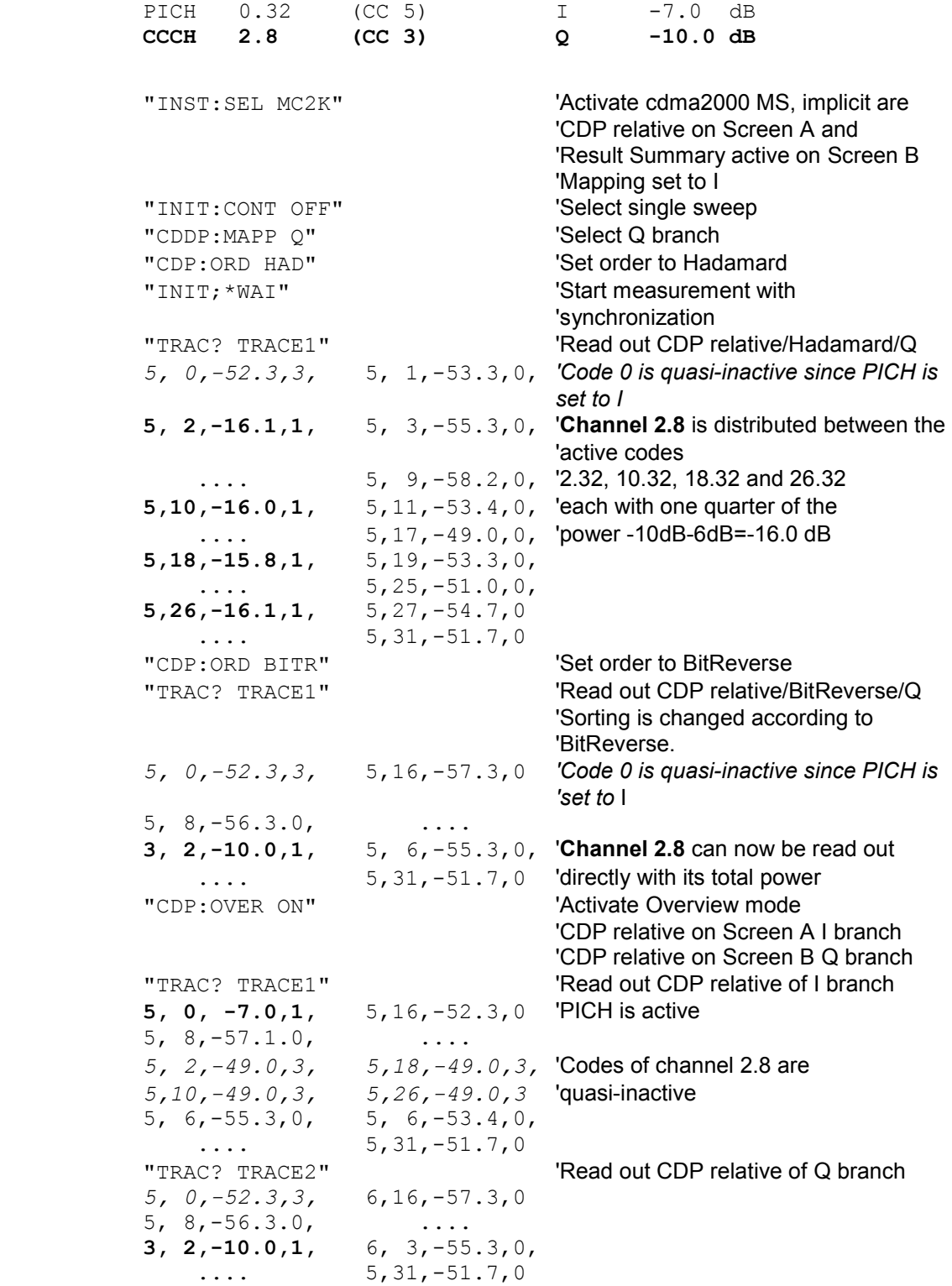

### CODE DOMAIN ERROR POWER (TRACE1):

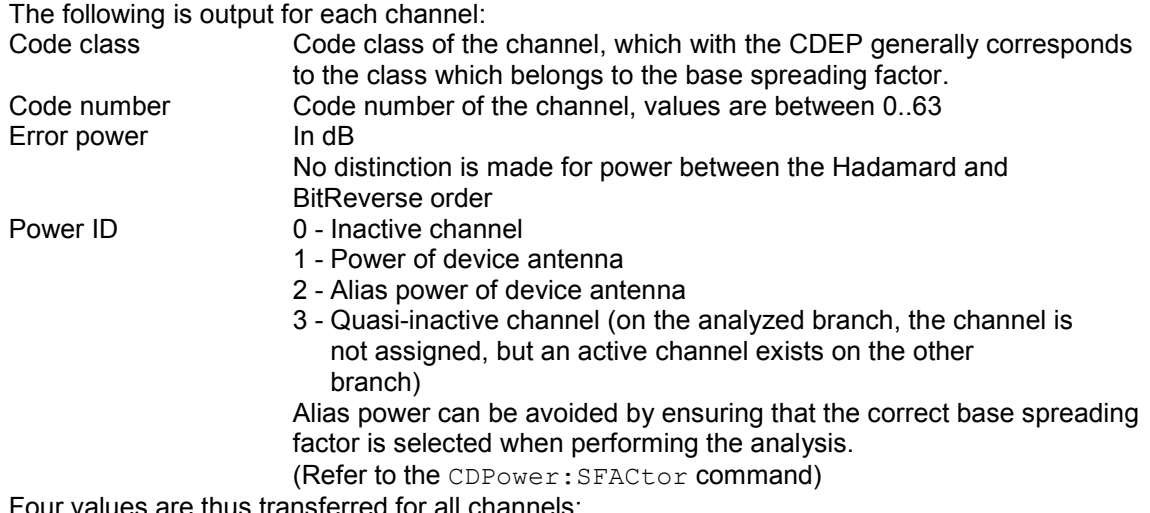

Four values are thus transferred for all channels: <Code class>, <Code number>, <Level>, <Power ID>, ...

The Hadamard or BitReverse order is important for sorting the channels (refer to the command CDPower:ORDer).

With Hadamard, the individual codes are output in ascending order.

With BitReverse, codes which belong to a particular channel are adjacent to each other. Since an error power is output for Code Domain Error Power, consolidation of the power values is not appropriate.

The number of codes that are output therefore generally corresponds to the base spreading factor.

### **Example:**

The example shows the results of the query for 2 channels with the following configuration:

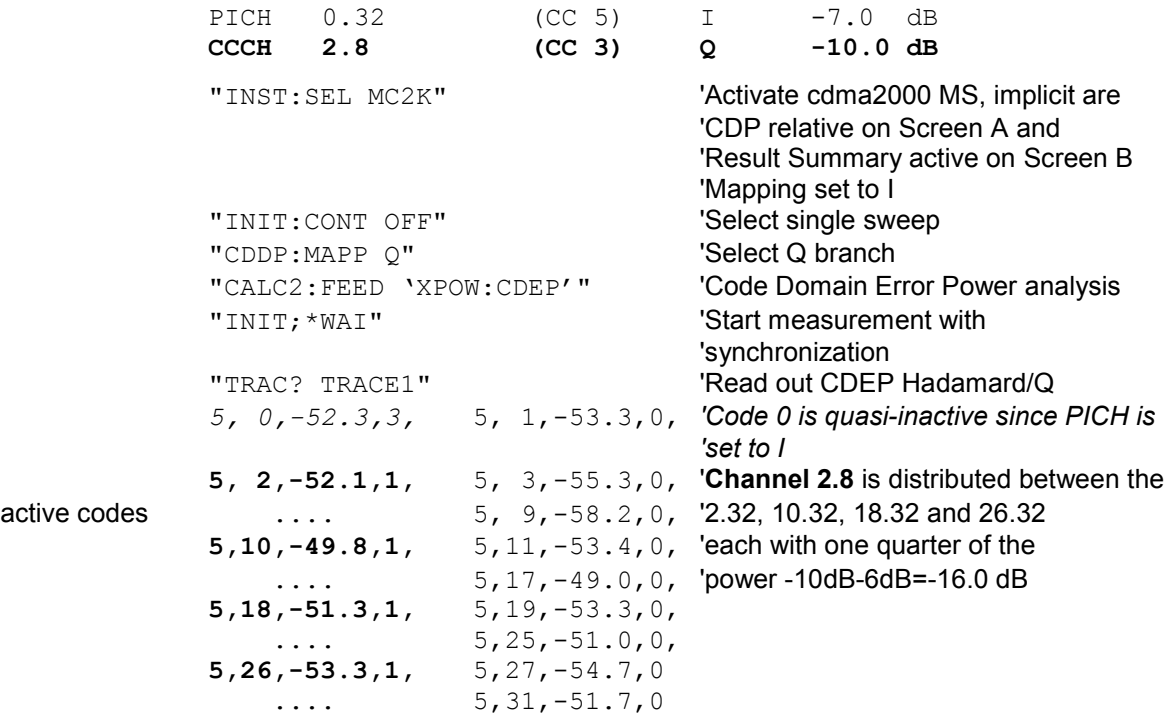

### CHANNEL TABLE (TRACE1):

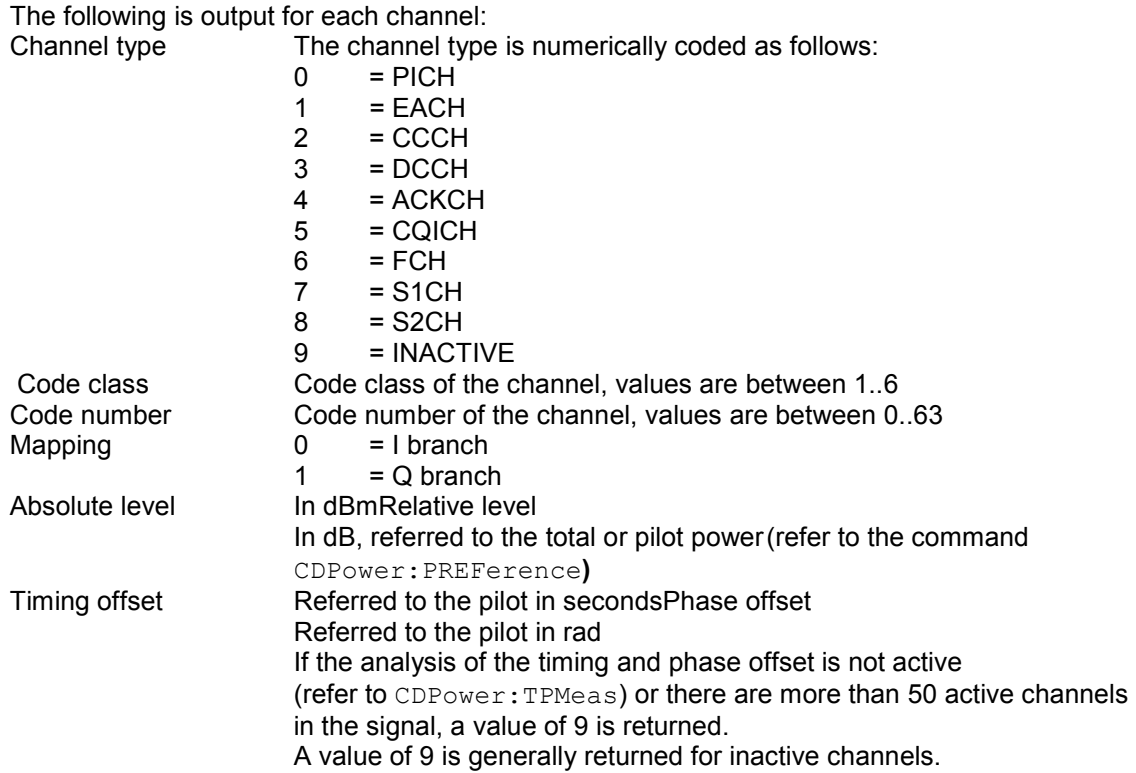

The class gives the spreading factor of the channel:

Class 6 corresponds to the highest spreading factor (64, symbol rate 19.2 ksps), class 1 to the lowest permissible spreading factor (2, symbol rate 614.4 ksps).

This means that 8 values are transmitted for all active channels:

<Channel type>, <Code class>, <Code number>, <Mapping>, <Absolute level>, <Relative level>, <Timing offset>, <Phase offset>, etc.

All detected active channels are output first, followed by the inactive or quasi-active channels. The channels are sorted in ascending code number order (with identical code numbers: the I branch first, followed by the Q branch). The unassigned codes are displayed together with the code factor of the base spreading factor.

### **Example:**

The example shows the results of the query for 2 channels with the following configuration:

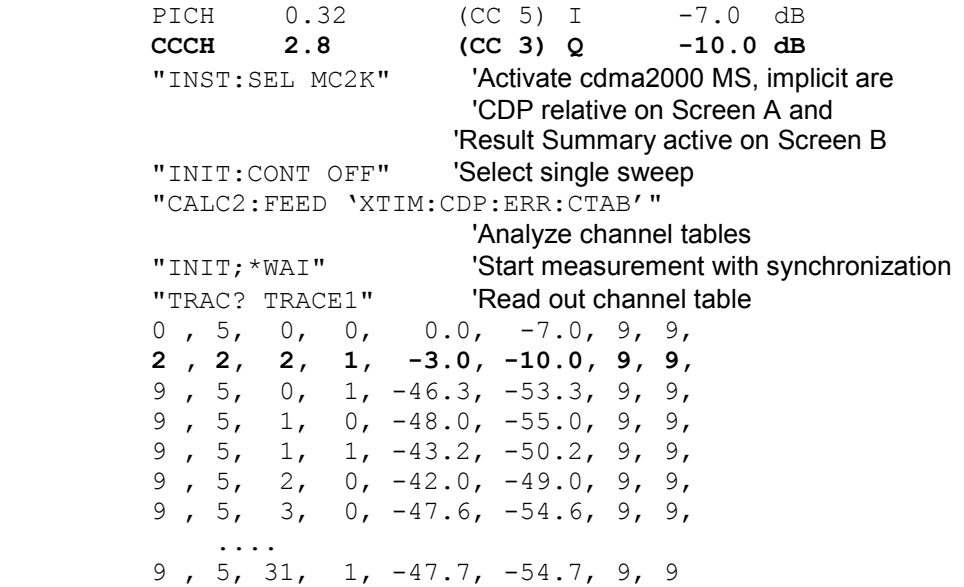

### CHANNEL TABLE (CTABle):

In addition to the results of the channel table which are output using the TRACE1 command, active timing and phase offset measurement (refer to CDPower: TPMeas) also has the CTABle query command which displays the maximum values of the TIMING and PHASE OFFSET together with the associated channel.

The following values are output:<Max. time offset in s>, <Code number for max. time>, <Code class for max. time>, <Max. phase offset in rad>, <Code number for max. phase>, <Code class for max. phase>, <Reserved 1>, ..., <Reserved 6>

#### **Example:**

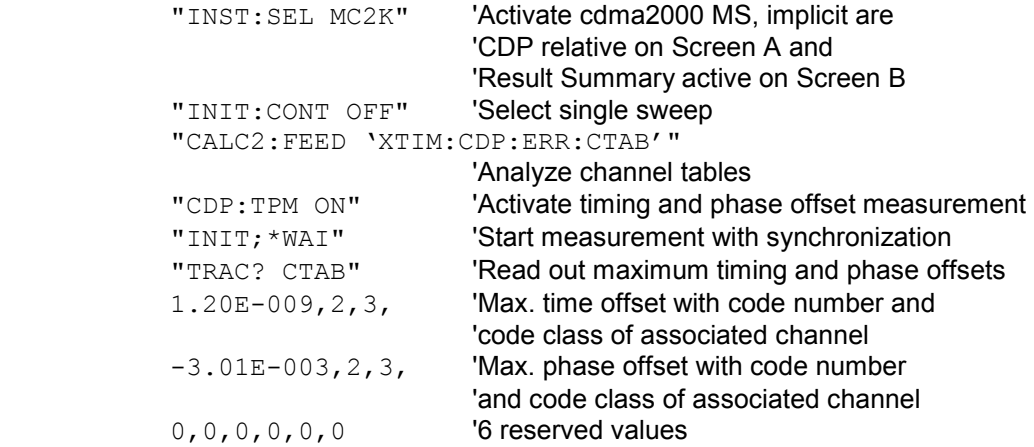

#### RESULT SUMMARY (TRACE2):

The results of the RESULT SUMMARY are output in the following order:

<SLOT>, <PTOTal>, <PPICh>, <RHO>, <MACCuracy>, <PCDerror>, <ACTive>, <FERRor>, <FERPpm>, <TFRame>, <CERRor>, <IQOFfset>, <IQIMbalance>, <SRATe>, <CHANnel>, <SFACtor>, <TOFFset>, <POFFset>, <CDPRelative>, <CDPabsolute>, <EVMRms>, <EVMPeak>

In this instance the results have the following meaning and units:

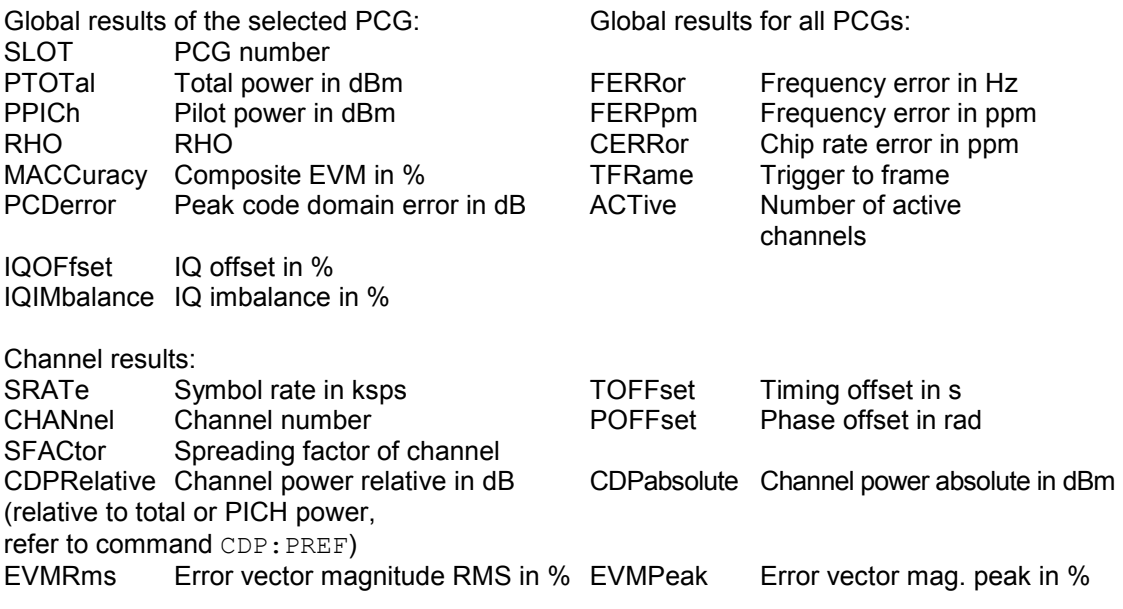

*Note: The Trigger to Frame value (TFRame) supplies a '9' if the trigger is at FREE RUN.The Timing/ Phase Offset values (TOFFset/POFFset) supply a '9' if timing and phase measurement is disabled (refer to CDP:TPM) or the number of active channels is higher than 50.* 

### POWER VS PCG, PEAK CODE DOMAIN ERR and COMPOSITE EVM (TRACE2):

The number of returned value pairs corresponds to the IQ capture length.(Refer to the command CDPower:IQLength).

POWER VS PCG: <Slot number>,<Level value in dB>, <Slot number>, <Level value in dB>,.....;

PEAK CODE DOMAIN ERROR: <Slot number>, <Level value in dB>, .....; COMPOSITE EVM: <Slot number>, <Value in %>, .....;

#### SYMBOL EVM (TRACE2):

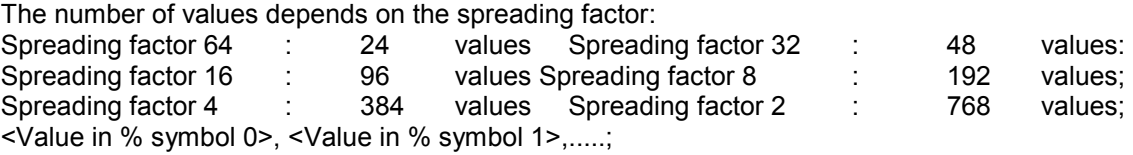

#### POWER VS SYMBOL (TRACE2):

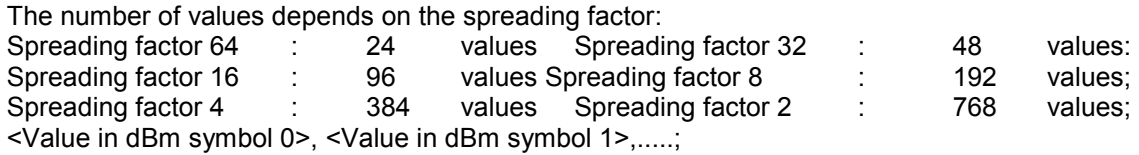

### SYMBOL CONST (TRACE2):

The number of value pairs depends on the spreading factor:

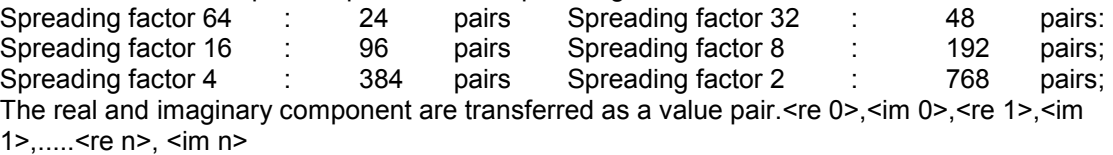

#### COMPOSITE CONST (TRACe2):

The number of value pairs corresponds to the number of chips from the 1536 chips in a power control group. Real and imaginary components are transferred as value pairs.

<re Chip 0>, <in Chip 0>, <re Chip 1>, <in Chip 1>,.....;

#### BITSTREAM (TRACE2):

The bit stream of a slot is output. A value is read out for each bit (value range 0,1), each symbol consists of one bit for BPSK channels.

Spreading factor 64 : 24 values Spreading factor 32 : 48 values: Spreading factor 16 : 96 values Spreading factor 8 : 192 values;<br>Spreading factor 4 : 384 values Spreading factor 2 : 768 values; : 384 values Spreading factor 2 : 768 values; If a channel is detected as being active, the invalid bits in the bit stream are identified by "9". Example of bit stream trace:  $0, 0, 1, 0, 1, 1, 0 \ldots$ 

# **STATus-QUEStionable:SYNC register**

This register contains information about the error situation in the Code Domain Power analysis of the R&S FS-K83 option.

It can be queried with the commands "STATus:QUEStionable:SYNC:CONDition?" and "STATus: QUEStionable:SYNC[:EVENt]?".

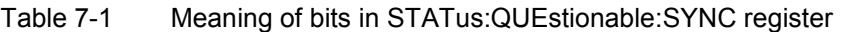

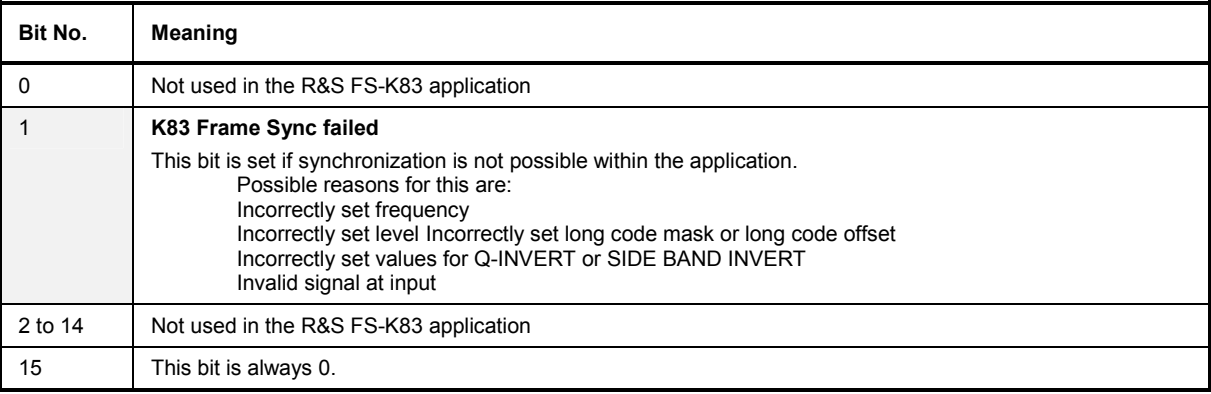

# **Table of softkeys with assignment of IEC-bus commands**

# **MEAS key and MEAS hotkey**

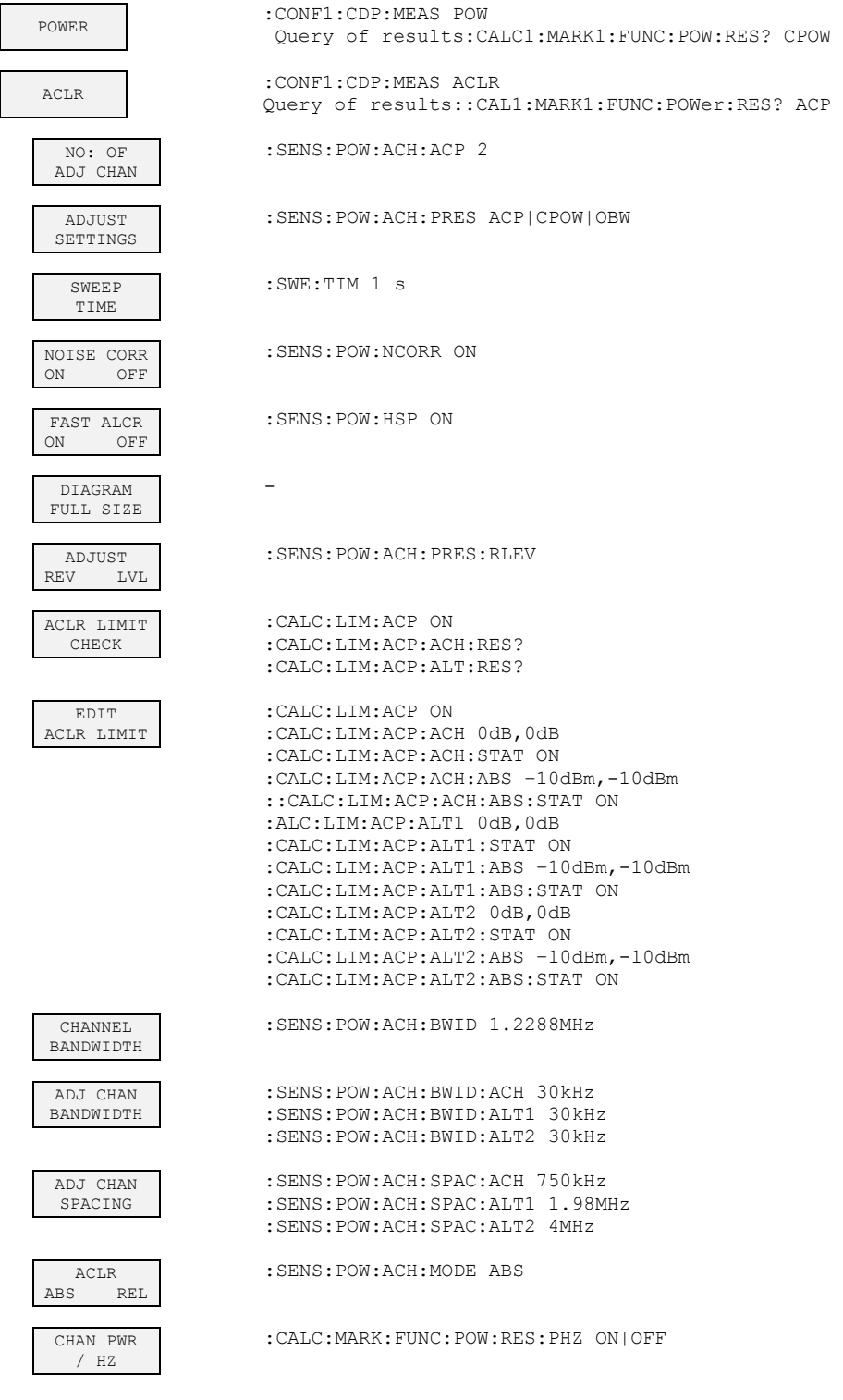

 $\overline{\phantom{0}}$ 

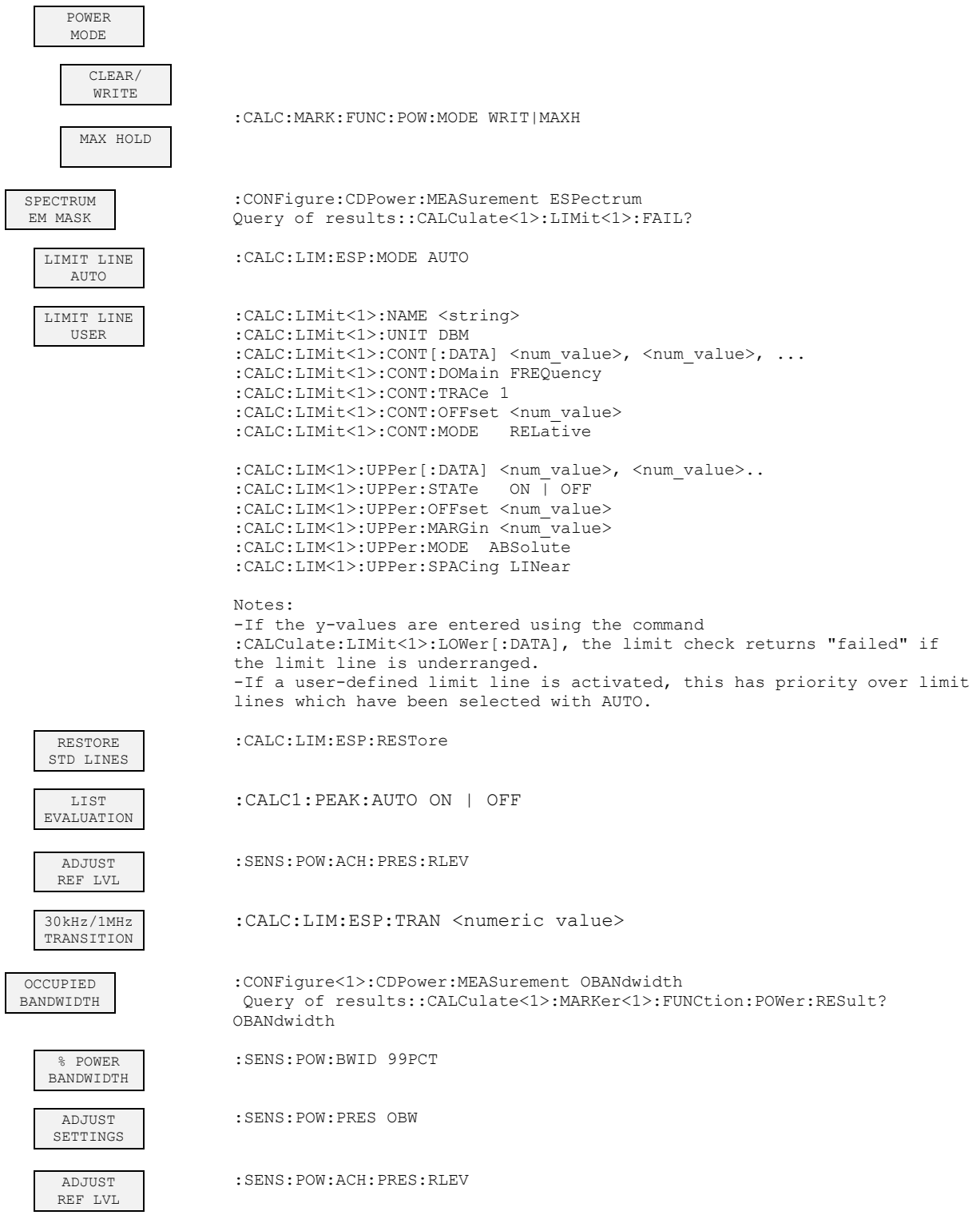

# **Remote Control Commands Remote Control Commands**

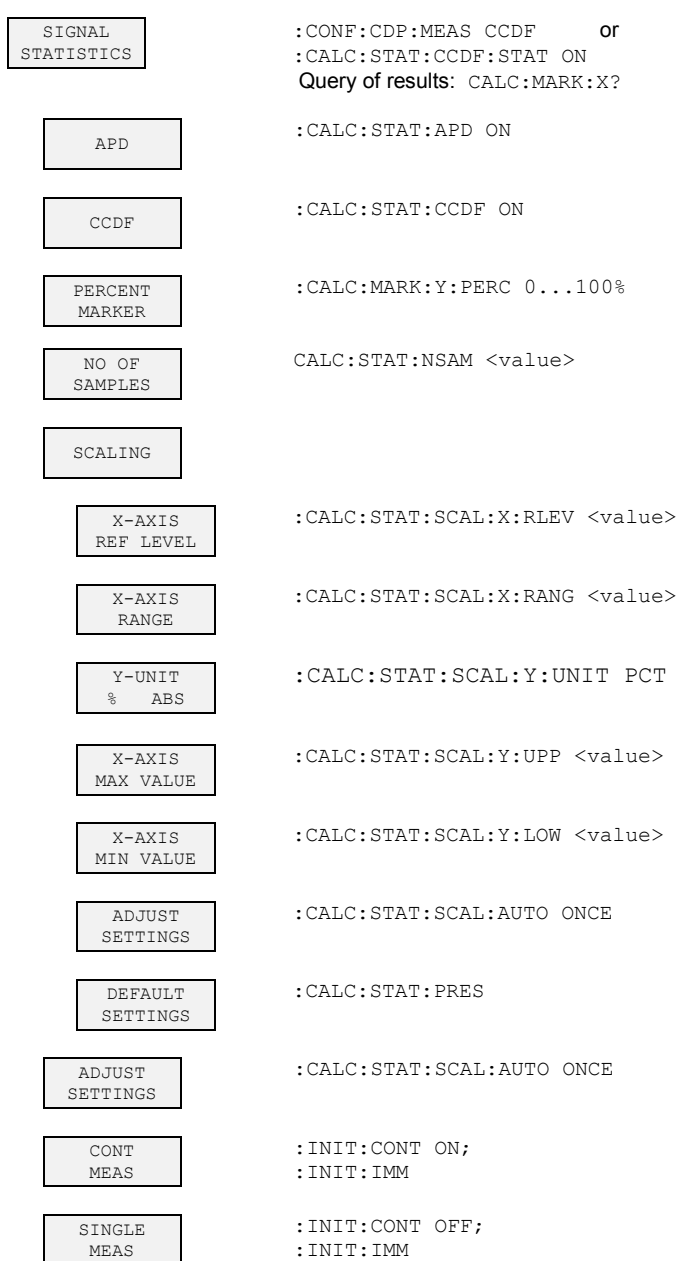

:INIT:IMM

# **RESULTS hotkey and CODE DOM ANALYZER softkey**

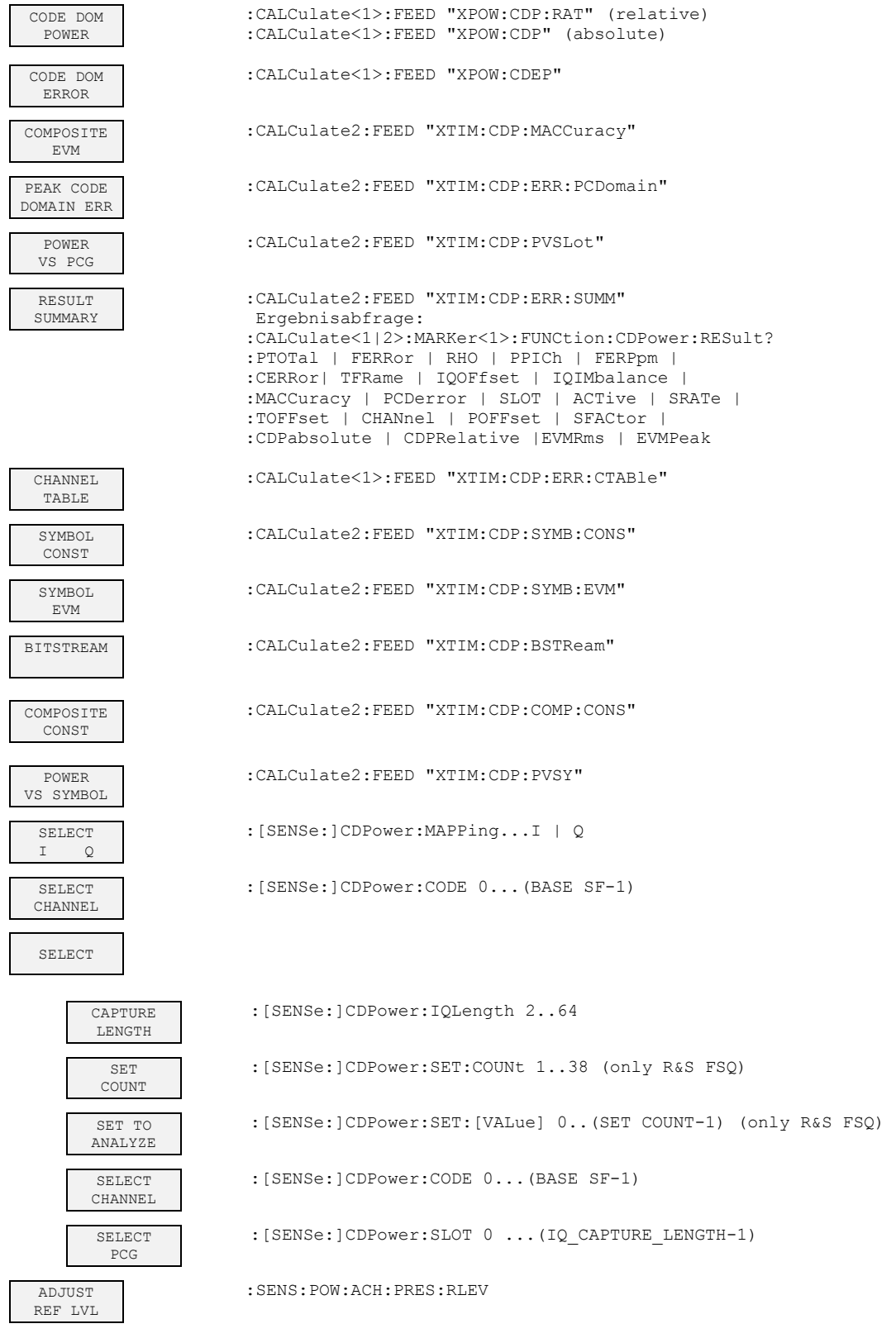

# **CHAN CONF hotkey**

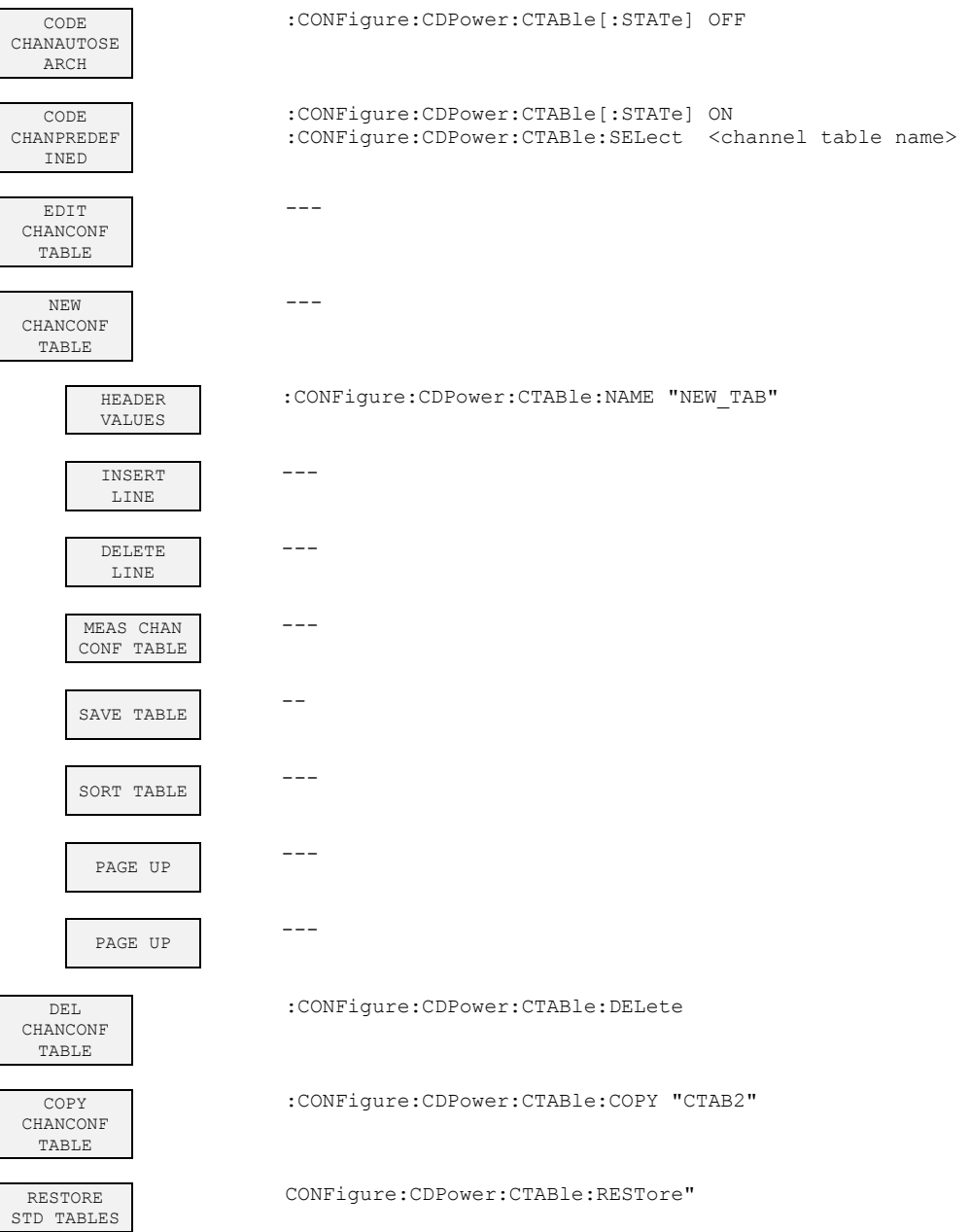

# **SETTINGS hotkey**

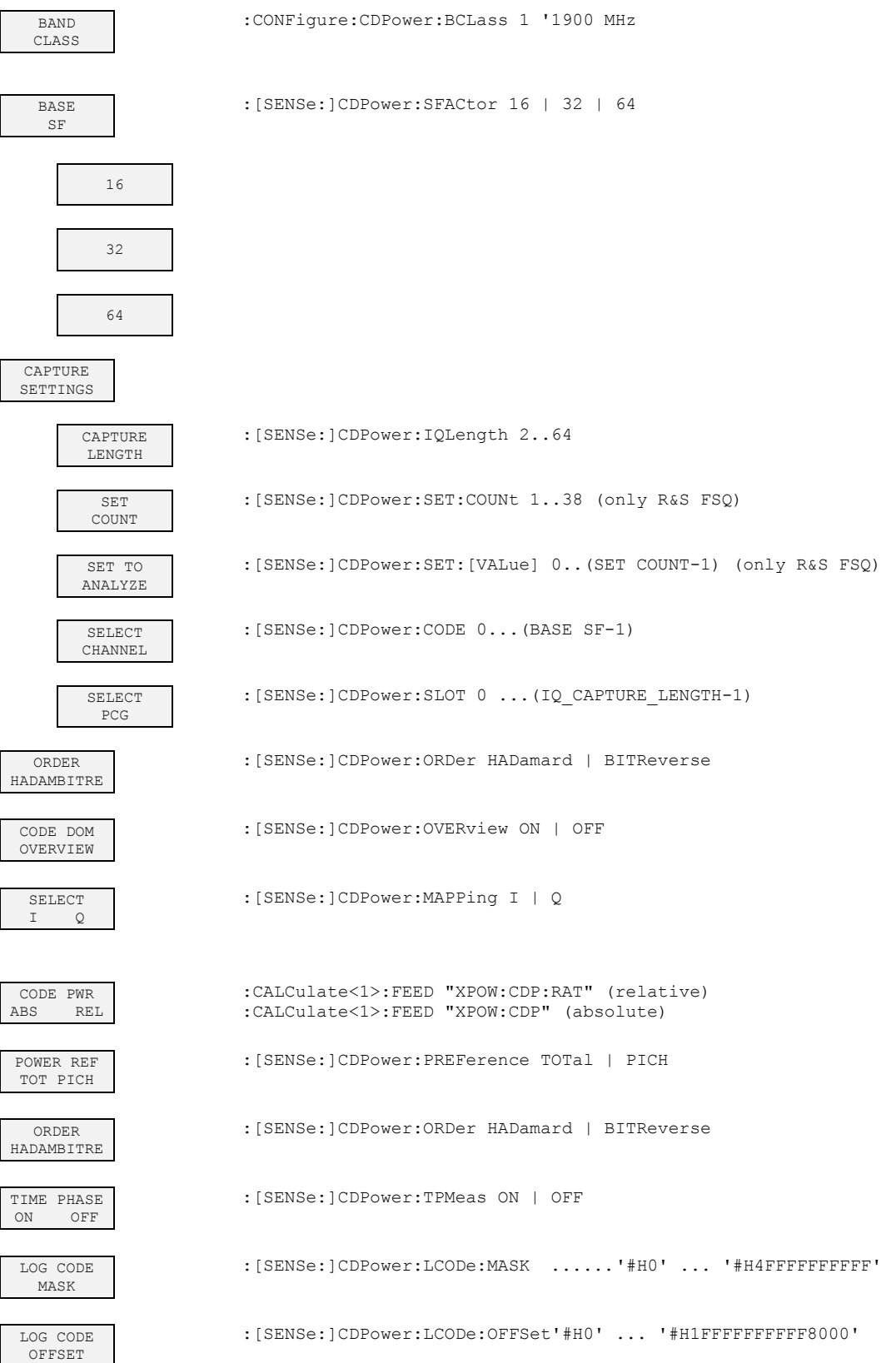

ON OFF

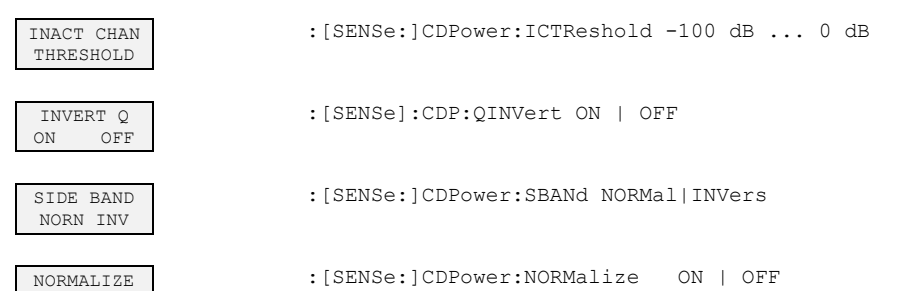

# **8 Checking the Rated Specifications**

- Switch off the analyzer before withdrawing or inserting modules.
- Check the position of the mains voltage selector (230 V) before switching on the device.
- Perform measurement of the rated specifications after the device has warmed up for at least 30 minutes and after self-calibration of the analyzer and the SMIQ have been completed. This is the only way to ensure that the guaranteed data are complied with.
- Unless specified to the contrary, all settings are performed starting from the PRESET setting.
- The following conventions apply to settings on the analyzer during measurement:

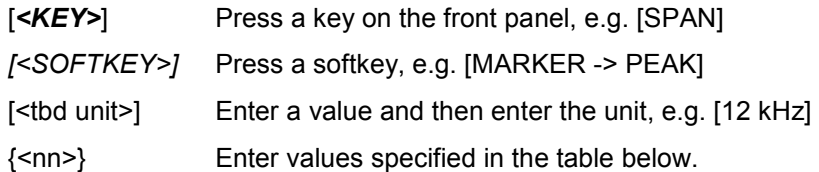

Successive entries are separated by [:], e.g. [*SPAN*: 15 kHz].

• The values in the sections that follow are not guaranteed; only the specifications in the data sheet are binding.

### **Measuring equipment and accessories**

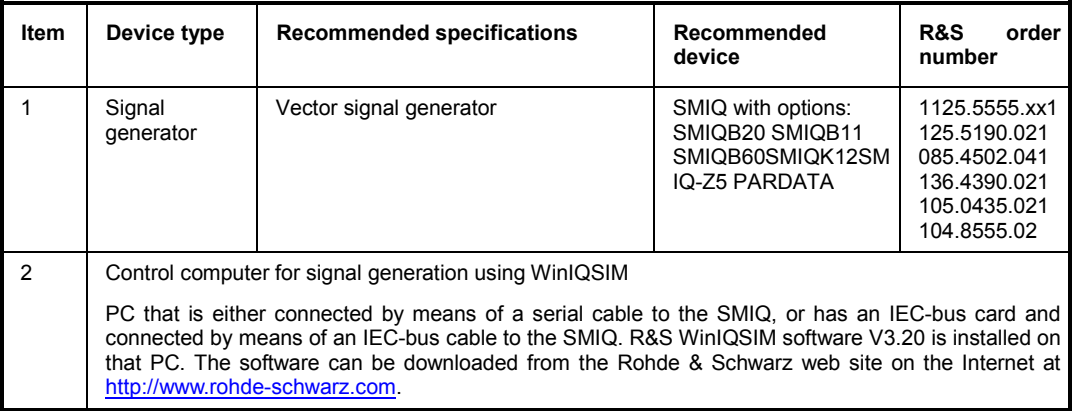

### **Test sequence**

The performance test refers solely to results of the code domain analyzer.

There is no need to check the measured values of the POWER, ACLR and SPECTRUM measurements, since they are already covered by the performance test of the basic device.

If not done already, the WinIQSIM file with the cdma2000 MS signal must be created first and transferred to the SMIQ as "C2KMS". This is described at length in the section "Generating a cdma2000 reverse link signal with WinIQSIM" on page [10.](#page-43-0)

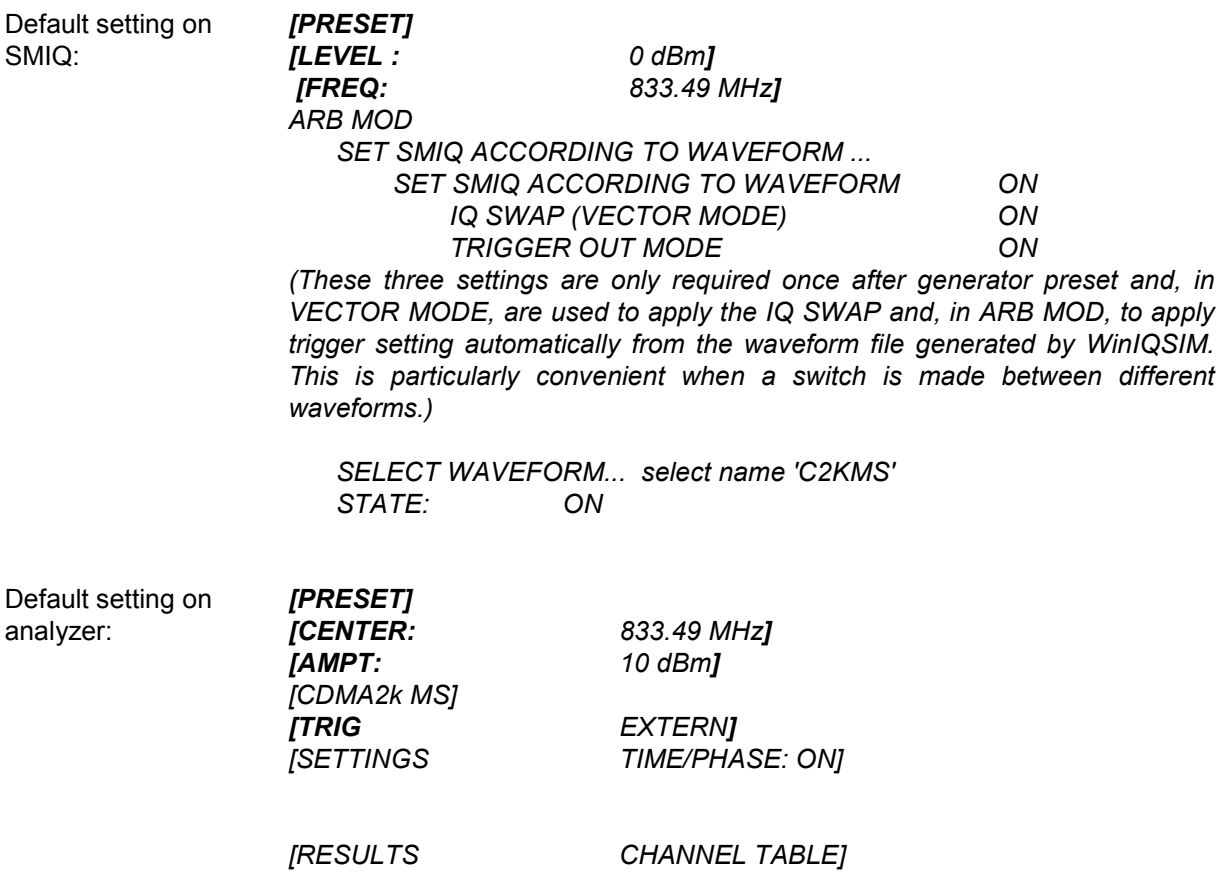

Test setup and other settings  $\triangleright$  Connect the RF output of the SMIQ to the RF input of the analyzer  $\triangleright$  Connect the external trigger input of the analyzer to the TRIG1 port on the Z5 PARDATA BNC ADAPTER

 $\triangleright$  Connect the external reference output of the analyzer to the SMIQ.

SMIQ *UTILITIES* 

 *REF OSC SOURCE: EXT*

Analyzer

*[SETUP: REFERENCE INT]*

The measurement result displayed on the screen of the analyzer should have the following appearance:

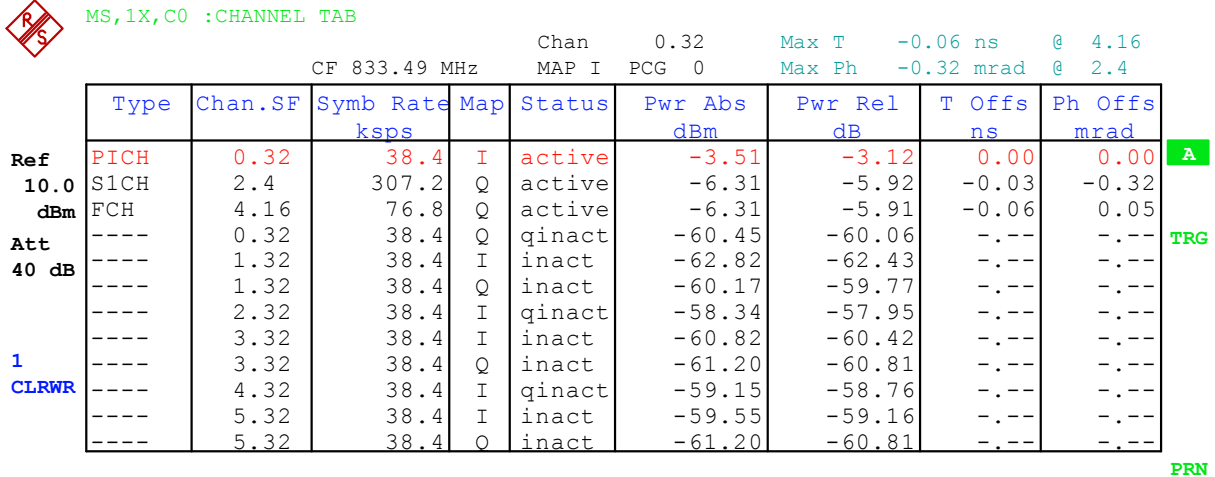

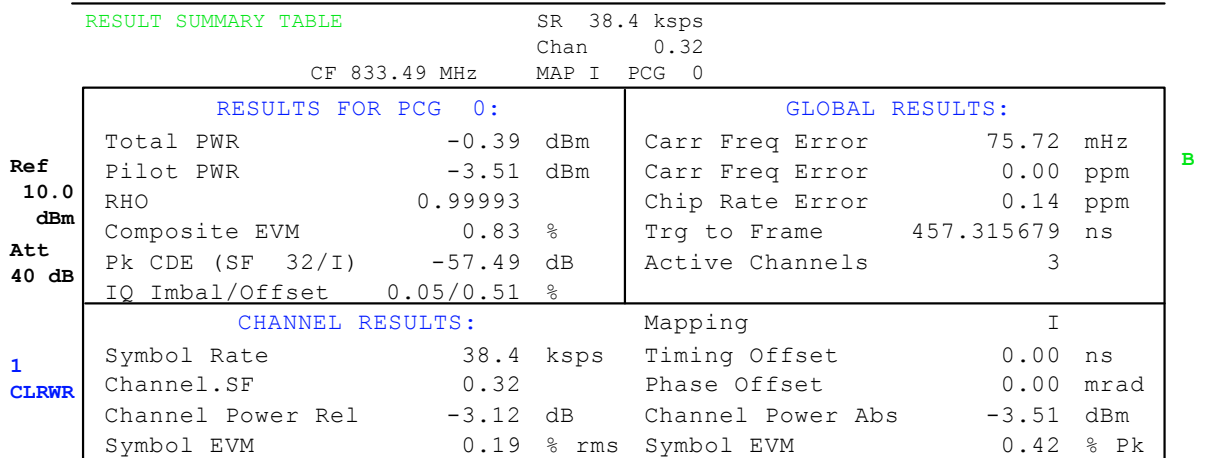

# **9 Code Table for Hadamard and BitReverse Order**

The following tables show the code sequences for the Hadamard and BitReverse order for the Code Domain Power and Code Domain Error Power analyses.

Using channel 2.8 as an example (channel number 2 with spreading factor 8), the highlighted entries indicate where the individual codes of this channel are located.

|    | <b>HADAMARD</b> |   |          |   |   |   |             |   |   | <b>BITREVERSE</b> |                |
|----|-----------------|---|----------|---|---|---|-------------|---|---|-------------------|----------------|
| 0  | 0000            | 0 | 0        | 0 | 0 | 0 | 0           | 0 | 0 | 0000              | 0              |
| 1  | 0001            | 0 | 0        | 0 |   | 1 | 0           | 0 | 0 | 1000              | 8              |
| 2  | 0010            | 0 | 0        | 1 | 0 | 0 | 1           | 0 | 0 | 0100              | $\overline{4}$ |
| 3  | 0011            | 0 | 0        | 1 |   | 1 | 1           | 0 | 0 | 1100              | 12             |
| 4  | 0100            | 0 | 1        | 0 | 0 | 0 | $\mathbf 0$ | 1 | 0 | 0010              | $\overline{2}$ |
| 5  | 0101            | 0 | 1        | 0 |   | 1 | 0           | 1 | 0 | 1010              | 10             |
| 6  | 0110            | 0 | 1        | 1 | 0 | 0 | 1           | 1 | 0 | 0110              | 6              |
| 7  | 0111            | 0 | 1        | 1 |   | 1 | 1           | 1 | 0 | 1110              | 14             |
| 8  | 1000            | 1 | $\Omega$ | 0 | 0 | 0 | 0           | 0 | 1 | 0001              | 1              |
| 9  | 1001            | 1 | 0        | 0 | 1 | 1 | 0           | 0 | 1 | 1001              | 9              |
| 10 | 1010            | 1 | 0        | 1 | 0 | 0 | 1           | 0 | 1 | 0101              | 5              |
| 11 | 1011            | 1 | 0        | 1 |   | 1 | 1           | 0 |   | 1101              | 13             |
| 12 | 1100            | 1 | 1        | 0 | 0 | 0 | 0           | 1 | 1 | 0011              | 3              |
| 13 | 1101            | 1 | 1        | 0 | 1 | 1 | 0           | 1 |   | 1011              | 11             |
| 14 | 1110            | 1 | 1        | 1 | 0 | 0 | 1           | 1 | 1 | 0111              | 7              |
| 15 | 1111            | 1 | 1        | 1 |   | 1 | 1           | 1 | 1 | 1111              | 15             |

Table 9-1 Code table for base spreading factor 16

Table 9-2 Code table for base spreading factor 32

| <b>HADAMARD</b> | <b>BITREVERSE</b> |                |                |                |                |                         |                |                |                |                |                |       |                |
|-----------------|-------------------|----------------|----------------|----------------|----------------|-------------------------|----------------|----------------|----------------|----------------|----------------|-------|----------------|
| 0               | 000000            | 0              | $\overline{0}$ | $\overline{0}$ | $\overline{0}$ | 0                       | $\overline{0}$ | $\overline{0}$ | $\overline{0}$ | $\overline{0}$ | $\overline{0}$ | 00000 | 0              |
| 1               | 000001            | 0              | $\mathbf 0$    | 0              | 0              | 1                       | 1              | 0              | 0              | 0              | 0              | 10000 | 16             |
| $\overline{2}$  | 000010            | 0              | 0              | 0              | 1              | 0                       | 0              | 1              | 0              | 0              | 0              | 01000 | 8              |
| 3               | 000011            | 0              | 0              | 0              | 1              | 1                       | 1              | 1              | 0              | 0              | 0              | 11000 | 24             |
| $\overline{4}$  | 000100            | $\overline{0}$ | $\mathbf 0$    | 1              | $\overline{0}$ | $\overline{\mathbf{0}}$ | 0              | $\overline{0}$ | 1              | $\overline{0}$ | $\overline{0}$ | 00100 | $\overline{4}$ |
| 5               | 000101            | 0              | 0              | 1              | 0              | 1                       | 1              | 0              | 1              | $\mathbf 0$    | 0              | 10100 | 20             |
| 6               | 000110            | 0              | $\mathbf{0}$   | 1              | 1              | $\mathbf 0$             | 0              | 1              | 1              | 0              | 0              | 01100 | 12             |
| $\overline{7}$  | 000111            | 0              | 0              | 1              | 1              | 1                       | 1              | 1              | 1              | 0              | 0              | 11100 | 28             |
| 8               | 001000            | 0              | 1              | 0              | 0              | O                       | 0              | 0              | $\mathbf 0$    | 1              | 0              | 00010 | $\overline{2}$ |
| 9               | 001001            | 0              | 1              | 0              | 0              | 1                       | 1              | 0              | 0              | 1              | 0              | 10010 | 18             |
| 10              | 001010            | 0              | 1              | 0              | 1              | $\mathbf 0$             | 0              | 1              | 0              | 1              | $\mathbf 0$    | 01010 | 10             |
| 11              | 001011            | 0              | 1              | 0              | 1              | 1                       | 1              | 1              | 0              | 1              | 0              | 11010 | <b>26</b>      |
| $\overline{12}$ | 001100            | $\overline{0}$ | 1              | 1              | $\overline{0}$ | O                       | 0              | $\overline{0}$ | 1              | $\overline{1}$ | $\overline{0}$ | 00110 | $\overline{6}$ |
| 13              | 001101            | 0              | 1              | 1              | 0              | 1                       | 1              | 0              | 1              | 1              | 0              | 10110 | 22             |
| 14              | 001110            | 0              | 1              | 1              | 1              | 0                       | 0              | 1              | 1              | 1              | 0              | 01110 | 14             |
| 15              | 001111            | 0              | 1              | 1              | 1              | 1                       | 1              | 1              | 1              | 1              | 0              | 11110 | 30             |
| 16              | 010000            | 1              | $\overline{0}$ | $\overline{0}$ | $\overline{0}$ | 0                       | 0              | $\overline{0}$ | $\overline{0}$ | $\overline{0}$ | 1              | 00001 | 1              |
| 17              | 010001            | 1              | 0              | 0              | 0              | 1                       | 1              | 0              | 0              | 0              | 1              | 10001 | 17             |
| 18              | 010010            | $\mathbf{1}$   | $\mathbf{0}$   | 0              | 1              | 0                       | 0              | 1              | $\mathbf 0$    | $\mathbf 0$    | 1              | 01001 | 9              |
| 19              | 010011            | 1              | 0              | 0              | 1              | 1                       | 1              | 1              | 0              | 0              | 1              | 11001 | $\frac{25}{5}$ |
| 20              | 010100            | $\overline{1}$ | $\mathbf 0$    | 1              | 0              | O                       | 0              | $\mathbf 0$    | 1              | $\overline{0}$ | $\overline{1}$ | 00101 |                |
| 21              | 010101            | 1              | 0              | 1              | 0              | 1                       | 1              | 0              | 1              | 0              | 1              | 10101 | 21             |
| 22              | 010110            | 1              | 0              | 1              | 1              | 0                       | 0              | 1              | 1              | 0              | 1              | 01101 | 13             |
| 23              | 010111            | 1              | 0              | 1              | 1              | 1                       | 1              | 1              | 1              | 0              | 1              | 11101 | 29             |
| 24              | 011000            | $\mathbf{1}$   | 1              | $\Omega$       | 0              | O                       | 0              | $\mathbf 0$    | $\Omega$       | $\overline{1}$ | 1              | 00011 | 3              |
| 25              | 011001            | 1              | 1              | 0              | 0              | 1                       | 1              | 0              | 0              | 1              | 1              | 10011 | 19             |
| 26              | 011010            | 1              | 1              | 0              | 1              | $\mathbf 0$             | 0              | 1              | $\mathbf 0$    | 1              | 1              | 01011 | 11             |
| 27              | 011011            | 1              | 1              | 0              | 1              | 1                       | 1              | 1              | 0              | 1              | 1              | 11011 | 27             |
| 28              | 011100            | $\mathbf{1}$   | 1              | 1              | 0              | $\overline{0}$          | 0              | 0              | 1              | $\overline{1}$ | 1              | 00111 | $\overline{7}$ |
| 29              | 011101            | 1              | 1              | 1              | 0              | 1                       | 1              | 0              | 1              | 1              | 1              | 10111 | 23             |
| 30              | 011110            | 1              | 1              | 1              | 1              | 0                       | 0              | 1              | 1              | 1              | 1              | 01111 | 15             |
| 31              | 011111            | 1              | 1              | 1              | 1              | 1                       | 1              | 1              | 1              | 1              | 1              | 11111 | 31             |

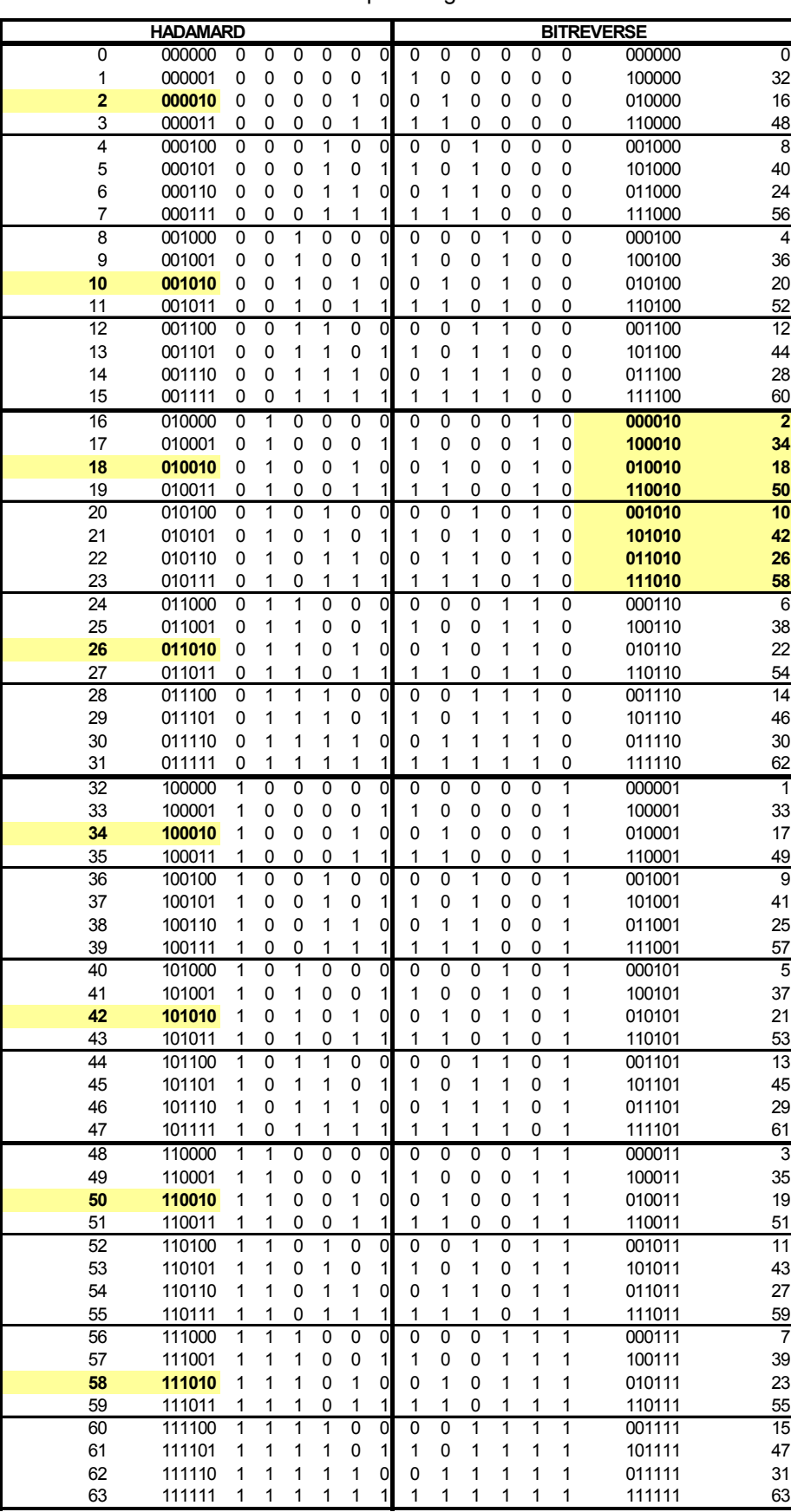

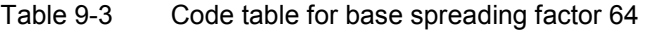

# **10 Glossary**

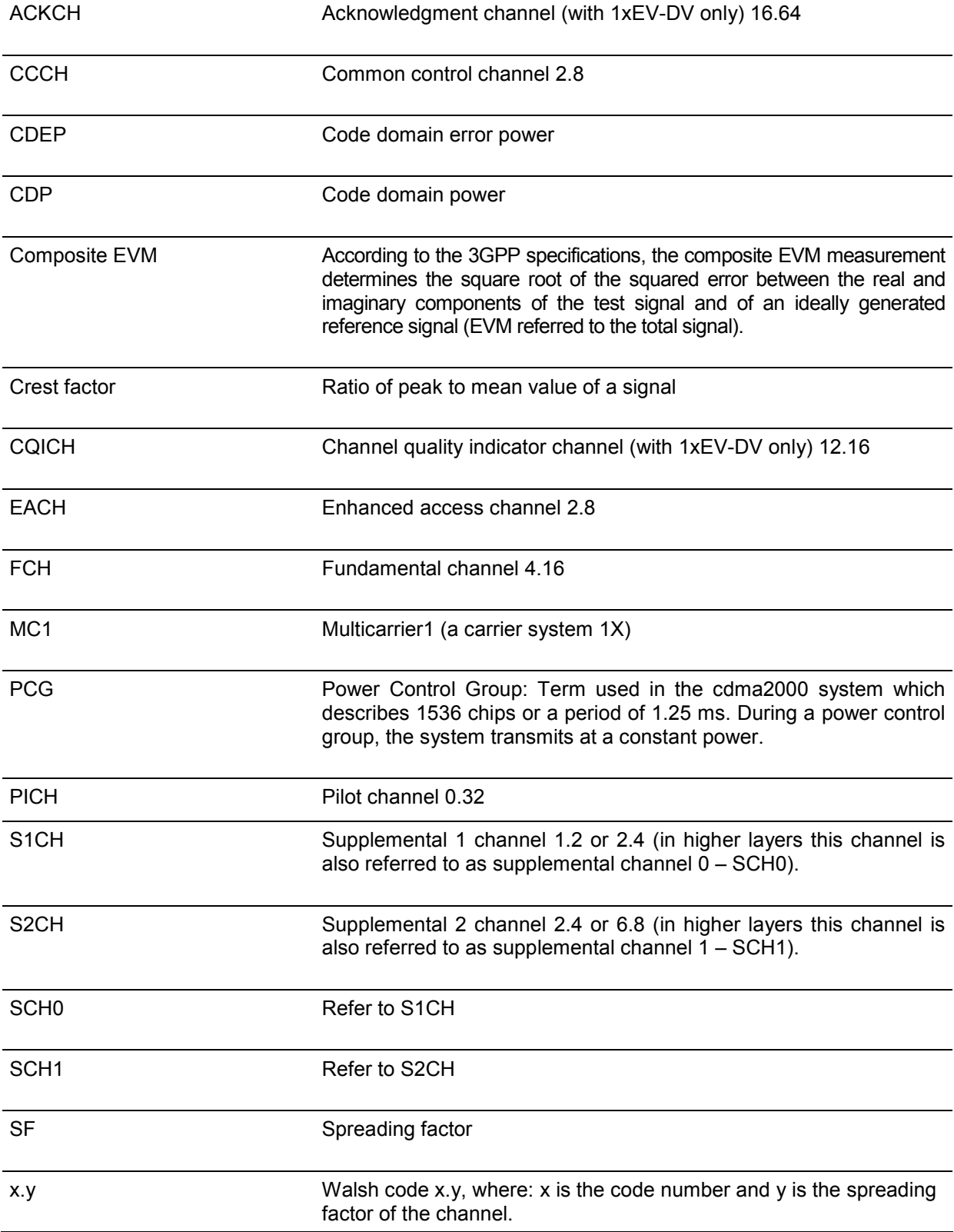

# 11 Index

### $\mathsf{A}$

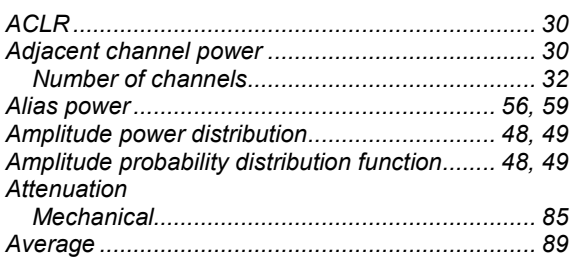

### $\, {\bf B}$

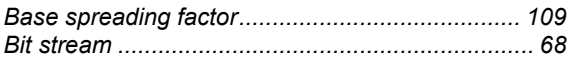

# $\mathbf c$

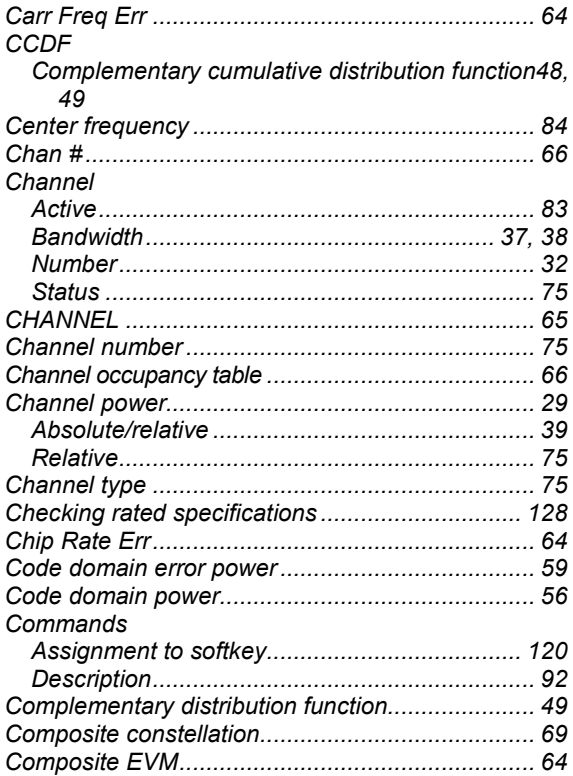

## D

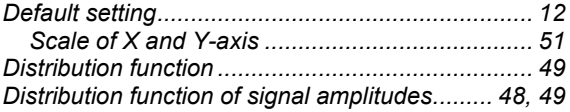

# **Index**

### $\mathsf E$

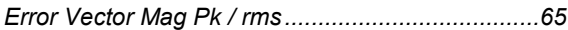

### $\overline{F}$

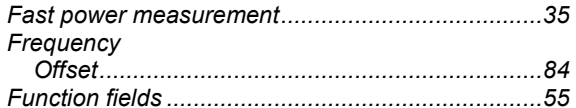

### $\boldsymbol{\mathsf{H}}$

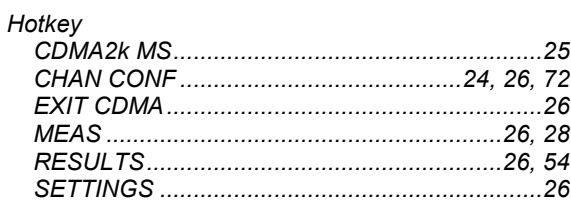

### $\mathbf I$

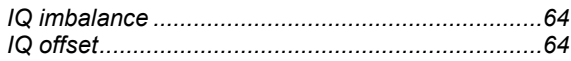

# $\mathsf{K}$

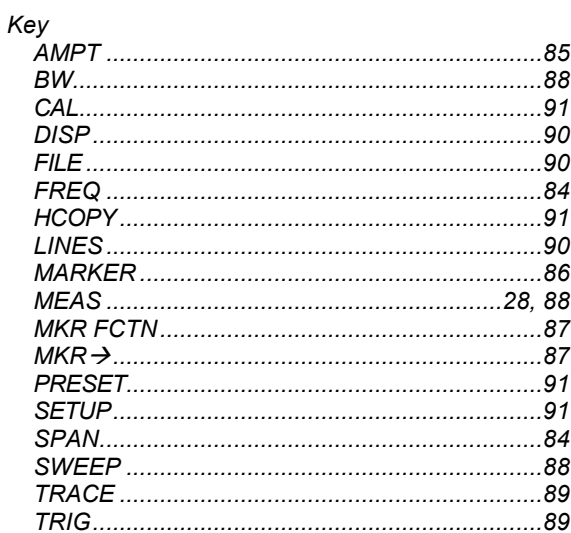

# $\mathsf{L}% _{0}\left( \mathsf{L}_{0}\right) ^{T}=\mathsf{L}_{0}\left( \mathsf{L}_{0}\right) ^{T}$

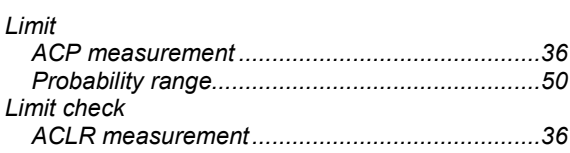

### $\mathsf{M}$

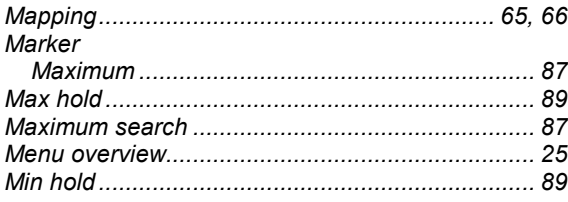

## $\overline{\mathsf{N}}$

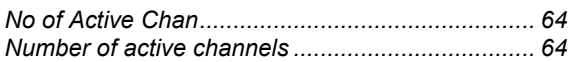

## $\mathbf{o}$

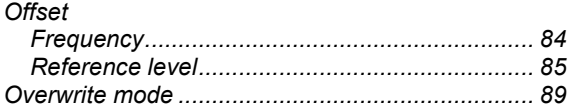

# $\mathsf{P}$

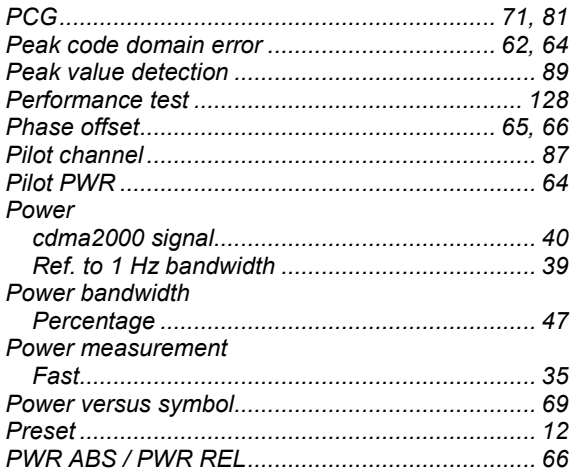

# ${\sf R}$

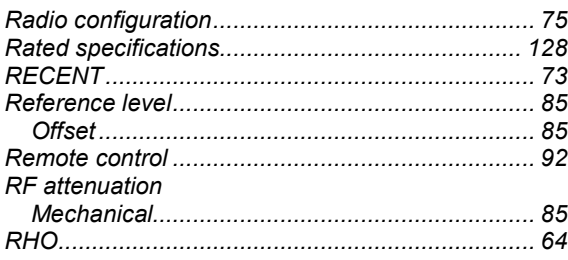

# S

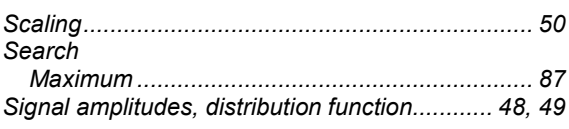

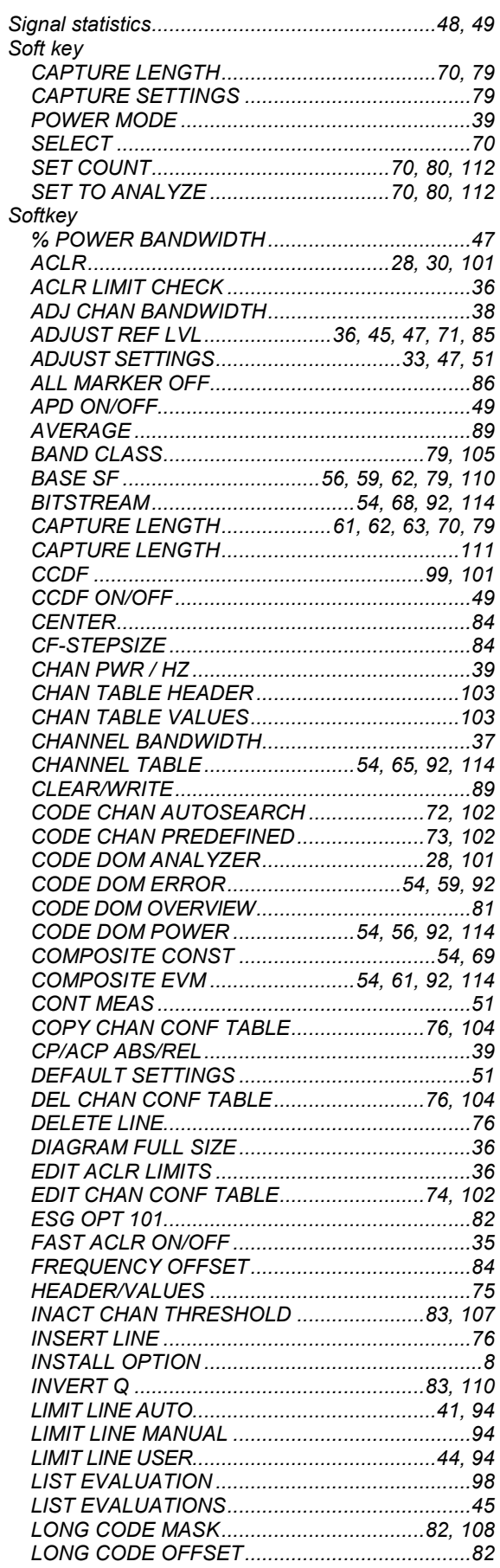

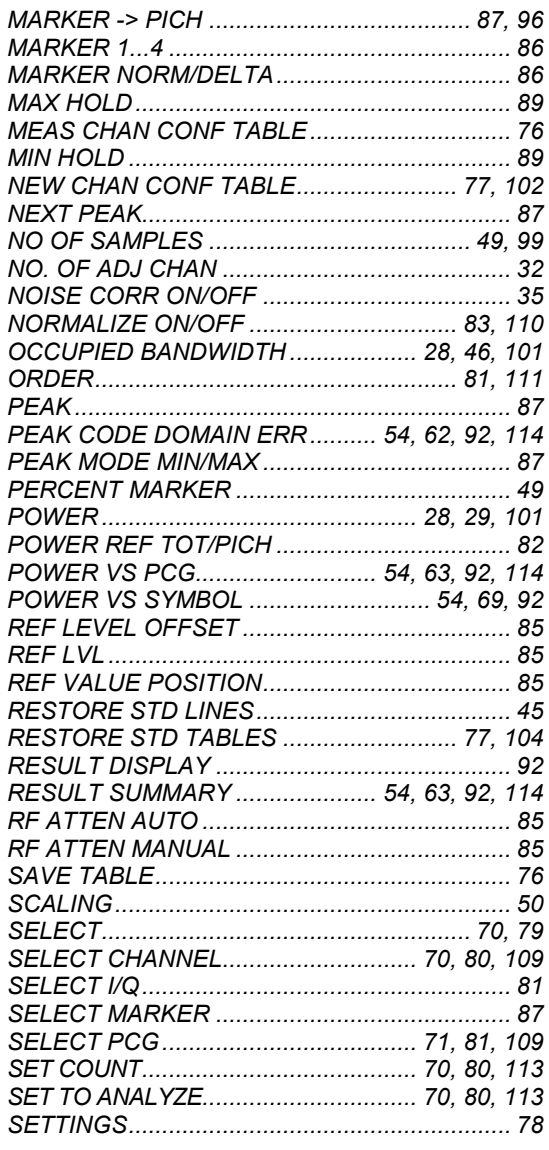

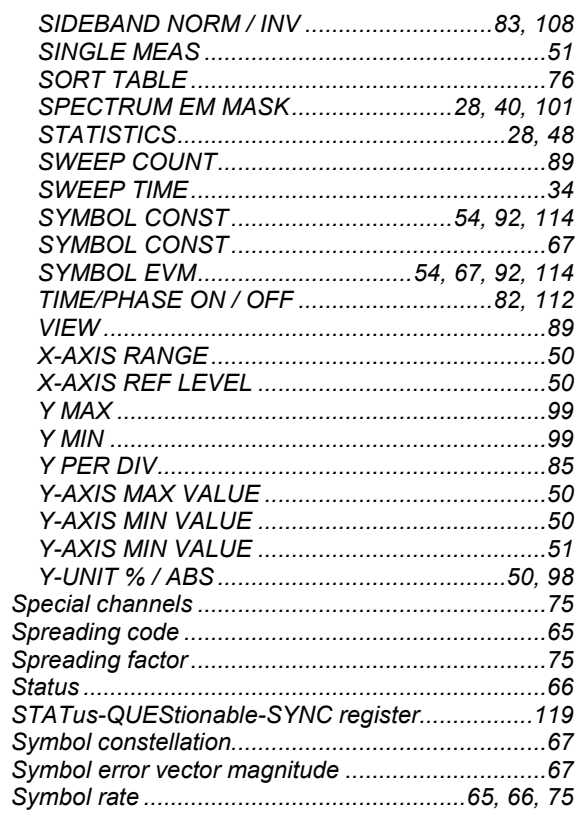

### $\mathsf T$

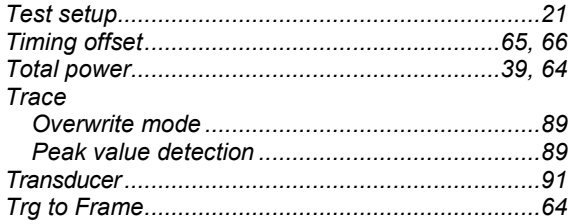